# **EcoEasy - Abschlussbericht**

**Entwicklung einer Methode zur Bewertung der potentiellen Umweltwirkungen von Gebäuden in frühen Planungsphasen Vorläufiger Abschlussbericht - April 2012**

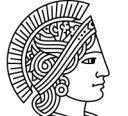

**TECHNISCHE** UNIVERSITÄT **DARMSTADT** 

#### **Zusammenfassung**

Bei der ökologischen Beurteilung von Gebäuden und ihrer Optimierung im Sinne der Nachhaltigkeit haben die Umweltfolgen der Baukonstruktion in Herstellung, Instandhaltung und Entsorgung einen entscheidenden Einfluss. Wenn Planer die Umweltfolgen Ihrer Planungen gezielt verbessern wollen, müssen sie zunächst in die Lage versetzt werden, diese zu analysieren und die Auswirkungen der einzelnen Teile der Planung und des Lebenszyklus getrennt betrachten zu können. Hier setzt das vorliegende Forschungsprojekt an: Es soll ein einfach zu handhabendes Ökobilanzierungs-Werkzeug entwickelt werden, das im Entwurfs- und Planungsprozess eingesetzt werden kann. Ökobilanzierungen sollten langfristig ein integraler Bestandteil der Planung werden. Derzeit keine geeigneten Werkzeuge gibt, um die Umweltfolgen bereits in frühen Planungsphasen abschätzen oder quantifizieren zu können.

Gebäude tragen in einem ganz erheblichen Umfang zu den Umweltschäden und Ressourcenverbräuchen durch die Gesellschaft bei. So gehen geschätzte 40% aller Energieverbräuche und ca. 50% des Materialabfallvolumens auf die Errichtung und den Betrieb von Gebäuden zurück.

Bei der Verringerung der Umweltfolgen von Gebäuden haben sich Fachleute und Gesetzgeber in erster Linie auf die Betriebsenergie konzentriert, da die Emissionen die durch die Herstellung, Instandhaltung und Rückbau der Gebäude verursacht wurden, gegenüber denen aus dem Betrieb eines Gebäudes älteren Baujahrs vernachlässigbar klein waren. Durch die verbesserte Technik und die verbesserten rechtlichen Auflagen (EnEV 2009 und EnEV 2012) wurde der energetische Standard der neu errichteten und auch der sanierten Gebäude erheblich verbessert. Gerade bei neuen Gebäuden mit optimiertem Energieverbrauch im Betrieb, spielen die Umweltwirkungen aus Herstellung, Instandhaltung und Entsorgung der Gebäudekonstruktion eine große Rolle. Bei den gesetzlichen Vorgaben (EnEV) blieb der Einfluss der bisher Baukonstruktion unberücksichtigt.

Der nächste logische Schritt zur Optimierung von Energieverbrauch und Umweltfolgen von Gebäuden ist, die Baukonstruktion und den gesamten Lebenszyklus in die Betrachtung einzubeziehen. Für diese Optimierung, haben die Umweltwirkungen der Baukonstruktion in Herstellung, Instandhaltung und Entsorgung einen entscheidenden Einfluss, der in der bisherigen planerischen Praxis selten berücksichtigt wurde. Als Grundlage für die Ermittlung der Umweltfolgen des Lebenszyklus eines Gebäudes wurde die Methode der Ökobilanzierung für das Bauwesen angepasst. In einigen Gebäudezertifizierungssystemen erfolgt mit Hilfe dieser Methode bereits die Bewertung des Lebenszyklus. Bei der Einführung des Deutschen Gütesiegels Nachhaltiges Bauen wurde die Ökobilanzierung als Grundlage für die Beurteilung der Gebäude einbezogen aus der sich Umweltfolgen von Herstellung, Verbrauch und Entsorgung ableiten lassen. Dies bedeutet, dass ArchitektInnen und PlanerInnen, die Umweltfolgen Ihrer Planungen gezielt verbessern wollen, in die Lage versetzt werden müssen, diese zu analysieren und die Auswirkungen der einzelnen Teile der Planung und des Lebenszyklus getrennt betrachten zu können.

Für eine Ökobilanzierung ist derzeit die genaue Kenntnis der Konstruktion und somit eine weit fortgeschrittene Planung Voraussetzung. Zu diesem Zeitpunkt sind die jedoch Einflussmöglichkeiten bereits eingeschränkt: Dementsprechend sind Anpassungen in Hinblick auf die Ergebnisse des Ökobilanzierung nur mit erheblichen Zeitaufwand, Kosten und Verzögerungen im Planungsablauf zu erreichen. Für die Bewertung der Umweltwirkungen von Gebäuden stehen eine Reihe von Ökobilanzierungswerkzeugen zur Verfügung, von denen allerdings nur wenige bis zu einer vollständigen Marktreife entwickelt wurden. Die Gründe hierfür sind zum einen in der geringen Nachfrage seitens der PlanerInnen zum anderen in der ungenügenden Datenlage für die Baustoffdaten zu sehen. Bei einem internationalen Vergleich von ähnlichen Produkten ist auch zu beachten, dass aufgrund der unterschiedlichen Produktions- und Entsorgungsmethoden, Stoffkreisläufe und Energiestrukturen die Material- und Baustoffkennwerte nicht ohne Weiteres übertragbar sind. Deswegen ist eine Software nur in dem Wirtschaftraum einsetzbar für den sie entwickelt wurde und muss stetig aktualisiert werden.

Die bisher zur Verfügung stehenden Softwaretools und Methoden setzten zudem einen weit fortgeschrittenen Planungsstand voraus. Bisher können erst nach einer abgeschlossenen Ausführungsplanung und einem hohen Detaillierungsgrad Ergebnisse zur Umweltwirkung von Gebäuden ermittelt werden. Häufig sind dann jedoch die Spielräume für eine Anpassung und Optimierung der Planung gering, weil diese zu Zeitverlust und erhöhten Planungskosten führt. In den frühen Planungsphasen ist das Entwicklungspotential eines Projektes am größten, die Datengrundlage für Entscheidungen aber am geringsten. Trotzdem werden auch schon in den ersten Planungsphasen grundsätzliche Festlegungen (Fassaden, Primärkonstruktion) getroffen, die das Projekt und seine Umweltfolgen oft entscheidender prägen als die konstruktive Umsetzung in späteren Planungsphasen.

Um die Umweltwirkungen von Gebäuden und Gebäudeplanungen bereits früher zu beurteilen und gezielt zu optimieren, soll mit EcoEasy eine anwenderfreundliche, am Planungsprozess orientierte Methode und Software entwickelt werden, die bereits in der Vorplanung anhand vorhandener Planungsparameter wie z.B. Gebäudevolumen, Primärkonstruktion und Heizsystem eine Abschätzung der Umweltwirkungen ermöglicht.

Dafür sollen anhand vorhandener Ökobilanzen und eigenen Berechnungen Planungsparameter identifiziert werden, die für die Ergebnisse einer Ökobilanzierung relevant sind und bereits in frühen Planungsphasen zur Verfügung stehen. Diese werden in eine Datenbankbasierte Software überführt, die sowohl die Abschätzung der Umweltfolgen in frühen Phasen der Planung ermöglicht, als auch eine Fortführung der Ökobilanz durch den gesamten Planungsprozess. Die dabei entstehenden Daten sollen von der Datenbank genutzt werden um die Datengrundlage für die Abschätzungen in der Vorplanung zu verbessern (Referenzdatenbank). So entsteht ein selbstlernendes System.

Mit EcoEasy wird die Methode der Ökobilanzierung auf die frühen Planungsphasen übertragen und der Bilanzraum der Energieeinsparverordnung um das wichtige Thema der EnEV in der Gebäudekonstruktion erweitert.

Mit EcoEasy haben wir eine anwenderfreundliche Software entwickelt, die bereits in der Vorplanung anhand vorhandener Planungsparameter wie z.B. Gebäudevolumen, Bauweise und Heizsystem eine Berechnung der Umweltwirkungen ermöglicht. Der Nutzer erhält von Anfang an eine graphische und numerische Auswertung des Planungsstandes, die in der weiteren Planung fortgeschrieben und präzisiert wird. Durch die übersichtliche Darstellung kann er schnell die relevanten Aspekte (wie Bauteilgruppen oder Abschnitte im Lebenszyklus) erkennen und gezielt seine Planung verbessern.

EcoEasy ist ein Entwurfswerkzeug, das erlaubt, die komplexen Fragen der Umweltfolgen von Gebäuden von Anfang an in den Entwurfsprozess kompetent und objektiv zu integrieren.

#### **Abstract**

For the environmental impact of buildings construction, maintenance and disposal of building materials plays a key role. Therefor life cycle analysis of buildings and its optimization needs to become an integrate part of the design process. If designers want to improve the environmental impact of their projects specifically, they must first be able to analyse and quantify the implications of each part of the design. This is goal of this research project: It is to be developed an easy-to-use Life Cycle Assessment tool, which can be used in the design and planning process. LCAs should be an integral part of long term planning. Currently there are no suitable tools to be able to assess the environmental consequences in the early stages of planning or quantify.

Buildings contribute a very substantial part to the environmental impact and resource consumption of human civilisation. It is estimated that 40% of all energy consumption and about 50% of the volume of waste material in the construction and operation of buildings.

In reducing the environmental impact of buildings, experts and legislators have focused primarily on the operating power, as the emissions caused by the construction, maintenance and demolition of buildings, compared to the operation of the building were negligible. The improved technology and improved legal constraints (EnEV 2009 and EnEV 2012), the energy standard was the newly constructed and renovated the building improved. Especially in new optimized buildings with energy consumption in operation plays a smaller role of the building constructions gets a greater significance.

The next logical step for the optimization of energy consumption and environmental impact of buildings is to include the building construction and the entire life cycle in the assesment. For this optimization, the environmental effects of building construction, maintenance, and disposal need to be considered in the design, which happens rarely in the current planning practice. As a basis for estimating the environmental consequences of the life cycle of a building life cycle assessment method has been adapted for the construction industry. In some building certification systems with the help of this method is already assessing the life cycle. With the introduction of the German Sustainable Building Label (BNB, DGNB) LCA has been included as a basis for the assessment of the buildings.

To assess the environmental impacts of buildings are a number of LCA-tools available of which only a few up to full market maturity have been developed. The reasons for this are seen in the low demand on the part of planners on the one hand and in insufficient data available for the building on the other. In an international comparison of similar products should also be noted that due to the different production and disposal methods, material cycles and energy structures of the material and construction characteristics are not readily transferable. Therefore, a tool only applies to the framework of the market for which use it was developed and needs to be updated constantly.

To reduce the environmental impacts of buildings and building plans already used to evaluate and optimize targeted to be developed with a user-friendly EcoEasy, the planning process-oriented methodology and software already in the preliminary planning on the basis of existing planning parameters such as Gebäudevolumen, primary structure and heating system allows an assessment of environmental effects.

With existing methods the integration of Life Cycle Analysis in the planning process is difficult. It usually requires a full understanding of the building construction and therefore can only be applied at a later stage of the planning process. So far, results can be obtained for environmental impact of buildings after a completed detailed design and a high level of detail. Often, however, then the scope for adaptation planning and optimization of low, because this leads to loss of time and increased planning costs. Adjustments with regard to the results of the LCA can only be achieved with significant investment of time, cost and delay in the planning process. In the early planning stages of the development potential of a project is greatest, the data basis for decisions is at its lowest. Nevertheless, even in the early planning

stages of basic definitions (facades, primary structure) made that shape the project and its environmental consequences are often more important than the design details in later planning stages.

In this research project important design parameters should be identified on the basis of existing LCA and own calculations, which are relevant to the results of a life cycle assessment and in the early planning stages are available. These are converted into a database-driven software, both the assessment of environmental impacts in the early stages of planning permits, and a continuation of the life cycle through the entire planning process. The resulting data will be used by the database to the data basis for the estimates in the preliminary planning to improve (reference database). This creates a self-learning system.

EcoEasy with the method of LCA on the early planning stages is transferred the concept the energy saving regulation (EnEV) to the important issue of building construction. With EcoEasy a user-friendly software was developed to be used in early planning stages. Based on available planning parameters such as volumetry of the building, construction and heating system it allows for a estimation and subsequent calculation of the environmental effects. The user receives from the beginning of a graphical and numerical evaluation of the planning stage, which is updated in the further planning and grows increasingly precise. Due to the readable and graphic presentation user can quickly identify the key aspects (such as groups of components or stages in the life cycle) and systematically improve their design.

EcoEasy is a design tool that allows the complex issues of environmental impact of buildings from the outset in the design process to integrate professional and objective manner.

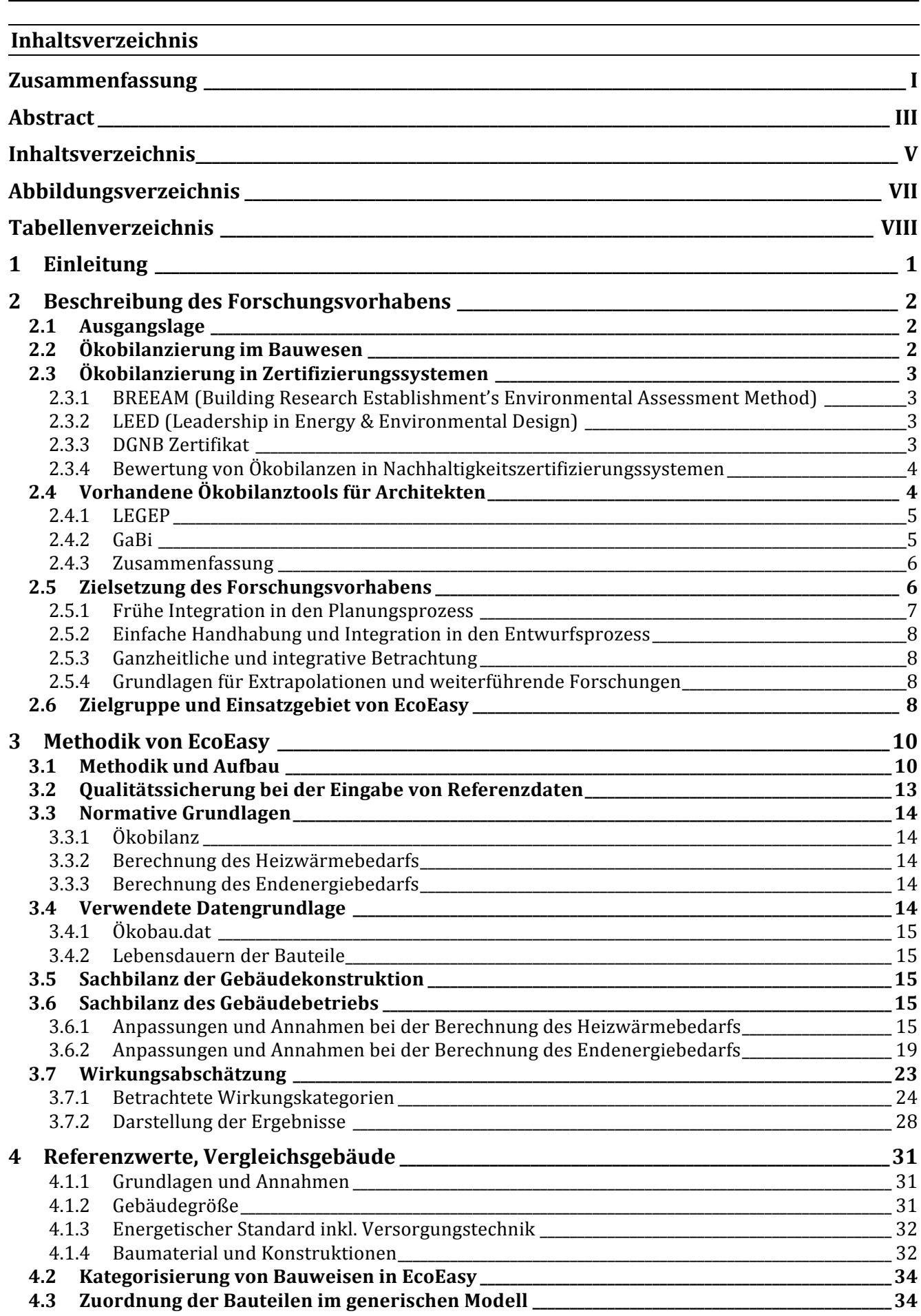

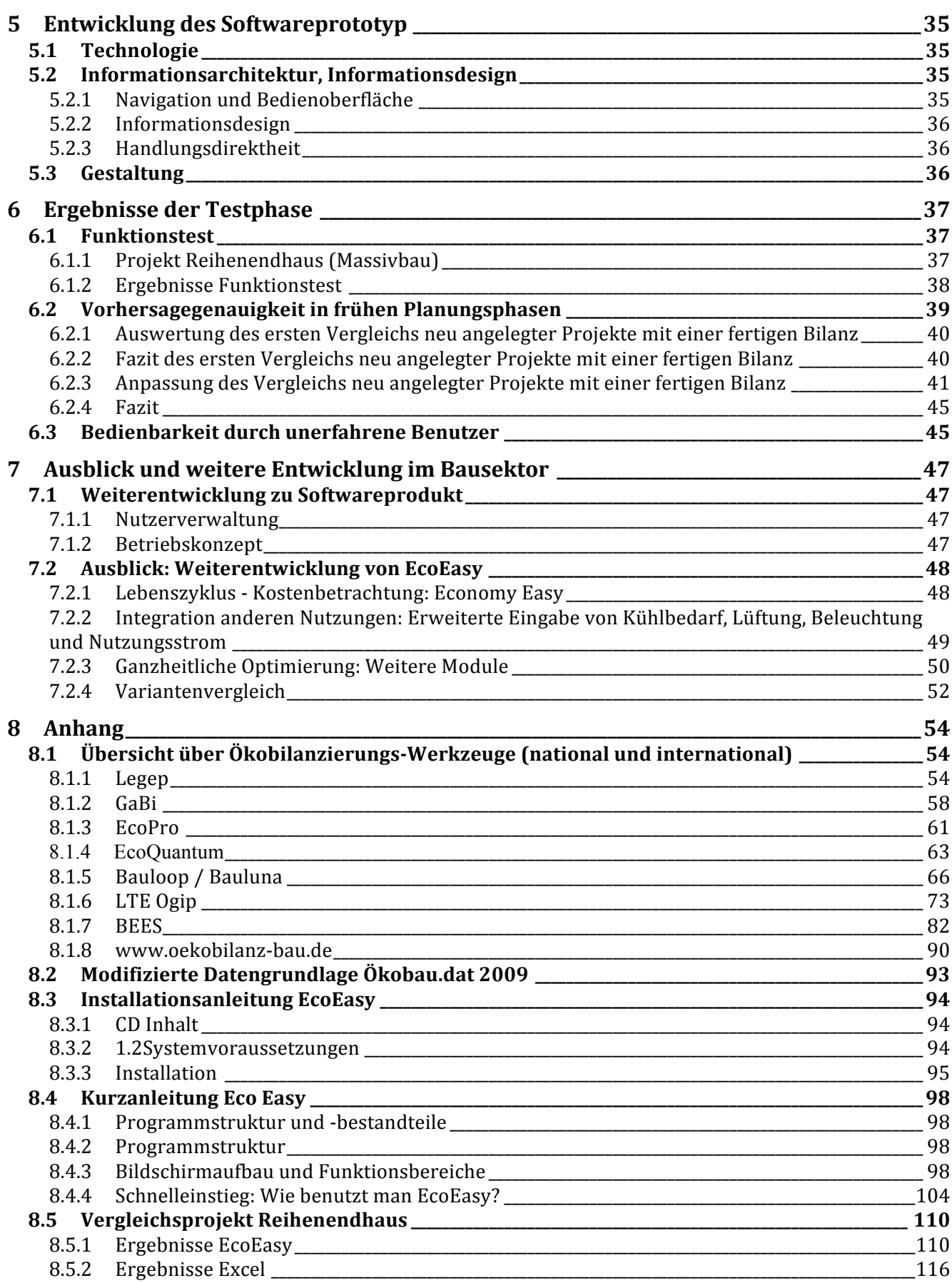

# **Abbildungsverzeichnis**

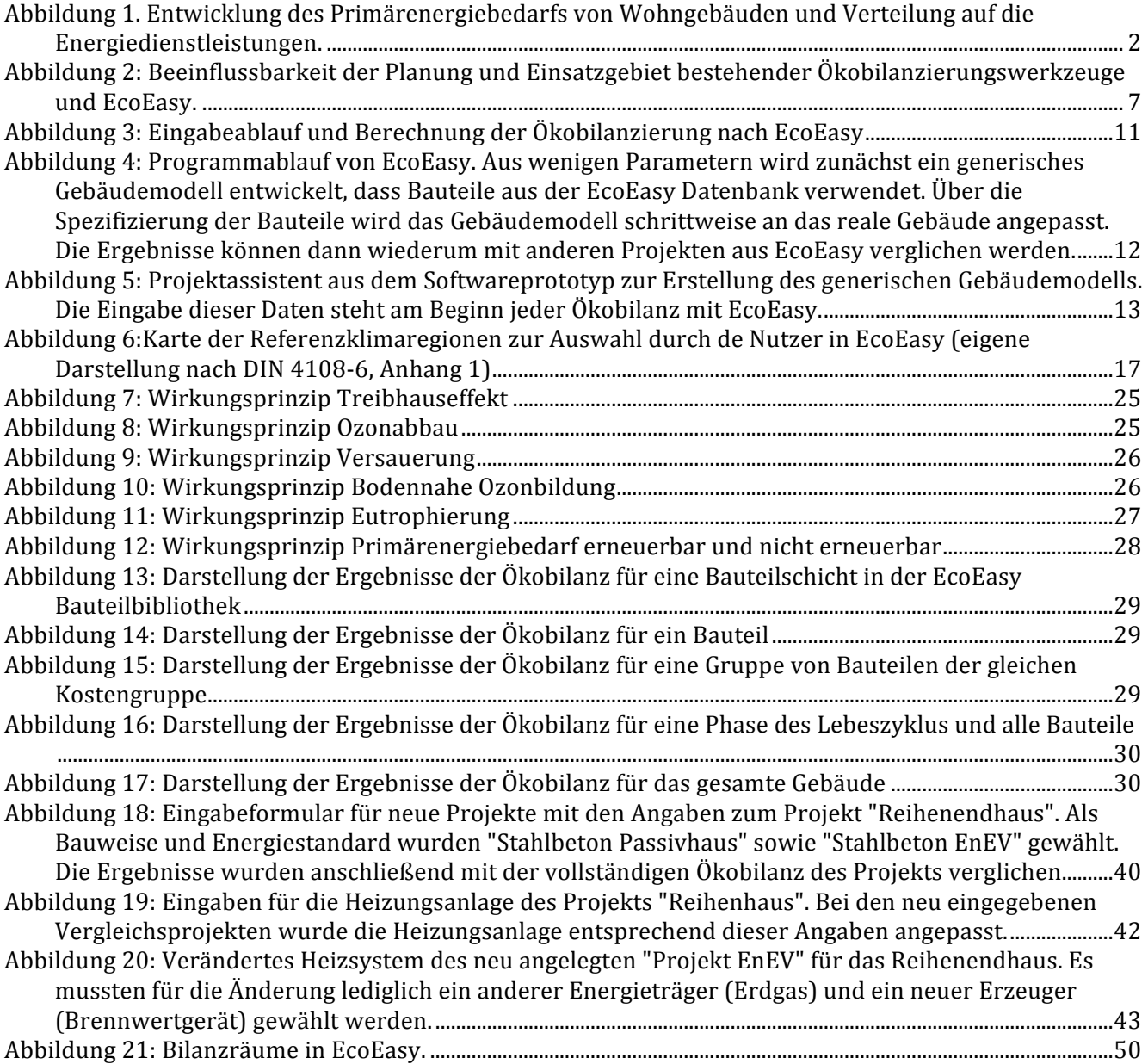

# **Tabellenverzeichnis**

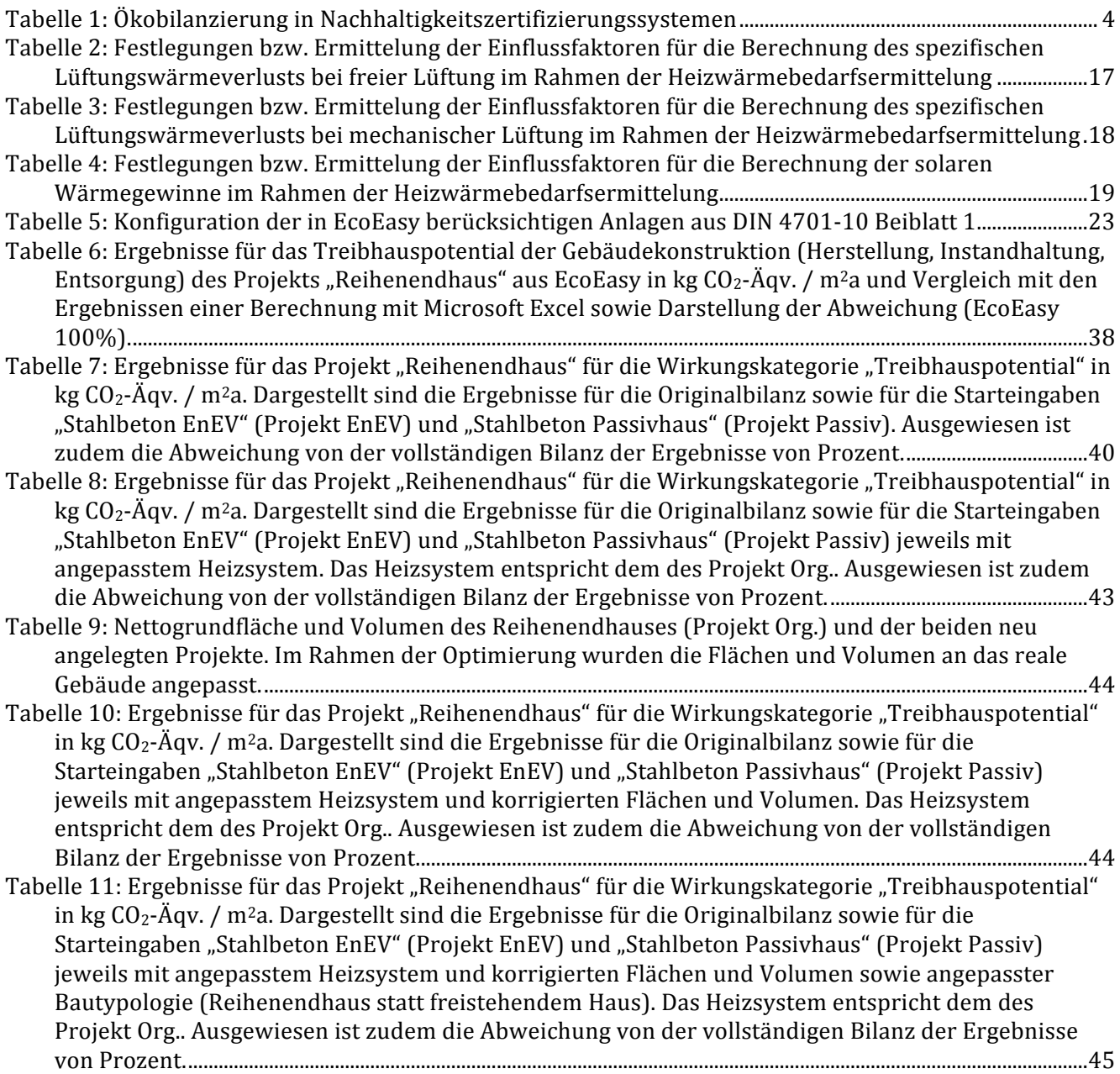

## **1 Einleitung**

#### **Projektinhalt**

Entwicklung einer Methode zur Bewertung der potentiellen Umweltwirkungen von Gebäuden in frühen Planungsphasen.

#### **Projektbeteiligte**

Das Projekt wurde von den folgenden Stellen bearbeitet:

#### **BEIBOB Medienfreunde Lode, Mathes, Möller GBR**

Dipl. Inf. Tobias Lode Dipl. Des. Dirk Mathes

#### **Drexler Guinand Jauslin Architekten GmbH**

Dipl.-Arch. ETH Architekt Hans Drexler M. Arch (dist.) Dipl.-Ing. Anne Bauer

#### FG Entwerfen und Energieeffizientes Bauen, TU Darmstadt

Prof. Manfred Hegger Dipl.-Ing. Joost Hartwig Dipl.-Ing. Michael Keller cand. arch. Larissa Elschen cand. arch. Patrick Pick

#### **Wissenschaftlicher Beirat**

Dr.- Ing. Wolfram Trinius Dipl.-Ing. Nicolas Kerz, BBSR, Berlin Dipl.-Ing. Merten Welsch, BBSR, Berlin Dipl.-Ing. Claus Asam, BBSR, Berlin

#### **Projektkoordination im BBSR:**

Dipl.-Ing. Asmus Schriewer, BBSR, Bonn

# **2 Beschreibung des Forschungsvorhabens**

#### **2.1 Ausgangslage**

Bei der ökologischen Beurteilung von Gebäuden und ihrer Optimierung im Sinne der Nachhaltigkeit haben die Umweltfolgen der Baukonstruktion in Herstellung, Instandhaltung und Entsorgung einen entscheidenden Einfluss. Bei den derzeit geltenden gesetzlichen Vorgaben (EnEV) bleibt der Einfluss der Herstellung, Instandhaltung und des Rückbaus unberücksichtigt, weil bei Gebäuden älteren Datums dieser den größten Anteil am Energieverbrauch hatte.

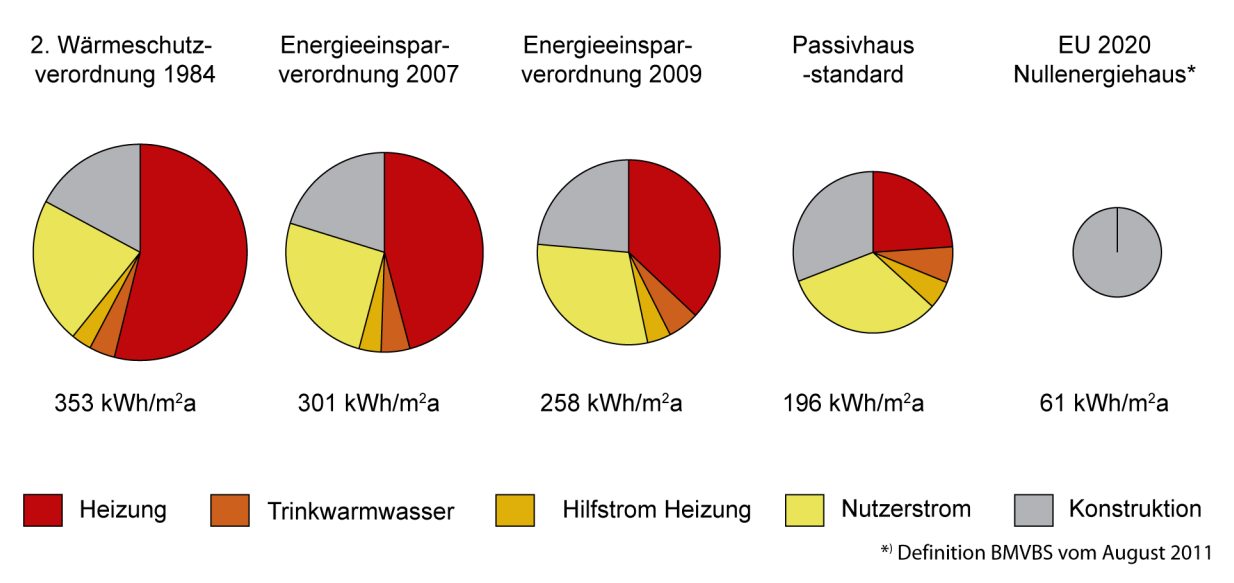

Abbildung 1. Entwicklung des Primärenergiebedarfs von Wohngebäuden und Verteilung auf die Energiedienstleistungen.

Gerade bei neuen Gebäuden mit optimiertem Energieverbrauch im Betrieb, spielen die Umweltwirkungen aus Herstellung, Instandhaltung und Entsorgung der Gebäudekonstruktion eine große Rolle.

Als Grundlage für die Ermittlung der Umweltfolgen des Lebenszyklus eines Gebäudes wurde die Methode der Ökobilanzierung für das Bauwesen angepasst. In einigen Gebäudezertifizierungssystemen erfolgt mit Hilfe dieser Methode bereits die Bewertung des Lebenszyklus. Bei den derzeit geltenden gesetzlichen Vorgaben (EnEV) bleibt der Einfluss der Gebäudekonstruktion jedoch noch unberücksichtigt.

Für die Durchführung einer Ökobilanz ist die genaue Kenntnis der Gebäudekonstruktion und somit eine weit fortgeschrittene Planung notwendig. Die Ergebnisse fließen erst spät in die Planung ein und sind nur mit erheblichem Aufwand umzusetzen.

Um die Umweltwirkungen bereits früher zu beurteilen und gezielt zu optimieren, wurde mit EcoEasy eine anwenderfreundliche, am Planungsprozess orientierte Methode und Software entwickelt werden, die bereits in der Vorplanung anhand vorhandener Planungsparameter wie z.B. Gebäudevolumen, Primärkonstruktion und Heizsystem eine Abschätzung der Umweltwirkungen ermöglicht. Mit EcoEasy wird die Methode der Ökobilanzierung auf die frühen Planungsphasen übertragen und der Bilanzraum der Energieeinsparverordnung um das wichtige Thema der Ökobilanz der Gebäudekonstruktion erweitert.

# **2.2 Okobilanzierung im Bauwesen**

Gebäude tragen jedoch in einem ganz erheblichen Umfang zu den Umweltschäden und Ressourcenverbräuchen durch die Gesellschaft bei. So gehen geschätzte 40% aller Energieverbräuche und ca. 50% des Materialabfallvolumens auf die Errichtung und den Betrieb von Gebäuden zurück. Bei der Verringerung der Umweltfolgen von Gebäuden haben sich Fachleute und Gesetzgeber in erster Linie auf die Betriebsenergie konzentriert, da die Emissionen die durch die Herstellung, Instandhaltung und Rückbau der Gebäude verursacht wurden, gegenüber denen aus dem Betrieb eines Gebäudes älteren Baujahrs vernachlässigbar klein waren. Durch die verbesserte Technik und die verbesserten rechtlichen Auflagen (EnEV 2009 und EnEV 2012) wurde der energetische Standard der neu errichteten und auch der sanierten Gebäude erheblich verbessert. Bei den gesetzlichen Vorgaben (EnEV) blieb der Einfluss der bisher Baukonstruktion unberücksichtigt. Der nächste logische Schritt zur Optimierung von Energieverbrauch und Umweltfolgen von Gebäuden ist, die Baukonstruktion und den gesamten Lebenszyklus in die Betrachtung einzubeziehen. Für diese Optimierung, haben die Umweltwirkungen der Baukonstruktion in Herstellung, Instandhaltung und Entsorgung einen entscheidenden Einfluss, der in der bisherigen planerischen Praxis selten berücksichtigt wurde. Ökobilanzierungen im Bauwesen sind im Vergleich zu anderen numerischen Verfahren wie Tragwerksberechnungen und Energiebedarfsberechnungen relativ neue Methoden.

# **2.3** Okobilanzierung in Zertifizierungssystemen

Ökobilanzen werden dienen in verschiedenen Zertifizierungssystemen als Grundlage für die Bewertung der Nachhaltigkeit von Gebäuden. Im internationalen Vergleich sind dabei vor allem folgende Systeme zu betrachten:

#### **2.3.1 BREEAM (Building Research Establishment's Environmental Assessment Method)**

BREEAM wurde 1990 durch das britische Building Research Establishment entwickelt. Es war somit das erste Zertifizierungssystem zur Bewertung der Nachhaltigkeit von Gebäuden. Einige Systemvarianten von BREEAM stehen auch außerhalb von Großbritannien zur Verfügung und sind entsprechend angepasst worden. Dies führte zu einer weltweiten Verbreitung des Systems, allerdings bisher mit einer geringen Anzahl zertifizierter Gebäude.

In der Systemvariante BREEAM Europe findet die Bewertung auf Basis der europäischen EN zw. ISO Normen statt.

Die Bewertung findet in fünf Zertifizierungsstufen statt: Bestand (Gesamterfüllungsgrad >30%), Gut  $($ >45%), Sehr gut (>55%), Exzellent(>70%) und Herausragend (>85%).<sup>1</sup>

# **2.3.2 LEED** (Leadership in Energy & Environmental Design)

Das LEED System wurde in den 1990er Jahren vom USGBC (U.S. Green Building Council) entwickelt. Ziel war die vergleichende Beurteilung von Gebäuden in Bezug auf ihre Nachhaltigkeit und die Weiterentwicklung der amerikanischen Baubranche. Das LEED System wird vor allem in den USA verwendet, allerdings sind Zertifizierungen weltweit möglich.

Da das LEED System vom USGBC betrieben wird, muss zumindest ein Teil der Dokumentation in englischer Sprache abgeben werden. Des Weiteren beziehen sich alle Angaben auf US-amerikanische Normen und Standards.

Die Bewertung findet in vier Zertifizierungsstufen statt: Zertifiziert (40-49 Punkte), Silber (50-59 Punkte), Gold (60-79 Punkte) und Platin (>80 Punkte). $^{2}$ 

#### **2.3.3 DGNB Zertifikat**

<u> 1989 - Johann Stein, marwolaethau a bh</u>

Das DGNB Zertifikat wurde ab 2007 von der Deutschen Gesellschaft für Nachhaltiges Bauen (DGNB) und dem Bundesministerium für Verkehr, Bau und Stadtentwicklung (BMVBS) entwickelt. Seit Herbst 2009 ist die DGNB allein für die Systementwicklung zuständig, während das BMVBS die Regeln für die Zulassung von Zertifizierungssystemen in Deutschland überwacht. Das DGNB Zertifikat wird als erstes

<sup>&</sup>lt;sup>1</sup> Ebert, Thilo; Essig, Nathalie; Hauser, Gerd: Zertifizierungssysteme für Gebäude. München 2010, S. 35 ff.

<sup>&</sup>lt;sup>2</sup> Ebert, Thilo; Essig, Nathalie; Hauser, Gerd: Zertifizierungssysteme für Gebäude. München 2010, S. 43 ff.

Zertifizierungssystem der zweiten Generation bezeichnet, da es Aspekte (z.B. der Lebenszyklusbezug) berücksichtigt, die in anderen Systemen (BREEAM, LEED) nicht enthalten sind.

Die Bewertung findet in den drei Zertifizierungsstufen Bronze (Gesamterfüllungsgrad >50%), Silber (>65%) und Gold (>80%) statt. Zusätzlich gibt es Nebenanforderungen für die Silber und Gold, z.B. muss für die Bewertungsstufe Silber in allen Hauptkriteriengruppen mindestens ein Erfüllungsgrad von 50% erreicht werden.

#### **2.3.4 Bewertung von Ökobilanzen in Nachhaltigkeitszertifizierungssystemen**

Tabelle 1 zeigt die Anforderungen der drei genannten Nachhaltigkeitszertifizierungssysteme im Bereich Ökobilanzierung.

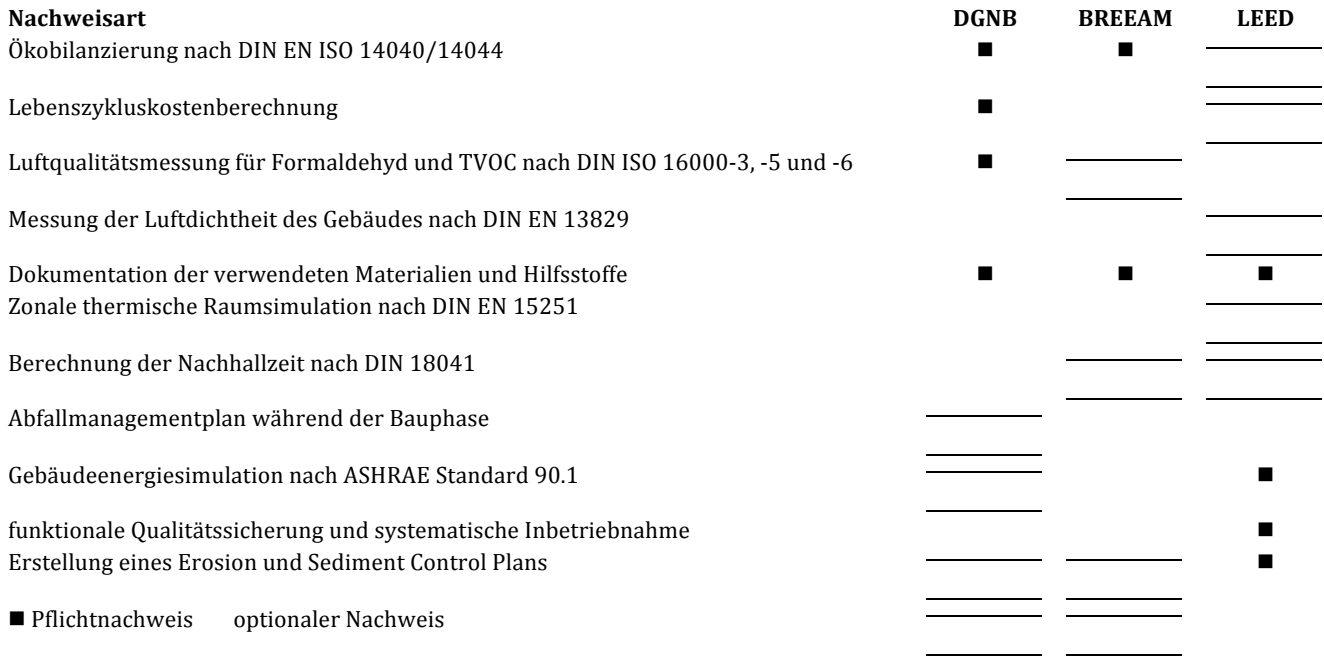

Tabelle 1: Ökobilanzierung in Nachhaltigkeitszertifizierungssystemen3

Bei LEED und BREEAM ist eine Ökobilanz noch kein bzw. nur ein optionaler Nachweis. Die DGNB (Deutsche Gesellschaft für Nachhaltiges Bauen) hat jedoch bei der Einführung ihres Nachhaltigkeitszertifikats die Ökobilanzierung als Grundlage für die Beurteilung der Gebäude einbezogen aus der sich Umweltfolgen von Herstellung, Verbrauch und Entsorgung ableiten lassen. Dies bedeutet, dass ArchitektInnen und PlanerInnen, die Umweltfolgen Ihrer Planungen gezielt verbessern wollen, in die Lage versetzt werden müssen, diese zu analysieren und die Auswirkungen der einzelnen Teile der Planung und des Lebenszyklus getrennt betrachten zu können.

#### **2.4 Vorhandene Ökobilanztools für Architekten**

<u> 1989 - Johann Stein, marwolaethau a bh</u>

Es gibt eine Reihe von Ökobilanzierungswerkzeugen (siehe Anhang 8.1) von denen allerdings nur wenige bis zu einer vollständigen Marktreife entwickelt wurden. Die Gründe hierfür sind zum einen in der geringen Nachfrage seitens der PlanerInnen zum anderen in der ungenügenden Datenlage für die Baustoffdaten zu sehen. Bei einem internationalen Vergleich von ähnlichen Produkten ist auch zu beachten, dass aufgrund der unterschiedlichen Produktions- und Entsorgungsmethoden, Stoffkreisläufe und Energiestrukturen die Material- und Baustoffkennwerte nicht ohne Weiteres übertragbar sind. Deswegen ist eine Software nur in dem Wirtschaftraum einsetzbar für den sie entwickelt wurde und muss stetig aktualisiert werden.

<sup>&</sup>lt;sup>3</sup> Ebert, Thilo; Essig, Nathalie; Hauser, Gerd: Zertifizierungssysteme für Gebäude. München 2010, S. 102

Derzeit werden Ökobilanzen im Baubereich überwiegend mit zwei Produkten erstellt: Der Software Legep und GaBi. Hauptnachteile diese beiden Lösungen sind die hohen Investitionskosten und der hohe Eingabeaufwand, der sich nicht am Planungsprozess orientiert.

In einem vorangehenden Forschungsprojekt "Minimum Impact House - Entwicklung eines Prototypen für nachhaltiges Bauen" (gefördert von der DBU, AZ 24897) wurde eine vergleichende Ökobilanz einer optimierten und einer konventionellen Konstruktion durchgeführt. Diese ergab, dass die Herstellung bei den meisten Wirkungskategorien, die im Bauen beurteilt werden den entscheidenden Einfluss hat. Bei dem Forschungsprojekt wurden auch die beiden verbreiteten Ökobilanzierungswerkzeuge (GABI, Legep) in Hinblick auf ihre Gebrauchstauglichkeit für den Architekturentwurf geprüft. Dabei wurde festgestellt, dass die Eingabe in beiden Fällen aufwendig ist und nicht immer eine genaue Eingabe (z.B. eigener Bauteilaufbauten) zulässt.

# **2.4.1 LEGEP**

Bei der Software Legep wurde das Ökobilanzierungswerkzeug auf eine Software zur Kostenschätzung und Ausschreibung (Sirados) aufgebaut. Diese Koppelung hat den Vorteil, dass die Dateneingabe, die stets den größten Aufwand bei der Ökobilanzierung bedeutet, in einem für den Planungsprozess sinnvollen und notwendigen Rahmen geschieht und dann einer doppelten Verwendung bei Kostenschätzung und Ökobilanzierung zugeführt wird. Nachteil dieser bei größeren Projekten anwendbaren Lösung ist die aufwendige Eingabe. Für Planer, die ohnehin mit Legep für die Kostenschätzung arbeiten, ist dies ein sinnvoller Ansatz, weil dann zusätzliche Kosten und Aufwand gering sind. Für andere PlanerInnen ist die Bindung an eine Basis-Software eher ein Nachteil. Ein weiterer Nachteil ist die Bindung der Eingabe an die vom Programm vorgegebene Bauteil-Datenbank, die nur eingeschränkt eine freie Eingabe von Bauteilen und Materialien zulässt. Dadurch ist der Einsatz beschränkt und die Software unflexibel.

Bei der Bauteil-bezogenen Eingabe von Legep erfordert die Eingabe der Daten in den bestehenden Ökobilanzwerkzeugen für Gebäude eine hohe Planungstiefe und Aufwand für die Dateneingabe. Die notwendige Informationstiefe ist meist erst am Ende der Ausführungsplanung vorhanden. Zu diesem Zeitpunkt sind jedoch bereits so viele Entscheidungen und Festlegungen getroffen (Bauantrag, Abstimmungen mit den Bauherren und Nutzern, Kostenplanung), dass eine Anpassung der Planung aufgrund der Ergebnisse der Ökobilanzierung bei den meisten Bauvorhaben eine erhebliche Überschreitung des Zeit- und Kostenrahmens bedeuten würde. Sinnvoll wäre die Integration einer Ökobilanzierung über Näherungen und Abschätzungen in die frühen Planungsphasen, weil hier der planerische Handlungsspielraum noch groß ist.

# **2.4.2 GaBi**

Die Software "GaBi 4" ermöglicht die Erstellung von Ökobilanzen für nahezu alle Arten von Produkten und Prozessen und ist somit nicht speziell auf das Bauwesen ausgerichtet. Erreicht wird dies über eine Eingabe, in der Prozesse und Flüsse in Form von Flussdiagrammen auf sogenannten Plänen modelliert werden. Über die Verknüpfung verschiedener Pläne lassen sich auch komplexe Prozesse nachvollziehbar abbilden. Gabi 4 verfügt über zahlreiche Auswertungsfunktionen und Möglichkeiten zur Eingabe über Parameter. Insbesondere diese Funktionen ermöglichen theoretisch die schnelle Eingabe und Auswertung von Gebäuden. Dazu ist allerdings ein vollständiges parametrisches Gebäudemodell nötig, dass vom Nutzer zuvor erstellt werden muss. Die Software ist für Architekten ungewohnt zu bedienen und erfordert eine entsprechend lange Einarbeitungszeit sowie umfangreiches Fachwissen über die Methode der Ökobilanzierung um eine korrekte Modellierung sicher zu stellen.

Im Zuge der größeren Nachfrage aus dem Bausektor wird außerdem "Gabi Buildit" angeboten. Dabei handelt es sich im Grunde um eine Eingabemaske für ein parametrisiertes Massenmodell des Gebäudes. Datengrundlage ist die Ökobau.dat. Die Ergebnisse werden in Form eines Berichts ausgegeben. Die vorgesehene Eingabe von Massen pro Baustoffe für das Gesamtgebäude erleichtert die Arbeit aber nicht wesentlich, da die aufwendige Massenermittlung dennoch von Hand stattfinden muss. Die Nachvollziehbarkeit des Rechenwegs ist nur noch unvollständig gegeben.

#### **2.4.3 Zusammenfassung**

Neben den Kosten für die Anschaffung der Soft- und Hardware ist der Zeitaufwand für das Erlernen der Software und die Eingabe der Daten ein Hemmnis. Während die Eingabelogik von Legep der, anderer Kostenrechnungs-Programme ähnelt und von Planern mit Erfahrungen mit derartigen Programmen erlernt werden kann, basiert die Eingabe bei Gabi auf frei programmierbaren Stoff-, Energieflüssen und Prozessen. Auch wenn diese Eingabe ein Höchstmaß an Genauigkeit und Anpassungsfähigkeit ermöglicht, die dazu führt, dass mit Gabi jegliche Prozesse und Produkte analysiert werden können, ist sie für die Anwendung in einem Planungsprozess ungeeignet. Die Eingabe kann nur in geringem Umfang auf vorgegebene Bauteile und Strukturen zurückgreifen, so dass die gesamten Bauteile und Prozesse für ein neues Bauvorhaben definiert und spezifiziert werden müssen. Eine solche Eingabe ist nur im Bereich der Forschung und bei industriellen Massenprodukten sinnvoll. Hier werden die einzelnen Teilschritte und Bestandteile vielfach multipliziert, weswegen die detaillierte Betrachtung sinnvoll ist.

# **2.5 Zielsetzung des Forschungsvorhabens**

Ziel des Forschungsvorhabens ist die Entwicklung einer Methode zur Beurteilung der Umweltfolgen von Planungen (Ökobilanz). Dazu soll die Methode der Ökobilanzierung (DIN 14040) auf die frühen Phasen eines Planungsprozesses übertragen werden und die bereits vorhanden Methoden (z.B. EnEV) ergänzen.

Für den Planer stellt sich das Problem, dass die Ökobilanzierung mit den vorhandenen Programmen meist erst dann verwertbare Ergebnisse liefert, wenn die Planung schon relativ weit fortgeschritten ist. Die für eine Ökobilanz nötige Genauigkeit der Planung wird in der Regel erst in der Ausführungsplanung (Leistungsphase 5 nach HOAI) erreicht, grundlegende Änderungen sind dann allerdings nur mit hohem zeitlichen, personellem und finanziellen Aufwand durchzuführen. Da zu diesem Zeitpunkt bereits viele Parameter der Planung festgelegt sind und mit Bauherren und Fachplanern abgestimmt, kann zu diesem Zeitpunkt der Planer nur in einem sehr geringen Umfang auf die dann vorliegenden Ergebnisse reagieren. Eine grundsätzliche Veränderung der Planung, etwa eine Umstellung des Tragwerks von Massivbauweise auf Leichtbauweise) würde zu Mehrkosten in der Planung und Verzug im Planungsablauf führen. Dies zu tragen sind die wenigstens Bauherren bereit und in der Lage. Sinnvoll ist es, mit der Optimierung bereits in frühen Planungsphasen zu beginnen und die Planung kontinuierlich in Hinblick auf die Umweltfolgen zu überwachen und zu verbessern.

Im vorliegenden Forschungsprojekt wird untersucht, in wie weit sich Gebäude gleichen Typs (Wohngebäude), ähnlicher Größe (BGF, BRI) und Konstruktion (z.B. massiv) sowie mit vergleichbaren Heizsystemen ähnliche Umweltwirkungen haben. Dazu werden vorhandene Untersuchungen ausgewertet und eigene Bilanzen von Beispielprojekten einer Typologie durchgeführt.

Die Umweltwirkungen werden für einzelne Planungsparameter des Gebäudes (Größe, Konstruktion, Heizsystem etc.) getrennt ermittelt und so deren Einfluss sowie mögliche maximale und minimale Beiträge zur Gesamtbilanz dargestellt.

Auf Basis der ermittelten Planungsparameter wird ein Planungstool entwickelt, das es ermöglicht, die Umweltwirkungen einer Planung durch Angabe früh zur Verfügung stehender Parameter grob abschätzen zu können. 

Auf Basis des Forschungsprojekts ist eine Integration der Methode der Ökobilanzierung in den Planungsprozess als eine Ergänzung der gesetzlichen Vorgaben (EnEV) möglich. Die Vorarbeiten ermöglichen anschließend die Entwicklung entsprechender Softwaretools bzw. die Integration in vorhandene Softwaretools. Somit wird die Betrachtung vom Gebäudebetrieb (EnEV) auf den gesamten Lebenszyklus ausgeweitet.

Durch EcoEasy wird die Analyse der umfassenden Umweltfolgen einfach in den Entwurfsprozess einbezogen. So können die verantwortungsbewussten Akteure ihre Planungen in Hinblick auf die Umweltfolgen optimieren.

Ein weiteres Ziel des Vorhabens ist die Erweiterung des Kenntnisstandes über die Umweltfolgen von typischen Baukonstruktionen. Durch die erleichterte Eingabe und Erstellung von Ökobilanzen für Gebäude entstehen mit EcoEasy schneller Umweltdaten zu unterschiedlichen Gebäudetypen und Bauweisen. Aus dem eingegebenen Daten entstehen Durchschnittswerte und spezifische Datensätze, die herangezogen werden, um den Gebäudetypen und Bauweisen. Aus den eingegebenen Daten entstehen Durchschnittswerte und spezifische Datensätze, die herangezogen werden, um den Gebäudetypen und Bauweisen Eigenschaften zuweisen zu können. Diese Kategorien (Gebäudetypen und Bauweisen) wiederum erlauben die Extrapolation von Umweltfolgen, basierend auf einer vergleichsweise geringen Eingabemenge von Daten durch den Vergleich mit ähnlichen Gebäuden und Konstruktionen.

Im Folgenden werden die Vorteile von EcoEasy detaillierter beschrieben:

#### **2.5.1 Frühe Integration in den Planungsprozess**

Wenn Planer die Umweltfolgen Ihrer Planungen gezielt verbessern wollen, müssen sie zunächst in die Lage versetzt werden, diese zu analysieren und die Auswirkungen der einzelnen Teile der Planung und des Lebenszyklus getrennt betrachten zu können. Hier setzt das vorliegende Forschungsprojekt an: Es wird ein einfach zu handhabendes Ökobilanzierungs-Werkzeug entwickelt, das im Entwurfs- und Planungsprozess eingesetzt werden kann.

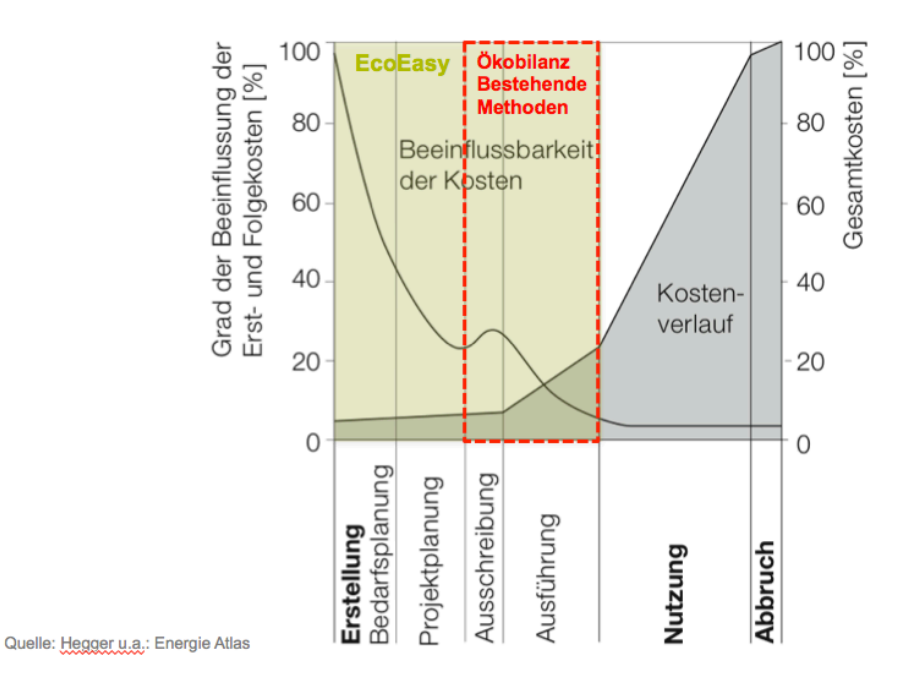

Abbildung 2: Beeinflussbarkeit der Planung und Einsatzgebiet bestehender Ökobilanzierungswerkzeuge und EcoEasy.

In den frühen Planungsphasen ist das Entwicklungspotential eines Projektes am größten, die Datengrundlage für Entscheidungen aber am geringsten. Trotzdem werden auch schon in den ersten Planungsphasen grundsätzliche Festlegungen getroffen, die das Projekt und seine Umweltfolgen oft entscheidender prägen als die konstruktive Umsetzung in späteren Planungsphasen. Bisher verfügbare Programme können erst nach einer abgeschlossenen Ausführungsplanung und einem hohen Detaillierungsgrad Ergebnisse liefern. Häufig sind dann jedoch die Spielräume für eine Anpassung und Optimierung der Planung gering, weil dies zu Zeitverlust und erhöhten Planungskosten führt. EcoEasy ist so aufgebaut, dass sie schon in den ganz frühen Planungsphasen eingesetzt werden kann und den Detaillierungsgrad und Genauigkeit der Ökobilanzierung im Projektverlauf steigert. Dadurch lassen sich frühzeitig Abschätzungen machen und der Entwurfsprozess gezielt auf eine optimale Ökobilanz hinsteuern.

## **2.5.2** Einfache Handhabung und Integration in den Entwurfsprozess

EcoEasy soll anwenderfreundlich, schnell zu erlernen und einfach einzusetzen sein. Deswegen wird EcoEasy gezielt für Bau- und Planungsprozesse entwickelt und folgt in der Logik seiner Programmabfolge und Eingabe der, den Planern vertrauten Eingaben und Abläufen (DIN 276). Die, für die Eingaben notwendigen Daten, sind von den PlanerInnen im Rahmen der Kostenschätzung ohnehin zu erheben, weswegen der Eingabe-Aufwand gering ist. Die wichtigste Verbesserung für die Optimierung der Umweltfolgen ist jedoch darin zu sehen, dass die ArchitektInnen und PlanerInnen mit EcoEasy in die Lage versetzt werden, die Ökobilanzierungen mit vertretbarem Aufwand selbst durchzuführen und damit in den Entwurfs- und Planungsprozess zu integrieren. Gegenüber einer externen Durchführung der Berechnung kann so viel einfacher zwischen Planung und Bewertung iterativ vermittelt werden.

Durch die Anwenderfreundlichkeit und den geringeren Eingabeaufwand können mit EcoEasy auch Ökobilanzen für kleine und mittleren Gebäude, sowie Sanierungen erstellt werden, bei denen bisher der Aufwand für ein solches Verfahren unverhältnismäßig hoch war. Da aber kleine und mittlere Gebäude, vor allem aber Sanierungen einen Großteil der Bautätigkeit ausmachen, ist es besonders wichtig hier ein geeignetes Werkzeug zu schaffen, um die Umweltfolgen des Gebäudesektors insgesamt zu verbessern.

# **2.5.3** Ganzheitliche und integrative Betrachtung

EcoEasy umfasst auch die Bilanzierung nach DIN V 4108 / DIN V 4701 gemäß EnEV, die den Betrieb des Gebäudes bewertet. Gleichzeitig bewertet EcoEasy die Herstellung, Instandhaltung und den Rückbau des Gebäudes über den gesamten Lebenszyklus. Durch diese ganzheitliche Betrachtung können Umweltfolgen verschiedener Entwurfsvarianten verglichen und die Planung in Hinblick auf die Gesamtheit der Folgen optimiert werden. Die ganzheitliche und integrative Betrachtung ermöglicht die sonst schwierige Abwägung zwischen Erstinvestitionen und -folgen und Folgen im Betrieb.

# **2.5.4 Grundlagen für Extrapolationen und weiterführende Forschungen**

Mit EcoEasy könnte eine weit größere Menge an Gebäuden und Baumaßnahmen bilanziert werden als bisher, weil der Aufwand geringer wird. Dadurch entstehen für die Forschung wichtige Daten, die genutzt werden können, um Konstruktionen, Bauteile und Materialien zu entwickeln, deren Umweltfolgen geringer sind. Insgesamt ist das Wissen über die Umweltfolgen meist auf einzelne Materialien und Bauteile bezogen. Mit einer großen Anzahl von Datensätzen zu den Lebenszyklen ganzer Gebäude könnte die Forschung zu systemischer Optimierung der Umweltfolgen einen großen Schritt vorangebracht werden. 

Durch den alltäglichen Umgang mit Ökobilanzierungen und einer Verbreitung von fundierten Referenzwerten zu den Umweltfolgen von unterschiedlichen Konstruktionen könnten die ArchitektInnen und PlanerInnen mittelfristig einen ähnlich intuitiven und selbstverständlichen Umgang mit diesen Aspekten des Bauens kriegen, wie er schon lange für konstruktive Fragen und in jüngster Zeit teilweise auch im Umgang mit betriebs-energetischen Wirkungen von Planungsentscheidungen geübt wird. So könnte eine optimale Umweltbilanz zu einem selbstverständlichen und integralen Bestandteil des Planens und Bauens werden.

# **2.6 Zielgruppe und Einsatzgebiet von EcoEasy**

EcoEasy zielt vor allem auf die ArchitektInnen als Nutzer ab. In Planungsprozessen kommt den ArchitektInnen eine übergeordnete Koordinierungsrolle zu. So sollen Planungs- und Bauleistungen, aber auch die Entscheidungen des Bauherren und Anliegen späterer Nutzer von den ArchitektInnen zusammengeführt und zu einem schlüssigen Gesamtsystem verknüpft werden. Für eine ganzheitliche Optimierung der Umweltfolgen eines Gebäudes ist es deswegen sinnvoll, die Analyse und Optimierung der Folgen ebenfalls hier anzusetzen. Deswegen wird EcoEasy in der Eingabelogik auf den Planungsablauf der ArchitektInnen und in der Darstellung auf die spezifischen Kommunikationsgewohnheiten der ArchitektInnen ausgerichtet. Die Darstellung der Ergebnisse soll deswegen übersichtlich und graphisch erfolgen, um der visuellen Kommunikation der Anwender entgegenzukommen.

EcoEasy hat dabei zwei wesentliche Vorteile: Sie ist einfach anzuwenden und schnell zu erlernen. Das macht die Software auch für kleinere und mittlere Büros interessant. Vor allem erschließt sie damit die Möglichkeit, auch bei kleineren und mittleren Projekten und in frühen Entwurfs- und Planungsphasen die Ökobilanz als integralen Bestandteil des Entwurfs- und Planungsprozesses einzusetzen.

Ein weiteres Einsatzgebiet könnten Wettbewerbsverfahren sein. EcoEasy kann mit einem recht geringen Zeitaufwand vergleichbare Ergebnisse über die Umweltfolgen von Wettbewerbsarbeiten liefern. So wäre es möglich das Thema ganzheitliche Optimierung bereits im Wettbewerb zu verankern und damit die vom BMVBS angestrebte Integration von Nachhaltigkeitskriterien voranzutreiben. Würde EcoEasy zu einer allgemein verfügbaren Software weiterentwickelt, könnte EcoEasy von den Teilnehmern zu Verbesserung der Planung und von der Vorprüfung zur Auswertung der Ergebnisse verwendet werden. Ein großer Vorteil ist hierbei, dass EcoEasy als web-basierte Anwendung dem Auslober oder der Vorprüfung die Möglichkeit gäbe, die eingegebenen Projekte in Hinblick auf die Plausibilität der Eingaben und die Ergebnisse einfach zu vergleichen. Die Daten liegen automatisch im gleichen Format und in einer Datenbank vor, auf die der Auslober Zugriff hat. Ein solcher Einsatz würde jedoch vermutlich die Ausweitung der Methode auf andere Gebäudetypen erfordern, weil nur selten Wohngebäude Gegenstand von Architekturwettbewerben sind.

Mittelfristig ist vorstellbar, dass EcoEasy auch in der Zertifizierung von Gebäuden eingesetzt werden kann. Hierzu sind jedoch noch Abstimmungen mit den Dokumentationsrichtlinien der Zertifizierungssysteme notwendig, die nicht Gegenstand des aktuellen Forschungsprojekts waren.

# **3 Methodik von EcoEasy**

#### **3.1 Methodik und Aufbau**

Die Ökobilanzierung soll als integrales Planungswerkzeug zur Optimierung der Architekturplanung eingesetzt werden. Deswegen kann die Eingabe mit einer zunehmenden Planungstiefe erfolgen:

Im einen ersten Arbeitsschritt können anhand einer groben Gebäudevolumetrie und einer Abschätzung von Öffnungsanteilen und Innenausbau verschiedene Konstruktionsvarianten verglichen werden, indem Standardwerte typischer Konstruktionen aus der EcoEasy Datenbank verwendet werden. Die Betriebsphase kann in diesem Modus ebenfalls durch Standardwerte (EnEV, Passivhaus, etc.) überschlägig abgebildet werden. Ziel dieses Modus ist, dass mit einem sehr geringen Aufwand die Umweltfolgen verschiedener Entwurfsvarianten, Konstruktionen und energetischen Standards miteinander verglichen werden können.

Im zweiten Schritt können schrittweise Geometrie des Gebäudes (Massenermittlung), Bauteile, Konstruktionen und Haustechnik präzisiert werden. Während im ersten Arbeitsschritt zwischen Konstruktionstypen (Massivbau, Holzrahmenbau, ...) unterschieden wird, werden im zweiten Schritt die wichtigsten (massereichsten) Bauteile genau definiert werden. Der Rückgriff auf die Datenbank mit typischen Aufbauten, die gegebenenfalls mit geringem Aufwand modifiziert werden können, vereinfacht die Eingabe. Da in dieser Planungsphase meistens die Gebäudestruktur und Konstruktionsart festgelegt werden, aber genaue Aufbauten und Materialien erst in der Ausführungsplanung festgelegt werden, soll hier der Aufwand für die Eingabe bewusst gering gehalten werden, um die PlanerInnen zu Vergleichen von unterschiedlichen Systemen anzuregen.

Planungsbegleitend werden Bauteile und Konstruktionen genau erfasst. So ist es möglich nach genauerer Festlegung der Baukonstruktion eine die Planung begleitende Ökobilanzierung durchzuführen, die den PlanerInnen die Möglichkeit gibt, verschiedene Aufbauten und Konstruktionen zu vergleichen und so die optimale Lösung zu finden. Wichtig für diese Betrachtung ist auch, dass die Software die Ergebnisse nicht allein für das Modul "Herstellung" ausgibt. Es wird eine komplette Lebenszyklusanalyse des Gebäudes ausgegeben, bei der jedem Bauteil eine Komponente, Instandhaltung (Wartung, Reparatur, Instandhaltung, Austausch) zugeordnet wird.

Die Daten für das Modul "Betrieb" werden auf Basis der eingegebenen Bauteile und der gewählten Gebäudetechnik errechnet. Durch eine Zuordnung der jeweiligen Energieträger können dann leicht die Ökobilanzdaten aus diesem Modul berechnet werden.

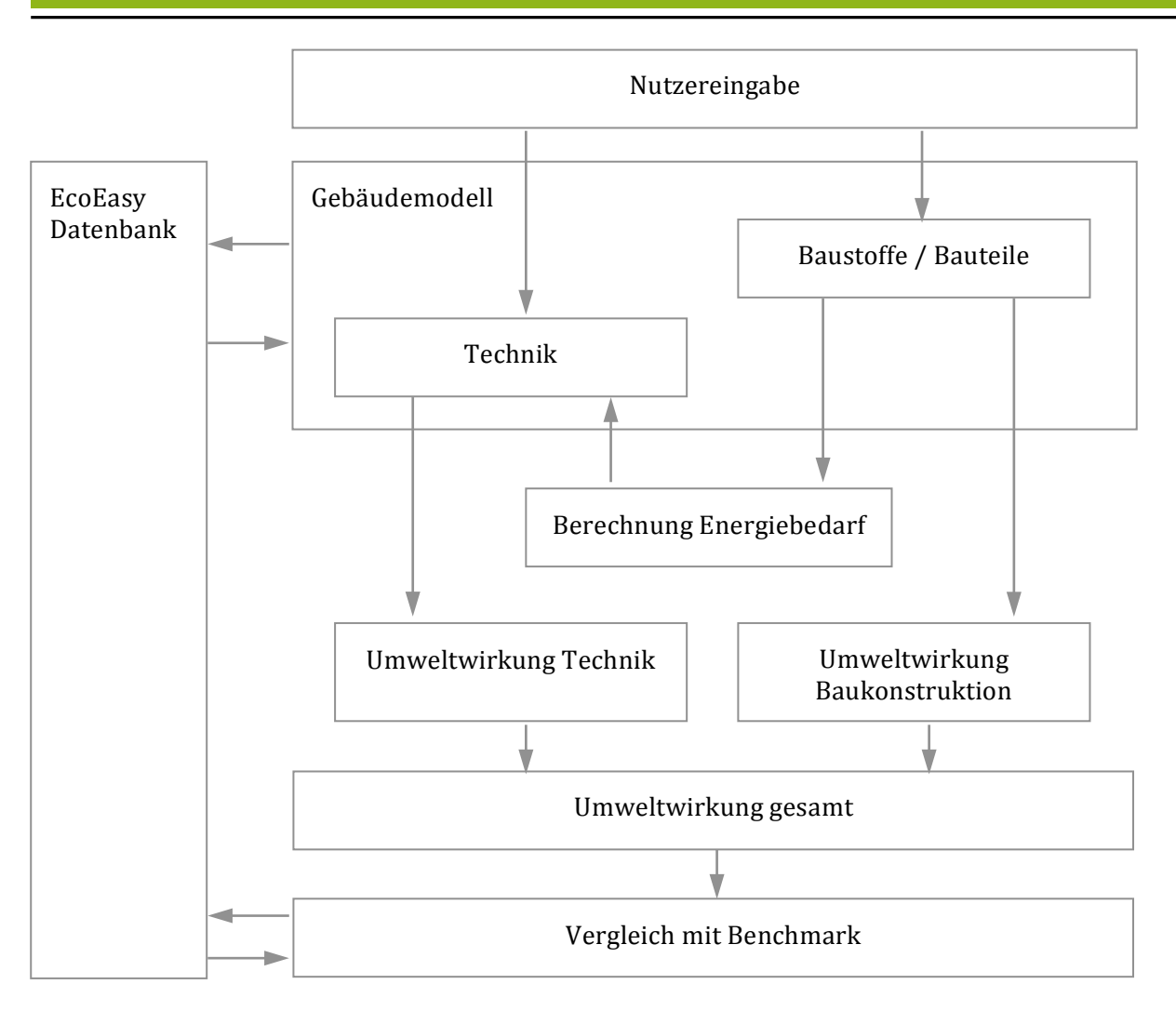

Abbildung 3: Eingabeablauf und Berechnung der Ökobilanzierung nach EcoEasy

Anfangs wurde ein anderer Programmablauf geprüft, bei dem die einzelnen Leistungsphasen mit unterschiedlichen Rechenmodellen abgebildet werden sollten, deren Detailtiefe sich mit fortschreitender Planung erhöht. In diesem Ablauf wäre zunächst ein stark vereinfachtes Modell für den Vorentwurf und Entwurf simuliert worden, dessen Rechengrundlage allein auf Durchschnittswerten vergleichbarer Gebäude (Größe, Nutzung, Bauweise, energetischer Standard) ermittelt worden wäre. In diesem Vorprojektmodus hätte EcoEasy nicht mit konkreten Bauteilen sondern nur mit statischen Durchschnittswerten gerechnet. Dadurch wäre die Aussagekraft des ersten Datenmodells erhöht worden, weil die gesamte Datenbasis der in EcoEasy eingegebenen Projekte eingeflossen werden. Erst in der Ausführungsplanung wäre ein Modell mit konkreten Bauteilen und Aufbauten eingegeben worden. Dieser Ansatz wurde verworfen. Auch wenn der Vorprojektmodus aufgrund der größeren Datengrundlage eine höhere Verlässlichkeit hinsichtlich der zu erwartenden Ergebnisse erbracht hätte, wäre ein deutlicher Bruch in der Berechnung zwischen Vorprojekt und Ausführungsplanung entstanden. Der Wechsel der Berechnungsmethode von dem Durchschnittswerten-basierten Modell (Vorprojektmodus) hinzu einem Modell, das auf konkreten Bauteilen basiert (Ausführungsplanung) hätte notwendig dazu geführt, dass sich die Ergebnisse plötzlich verändern, ohne, dass der Nutzer die Veränderungen im Einzelnen nachvollziehen kann. Da EcoEasy vor allem ein Werkzeug sein soll, dass den Nutzer kontinuierlich informiert und so eine gezielte Steuerung der Planung ermöglicht, wurde ein anderes Rechenmodell entwickelt, in dem ein kontinuierlicher Datenfluss entsteht.

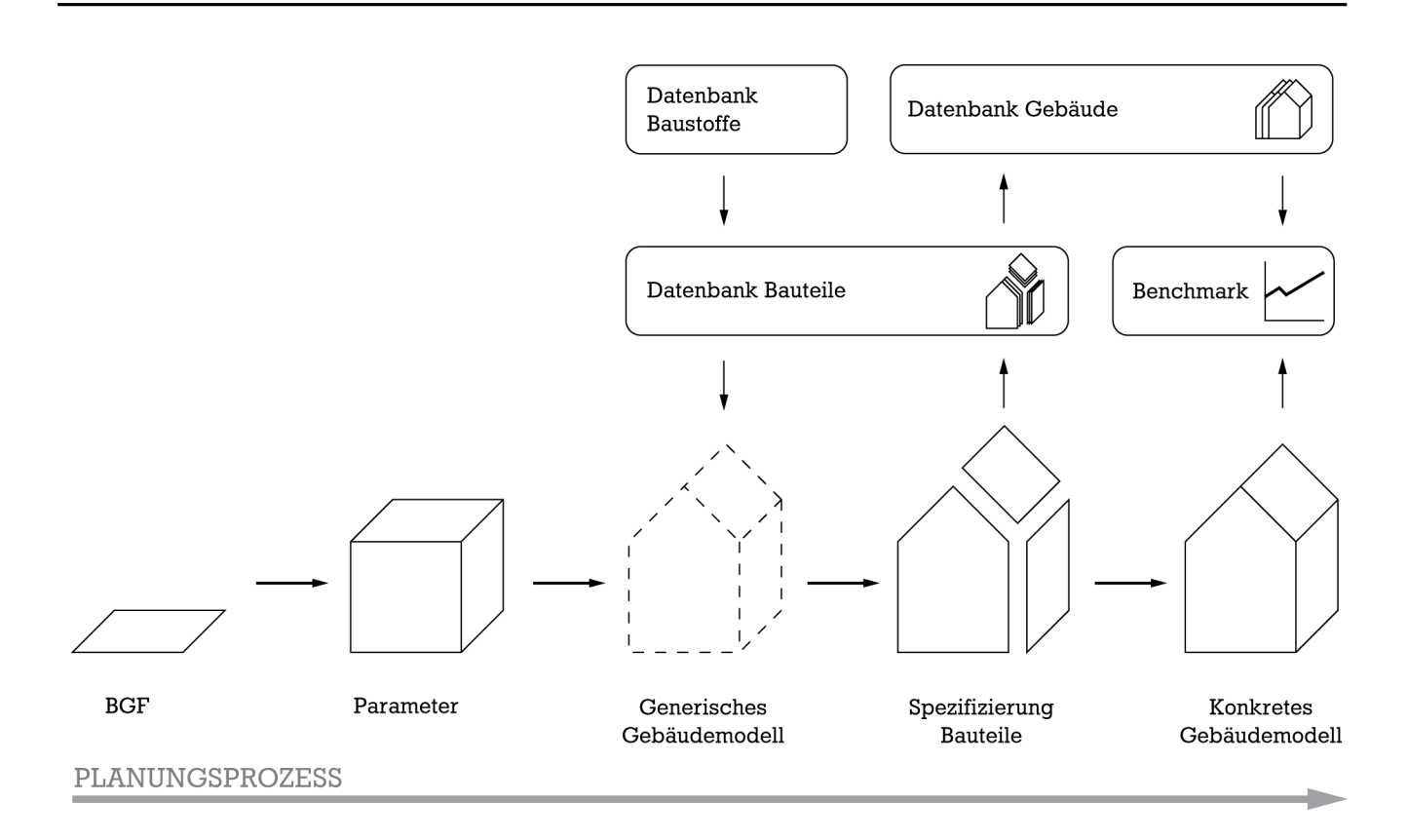

Abbildung 4: Programmablauf von EcoEasy. Aus wenigen Parametern wird zunächst ein generisches Gebäudemodell entwickelt, das Bauteile aus der EcoEasy Datenbank verwendet. Über die Spezifizierung der Bauteile wird das Gebäudemodell schrittweise an das reale Gebäude angepasst. Die Ergebnisse können dann wiederum mit anderen Projekten aus EcoEasy verglichen werden.

Über die Eingabe der ersten Projektparameter erzeugt EcoEasy ein **generisches Gebäudemodell**, das bereits konkrete Bauteile enthält und dem Gebäude eine konkrete (vereinfachte kubische) Geometrie zuweist. In diesem generischen Modell kann EcoEasy alle Bauteilgruppen nach den statischen Durchschnitten, die aus den Datengrundlage aller in EcoEasy erfassten Projekte errechnet wurden, berücksichtigen, indem für alle Bauteilgruppen Stellvertreter generiert werden, deren Bauweise, Massen und Geometrie der eines durchschnittlichen, vergleichbaren Gebäudes entsprechen.

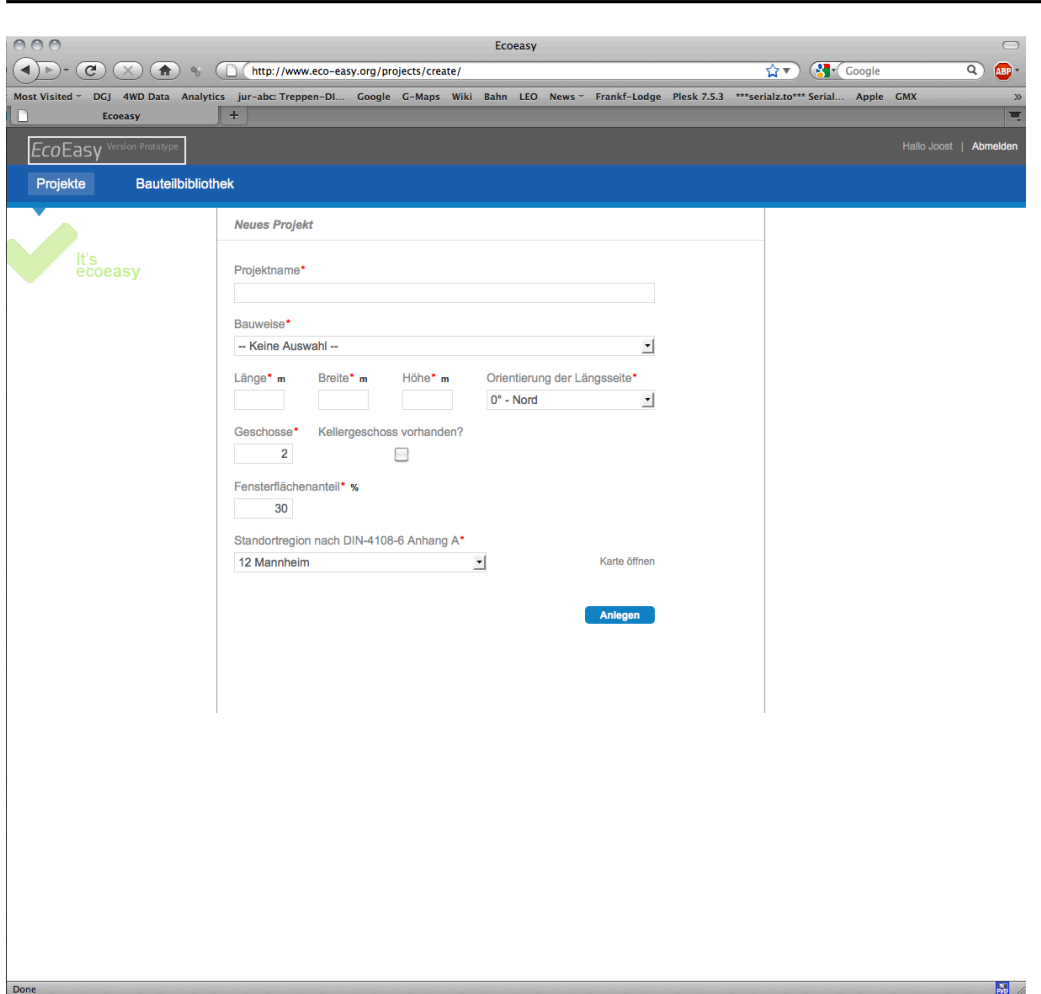

Abbildung 5: Projektassistent aus dem Softwareprototyp zur Erstellung des generischen Gebäudemodells. Die Eingabe dieser Daten steht am Beginn jeder Ökobilanz mit EcoEasy.

Der große Vorteil dieser Methode ist, dass der Nutzer mit einem sehr geringen Kenntnisstand, der für frühe Planungsphasen typisch ist, und einem sehr geringen Zeitaufwand, bereits ein komplettes Gebäudemodell erhält, das zumindest in der Größenordnung richtige Aussagen über die Wirkanteile der Bauteile und Bauteilgruppen zulässt. Es erschien auch einfacher und attraktiver, dieses generische Modell zu ergänzen und zu modifizieren, als zuerst alle Bauteile anlegen zu müssen, um erste Ergebnisse zu erhalten. Hierin sehen die Bearbeiter einen großen Vorteil von EcoEasy: Während die meisten Programme erst nach einer längeren Zeit der Eingabe erste Ergebnisse liefern und Eingaben erfordern, die in den frühen Planungsphasen oft nicht zur Verfügung stehen, arbeitet EcoEasy von Anfang an mit einem vollständigen (generischen) Gebäudemodell, das im Laufe der Planung und der weiteren Eingaben verbessert und ergänzt wird. Natürlich können mit diese geringen Eingaben am Anfang keine allzu verlässlichen Aussagen zu einzelnen Bauteilen und Wirkanteilen gemacht werden. Dennoch gibt es eine für frühe Planungsphasen ausreichende Abschätzungen der Gesamtwirkung (siehe Kapitel 6.2). Auch kann die Verteilung auf die Bauteilgruppen und den Lebenszyklus genutzt werden, um schnell die Bereiche der Planung zu identifizieren, die große Anteile an der Gesamtwirkung haben und deswegen zuerst angegangener werden müssen am effektivsten zu optimieren.

#### **3.2 Qualitätssicherung bei der Eingabe von Referenzdaten**

Die Abschätzungen im generischen Gebäudemodell basieren auf der Eingabe von Referenzbauteilen. Aus den Referenzbauteilen erstellt EcoEasy beim Anlegen des Projektes das generische Gebäudemodell. Die Genauigkeit der Abschätzung hängt deswegen maßgeblich von der Genauigkeit der Eingabe der Referenzbauteile ab. Um sicher zu stellen, dass die Referenzbauteile richtig eingegeben sind und für die Bauweise sinnvolle und gebräuchliche Konstruktionen darstellen, sollten diese in einer späteren

Software nur von Administratoren eingegeben und den Bauweisen zugeordnet werden können. Die Eingaben der Nutzer sind zwar für die Administratoren einzusehen, werden aber nicht automatisch in die allgemeinen Bauteildatenbank von EcoEasy übernommen. Gleichwohl sollen die Administratoren die Möglichkeit die Bauteile, die sie geprüft haben und als sinnvolle Ergänzung der allgemeinen Bauteildatenbank von EcoEasy empfinden zu übernehmen. Bei dieser Übernahme könnten auch etwaige Eingabefehler korrigiert werden. Somit kann auch die Qualität der Daten geprüft werden auf denen die anfänglichen Abschätzungen von EcoEasy basieren. In diese gehen allein die geprüften Systemparameter ein (Ökobaudat, DIN ISO 14040ff., DIN 4108...) und die fachlich geprüften Referenzbauteile ein. Der ursprüngliche Ansatz einer Cloud-Intelligence (Wiki-Ansatz) wurde aufgrund des Hinweis des Projektbeirats auf die hohe Anforderungen an die Datenqualität fallen gelassen. Im Umkehrschluss erhöht sich durch die Kontrolle und Pflege der Daten für einen späteren Betreiber der Aufwand.

# **3.3 Normative Grundlagen**

# **3.3.1 Ökobilanz**

Methodische Grundlage der Ökobilanzierung ist die **DIN EN ISO 14040ff:** 2006-10 Umweltmanagement -Ökobilanz. Die hier notwendigen Teilschritte werden in die Eingabe und Auswertung der Software integriert, so dass dem Nutzer am Ende der Eingabe die notwendigen Informationen zur Verfügung stehen. Eine Ökobilanzierung nach DIN EN ISO 14 040 erfasst und bewertet eine definierbare Gruppe von Umwelteinflüssen eines Produktes oder Prozesses im Verlauf seines Lebens von der Rohstoffgewinnung bis zur endgültigen Beseitigung. Sie besteht grundsätzlich aus 4 Abschnitten:

- Festlegung des Bilanzraumes und Nennung des Zieles
- Sachbilanz
- Wirkungsabschätzung
- Auswertung

Diese vier Teilschritte werden auch in EcoEasy enthalten und getrennt ausgewiesen.

Das Ziel und Untersuchungsrahmen im Sinne der DIN EN ISO 14040ff, der im Rahmen der Eingabe und Auswertung mit der Software durchgeführten Ökobilanzierung, ist die ökologische Optimierung des Gebäudes im Lebenszyklus. Die Sachbilanz wird aus den Eingaben des Nutzers bzw. aus den hinterlegten Bauteilaufbauten aus der Bauteilbibliothek sowie der Berechnung des Energiebedarfs erstellt. Die Wirkungsabschätzung wird nach der Eingabe durch die Software automatisch erstellt und ergibt sich aus den in der Datenbank hinterlegten Baustoff- und Materialwerten.

#### **3.3.2 Berechnung des Heizwärmebedarfs**

Die Ermittlung des Heizwärmebedarfs in EcoEasy erfolgt in Anlehnung an das in DIN 4108-6 "Wärmeschutz und Energieeinsparung in Gebäuden" beschriebene Verfahren. Für die Berechnung des Heizwärmebedarfs wurden im Projektverlauf eine Reihe von Annahmen getroffen. Diese sind im Kapitel 3.6 beschrieben.

# **3.3.3 Berechnung des Endenergiebedarfs**

Die Ermittlung des Endenergiebedarfs in EcoEasy erfolgt nach dem in DIN 4701-10 beschriebenen Verfahren und mittels der in DIN 4701-10 Beiblatt 1 beschriebenen Anlagenbeispiele. Dabei wurden nur die Anlagenbeispiele berücksichtigt, bei denen die Herstellung, Nutzung und Entsorgung der Anlagenkomponenten auch mit Daten der Ökobau.dat abbildbar sind. Eine Übersicht, über die abgebildeten Anlagen ist in Kapitel 3.6.2 beschrieben.

Die Berechnung des Energiebedarfs nach DIN 4108-6 / 4701-10 erfolgt in EcoEasy um den Berechnungsprozess möglichst einfach zu halten. Von einer Bilanzierung nach DIN V 18599 wurde daher abgesehen.

# **3.4 Verwendete Datengrundlage**

Als Datengrundlage werden unterschiedlich Quellen genutzt, die im Folgenden beschrieben sind.

#### **3.4.1 Ökobau.dat**

Als Datengrundlage für die Ökobilanzdaten der Baustoffe dient die vom BMVBS veröffentlichte Ökobau.dat 2009 (http://www.nachhaltigesbauen.de/baustoff-und gebaeudedaten/oekobaudat.html). Diese ist auf der Homepage "Nachhaltiges Bauen" des BMVBS kostenfrei herunterzuladen.

Die Datengrundlage der Ökobau.dat wurde bearbeitet, um sie für EcoEasy nutzbar zu machen. Die vorgenommenen Modifikationen der Datengrundlage sind in Kapitel 3.5 beschrieben.

Während der Bearbeitung des Projektes wurde eine neue Version der Ökobau.dat erarbeitet und im März 2012 veröffentlicht. Diese Daten konnten nicht berücksichtigt werden.

# **3.4.2 Lebensdauern der Bauteile**

Ein wichtiger Aspekt bei der Ökobilanzierung von Gebäuden ist die angenommene Lebensdauer der eingesetzten Baustoffe in ihrer konkreten Einbausituation (Bauteil) im Gebäude. Für die Nutzungsdauern von Bauteilen liegt eine entsprechende Tabelle "Nutzungsdauern von Bauteilen zur Lebenszyklusanalyse nach BNB" vor, die vom BMVBS veröffentlicht wurde<sup>4</sup>.

Da die Lebensdauer eines Baustoffs abhängig von seinem Einsatzort in einem Bauteil oder Gebäude ist, können Lebensdauern nicht konkreten Datensätzen in der Ökobau.dat zugeordnet werden. Die Eingabe von Lebensdauern erfolgt in EcoEasy daher durch den Nutzer.

# **3.5 Sachbilanz der Gebäudekonstruktion**

In der Sachbilanz werden nach DIN EN ISO 14040 die für das Produktsystem relevanten Stoff- und Energieumwandlungsprozesse unter Berücksichtigung der Systemgrenze und der Abschneidekriterien erfasst und quantifiziert. Einbezogen werden Energie-, Rohstoff- und Betriebsstoffinputs, Produkte, Koppelprodukte und Abfälle sowie Emissionen in Luft. Wasser und Boden.<sup>5</sup>

In EcoEasy wird die Sachbilanz durch die Eingabe von Bauteilen durch den Nutzer bzw. durch die Verwendung von hinterlegten Bauteilen aus der Bauteilbibliothek gebildet. Die Sachbilanz ist dabei zwangsläufig zu Beginn der Eingabe nicht vollständig bzw. bildet das konkrete Vorhaben nicht vollständig ab. Mit fortschreitendem Projektverlauf ist jedoch die vollständige Eingabe des gesamten Gebäudes "bis zur letzten Schraube" theoretisch möglich. Für eine Abschätzung der Umweltwirkungen in frühen Planungsphasen ist eine so tiefgehende Erfassung der Bauteile nicht notwendig und auch nicht zielführend. Für die Ermittlung zuverlässiger Benchmarks kann sie aber verwendet werden.

Das Ergebnis der Sachbilanz der Gebäudekonstruktion sind die Aufbauten der Bauteile mit den jeweils eingesetzten Baustoffen und deren Anzahl und Bezugsgröße (kg, m, m2, m3, Stück, etc.).

# **3.6 Sachbilanz des Gebäudebetriebs**

<u> 1989 - Johann Stein, marwolaethau a bh</u>

Die Sachbilanz des Gebäudebetriebs erfolgt durch eine Verknüpfung der Energiebedarfsberechnung nach DIN 4108-6 und DIN 4701-10 mit den Anlagenbeispielen aus DIN 4701-10 Beiblatt 1. Dazu wurden verschiedene Annahmen und Vereinfachungen vorgenommen, die im Folgenden beschrieben sind.

#### **3.6.1 Anpassungen und Annahmen bei der Berechnung des Heizwärmebedarfs**

Um die Ermittlung des Heizwärmebedarfs und die Energiebedarfsberechnung so einfach wie möglich zu halten, wurde eine Reihe von Annahmen getroffen, die im folgenden beschrieben sind.

Die Berechnung des Heizwärmebedarfs erfolgt nach dem Monatsbilanzverfahren, das in DIN 4108-6 unter Kapitel 3.6.1 beschrieben wird. Die vom Nutzer eingegeben Bauteile werden für die Berechnung

<sup>&</sup>lt;sup>4</sup> Bundesministerium für Verkehr,Bau und Stadtentwicklung: "Nutzungsdauern von Bauteilen zur Lebenszyklusanalyse nach BNB". URL: http://www.nachhaltigesbauen.de/fileadmin/pdf/baustoff\_gebauededaten/BNB\_Nutzungsdauern\_von\_Bauteilen\_\_2011-11-03.pdf. Stand:27.1.2012

<sup>&</sup>lt;sup>5</sup> DIN EN ISO 14040:2006-10: Umweltmanagement – Ökobilanz – Grundsätze und Rahmenbedingungen. S. 25f.

herangezogen. Im folgenden sind nur die Abweichungen und Annahmen für dieses Verfahren beschrieben. Nicht beschriebene Teile des Berechnungsverfahrens folgen vollständig den Vorgaben der Norm.

# **3.6.1.1 Hüllfläche und Bruttovolumen**

Die Berechnung der Hüllfläche und des Bruttovolumens erfolgt aus den Eingaben des Nutzers und kann später von diesem korrigiert werden.

#### **3.6.1.2 Wärmeleitfähigkeit δ Baustoffe**

Um den Wärmedurchgangswiderstand R und den Wärmedurchgangskoeffizient U berechnen zu können, wurden den Baustoffen der Ökobau.dat Wärmeleitfähigkeiten zugeordnet. Die zugeordneten Wärmeleitfähigkeiten und die Datenquellen können Anhang 8.2 entnommen werden.

#### **3.6.1.3 Temperaturkorrekturfaktor FX**

Mit dem Temperaturkorrekturfaktor  $F_x$  wird der durch den U-Wert beschriebene Wärmestrom bei nicht an die Außenluft angrenzenden Bauteilen modifiziert. Für EcoEasy wurden abweichend von dem in DIN 4108-6 beschriebenen Verfahren, das vereinfachte Verfahren zur Bestimmung der Temperaturkorrekturfaktoren nach DIN EN 12831, Tabelle C.1 verwendet. Die beiden Verfahren unterscheiden sich hauptsächlich im Bereich des unteren Gebäudeabschlusses. Die Vereinfachungen der

#### **3.6.1.4 Wärmebrückenzuschlag HWB**

DIN EN 12831 erschienen im Kontext von EcoEasy dennoch zulässig.

Der pauschale spezifische Wärmebrückenzuschlag auf den spezifischen Transmissionswärmeverlust  $H_{WB}$ wird vereinfachend gemäß DIN 4108-6 Abschnitt 5.5.2 ohne Nachweis mit  $\Delta U_{WB} = 0.1 W/(m^2 \times K)$ festgelegt.

#### **3.6.1.5 Referenzklima**

Für die Berechnung der solaren Gewinne und die Ermittlung der Außentemperatur werden die in DIN 4108-6 Anhang 1 vorhandenen meteorologischen Daten verwendet. Die entsprechende Referenzklimazone wird vom Nutzer im Rahmen der Projekteingabe gewählt.

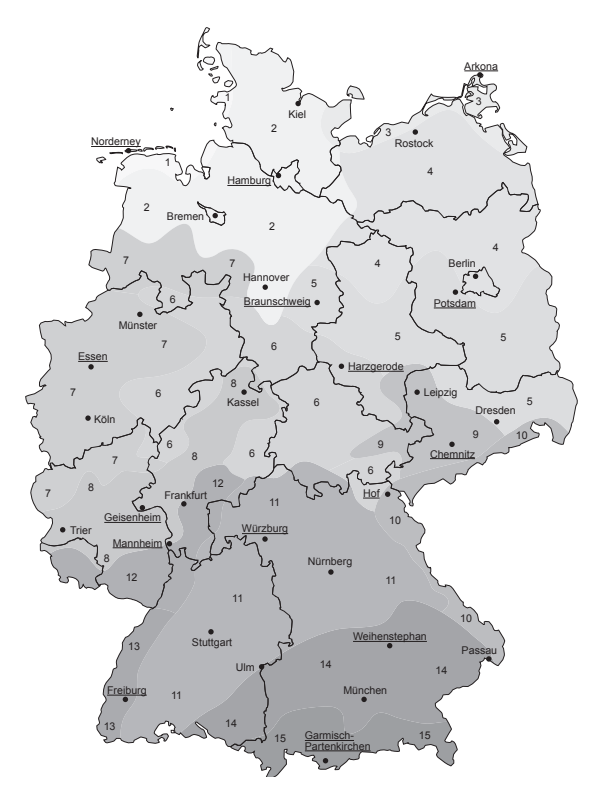

Abbildung 6: Karte der Referenzklimaregionen zur Auswahl durch den Nutzer in EcoEasy (eigene Darstellung nach DIN 4108-6, Anhang 1)

#### 3.6.1.6 Spezifischer Lüftungswärmeverlust H<sub>V</sub>

Bei der Berechnung des spezifischen Lüftungswärmeverlusts H<sub>V</sub> wird zwischen freier und mechanischer Lüftung unterschieden.

Die Berechnung des spezifischen Lüftungswärmeverlusts H<sub>V</sub> bei freier Lüftung erfolgt nach folgender Formel:

 $H_V = n V \rho_L c_{pL}$ 

mit

n mittlere Standard-Luftwechselrate V Netto Volumen  $\rho_{L}$  c<sub>pL</sub> spezifische Wärmekapazität der Luft bei 20°C

Die nachfolgende Tabelle zeigt, wie diese in EcoEasy erhoben bzw. berücksichtigt wurden:

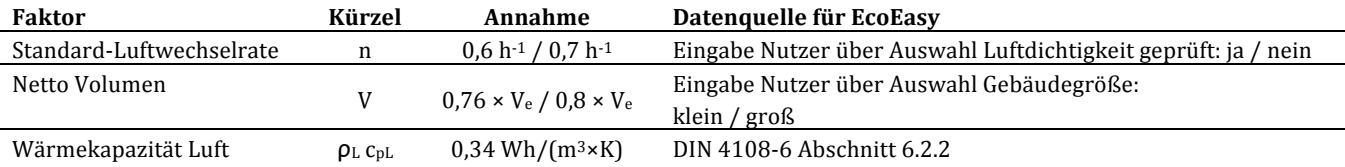

Tabelle 2: Festlegungen bzw. Ermittlung der Einflussfaktoren für die Berechnung des spezifischen Lüftungswärmeverlusts bei freier Lüftung im Rahmen der Heizwärmebedarfsermittlung

Die Berechnung des spezifischen Lüftungswärmeverlusts  $H_V$  bei freier Lüftung erfolgt nach folgender Formel:

 $n = n_{\text{All}} (1 - n_{\text{V}}) + n_{\text{x}}$ 

mit 

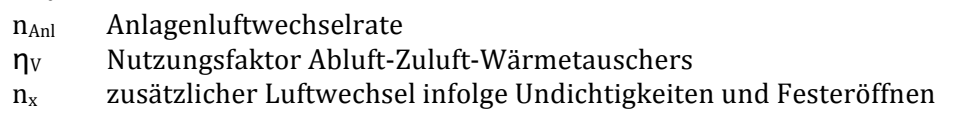

Die nachfolgende Tabelle zeigt, wie diese in EcoEasy erhoben bzw. berücksichtigt wurden:

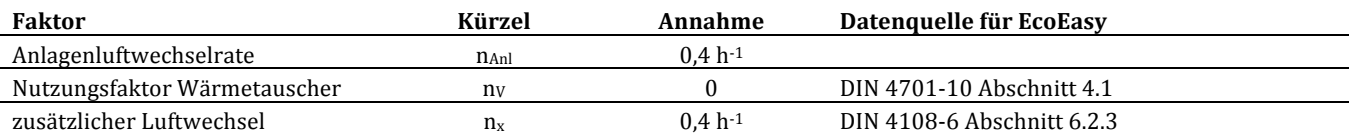

Tabelle 3: Festlegungen bzw. Ermittlung der Einflussfaktoren für die Berechnung des spezifischen Lüftungswärmeverlusts bei mechanischer Lüftung im Rahmen der Heizwärmebedarfsermittlung

#### 3.6.1.7 Flächenbezogene interne Wärmeleistung  $q_{i,M}$

Für die mittlere flächenbezogene Wärmeleistung q<sub>i.M</sub>, also die internen Wärmegewinne, wurden gemäß DIN 4108-6 Tabelle 2 pauschal 5W/m<sup>2</sup> angenommen. Dieses Verfahren ist bei der Bilanzierung von Wohngebäuden zulässig.

#### **3.6.1.8** Monatlicher solarer Wärmegewinn  $φ_{S,M}$

Der monatliche solare Wärmegewinn wird maßgeblich von den Öffnungen in der Gebäudehülle bestimmt. Nach DIN V 4108-6 wird der solare Wärmestrom  $\phi$ s nach folgender Formel berechnet:

$$
\Phi_s = \sum_j I_{s,j} \sum_i^n A_{s,ji}
$$

mit:

*i* ein Bauteil

*j* die Orientierung

A<sub>S</sub> die effektive Kollektorfläche

Dabei wird die effektive Kollektorfläche As wie folgt berechnet:

 $A_s = A F_s F_c F_F g$ 

mit

*A* Bruttofläche Bauteil

*F<sub>S</sub>* Abminderungsfaktor Verschattung

*F<sub>C</sub>* Abminderungsfaktor Sonnenschutz

- *FF* Abminderungsfaktor Rahmenanteil
- g wirksamer Gesamtenergiedurchlassgrad der Verglasung

Der solare Wärmegewinn wird dabei von einer Reihe von Faktoren bestimmt. Die nachfolgende Tabelle zeigt, wie diese in EcoEasy erhoben bzw. berücksichtigt wurden:

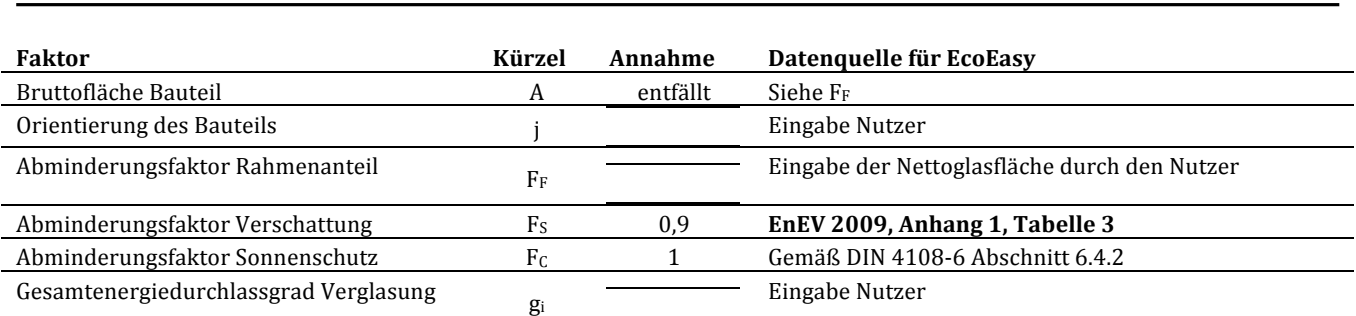

Tabelle 4: Festlegungen bzw. Ermittlung der Einflussfaktoren für die Berechnung der solaren Wärmegewinne im Rahmen der Heizwärmebedarfsermittlung

#### **3.6.1.9 Wirksame Speicherfähigkeit Cwirk**

Zur Bestimmung der nutzbaren inneren und solaren Gewinne ist die Ermittlung der wirksame Speicherfähigkeit C<sub>wirk</sub> erforderlich. Es werden die in DIN 4108-6 Abschnitt 6.5.2 aufgeführten Pauschalwerte verwendet:

- leichte Gebäude:  $c_{\text{wirk}} = 15 \text{ Wh/(m}^3 \times \text{K}) \times \text{V}_e$
- schwere Gebäude:  $c_{\text{wirk}} = 50 \text{ Wh/(m}^3 \times \text{K}) \times \text{V}_e$

Die Festlegung schweres/ leichtes Gebäude wird vom Nutzer bei der Eingabe gemacht.

#### **3.6.1.10 Monatlicher Ausnutzung η<sup>M</sup>**

<u> 1989 - Johann Stein, marwolaethau a bh</u>

Der Ausnutzungsrad der nutzbaren inneren und solaren Gewinne wird in EcoEasy entsprechend dem in DIN 4108-6 Abschnitt 6.5.3 beschriebenen Verfahren berechnet.

#### **3.6.2** Anpassungen und Annahmen bei der Berechnung des Endenergiebedarfs

Aus dem berechneten Heizwärmebedarf  $Q_H$  wird der resultierende Endenergiebedarf  $Q_F$  bestimmt. Um diese Ermittlung möglichst einfach zu halten, greift EcoEasy auf die in DIN 4701-10 Beiblatt 1 beschriebenen Anlagenkonfigurationen zurück. Dieses Beiblatt soll die Ermittlung des Primärenergiebedarfs einer Heizungsanlage in einem frühen Planungsstadium erleichtern<sup>6</sup>. Dazu liegen für insgesamt 78 verschiedene Anlagensysteme Diagramme und Wertetabellen für Primär-, End- und Hilfsenergiebedarf sowie die resultierende Anlagenaufwandszahl vor. Da die Umweltwirkungen des Betriebs der verwendeten Anlagen in EcoEasy abgebildet werden sollten, wird aus den Tabellen jeweils der Endenergie- und Hilfsstrombedarf in Abhängigkeit vom ermittelten Heizwärmebedarf und der Energiebezugsfläche  $A_N$  ermittelt. Dieser wird dann in der Wirkungsabschätzung mit dem entsprechenden Datensatz für die Anlagennutzung aus der Ökobau.dat verknüpft.

In der Ökobau.dat stehen darüber hinaus auch Datensätze für die Herstellung und Entsorgung der Anlagentechnik zur Verfügung. Im Rahmen einer vollständigen Abbildung der Anlagentechnik werden diese Datensätze ebenfalls in EcoEasy verwendet. Da sich mit diesen Datensätzen nicht alle in DIN 4701-10 Beiblatt 1 beschriebenen Anlagen abbilden lassen, wurde die Zahl der verfügbaren Anlagen in EcoEasy reduziert. Anlagen, deren technische Komponenten nicht oder nur teilweise mit den Datensätzen der Ökobau.dat abbildbar sind, wurden in EcoEasy nicht berücksichtigt und sind nicht wählbar.

Auf Grund fehlender Datensätze nicht berücksichtigt wurden Anlagen mit folgenden Komponenten:

- Kombikessel (Kombinationen aus Erzeuger und Speicher)
- elektronische Regeleinrichtungen mit Optimierungsfunktion
- Luft-Luft Wärmepumpen (mit Außenluft) als Wärmeerzeuger
- Luft-Luft Wärmepumpen (mit Abluft) als Wärmeerzeuger
- dezentrale Elektroheizungen (Elektro-Kleinspeicher) als Wärmeerzeuger

<sup>&</sup>lt;sup>6</sup> DIN V 4701-10 Bbl 1:2007-02: Energetische Bewertung heiz- und raumlufttechnischer Anlagen – Teil 10: Heizung, Trinkwassererwärmung, Lüftung; Beiblatt 1: Anlagenbeispiele. S. 5.

Darüber hinaus wurden folgende Unterschiede in den Anlagenkonfigurationen nicht berücksichtigt, um die Erfassung einfach zu halten:

- Gleich- bzw. Wechselstromventilator bei Lüftungsanlagen
- unterschiedliche Luftwechselraten bei Lüftungsanlagen
- unterschiedliche Auslegungstemperaturen bei Heizungsanlagen

Diese Unterschiede werden in DIN 4701-10 Beiblatt 1 über Varianten der Anlagenkonfiguration ausgedrückt.

Tabelle 5 zeigt eine Übersicht der in EcoEasy abbildbaren Anlagen der DIN 4701-10 Beiblatt 1.

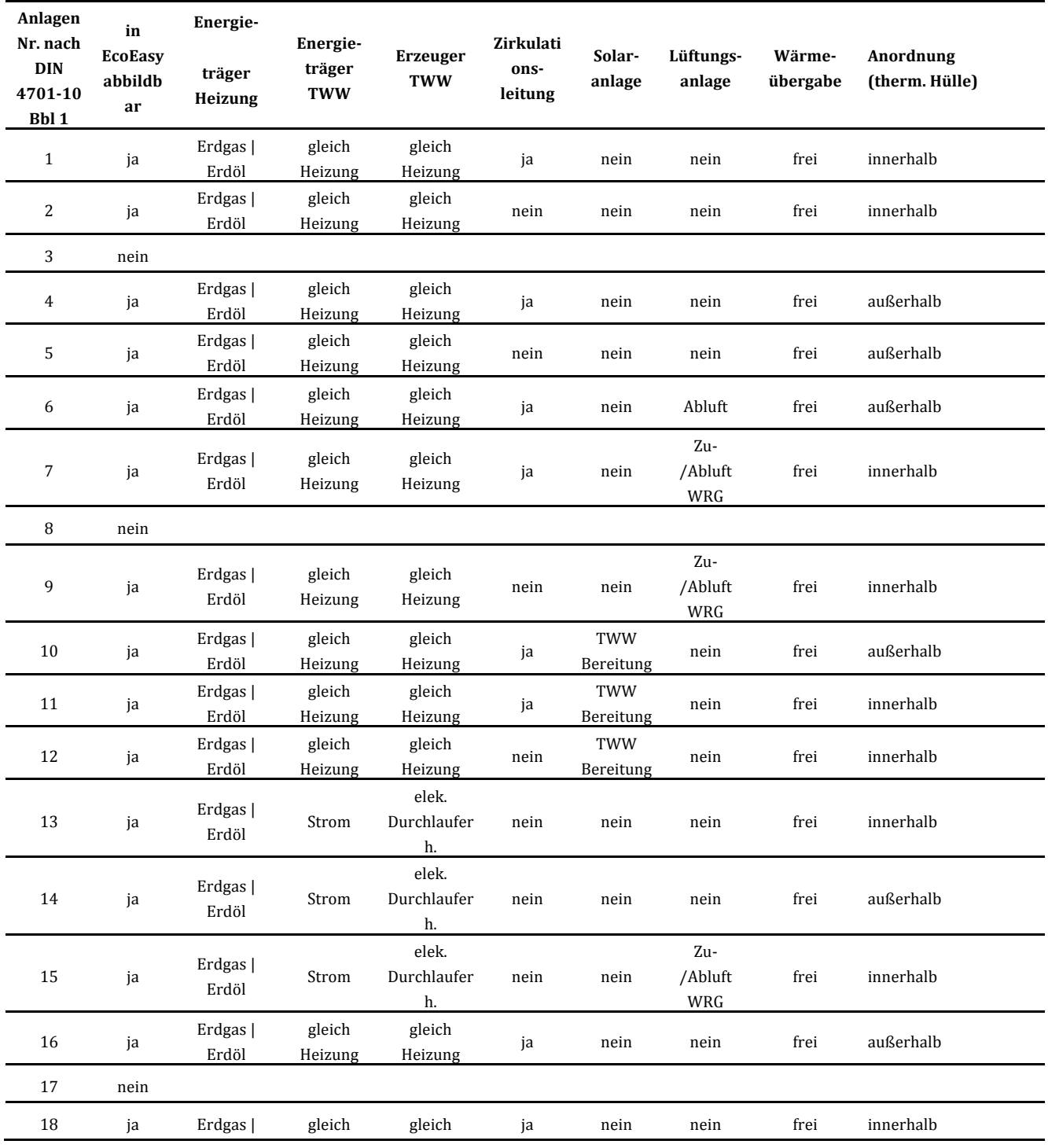

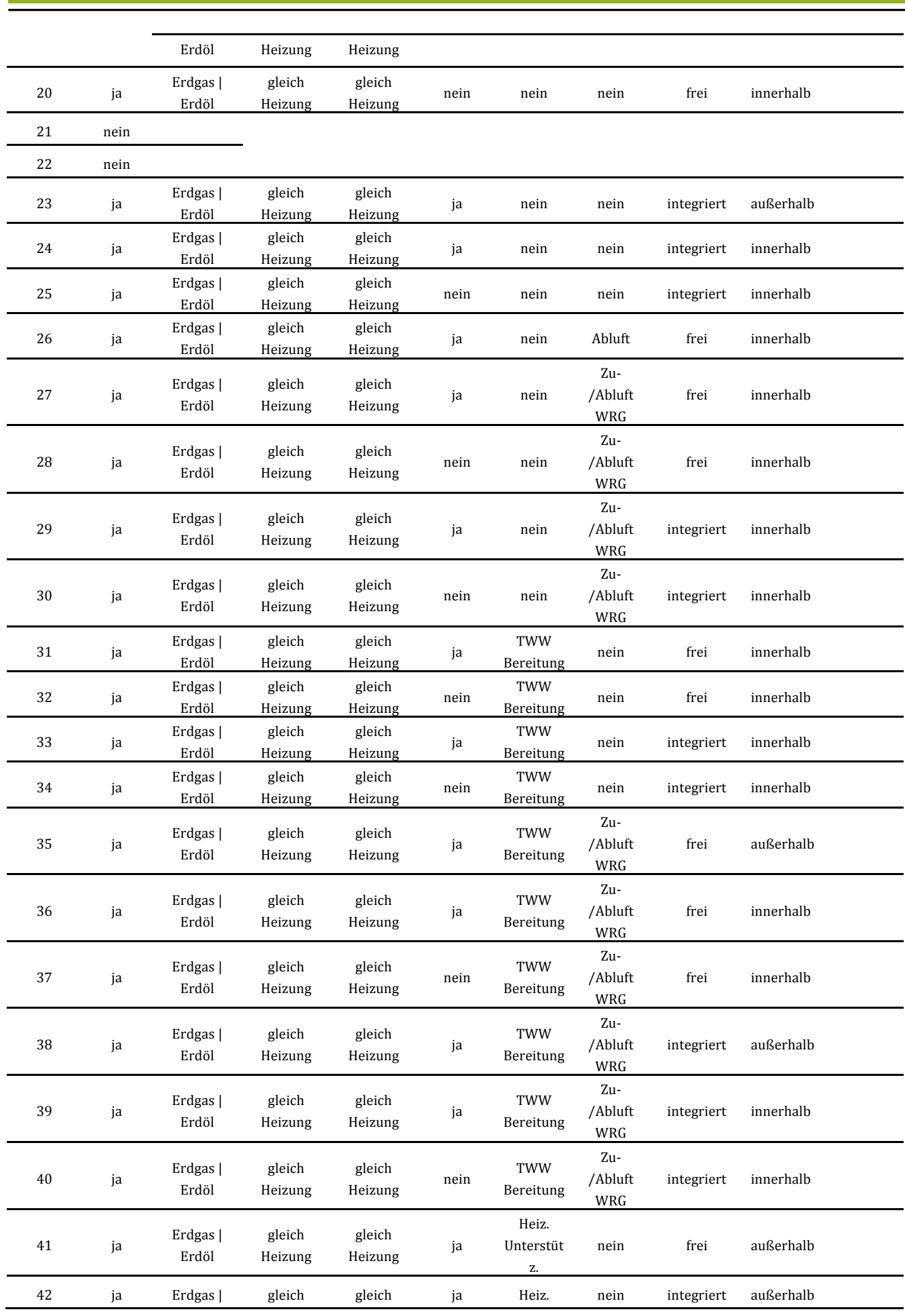

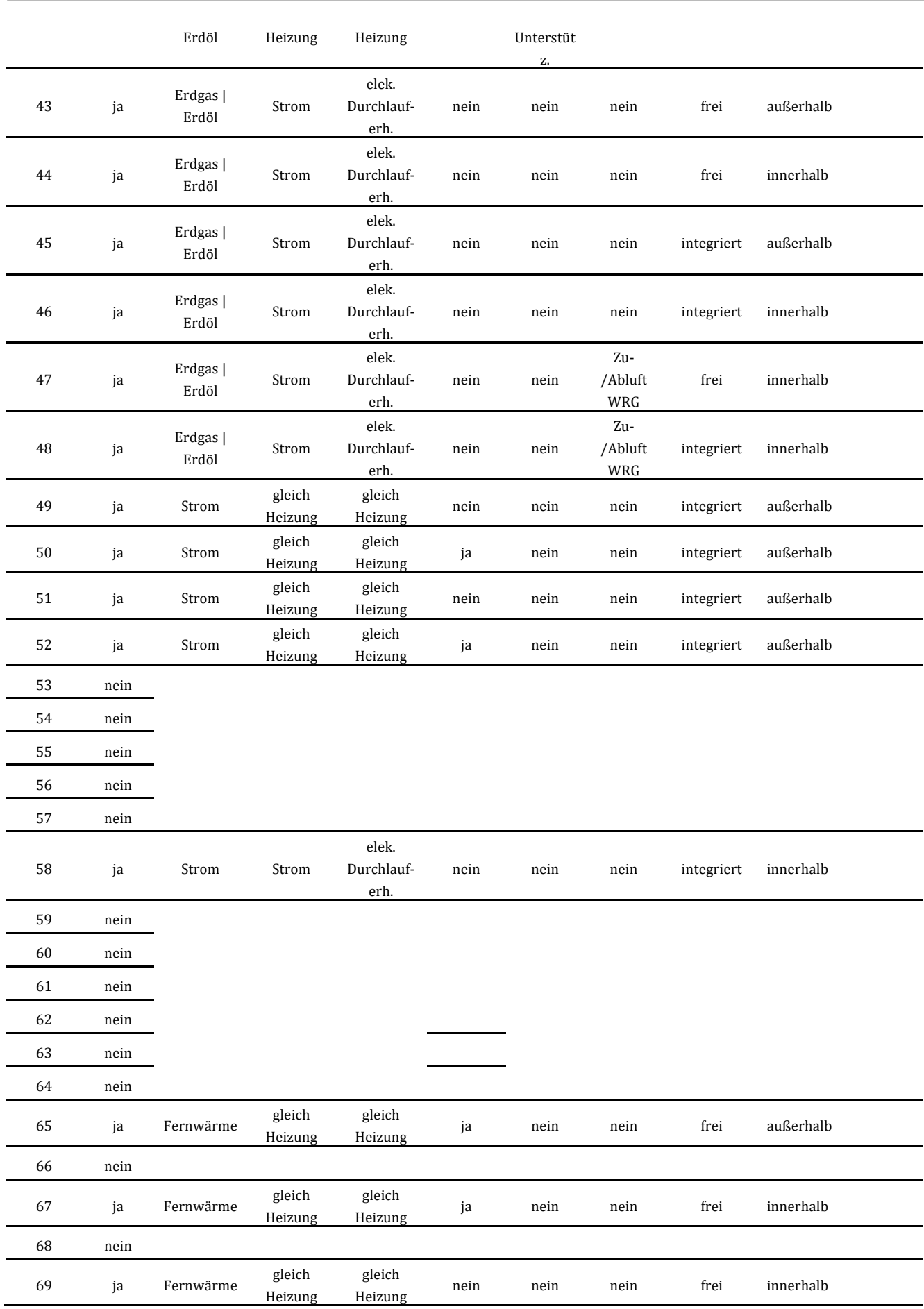

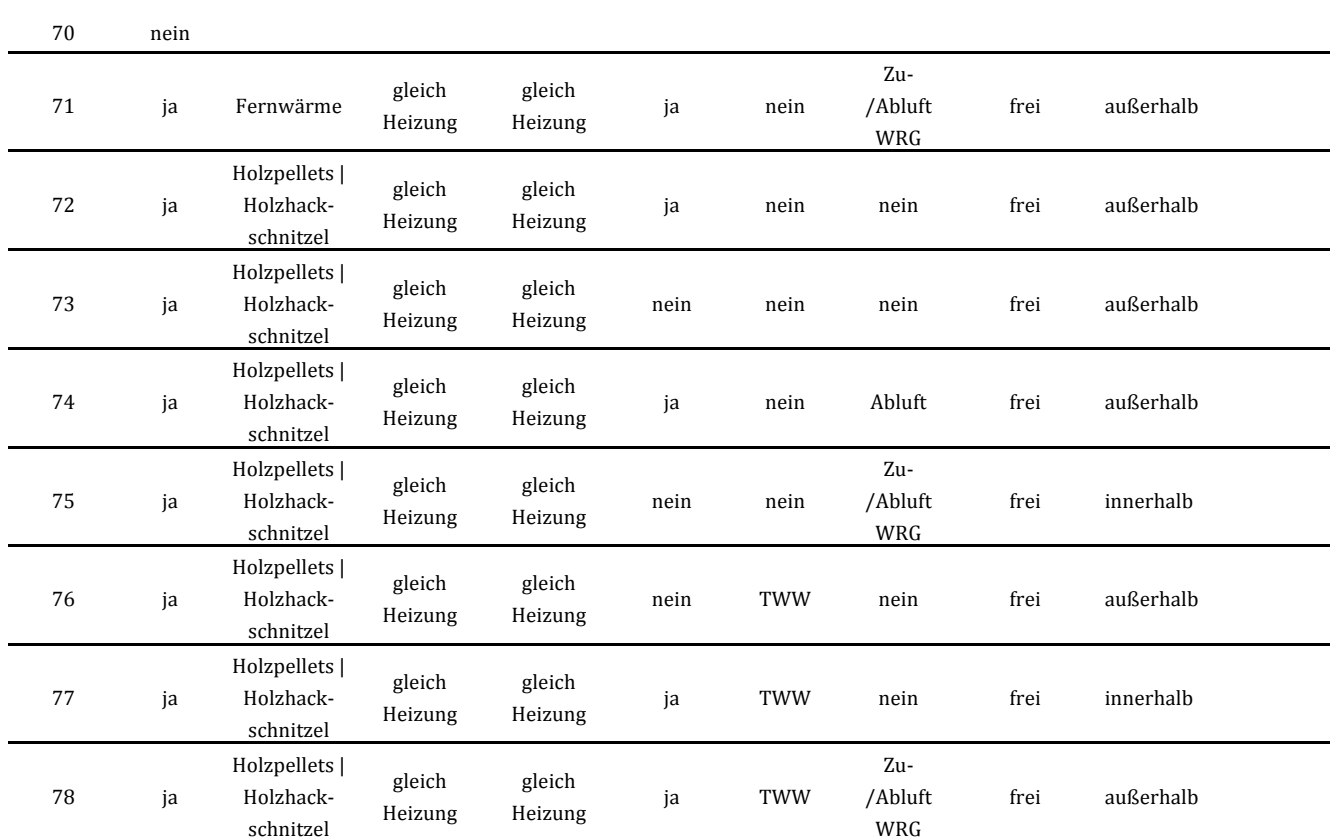

Tabelle 5: Konfiguration der in EcoEasy berücksichtigen Anlagen aus DIN 4701-10 Beiblatt 1

Für einige Wärmeerzeuger liegen in der Ökobau.dat verschiedene Herstellungs-, Entsorgungs- und Nutzungsdatensätze in Abhängigkeit von der Leistung des Wärmeerzeugers vor. Da Kessel in der Regel mit zunehmender Größe effizienter arbeiten, sinken auch die Umweltwirkungen pro erzeugte Kilowattstunde Wärme. Die Auswahl des richtigen Datensatzes erfolgt in EcoEasy automatisch. Dafür wird die Leistung des Wärmeerzeugers bestimmt. Dies geschieht nach folgender Formel:

Leistung des Wärmeerzeugers in  $kW =$  Spezifischer Wärmeverlust  $HL \times (35/1000)$ 

EcoEasy verwendet dann den Datensatz, der zur entsprechenden Leistung passt.

#### **3.7 Wirkungsabschätzung**

In der Wirkungsabschätzung wird der Beitrag der Sachbilanzergebnisse zu bestimmten potentiellen Umweltwirkungen ermittelt.<sup>7</sup> Zu diesem Zweck werden die Ergebnisse der Sachbilanz üblicherweise mit einer (oder mehreren) Wirkungskategorien verknüpft. Wirkungskategorien beschreiben jeweils eine bestimmte potentielle Umweltwirkung (z.B. Treibhauspotential) und werden mittels eines Stoffäquivalents (z.B. CO<sub>2</sub>-Äquivalent) dargestellt. Alle Stoffströme der Sachbilanz mit einem Beitrag zu einer bestimmten Wirkungskategorie werden mittels festgelegter Charakterisierungsfaktoren in das jeweilige Stoffäquivalent umgerechnet und zusammengefasst. Auf diese Weise werden hunderte Emissionen mit wenigen potentiellen Umweltwirkungen beschrieben. Es gibt keine genormten Vorgaben für die darzustellenden potentiellen Umweltwirkungen. Daher müssen die für die Umweltauswirkungen des Produkts maßgeblichen Wirkungskategorien im Einzelfall ausgewählt werden.<sup>8</sup>

<u> 1989 - Johann Stein, marwolaethau a bh</u>

<sup>7</sup> DIN EN ISO 14040:2006-10: Umweltmanagement – Ökobilanz – Grundsätze und Rahmenbedingungen. S. 27f.

<sup>&</sup>lt;sup>8</sup> Hegger u.a.: Baustoff Atlas. München 2005, S. 98

#### **3.7.1 Betrachtete Wirkungskategorien**

Die Norm ISO 14040 legt sich nicht auf bestimmte Wirkungskategorien fest. Auf diese Weise ist es einfacher, zurzeit noch in der Entwicklung befindliche Wirkungskategorien zu integrieren. Es werden jedoch Anforderungen und Empfehlungen an die Auswahl der Wirkungskategorien ausgesprochen. Diese sind unter anderem:

- Übereinstimmung mit der Zieldefinition,
- umfassende Auswahl umweltbezogener Fragestellungen in Bezug auf das Produkt,
- eindeutiges Referenzieren der Quellen,
- Erläuterung und Beschreibung der Kategorien und Wirkungsmechanismen,
- Begründung der Auswahl,
- internationale Akzeptanz der Wirkungskategorien ist erwünscht,
- keine "Doppelzählung" derselben Wirkungen in mehreren Kategorien (z.B. Wirkungskategorie Versauerungspotential und Protoneneintrag als getrennte Kategorien).

In EcoEasy werden folgende Wirkungskategorien ausgewiesen:

- Eutrophierungspotential (EP)
- Ozonabbaupotential (ODP)
- Photochemisches Oxidantienbildungspotential (POCP)
- Primärenenergieinhalt, nicht erneuerbar (PEI n. ern.)
- Primärenenergieinhalt, erneuerbar (PEI ern.)
- Treibhauspotential (GWP 100)
- Versauerungspotential (AP)

<u> 1989 - Johann Stein, marwolaethau a bh</u>

- Diese entsprechen den Wirkungskategorien, die auch in einer DGNB9 bzw. BNB<sup>10</sup> Zertifizierung betrachtet werden und in den Umweltproduktdeklarationen des Instituts Bauen und Umwelt (IBU)11 aufgeführt sind.

Darüber hinaus werden alle übrigen Wirkungskategorien (z.B. abiotischer Ressourcenverbrauch) und Stoffströme der Sachbilanz (z.B. Abfälle, Wasser) mit erfasst und berechnet und können so einfach hinzugefügt werden.

<sup>&</sup>lt;sup>9</sup> Deutsche Gesellschaft für Nachhaltiges Bauen: Die Themenfelder und Kriterien des DGNB Zertifikats in der Übersicht. URL: http://dgnb.de/\_de/zertifizierung/bewertung/kriterien-ueberblick.php. Stand: 30.1.2012.

<sup>&</sup>lt;sup>10</sup> Bundesministerium für Verkehr, Bau und Stadtentwicklung: Steckbriefe BNB Version 2011\_1. URL:

http://www.nachhaltigesbauen.de/bewertungssystem-nachhaltiges-bauen-fuer-bundesgebaeude-bnb/steckbriefe-bnb-2011-1.html. Stand: 30.01.2012.

<sup>&</sup>lt;sup>11</sup> Institut Bauen und Umwelt e.V.: Leitfaden für die Formulierung der Anforderungen an die Produktkategorien der Umweltdeklarationen (Typ III) für Bauprodukte. Königswinter 2006, S. 10. abrufbar im Internet. URL: http://bau-

umwelt.de/download/CY22ca6fa5X1269771fda0XYca7/Allgemeiner\_Leitfaden.pdf. Stand: 27.01.2012.

## **3.7.1.1 Treibhauspotential GWP 100 [kg CO<sup>2</sup> – Äq.]**

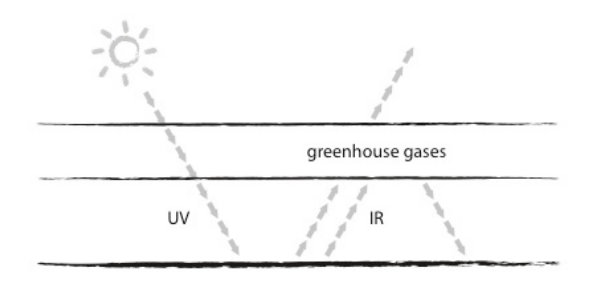

Abbildung 7: Wirkungsprinzip Treibhauseffekt

Der Treibhauseffekt beschreibt die Wechselwirkungen zwischen Sonneneinstrahlung und Erdatmosphäre. Kurzwellige UV- und Lichtstrahlung von der Sonne dringt nahezu ungehindert in die Atmosphäre und wird dort in langwellige Wärmestrahlung (Infrarotstrahlung) umgewandelt. Spurengase in der Erdatmosphäre verhindern, dass die Infrarotstrahlung ungehindert ins Weltall abgestrahlt wird. Beispiele für solche Spurengase sind Wasserdampf  $(H_2O)$  und Kohlendioxid  $(CO_2)$ . Ohne diesen "natürlichen Treibhauseffekt" läge die durchschnittliche Temperatur auf der Erdoberfläche bei ca. –18°C. Auf Grund der sich in der Atmosphäre befindlichen Spurengase wird die Temperatur bei durchschnittlich +15°C gehalten. Durch menschliche Aktivitäten (z.B. Verbrennungsprozesse) auf der Erde werden zusätzliche, so genannte anthropogene Treibhausgase wie z.B. Kohlendioxid, Methan oder FCKW freigesetzt. Diese Gase erfüllen in der Atmosphäre die gleiche Aufgabe wie die schon vorhandenen Spurengase und sorgen somit für einen zusätzlichen Treibhauseffekt, der wiederum für eine Erwärmung der Atmosphäre sorgt.

Das Treibhauspotential beschreibt den Beitrag eines Stoffs zum anthropogenen Treibhauseffekt. Der durch ein bestimmtes Treibhausgas ausgelöste Temperaturanstieg ist nicht genau bekannt und unterscheidet sich je nach benutztem Modell. Entscheidende Größen sind die Absorbtionseigenschaften der Gase und Lebenszeit der Moleküle in der Atmosphäre.

Das Treibhauspotential (Global Warming Potential) eines Stoffs wird in kg Kohlendioxid - Äquivalent  $(CO<sub>2</sub>)$ – Äq.) angegeben. Alle Emissionen werden bezüglich ihres potentiellen Treibhauseffektes zu CO<sub>2</sub> ins Verhältnis gesetzt. Da die Verweildauer der Gase in der Atmosphäre berücksichtigt werden muss, wird der betrachtete Zeitraum immer mit angegeben. Dieser ist üblicherweise auf 100 Jahre normiert.

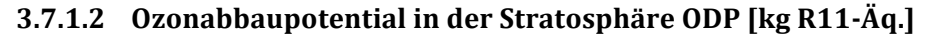

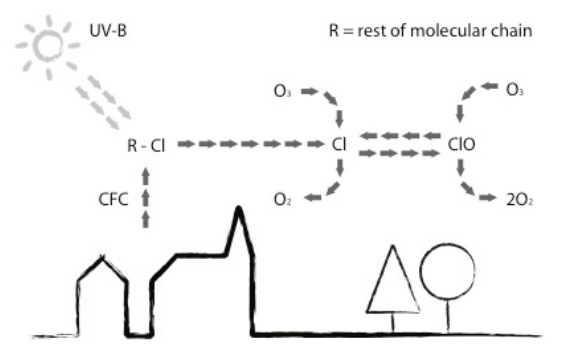

Abbildung 8: Wirkungsprinzip Ozonabbau

Das in der Stratosphäre gebildete Ozon  $(0<sub>3</sub>)$  absorbiert einen Teil der UV-Strahlung der Sonne, die beim Menschen zu Schädigungen von Haut und Augen führen kann.

Als Ozonabbau bezeichnet man die Verringerung dieser Ozonschicht vor allem über Antarktis (antarktisches Ozonloch) aber auch anderen Teilen der Erde. Verursacht wird die Zerstörung der Ozonschicht vor allem durch halogenierte Kohlenwasserstoffe, wie zum Beispiel Fluorchlorkohlenwasserstoff (FCKW). Halogenierte Kohlenwasserstoffe wurden (und werden zum Teil noch immer) als Treibmittel in Sprays und bei der Herstellung von Schaumstoffen, als Kälte- und Reinigungsmittel und in medizinischen Anwendungen eingesetzt. Durch internationale Abkommen ist die Verwendung der von halogenierten Kohlenwasserstoffen inzwischen restriktiv geregelt.<sup>12</sup>

Das Ozonabbaupotential wird in kg R11 (Trichlorfluormethan) Äquivalent angegeben.

#### **3.7.1.3 Versauerungspotenzial AP [kg SO2-Äq.]**

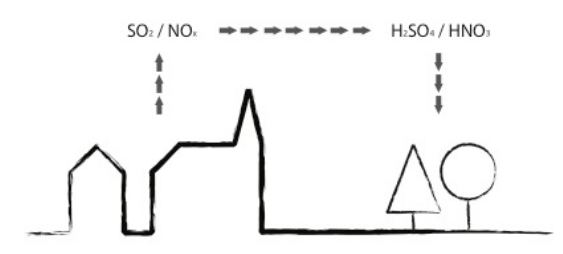

Abbildung 9: Wirkungsprinzip Versauerung

Versauerung entsteht überwiegend durch die Umwandlung von Luftschadstoffen in Säuren. Daraus resultiert eine Verringerung des pH-Werts von Niederschlag (saurer Regen).<sup>13</sup> Dies führt zur Versauerung von ungepufferten Oberflächengewässern, Waldschäden (Waldsterben) und der Versauerung von Böden.<sup>14</sup> An Gebäuden können durch die verstärkte Korrosion von Metallen und die Zersetzung von Naturstein Schäden entstehen.<sup>15</sup>

Zur Versauerung tragen hauptsächlich die Emissionen aus der Verbrennung schwefelhaltiger fossiler Brennstoffe wie Kohle und Öl bei, die zusammen mit Wasser Säuren bilden, sowie Stickoxide die ebenfalls bei Verbrennungsprozessen freigesetzt werden.

Das Versauerungspotential wird in kg Schwefeldioxid  $(SO<sub>2</sub>)$  Äquivalent angegeben.

#### **3.7.1.4 Photochemisches Oxidantienbildungspotential POCP [kg C2H4-Äq.]**

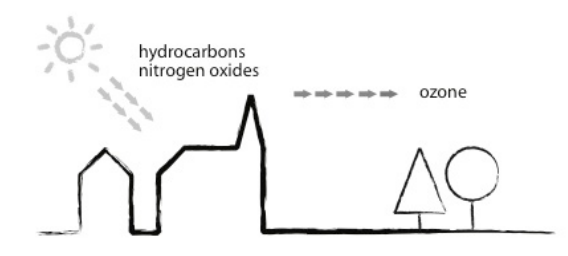

Abbildung 10: Wirkungsprinzip Bodennahe Ozonbildung

<u> 1989 - Johann Stein, marwolaethau a bh</u>

<sup>&</sup>lt;sup>12</sup> Klöpffer, Walter / Grahl, Birgit: Ökobilanz (LCA). Ein Leitfaden für Ausbildung und Beruf. Weinhaim, 2009. S. 257ff.

<sup>&</sup>lt;sup>13</sup> Hegger u.a.: Baustoff Atlas. München 2005, S. 99

<sup>&</sup>lt;sup>14</sup> Klöpffer, Walter / Grahl, Birgit: Ökobilanz (LCA). Ein Leitfaden für Ausbildung und Beruf. Weinhaim, 2009. S. 273ff.

<sup>&</sup>lt;sup>15</sup> Hegger u.a.: Baustoff Atlas. München 2005, S. 99

Als Photochemisches Oxidantienbildungspotential wird die Entstehung von aggressiven Reaktionsprodukten aus flüchtigen organischen Verbindungen (VOCs), Kohlenmonoxid und Stickoxiden unter Einwirkung von Sonnenstrahlung (UV-Strahlung) bezeichnet. Die entstehenden Reaktionsprodukte, insbesondere Ozon, werden auch Sommersmog genannt. Bodennahes Ozon wirkt in höheren Konzentrationen toxisch auf den Menschen, Nutzpflanzen und ganze Ökosysteme.<sup>16</sup>

Die zur photochemischen Oxidantienbildung betragenden Emissionen werden vor allem vom Autoverkehr(Stickoxide, Kohlenwasserstoffe) und Industrieanlagen (Kohlenwasserstoffe) freigesetzt. Begünstigt wird die Bildung von Sommersmog lokal durch hohe UV-Strahlung und austauscharme Wetterlagen. $17$ 

Das Ozonbildungspotenzial wird auf die Wirkung von Ethen  $(C_2H_4)$  bezogen.<sup>18</sup>

# **3.7.1.5 Eutrophierungspotential EP [kg PO43--Äquivalent]**

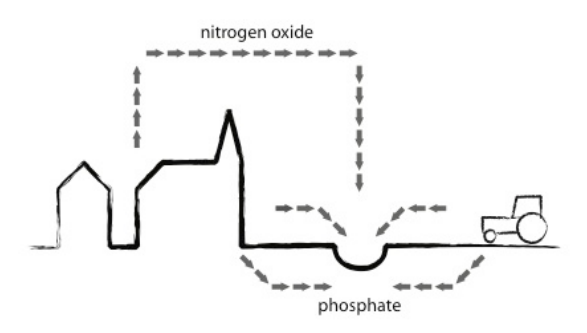

Abbildung 11: Wirkungsprinzip Eutrophierung

Unter Überdüngung bzw. Eutrophierung versteht man die Anreicherung von Nährstoffen in einem Ökosystem. In überdüngten Gewässern kann es zu vermehrtem Algenwachstum und Fischsterben bis hin zum »Umkippen«, d.h. zum biologischen Tod des Gewässers kommen. Pflanzen auf eutrophierten Böden weisen eine Schwächung des Gewebes und eine geringere Resistenz gegen Umwelteinflüsse auf. Ein hoher Nährstoffeintrag führt weiterhin zur Nitratanreicherung im Grund- und Trinkwasser, wo es zu humantoxischem Nitrit reagieren kann.<sup>19</sup>

Zur Überdüngung tragen hauptsächlich Phosphor und Stickstoff, zum Beispiel aus Düngemitteln oder Haushalts- und Industrieabwässern, bei.

Das Überdüngungspotenzial fasst Substanzen im Vergleich zur Wirkung von PO43--Äquivalent zusammen $20$ 

<u> 1989 - Johann Stein, marwolaethau a bh</u>

<sup>&</sup>lt;sup>16</sup> Jeroen, B. Guinée (Hg.): Handboock on Life Cycle Assessment. Operational Guide to the ISO Standards. Dordrecht, 2002. S. 80f.

<sup>&</sup>lt;sup>17</sup> Klöpffer, Walter / Grahl, Birgit: Ökobilanz (LCA). Ein Leitfaden für Ausbildung und Beruf. Weinhaim, 2009. S. 263ff.

<sup>&</sup>lt;sup>18</sup> Hegger u.a.: Baustoff Atlas. München 2005, S. 99

<sup>&</sup>lt;sup>19</sup> Hegger u.a.: Baustoff Atlas. München 2005, S. 99

<sup>&</sup>lt;sup>20</sup> Hegger u.a.: Baustoff Atlas. München 2005, S. 99
**3.7.1.6 Primärenergieinhalt PEI [MJ]**

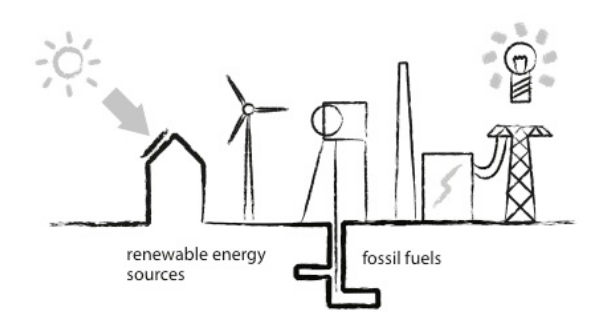

Abbildung 12: Wirkungsprinzip Primärenergiebedarf erneuerbar und nicht erneuerbar

Der Primärenergieinhalt eines Baustoffs beschreibt den zur Herstellung, Nutzung und Entsorgung des Materials notwendigen Aufwand an Energieträgern (Ressourcen). Dabei wird zwischen nicht erneuerbarer (z.B. Erdöl, Erdgas, Kohle, Uran) und erneuerbarer Primärenergie (z.B. Strom aus Windkraft) unterschieden. <sup>21</sup> Im Gegensatz zu den zuvor beschriebenen aus den Emissionen der Materialnutzung resultierenden Umweltwirkungen (Output-bezogen), handelt es sich beim Primärenergieverbrauch um eine Input-bezogene Wirkungskategorie, also eine Umweltwirkung, die durch den Verbrauch von begrenzt vorhandenen Ressourcen (in diesem Fall energetischen Ressourcen) verursacht wird.<sup>22</sup>

Durch die Nutzung des Heizwerts eines Produkts, z.B. im Rahmen einer thermischen Verwertung, wird der Einsatz anderer Primärenergieträger zur Erzeugung von Strom und Wärme reduziert. Diese Einsparung kann dem betrachteten Produkt angerechnet werden und somit den Primärenergieinhalt des untersuchten Produkts reduzieren.

Der Primärenergieverbrauch wird in Megajoule (MJ) Primärenergie angegeben.<sup>23</sup>

### **3.7.2 Darstellung der Ergebnisse**

Die Ergebnisse der Ökobilanz werden getrennt für die Abschnitte des Lebenszyklus dargestellt.

### **3.7.2.1 Ergebnisse auf Bauteilebene**

Die Ökobilanzergebnisse für einzelne Bauteile werden in der Bauteilbibliothek ausgewiesen. Dabei werden die Berechnungsschritte und die Ergebnisse pro Bauteilschicht bzw. Einzelkomponente angezeigt. Die Berechnung der Ergebnisse ist somit auf der Ebene der Bauteile transparent nachvollziehbar.

<u> 1989 - Johann Stein, marwolaethau a bh</u>

<sup>&</sup>lt;sup>21</sup> Hegger u.a.: Baustoff Atlas. München 2005, S. 99

<sup>&</sup>lt;sup>22</sup> Klöpffer, Walter / Grahl, Birgit: Ökobilanz (LCA). Ein Leitfaden für Ausbildung und Beruf. Weinhaim, 2009. S. 229ff.

<sup>&</sup>lt;sup>23</sup> Hegger u.a.: Baustoff Atlas. München 2005, S. 99

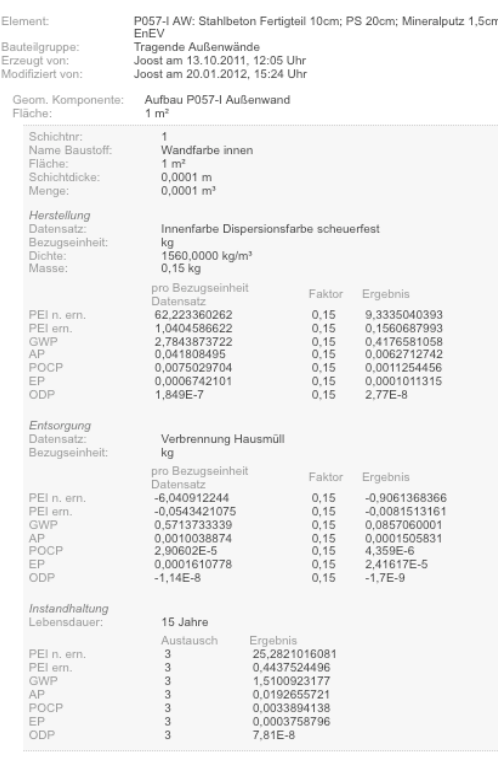

Abbildung 13: Darstellung der Ergebnisse der Ökobilanz für eine Bauteilschicht in der EcoEasy Bauteilbibliothek

#### **3.7.2.2 Ergebnisse auf Gebäudeebene - Normierung auf die Nettogrundfläche (NGF)**

Die Ergebnisse der Gebäudeökobilanz werden getrennt darstellt für:

- jedes Bauteil (z.B. Außenwand Nord mit  $45m^2$ ), Abbildung 14
- jede Bauteilgruppe (z.B. alle Außenwände), Abbildung 15
- das gesamte Gebäude nach Lebensphase (z.B. Herstellung, Instandhaltung etc.), Abbildung 16
- das gesamte Gebäude über alle Lebensphasen, Abbildung 17

Außenwände > Tragende Außenwände

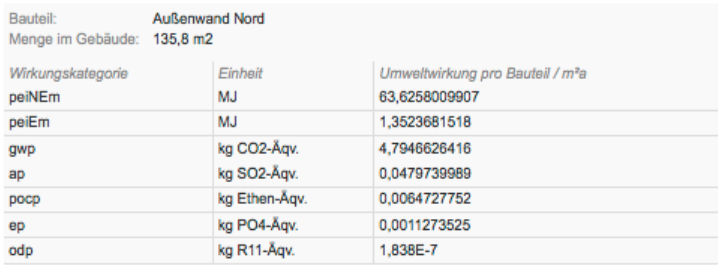

#### Abbildung 14: Darstellung der Ergebnisse der Ökobilanz für ein Bauteil

#### Fenster / Türen

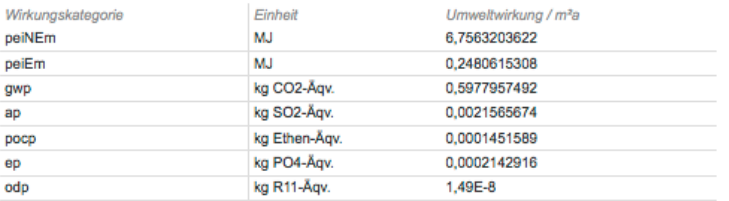

Abbildung 15: Darstellung der Ergebnisse der Ökobilanz für eine Gruppe von Bauteilen der gleichen Kostengruppe

#### Herstellung

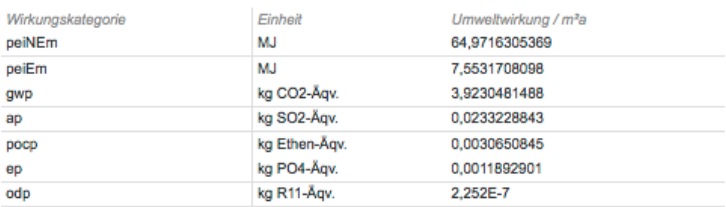

Abbildung 16: Darstellung der Ergebnisse der Ökobilanz für eine Phase des Lebeszyklus und alle Bauteile

**Gesamt** 

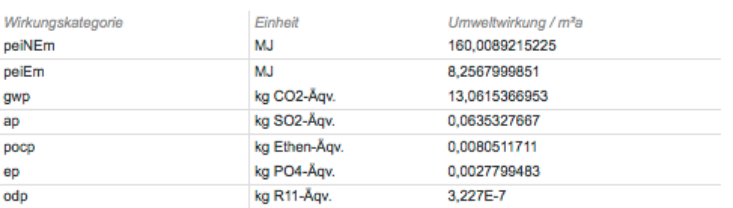

Abbildung 17: Darstellung der Ergebnisse der Ökobilanz für das gesamte Gebäude

Grundsätzlich orientieren sich Berechnungen und Datenausgabe in EcoEasy an der Methodik der DGNB/BNB. Dort werden die Ergebnisse der Wirkungsbilanz auf die Nettogrundfläche des Gebäude (NGF) bezogen. Da auch die Referenzwerte der DGNB/BNB sich jeweils auf die Nettogrundfläche beziehen, wird diese Ausgabe auch bei EcoEasy verwendet.

## **4 Referenzwerte, Vergleichsgebäude**

### **4.1.1 Grundlagen und Annahmen**

EcoEasy beschränkt sich in der ersten Entwicklungsphase auf Wohngebäude. Zum einen haben diese großen Anteil an der Gebäudesubstanz und Neubautätigkeit. 35% der Neubaufläche im Jahr 2009 war Wohnfläche.<sup>24</sup> Zum anderen ist in diesem Nutzungssegment der Anteil des Betriebs an den gesamten Emissionen über den Lebenszyklus geringer als bei anderen Nutzungen (Gewerbe, Schulen). Bei energieeffizienten Gebäuden (EnEV 2009, Passivhaus) ist dieser Anteil noch geringer. Der Anteil der Herstellung ist hier besonders hoch ist. Deswegen ist besonders bei den Wohngebäuden eine ganzheitliche Betrachtung sinnvoll und notwendig ist.

Die einfachere Berechnung der Energieverbräuche im Betrieb legt ebenfalls nahe, mit der Entwicklung einer ganzheitlichen Methode bei Wohngebäuden zu beginnen. Während die Berechnung der Umweltfolgen im Betrieb bei anderen Nutzungen mit der DIN 18599 erfolgen müsste, kann für Wohngebäude die einfacheren DIN 4108 / DIN 4701 angewandt werden.

Im nächsten Schritt sollte die Methode auch auf andere Nutzungen ausgeweitet werden. Hier ist es jedoch sinnyoll die Novellierung der DIN V 18599 abzuwarten und dann diese zur Grundlage der Berechnung der Emissionen im Betrieb zu machen.

### **Kategorisierung der Gebäude**

Um erste Abschätzungen und Vergleiche machen zu können, muss EcoEasy die zu bewertenden Gebäude zu anderen Gebäuden in der Datenbank zuordnen können. Ressourcenverbrauch und Energieverbräuche hängen maßgeblich von folgenden Parametern ab:

- Nutzung (wird in der ersten Version von Eco Easy ausgeblendet, weil nur Wohngebäude untersucht werden)
- Gebäudegröße
- Energetischer Standard (inkl. Versorgungstechnik)
- Bauweise / Konstruktion

Eco Easy arbeitet mit einem System von Parametern, mit denen sich die Gebäude kategorisieren lassen. Diese Parameter und ihre Nutzung in EcoEasy sind im Folgenden beschrieben.

### **4.1.2 Gebäudegröße**

<u> 1989 - Johann Stein, marwolaethau a bh</u>

EcoEasy erstellt im ersten Arbeitsschritt ein generisches Gebäudemodell. So können die Abschätzungen von Eco Easy von Anfang an zu dem Gebäudevolumen, dem Materialaufwand und den zu erwartenden Aufwand für Herstellung, Instandhaltung, Betrieb und Entsorgung in Beziehung gesetzt werden.

Anhand der geometrischen Näherung werden im generischen Modell Außenbauteile generiert und bewertet. Schwieriger ist die Abschätzung für die innenliegenden Bauteile und Konstruktionen. Mit zunehmender Datenmenge können zu einem späteren Zeitpunkt mit statischen Methoden Aussagen gemacht werden, welche Bauteile, bei welchen Gebäudegrößen typischerweise, in welchen Mengen auftreten. Aus den durch die Nutzer eingegebenen Daten kann in einer späteren Version von EcoEasy eine Aussage darüber gemacht werden, welchen Innenwände, Treppen, Innenausbau, haustechnische Installationen u.v.a. bei vergleichbaren Gebäuden vorkommen. Aus diesen Werten ließe sich eine Extrapolation auf neue einzugebende Projekte ableiten.

<sup>&</sup>lt;sup>24</sup> Statistisches Bundesamt, Baugenehmigungen, Baufertigstellungen - Lange Reihen bis 2009,

http://www.destatis.de/jetspeed/portal/cms/Sites/destatis/Internet/DE/Content/Publikationen/Fachveroeffentlichungen/BauenWohne n/BautaetigkeitWohnungsbau/BaugenehmigungenBaufertigstellungen,templateId=renderPrint.psml, Zugriff 2011.06.10.

## **4.1.3 Energetischer Standard inkl. Versorgungstechnik**

Die Umweltwirkung der Gebäude wird maßgeblich durch den energetischen Standard geprägt. EcoEasy soll als Planungswerkzeug beim Neubau oder der Modernisierung von Gebäuden eingesetzt werden. Die energetischen Standards werden deswegen in Anlehnung an die gesetzlichen Vorgaben (EnEV 2009) definiert. Zusätzlich werden die Grenzwerte des Passivhaus-Instituts eingeführt.

Im Folgenden sind die einzelnen energetischen Stufen gemäß den gesetzlichen Anforderungen (EnEV2009) bzw. des Passivhausinstituts für Neubauten aufgeführt:

### **EnEV 2009: N EnEV**

### **Anforderungen der Energieeinsparverordnung (EnEV2009) 2009 an Neubauten**

- Primärenergiebedarf QP = Neubaustandard EnEV2009
- Spezifischer Transmissionswärmeverlust H' $_T$  = Neubaustandard EnEV2009

#### **Passivhaus: PH**

- Heizwärme max.  $Q_H \le 15$  kWh/(m<sup>2</sup>a) oder Heizwärmelast max. 10 W/m<sup>2</sup>
- Drucktestluftwechsel  $n_{50}$  max.  $0.6$  h<sup>-1</sup>
- Primärenergiebedarf  $Q_P$  = Energiekennwert der gesamten Primärenergie max. 30 kWh/(m<sup>2</sup>a) inkl. Haushaltsstrom

### **4.1.4 Baumaterial und Konstruktionen**

Bei den verwendeten Baumaterialien müssen zum einen Massiv- und Leichtbauweisen unterschieden werden, weil sie sich in Hinblick auf die Umweltfolgen erheblich unterscheiden.

Statische Angaben liegen nur in Hinblick auf das überwiegend verwendete Material vor, weswegen die sekundären Konstruktionen und Materialien baukonstruktiv ergänzend wurden.

Bei den Bauweisen werden folgende Konstruktionen nach dem überwiegend verwendeten Baustoff unterschieden: 

#### **Stahl:**

Kann vernachlässigt werden, weil der Anteil **weniger als 1%** an den neu errichtenden Gebäuden bezogen auf den umbauten Raum beträgt.

#### **Stahlbeton:**

- **Gründung: Stahlbeton**
- **Wände: Stahlbeton**
- **Decken: Stahlbeton**
- Dach: Keine Angaben

Anteil von 11% an den neu errichtenden Gebäuden bezogen auf den umbauten Raum.

#### **Ziegel:**

- **Gründung: Stahlbeton**
- **Wände: Ziegel**
- **Decken: Stahlbeton**
- Dach: Keine Angaben

Anteil von 36% an den neu errichtenden Gebäuden bezogen auf den umbauten Raum.

#### **Sonstige Mauersteine (Kalksandstein):**

- **Gründung: Stahlbeton**
- **Wände: Sonstige Mauersteine (Kalksandsteine)**
- **Decken: Stahlbeton**
- Dach: Keine Angaben

Anteil von 42% an den neu errichtenden Gebäuden bezogen auf den umbauten Raum.

#### **Holz (Holzrahmenbau):**

- **Gründung: Stahlbeton**
- **Wände: Holz**
- Decken: Holz
- Dach: Keine Angaben

Anteil von 11% an den neu errichtenden Gebäuden bezogen auf den umbauten Raum.

#### **Sonstige Baumaterialien:**

Kann vernachlässigt werden, weil der Anteil weniger rund 3% an den neu errichtenden Gebäuden bezogen auf den umbauten Raum beträgt.

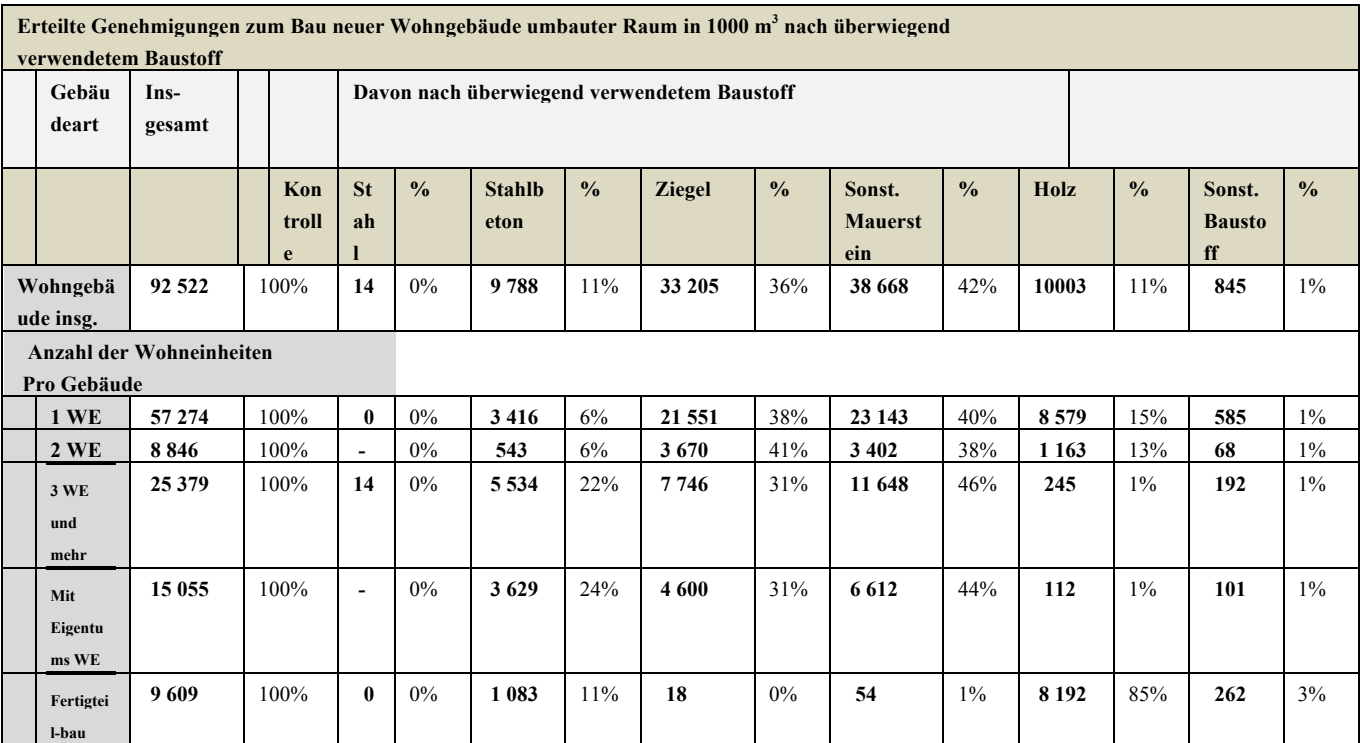

Tabelle: Baugenehmigungen von Wohn- und Nichtwohngebäuden nach überwiegend verwendetem Baustoff - Lange Reihen, 1980 – 2009, Quelle: Statistisches Bundesamt**<sup>25</sup>**

<u> 1989 - Johann Stein, marwolaethau a bh</u>

<sup>&</sup>lt;sup>25</sup> Statistisches Bundesamt, Gustav-Stresemann-Ring 11, D-65189 Wiesbaden,

http://www.destatis.de/jetspeed/portal/cms/Sites/destatis/Internet/DE/Content/Publikationen/Fachveroeffentlichungen/BauenWohne n/BautaetigkeitWohnungsbau/BaugenehmigungenBaustoff5311107097004,property=file.pdf, Zugriff 2011.06.13

## **4.2 Kategorisierung von Bauweisen in EcoEasy**

In EcoEasy werden verschiedenen Bauweisen vorgegeben:

- Holzrahmenbau EnEV
- Holzrahmenbau Passivhaus
- Massivbau (Kalksandstein und Stahlbeton) EnEV
- Massivbau (Mauerziegel und Stahlbeton) Passivhaus
- Massivbau (Kalksandstein und Stahlbeton) EnEV
- Massivbau (Mauerziegel und Stahlbeton) Passivhaus
- Massivholz EnEV
- Massivholz Passivhaus
- Stahlbeton EnEV
- Stahlbeton Passivhaus

Grundsätzlich ist es denkbar, auch weitere Bauweisen zu definieren.

In EcoEasy sind für alle Bauweisen Bauteile hinterlegt.

Sinnvoll wäre es auch, dass der energetische Standard unabhängig von der Bauweise definiert werden kann. So kann grundsätzlich jeder energetische Standard mit jeder Bauweise (hinsichtlich der vorherrschenden Baumaterialien) erreicht werden.

Der große Vorteil von EcoEasy ist, dass Bauweisen und Bauteile frei eingegeben werden können. Somit ist EcoEasy ein offenes System, das sich flexibel an geänderte technische oder rechtliche Rahmenbedingungen anpassen kann.

### **4.3 Zuordnung der Bauteilen im generischen Modell**

Beim Anlegen des Projektes ordnet EcoEasy aufgrund der Bauweisen den einzelnen Bauteilgruppen Bauteile aus der Bauteildatenbank zu. Weil EcoEasy zur Planung von Gebäuden mit möglichst geringen Umweltfolgen beitragen möchte, werden automatisch solche Bauteile ausgewählt, die die geringsten Umweltfolgen haben. Hierfür werden die Wirkungskategorien nach den Vorgaben von BNB / DGNB gewichtet zusammengerechnet und ein flächenbezogener Mittelwert gebildet. Diese Auswahl bezieht sich jedoch nur auf die Herstellung des einzelnen Bauteils, so dass der Nutzer durchaus weiter optimieren kann. So können insbesondere die Umweltwirkungen im Betrieb, bei denen die Wärmeverluste den einzelnen Bauteilen zugeordnet werden, weitere Verbesserungen erreicht werden. Die Umweltwirkung eines Bauteils hängt somit auch von der konkreten Einbausituation ab und kann nicht automatisch vorgegeben werden. 

## **5 Entwicklung des Softwareprototyp**

### **5.1 Technologie**

EcoEasy ist als vollständig browserbasierte Internetanwendung umgesetzt und kann somit unabhängig vom jeweiligen Betriebssystem plattformübergreifend genutzt werden.

Die Umsetzung als Internetapplikation trägt der Zielsetzung Rechnung mit EcoEasy eine große Nutzerzielgruppe zu erreichen und die Hürden für die Benutzung der Anwendung auch in technologischer Sicht möglichst gering zu halten. Der Nutzer benötigt lediglich einen aktuellen Browser und eine aktive Verbindung ins Internet.

Neben der zentralen und effizienten Steuerung und Einspielung von Updates und Bugfixes erlaubt, die Realisierung von EcoEasy auf der Basis moderner Webtechnologie die übergreifende und zentrale Speicherung und Bevorratung der Projekt- und Objektdaten mit der Möglichkeit diese – in einem zweiten Schritt - für projektübergreifende Analysen und Auswertungen zu nutzen.

Die technischen Voraussetzungen für Installation und Betrieb der gesamten Applikation bewegen sich hinsichtlich der Anforderungen an Webserver, Betriebssystem und Datenbank im Rahmen ieder datenbankgestützten Internetseite. Bei der Realisierung von EcoEasy wurde – mit Ausnahme der Darstellung und dem Rendering der Charts – Open-Source-Software eingesetzt und auf lizenzpflichtige Software verzichtet.

Die detaillierten technischen Spezifikationen und die notwendigen Schritte zur Installation sind im Anhang dieser Dokumentation 'Systemvoraussetzungen und Installation von EcoEasy' aufgeführt.

### **5.2 Informationsarchitektur, Informationsdesign**

Im besonderen Fokus standen eine sinnvolle Informationsarchitektur und die Abbildung von Handlungsmodellen, die der Arbeitsweise des Nutzers Rechnung trägt. Eine wesentliche Rolle spielt hierbei das Navigationskonzept und die Navigation als zentrales Interface.

### **5.2.1 Navigation und Bedienoberfläche**

Die Anwendung gliedert sich in zwei Haupteinstiegspunkte: der erste Hauptnavigationspunkt 'Projekte' bietet den Einstieg in die Projektauswahl und die konkrete Projektarbeit mit den übergreifenden Projektdaten, der Konfiguration des Gebäudes auf der Grundlage von Bauteilen in ihrer konkreten Einbausituation sowie dem dynamisch generiertem detaillierten Projektbericht.

Der Zweite Einstiegspunkt 'Bibliothek' ermöglicht es dem Nutzer grundlegende Bauteile bzw. Bauteilgruppen projektunabhängig und losgelöst von der Einbausituation anzulegen oder bestehende zu optimieren. 

Die Hauptnavigation im linken Bereich der Bedienoberfläche gliedert sich im Bereich 'Projekte' in die drei Navigationsbereiche 'Grundlagen', 'Baukonstruktion und Haustechnik' und 'Bericht' in vertikaler Ausrichtung. Die Reihenfolge entspricht im wesentlichen auch dem Vorgehen des Nutzers. Die zur Gebäudekonfiguration zentrale Navigation 'Baukonstruktion und Haustechnik' wurde mit einem Scrollbalken versehen damit sie unabhängig von der Anzahl der dort notwendigen Bauteilkategorien stets im für den Nutzer sichtbaren Bereich bleibt.

Die grundlegende Ausrichtung der gesamten Bedienoberfläche ist horizontal von links nach rechts ausgelegt und folgt dem Handlungsmodell 'Selektieren, agieren, informieren'. Das Basislayout zieht sich konsequent durch die gesamte Anwendung. Neben der Navigation befindet sich der Hauptinhaltsbereich mit den jeweiligen entsprechenden Auswahllisten oder Konfigurationselementen. Die Darstellung der Ergebnisse und Diagramme erfolgt in der rechten Spalte daneben. Dieser Bereich kann für eine größere Ansicht über den Hauptinhaltsbereich aufgezogen werden.

### **5.2.2 Informationsdesign**

Eine wesentliche Zielsetzung war es dem Anwender in unterschiedlichen Arbeitszusammenhängen und Arbeitsbereichen die wesentliche Informationen bzw. Ergebnisse zur Ökobilanzierung in unterschiedlicher und kontextbezogener Informationstiefe darzustellen. Dadurch soll der Nutzer in den verschiedenen Arbeitsbereichen und der fortschreitenden Projektarbeit wesentlich unterstützt und angeleitet werden, indem durch die visuelle Auszeichnung von Elementen hinsichtlich ihrer Auswirkung oder Anteilen an den Ökobilanzierungsparametern, jederzeit und in verschiedenen Detailstufen eine schnelle Bewertung von Bauteilgruppen oder einzelnen Bauteilen möglich ist. So können 'Problembereiche' schnell identifiziert werden.

So sind zum Beispiel schon die Hauptnavigationspunkte der Bauteilgruppennavigation im Projektbereich visuell ausgezeichnet und geben dem Anwender erste Informationen über die Anteile an den auswählbaren Grundparametern der Ökobilanzierung.

Auch auf der Ebene der Navigation innerhalb der im Projekt vorhandenen Einbauteilen wird dem Anwender eine visuelle Auszeichnung als Orientierungshilfe angeboten. Gleichzeitig kann er auf dieser Ebene aber auch mit einer einfachen Mauszeigeraktion die konkreten Zahlenwerte abrufen.

### **5.2.3 Handlungsdirektheit**

Die Visualisierung von aktuellen Werten in unterschiedlicher Detailtiefe und vielfältigen Kontexten gewinnt im Rahmen der angestrebten Echtzeitberechnung der Daten an Handlungsdirektheit für den Nutzer, da die Ergebnisse seiner Projektarbeit unmittelbar auf der Benutzeroberfläche umgesetzt und visualisiert werden. Dieses unmittelbare 'Feedback' soll den Nutzer involvieren und zu einem explorativen Umgang animieren, da neue Konfigurationen unmittelbar ausprobiert und beurteilt werden können. 

## **5.3 Gestaltung**

Im Rahmen der Prototypentwicklung lag der Fokus nicht in der Ausgestaltung von Wortmarke oder Logo für EcoEasy oder einem 'produktspezifischem' Corporate Design. Im Vordergrund stand die Ausgestaltung eines übergreifenden Anwendungsrahmen und die Entwicklung eines Basisraster zur visuellen Gliederung der einzelnen Arbeits- und Funktionsbereiche, das dem Nutzer einen schnellen Einblick in den grundlegenden Aufbau der Anwendung bzw. Benutzeroberfläche und ein effizientes Zusammenspiel zwischen Navigation, Inhalts- und Konfigurationsbereiche, Informationsbereiche in der Benutzerführung ermöglichen soll.

Ein weiterer wesentlicher Schwerpunkt wurde auf die konsistente und mediengerechte Ausgestaltung von interaktiven Elementen (Navigation, Schaltflächen, Verweise) und deren sinnvolle Anordnung und Zuordnung im konkreten Arbeitsablauf auf der Benutzeroberfläche. Auch die Ausgestaltung und Zuordnung von Icons und Symbolen folgte dieser Zielsetzung.

Die mediengerechte Auswahl und Umsetzung von Typografie, Farbflächen und Formsprache im Rahmen der Anwendung unterstützt die Lesbarkeit der Informationen und deren Bündelung zu sinnvollen Informationseinheiten.

## **6 Ergebnisse der Testphase**

Zur Optimierung von EcoEasy wurden eine Reihe von unterschiedlichen Gebäuden eingegeben. Diese Eingaben wurden genutzt, um

- Rechengenauigkeit von EcoEasy zu kontrollieren,
- die Vorhersagegenauigkeit der ersten Ergebnisse nach der Eingabe zu überprüfen und um
- Benutzerfreundlichkeit und Praxistauglichkeit der Eingabemasken und Programmstruktur zu testen.

### **6.1 Funktionstest**

Um die Rechengenauigkeit von EcoEasy zu prüfen, wurden Gebäude eingegeben für die aus anderen Quellen bereits Ökobilanzen vorliegen.

Hierzu wurden einige Gebäude eingegeben.

- A Projekt Reihenendhaus Massivbau o Gebäudevolumen 510.06 m<sup>3</sup>
- D dgj071 MIH Minihaus Walter Kolb Straße 22  $\circ$  Gebäudevolumen 666 m<sup>3</sup>
	- G dgj167 PEH Plus Energie Haus W10
		- $\degree$  Gebäudevolumen 1566 m<sup>3</sup>

Die Auswahl dieser Gebäude erfolgte unter anderem auch so, dass für die unterschiedlichen Bauweisen durch die Eingaben Referenzbauteile generiert wurde, so dass die späteren Nutzer bereits auf bestehende Referenzbauteile zugreifen können.

### **6.1.1 Projekt Reihenendhaus (Massivbau)**

Am Beispiel des Projekts "Reihenendhaus" wird die Rechengenauigkeit und die Funktionsfähigkeit von EcoEasy dargestellt. Für den Funktionstest wurde eine Bilanz des zu untersuchenden Reihenendhauses in EcoEasy und in einem am Fachgebiet Entwerfen und Energieeffizientes Bauen von einem Spin-off entwickelten Excel-Tool eingegeben. Beide Tools verwenden die gleiche Datengrundlage. Mit dem Vergleich der Ergebnisse konnten durch mehrere Korrekturschleifen Fehler in der Datengrundlage und in dem Rechenmodell von Ecoeasy gefunden und korrigiert werden. Der Funktionstext war daher ein wichtiger Schritt zur Qualitätssicherung von EcoEasy.

Im Folgenden sind die Ausgangsparameter und die Ergebnisse des Funktionstests für das Projekt "Reihenendhaus" dokumentiert. Zwischenschritte, die zur Korrektur von Fehlern und zur Überarbeitung des Rechenmodells führten sind im vorliegenden Bericht nicht dokumentiert.

Die vollständige Bilanz des Projekts "Reihenendhaus" ist in Anhang 8.5 dokumentiert. Dort sind sowohl die Ausgabe der EcoEasy Berechnung als auch die Ergebnisse des Exceltools nachvollziehbar dargestellt. Das Projekt "Reihenendhaus" ist darüber hinaus in dem Softwareprototyp von EcoEasy enthalten<sup>26</sup>.

### **6.1.1.1 Projektbeschreibung "Reihenendhaus"**

<u> 1989 - Johann Stein, marwolaethau a bh</u>

Bei dem Projekt "Reihenendhaus" handelt es sich um ein typisches Einfamilienhaus (Reihenendhaus), wie es in Deutschland Bauträgern für das Endkundengeschäft mit Wohneigentum errichtet wird. Es handelt sich um einen nicht unterkellerten Massivbau mit einer Wohnfläche von 149m<sup>2</sup> und einer Nettogrundfläche (Bezugsgröße in EcoEasy) von 167m<sup>2</sup>. Das beheizte Gebäudevolumen beträgt 510m<sup>3</sup>.

Das Gebäude ist auf einer Bodenplatte aus Stahlbeton errichtet. Die tragenden Außenwände sind ebenfalls aus Stahlbeton ausgeführt und mit einem Wärmedämmverbundsystem aus 20cm Polystyrolschaum versehen. Außentür- und Fensterrahmen sind aus PVC. Eine Längsseite ist an ein angrenzendes Nachbargebäude angebaut, dieses ist nicht Teil der Bilanz. Die Decken über dem Erd- und

<sup>&</sup>lt;sup>26</sup> Die Ergebnisse sind dort unter dem Projektnamen "Reihenendhaus: vollständige Bilanz" zu finden.

Obergeschoss sind ebenfalls als Stahlbetonkonstruktion ausgeführt und mit Teppich und Fliesen belegt. Die Decke über dem 2. Obergeschoss (Spitzboden) ist eine einfache Holzkonstruktion. Das Sparrendach ist mit Mineralwolle gedämmt und mit Ziegel eingedeckt.

Das Gebäude unterschreitet die Anforderungen der geltenden Energieeinsparverordnung 2009 bezüglich des Transmissionswärmeverlusts um ca. 30% und die des Primärenergiebedarfs um ca.45%. Als Wärmeerzeuger zur Bereitstellung von Heizwärme und Warmwasser wurde ein Gasbrennwertkessel angesetzt.

## **6.1.1.2** Ergebnisse Projekt "Reihenendhaus"

In der folgenden Tabelle 6 sind die Ergebnisse der Ökobilanz aus EcoEasy für die Abschnitte "Herstellung", "Instandhaltung" und "Entsorgung" des Lebenszyklus getrennt nach Bauteilgruppen dargestellt. Zum Vergleich sind die Berechnungsergebnisse der Excelberechnung und die Abweichung der Ergebnisse voneinander aufgeführt. Da der Funktionstest zur Überprüfung des Rechenmodells von EcoEasy dient, wurde er nur für eine Wirkungskategorie (Treibhauspotential) durchgeführt.

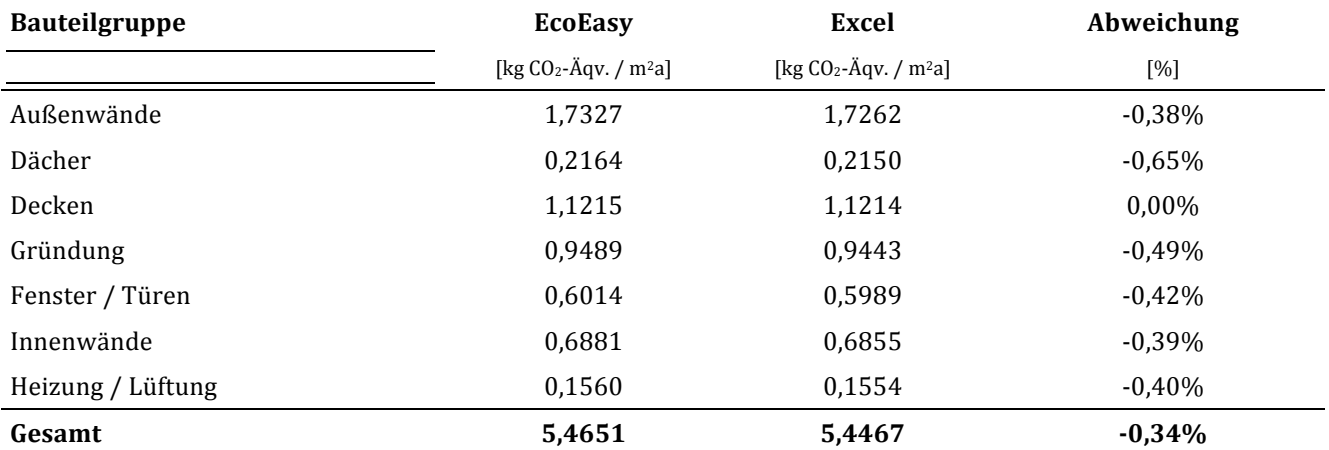

Tabelle 6: Ergebnisse für das Treibhauspotential der Gebäudekonstruktion (Herstellung, Instandhaltung, Entsorgung) des Projekts "Reihenendhaus" aus EcoEasy in kg CO<sub>2</sub>-Äqv. / m<sup>2</sup>a und Vergleich mit den Ergebnissen einer Berechnung mit Microsoft Excel sowie Darstellung der Abweichung (EcoEasy 100%).

Die Abweichungen liegen für alle Bauteilgruppen im Promillebereich. Die Gesamtabweichung für die Gebäudekonstruktion liegt bei 0,34% gegenüber der Berechnung mit Microsoft Excel. Die Ursachen für die verbleibende geringe Abweichung sind in Kapitel 6.1.2 Ergebnisse Funktionstest beschrieben.

### **6.1.2 Ergebnisse Funktionstest**

Durch den Funktionstest und die iterative Korrekturphase konnten folgende Fehler identifiziert und teilweise behoben werden:

- Rundungsfehler
- Fehler durch unterschiedliche Priorisierung von Abfragen
- Fehler durch Datenbanküberarbeitung

Die Auswirkungen sind im folgenden genauer beschrieben.

## **6.1.2.1 Rundungsfehler**

Rundungsfehler ergeben sich durch die hohe Genauigkeit der Ausgangsdaten, die sich vor allem bei den Umweltwirkungen durch eine große Anzahl an Nachkommastellen ergeben. Die Nachkommastellen bei den Umweltwirkungen wurden in der vorhandenen Genauigkeit in EcoEasy erhalten. Ungenauigkeiten ergaben sich daher erst bei der Umrechnung von der Nutzereingabe (z.B. als Dicke einer Bauteilschicht) in die Bezugsgröße des Datensatzes der Ökobau.dat. Die Vielzahl der Bezugsgrößen und den unterschiedlichen Möglichkeiten der Eingabe machte die Einführung einer Reihe von 

Umrechnungsfaktoren notwendig. Z.B. die Dichte  $\frac{\log}{m^3}$ , das Flächengewicht  $\frac{\log}{m^2}$ , das Gewicht auf eine Länge (kg/lfm) oder eine Stückzahl (kg/Stück). Insgesamt wurde immer mindestens eine Umrechnung über die Dichte notwendig. Die Dichte ist daher für die meisten Stoffe angegeben worden. Dabei wurde auf die Angaben der Ökobau.dat zurückgegriffen, wo diese nicht vorlagen wurde die Dichte aus Literaturangaben ergänzt. Darüber hinaus ist als zweiter Umrechnungsfaktor die "Masse pro Bezugsgröße" für viele Datensätze erhoben worden. Bei Datensätzen, die als Bezugsgröße m<sup>3</sup> haben, entspricht dieser Wert der Dichte. Bei anderen Bezugsgrößen ergänzt er die Dichte. Für alle Umrechnungsfaktoren wurde dabei eine übliche Anzahl an signifikanten Stellen verwendet, in der Regel zwei Nachkommastellen. Das hat zur Folge, dass bei einigen Datensätzen die Berechnung über die Dichte und die Berechnung über die Masse pro Bezugsgröße auf Grund von Rundungen zu leicht unterschiedlichen Ergebnissen führt. Die in Tabelle 6 dargestellten Abweichungen des Gesamtergebnisses beruhen, soweit feststellbar, alle auf Rundungsfehlern. Die sich ergebende Ungenauigkeit aus Rundungsfehlern liegt also im Promillebereich.

## **6.1.2.2 Fehler durch Priorisierung von Abfragen**

Eng mit Rundungsfehlern verknüpft sind Fehler, die sich aus der Arbeitsweise und dem Datenmodell von EcoEasy ergeben und die eine Art der Umrechnung einer anderen vorziehen. Wird zur Berechnung einer Umweltwirkung aus den Nutzereingaben eine Umrechnung auf die Bezugsgröße des Ökobau.dat-Datensatzes notwendig und stehen dafür mehrere Verfahren zur Verfügung (z.B. eine Umrechnung über die Dichte oder über die Masse pro Bezugsgröße), gibt EcoEasy einem von beiden Verfahren den Vorzug (in der Regel der Umrechnung über die Masse pro Bezugsgröße). Dadurch werden unter Umständen die oben beschrieben Rundungsfehler begünstigt, da EcoEasy nicht unbedingt die für den Nutzer am einfachsten erscheinenden Rechenweg verwendet.

# **6.1.2.3 Fehler durch die Überarbeitung der Datenbank**

Die Datengrundlage für EcoEasy bildet die Ökobau.dat. Allerdings wurde diese Datengrundlage an die Erfordernisse von EcoEasy angepasst und zum Beispiel die Umrechnungsfaktoren für die Bezugsgrößen ergänzt sowie den Herstellungsdatensätzen entsprechende Entsorgungsdatensätze zugeordnet und vieles mehr. Ein großer Teil der Anpassungen erfolgte über manuelle Eingaben, die in einem gewissen Maß fehleranfällig sind. Durch den Funktionstest und den Abgleich mit vorhandenen Bilanzen wurde versucht diese Fehler soweit wir möglich zu reduzieren.

# **6.2 Vorhersagegenauigkeit in frühen Planungsphasen**

Eines der Ziele von EcoEasy war eine möglichst genaue Abschätzung von Ökobilanzergebnissen auf Basis möglichst weniger Eingaben durch den Nutzer. Auf Basis der Eingaben in das Formular "Neues Projekt" (siehe Abbildung 18) soll dem Nutzer eine erste Abschätzung der Ökobilanzergebnisse für sein Projekt vorliegen, die er dann weiter optimieren kann. Anhand des oben beschriebenen Projekts "Reihenendhaus" wurde geprüft, wie genau die Vorhersagen von EcoEasy auf Basis der ersten Nutzereingaben mit dem späteren Ergebnis einer vollständigen Bilanz übereinstimmen bzw. wie groß die Abweichungen sind und welche Ursachen diese haben.

Zu diesem Zweck wurde die vollständig vorliegende, mit EcoEasy erstellte, Ökobilanz des Projekts "Reihenendhaus" mit zwei neu angelegten Projekten verglichen. Für die beiden neu angelegten Projekte wurde zunächst jeweils nur das Eingabeformular "Neues Projekt" ausgefüllt (Abbildung 18). Dabei wurden für beide neuen Projekte die geometrischen Angaben des Projekts "Reihenendhaus" angenommen. Lediglich in der Bauweise unterscheiden sich die beiden neu angelegten Projekte. Für das Projekt "Reihenendhaus: Starteingabe, Stahlbeton EnEV" wurde die Bauweise "Stahlbeton EnEV" angenommen. Dieses Projekt wird im weiteren als "Projekt EnEV" bezeichnet. Für das Projekt "Reihenendhaus: Starteingabe , Stahlbeton Passivhaus'" wurde die Bauweise "Stahlbeton Passivhaus" angenommen. Dieses Projekt wird im folgenden als "Projekt Passiv" bezeichnet. Die vorhandene, vollständige Ökobilanz wird im folgenden Vergleich als "Projekt Org." (für "original") bezeichnet.

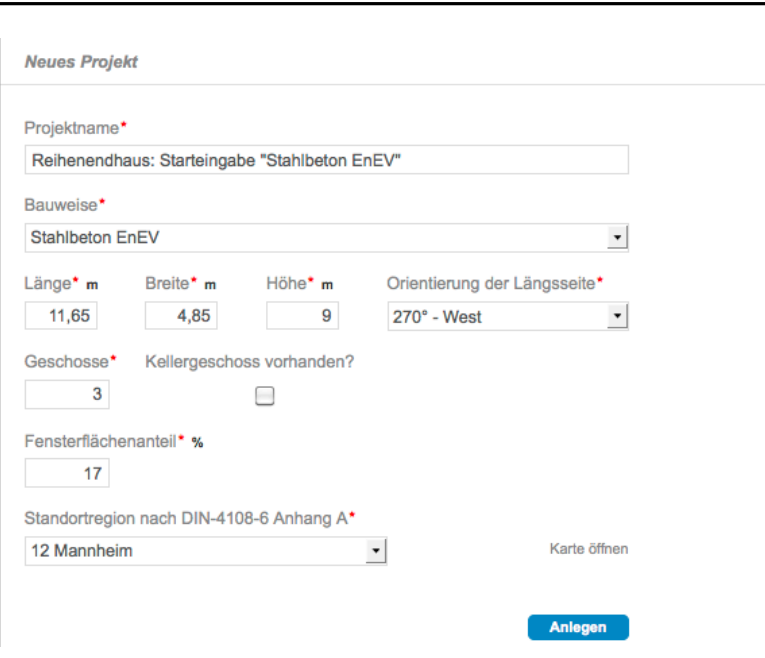

Abbildung 18: Eingabeformular für neue Projekte mit den Angaben zum Projekt "Reihenendhaus". Als Bauweise und Energiestandard wurden "Stahlbeton Passivhaus" sowie "Stahlbeton EnEV" gewählt. Die Ergebnisse wurden anschließend mit der vollständigen Ökobilanz des Projekts verglichen.

### **6.2.1 Auswertung des ersten Vergleichs neu angelegter Projekte mit einer fertigen Bilanz**

Tabelle 7 zeigt die Ergebnisse für die Wirkungskategorie "Treibhauspotential" der beiden neu angelegten Projekte im Vergleich zu vollständigen Bilanz des Reihenendhaus. Diese Ergebnisse wurden von EcoEasy nur auf Basis der in Abbildung 18 dargestellten Angaben ermittelt.

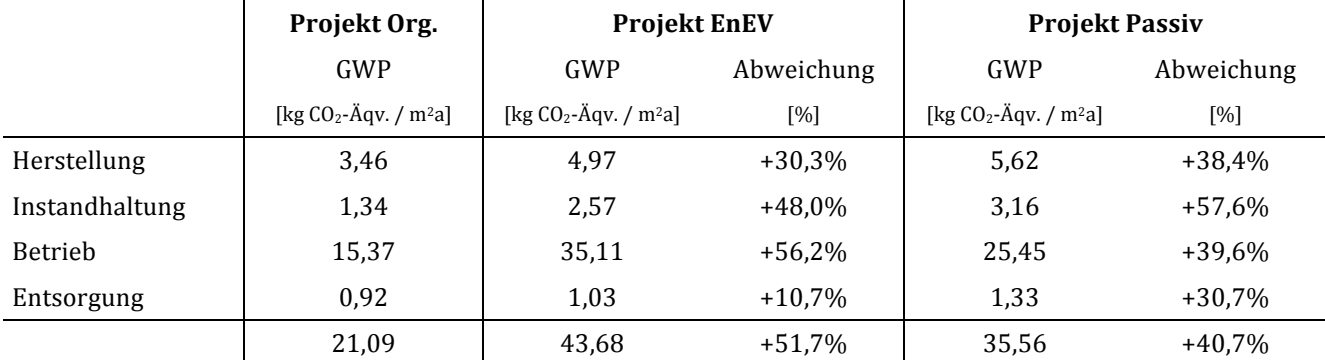

Tabelle 7: Ergebnisse für das Projekt "Reihenendhaus" für die Wirkungskategorie "Treibhauspotential" in kg CO2-Äqv. / m<sup>2</sup>a. Dargestellt sind die Ergebnisse für die Originalbilanz sowie für die Starteingaben "Stahlbeton EnEV" (Projekt EnEV) und "Stahlbeton Passivhaus" (Projekt Passiv). Ausgewiesen ist zudem die Abweichung von der vollständigen Bilanz der Ergebnisse von Prozent.

Die Ergebnisse für die beiden neu angelegten Projekte weichen in den einzelnen Abschnitten des Lebenszyklus zum Teil erheblich vom Ergebnis der vollständigen Bilanz ab. Sowohl die Eingabe nach EnEV-Standard, als auch die nach Passivhausstandard liegen in allen Abschnitten des Lebenszyklus über der Originalbilanz. Erwartungsgemäß hat das "Projekt Passiv" höhere Umweltwirkungen im Bereich der Konstruktion, durch das mehr an verbauten Dämmstoffen, und geringe Umweltwirkungen im Bereich Betrieb durch den geringen Transmissionswärmeverlust der Gebäudehülle.

### **6.2.2** Fazit des ersten Vergleichs neu angelegter Projekte mit einer fertigen Bilanz

Im Rahmen der Auswertung konnten unterschiedliche Ursachen für die Abweichungen zwischen Neueingabe und fertiger Bilanz identifiziert werden. Dies sind unter anderem:

• Abweichende Flächen und Volumina

- Abweichende Bautypologie
- Abweichendes Heizsystem
- Bezugsgröße der Auswertung

Im folgenden sind die Hauptursachen detailliert beschrieben.

### **6.2.2.1 Abweichende Flächen und Volumina**

EcoEasy berechnet aus den Eingaben "Länge", "Breite" und "Höhe" im Eingabeformular "Neues Projekt" das Volumen des Baukörpers. Bei Gebäuden die von dieser Quaderform stark abweichen ergeben sich dementsprechend Abweichungen aus der unzureichenden Abbildung der Geometrie. Dies gilt sowohl für die korrekte Größe (Fläche) der Hüllbauteile und den resultierenden Umweltwirkungen der Gebäudekonstruktion, als auch für die Berechnung der Transmissionswärmeverluste und somit die Umweltwirkungen des Gebäudebetriebs.

Aus den Angaben "Länge", "Breite" und "Geschosse" errechnet EcoEasy die Bruttogrundfläche (BGF) des Gebäudes und daraus über ein pauschales Verfahren die Nettogrundfläche (NGF; 95% der BGF) und die Nutzfläche (NF; 80% der BGF). Gebäude mit zweigeschossigen Lufträumen oder anderen baulichen Eigenschaften, die sich auf die Flächen auswirken, werden im Rahmen dieses vereinfachten Verfahrens nicht korrekt abgebildet.

## **6.2.2.2 Abweichende Bautypologie**

EcoEasy erzeugt aus den Nutzereingaben ein einfaches Gebäudemodell, für das die geometrischen Angaben des Nutzers und Referenzbauteile aus der Datenbank verwendet werden. Dabei werden Fassadenflächen zwar entsprechend der vom Nutzer gewählten Ausrichtung erfasst, allerdings werden Öffnungen entsprechend der Angabe "Fensterflächenanteil" des Formulars "Neues Projekt" gleich über alle Fassadenseiten verteilt. Das entstehende Gebäudemodell gilt also zunächst immer für ein freistehendes Gebäude. Spezifische Besonderheiten wie eine ein- oder zweiseitig angrenzende Bebauung, die auch beim betrachteten Projekt "Reihenendhaus" zum tragen kommen, werden in diesem Modell nicht erfasst. Dies hat sowohl Auswirkungen auf die Größe (Fläche) der Hüllbauteile und somit auf die Berechnung des Energiebedarfs, als auch auf die verwendeten Materialien in den Bauteilen zu Nachbargebäuden.

### **6.2.2.3 Abweichendes Heizsystem**

Für jedes neu angelegte Projekt liegen EcoEasy zunächst keine Angaben über das Heizsystem des zu bilanzierenden Gebäudes vor. EcoEasy verwendet daher zunächst immer die Anlage 1 nach DIN V 4701-10, Beiblatt 1. Dabei handelt es sich um einen mit Heizöl betriebenen Niedertemperaturkessel für die Bereitstellung von Heizwärme und Trinkwarmwasser. Die Umweltwirkungen im Gebäudebetrieb hängen in hohem Maß vom verwendeten Energieträger ab. Abweichende Energieträger in spezifischen Projekten haben daher große Abweichungen in der Gebäudebilanz zur Folge.

### **6.2.2.4 Bezugsgröße der Auswertung**

Die Ergebnisdarstellung in EcoEasy erfolgt bezogen auf  $1m<sup>2</sup>$  Nettogrundfläche und einen Betrachtungszeitraum von 50 Jahren. Die in Abschnitt 6.2.2.1 beschriebene überschlägige Ermittlung der Nettogrundfläche (NGF) führt also auch zu einer Veränderung der Bezugsgröße und somit zu einer Abweichung von der vollständigen Bilanz.

### **6.2.3 Anpassung des Vergleichs neu angelegter Projekte mit einer fertigen Bilanz**

Auf Basis der Ergebnisse des ersten Vergleichs und der identifizierten Ursachen für die Abweichungen wurden die neu angelegten Projekte weiter bearbeitet. Dabei sollten vor allem die oben beschriebenen Hauptursachen für die Abweichungen mit einfachen Mitteln und geringem Zeitaufwand behoben werden. Folgende Maßnahmen wurden nacheinander durchgeführt und die Zwischenergebnisse bzw. ihr Einfluss auf das Gesamtergebnis anschließend dokumentiert:

1. Korrektur des Heizsystems

- 2. Korrektur von Fläche und Volumen
- 3. Korrektur der Bautypologie

Die beschriebenen Schritte sollen eine Handlungsempfehlung bieten um die ersten Ergebnisse aus EcoEasy möglichst schnell und genau an das spezifische Gebäude anzupassen.

### **6.2.3.1 Korrektur des Heizsystems**

Das reale Gebäude, dessen Ergebnisse in der Originalbilanz dargestellt sind wird durch einen mit Erdgas betrieben Gasbrennwertkessel mit Heizwärme und Trinkwarmwasser versorgt. Dies entspricht der Anlage 18 aus DIN V 4701-10, Beiblatt 1 (siehe Abbildung 19). Bei den neu angelegten Projekten wurden die Heizungsanlagen dementsprechend angepasst.

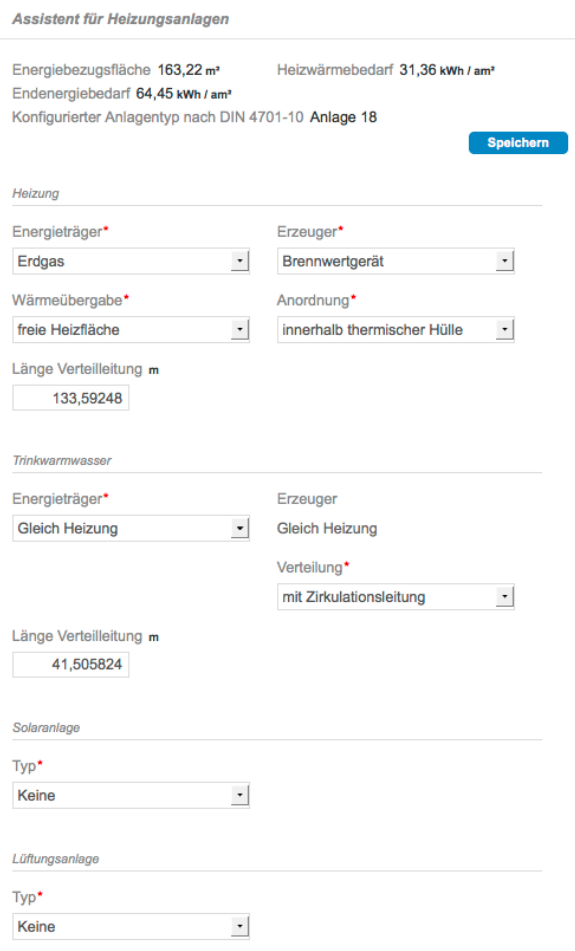

Abbildung 19: Eingaben für die Heizungsanlage des Projekts "Reihenhaus". Bei den neu eingegebenen Vergleichsprojekten wurde die Heizungsanlage entsprechend dieser Angaben angepasst.

Die Anpassung des Heizsystems lässt sich im konkreten Fall mit zwei Klicks durchführen. Es müssen lediglich der Energieträger und der Erzeuger angepasst werden. Abbildung 20 zeigt den Assistenten für Heizungsanlagen für das neu angelegte "Projekt EnEV" des betrachteten Reihenendhauses mit der angepassten Heizungsanlage. Da die Bauteile noch nicht weiter modifiziert wurden stimmt der ermittelte Heiz- und Endenergiebedarf nicht mit der vollständigen Bilanz überein. Ebenso sind Abweichungen bei der Länge der Verteilleitungen vorhanden. Diese resultieren aus den nicht angepassten Flächen und Volumina.

Die gezeigten Anpassungen wurden entsprechend für das "Projekt Passiv" des untersuchten Reihenhauses vorgenommen.

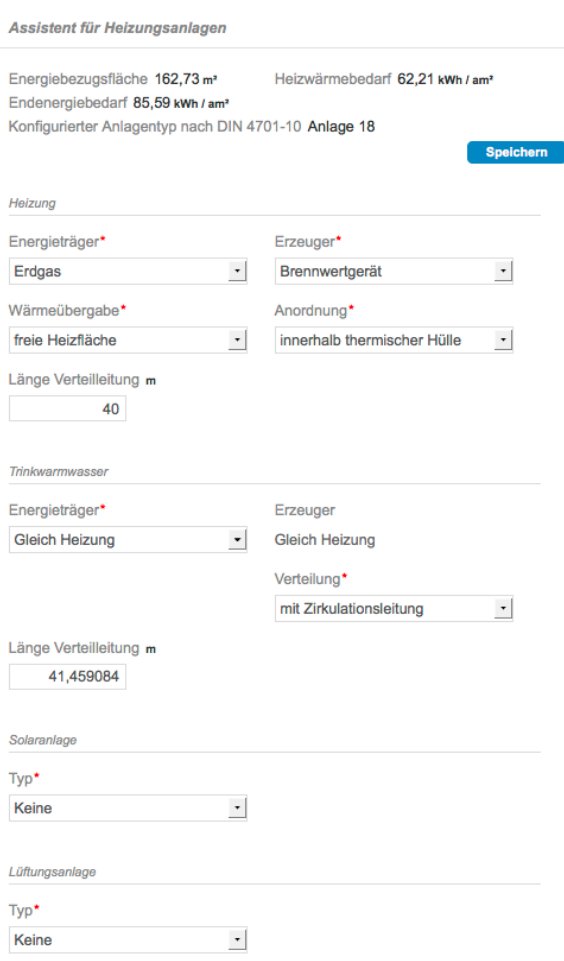

Abbildung 20: Verändertes Heizsystem des neu angelegten "Projekt EnEV" für das Reihenendhaus. Es mussten für die Änderung lediglich ein anderer Energieträger (Erdgas) und ein neuer Erzeuger (Brennwertgerät) gewählt werden.

Durch die Anpassung des Heizsystems wurden die Umweltwirkungen des Gebäudebetriebs verändert. Tabelle 8 zeigt die Auswirkungen des veränderten Heizsystems im Vergleich zur vollständigen Bilanz des Reihenhauses.

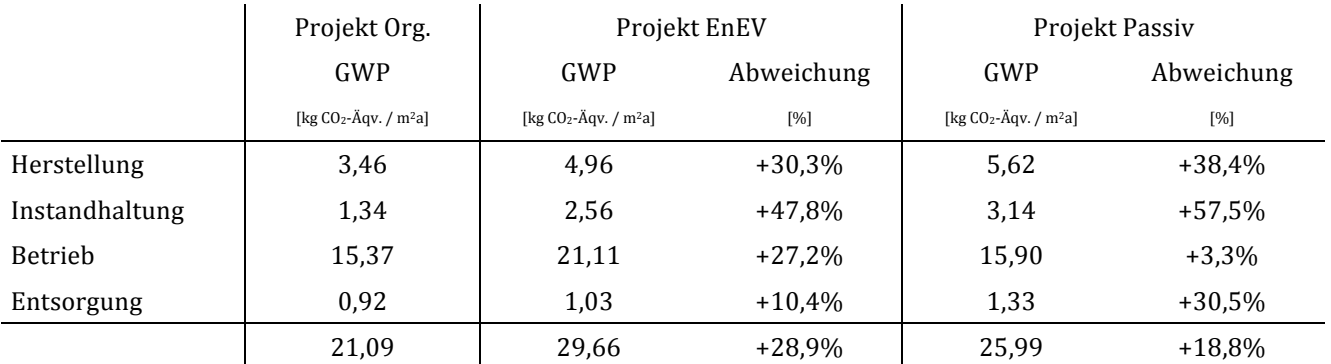

Tabelle 8: Ergebnisse für das Projekt "Reihenendhaus" für die Wirkungskategorie "Treibhauspotential" in kg CO2-Äqv. / m<sup>2</sup>a. Dargestellt sind die Ergebnisse für die Originalbilanz sowie für die Starteingaben "Stahlbeton EnEV" (Projekt EnEV) und "Stahlbeton Passivhaus" (Projekt Passiv) jeweils mit angepasstem Heizsystem. Das Heizsystem entspricht dem des Projekt Org.. Ausgewiesen ist zudem die Abweichung von der vollständigen Bilanz der Ergebnisse von Prozent.

Das Triebhauspotential in den Lebenszyklusabschnitten "Herstellung", "Instandhaltung" und "Entsorgung" der Gebäudekonstruktion hat sich durch den geänderten Wärmeerzeuger nur unwesentlich verändert. Die vorhergesagten Umweltwirkungen des Gebäudebetriebs haben sich allerdings deutlich in Richtung des bilanzierten Wertes entwickelt. Im "Projekt Passiv" beträgt die Abweichung nur noch 3,3% und auch im "Projekt EnEV" hat sich die Abweichung halbiert. Da es sich bei dem bilanzierten Reihenhaus um ein KfW70 Haus handelt, ist zu erwarten, dass das "Projekt Passiv" eine negative Abweichung im Betrieb aufweist, da der Energieverbrauch unter dem des KfW70 Hauses liegen sollte.

### **6.2.3.2 Anpassung von Flächen und Geometrie**

Die Energiebedarfsberechnung und die Darstellung der Ergebnisse verwenden jeweils das Volumen bzw. die Nettogrundfläche. Die frühe Korrektur dieser Werte an das reale Gebäude führt daher zu einer Verbesserung der Ergebnisvorhersage. Tabelle 9 zeigt die Werte für Fläche und Volumen vor der Anpassung. Im Rahmen der Optimierung wurden die Flächen und Volumen an das reale Gebäude angepasst. Die notwendigen Eingaben kann ein geübter Nutzer in EcoEasy in weniger als einer Minute vornehmen.

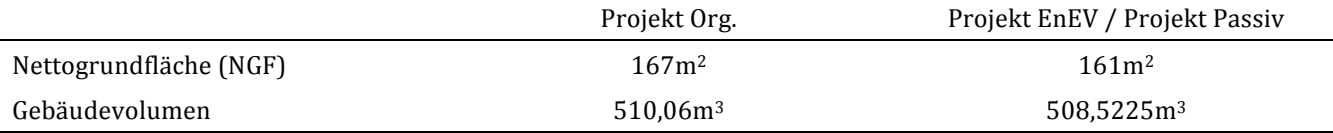

Tabelle 9: Nettogrundfläche und Volumen des Reihenendhauses (Projekt Org.) und der beiden neu angelegten Projekte. Im Rahmen der Optimierung wurden die Flächen und Volumen an das reale Gebäude angepasst.

Die vorliegenden Daten zeigen auch, dass die Abschätzung, die EcoEasy hinsichtlich der Flächen vornimmt bereits bei neu angelegten Projekten relativ genau ist.

Tabelle 10 zeigt die Ergebnisse für das Treibhauspotential mit angepassten Heizsystem und korrigierten Flächen und Volumen.

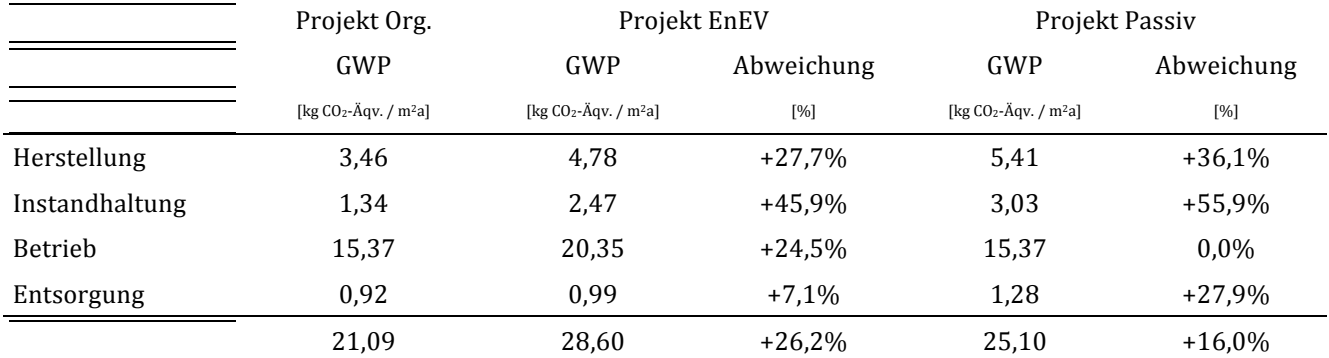

Tabelle 10: Ergebnisse für das Projekt "Reihenendhaus" für die Wirkungskategorie "Treibhauspotential" in kg CO<sub>2</sub>-Äqv. / m<sup>2</sup>a. Dargestellt sind die Ergebnisse für die Originalbilanz sowie für die Starteingaben "Stahlbeton EnEV" (Projekt EnEV) und "Stahlbeton Passivhaus" (Projekt Passiv) jeweils mit angepasstem Heizsystem und korrigierten Flächen und Volumen. Das Heizsystem entspricht dem des Projekt Org.. Ausgewiesen ist zudem die Abweichung von der vollständigen Bilanz der Ergebnisse von Prozent.

Durch die Anpassung von Flächen und Volumen an das reale Projekt nimmt die Vorhersagegenauigkeit weiter zu. Durch die Änderung der Bezugsgröße (Nettogrundfläche) sind alle Phasen des Lebenszyklus betroffen.

### **6.2.3.3 Korrektur der Bautypologie**

Durch die beiden zuvor beschriebenen einfachen Maßnahmen konnte die Vorhersagegenauigkeit um 50% gesteigert werden. In einem letzten einfachen Optimierungsschritt soll nun die spezifische Situation des Reihenendhauses besser abgebildet werden. Dafür werden nur die östliche Hauswand und alle Fenster darin entfernt. Die Wand ist dann auch nicht mehr der wärmeübertragenden Hüllfläche zugewiesen, wodurch auch der Gebäudebetrieb beeinflusst wird. Tabelle 11 zeigt die Ergebnisse für die angepasste bauliche Situation (Reihenendhaus) inklusive der vorherigen Anpassungen.

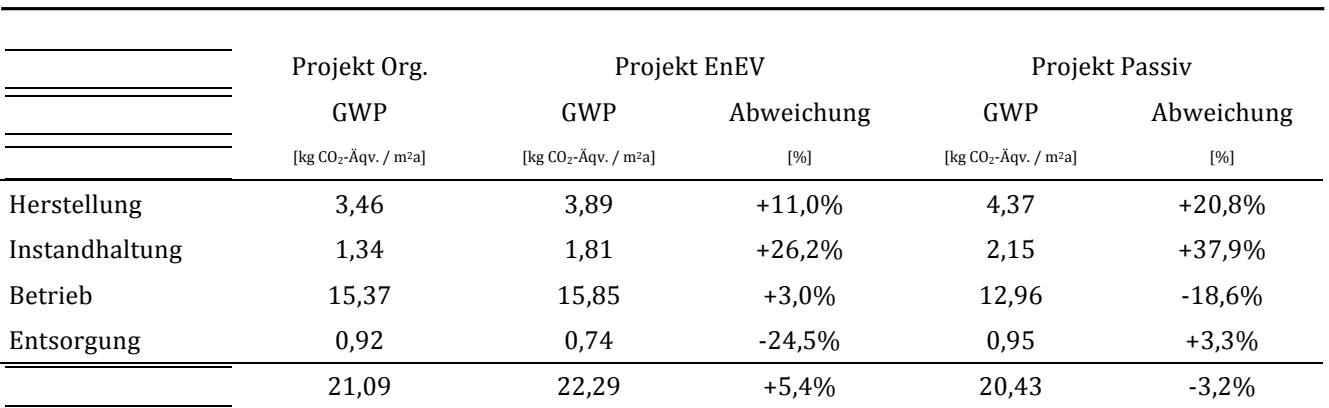

Tabelle 11: Ergebnisse für das Projekt "Reihenendhaus" für die Wirkungskategorie "Treibhauspotential" in kg CO2-Äqv. / m<sup>2</sup>a. Dargestellt sind die Ergebnisse für die Originalbilanz sowie für die Starteingaben "Stahlbeton EnEV" (Projekt EnEV) und "Stahlbeton Passivhaus" (Projekt Passiv) jeweils mit angepasstem Heizsystem und korrigierten Flächen und Volumen sowie angepasster Bautypologie (Reihenendhaus statt freistehendem Haus). Das Heizsystem entspricht dem des Projekt Org.. Ausgewiesen ist zudem die Abweichung von der vollständigen Bilanz der Ergebnisse von Prozent.

Die Vorhersagegenauigkeit hat sich durch die Anpassung an die reale bauliche Situation nochmals deutlich verbessert. Obwohl weder die Geometrie noch die Aufbauten der einzelnen Bauteile angepasst wurden und lediglich eine Außenwand aus der Betrachtung genommen wurde, liegen die neu angelegten Projekte in einem Bereich von ca. +/-5% um das Ergebnis der vollständigen Bilanz.

Die Abweichungen der einzelnen Abschnitte des Lebenszyklus sind teilweise erheblich höher. Allerdings ist sie bei den relevanten Abschnitten "Herstellung" und "Betrieb", die zusammen 88% bzw. 85% der Umweltwirkungen ausmachen, nicht größer als 20%. Wie zu erwarten liegt das Passivhaus im Betrieb unter dem Originalprojekt, das EnEV Gebäude auf Grund der schlechteren Hülle jedoch darüber.

## **6.2.4 Fazit**

Die Vorhersagegenauigkeit von EcoEasy ist bei dem Projekt Reihenhaus zunächst nicht sehr hoch. Allerdings kann sie durch wenige Modifikationen, die ein geübter Benutzer in kurzer Zeit durchführen kann, deutlich erhöht werden. Insbesondere die Wahl des Heizsystems und die Anpassung an die reale bauliche Situation haben einen großen Einfluss. Bei einer Weiterentwicklung von EcoEasy wäre zu prüfen in wie weit diese Punkte bereits im Eingabeformular "Neues Projekt" berücksichtigt werden können.

## **6.3 Bedienbarkeit durch unerfahrene Benutzer**

EcoEasy wurde auch an unerfahrenen Nutzern getestet. Im Büro Drexler Guinand Jauslin Architekten hat ein Architekt mit Planungs- und Bauerfahrung aber ohne besondere Vorkenntnisse mit anderen Programmen zur Ökobilanzierung oder energetischen Simulation von Gebäuden zwei Gebäude eingegeben. Der Zeitaufwand für eine Eingabe in der Detaillierung, die sich für eine Zertifizierung eignen würde belief sich auf zwei bis drei Arbeitstage pro Projekt. Der größte Teil dieses Aufwands entstand bei der Eingabe der Bauteile. Weil zum gegenwärtigen Zeitpunkt noch wenige Bauteile in der Datenbank angeboten werden, die für ein neues Projekt genutzt, oder nur modifiziert werden müssen, wurden die meisten Bauteile neu angelegt.

Bei der Eingabe der Bauteile hat sich auch herausgestellt, dass die Eingabe inhomogener Bauteile (Ständerwände, komplexere Fassaden) eine Herausforderungen an das System und den Nutzer darstellen. In EcoEasy werden, um heterogene Bauteile darzustellen, Bereiche definiert, innerhalb derer die Bauteile einen homogenen Aufbau aufweisen. Der Aufwand für die Definition der Bereiche wird dadurch verringert, dass erste Bereich kopiert werden kann und dann nur die abweichende Schicht mit einem neuen Material belegt werden muss. Dann werden diesen Bereichen Flächenanteile zugeordnet und der Wärmedurchgangswiderstand des gesamten Bauteils ergibt sich aus dem gewichteten Mittelwert der Bereiche. Bei den meisten inhomogenen Bauteilen sind nur zwei Bereiche unterschiedlich, so dass auch nur zwei Bereiche definiert werden müssen. Bei Bauteilen, in denen die inhomogene Schichten gegen gedreht sind, müssen dementsprechend mehr Bereich unterschieden werden.

Die Eingabe der Bauteile ist gegenüber anderen Programmen vergleichsweise umständlich und weniger intuitiv. Insbesondere Programme, die sich nur auf die bauphysikalische Bewertung von einzelnen Bauteilen spezialisiert haben (U-Wert.net<sup>27</sup>).

<u> 1989 - Johann Stein, marwolaethau a bh</u>

<sup>&</sup>lt;sup>27</sup> u-wert.net UG Vertretungsberechtigter Geschäftsführer: Dr. Ralf Plag, Internet: www.u-wert.net

## **7 Ausblick und weitere Entwicklung im Bausektor**

Im Rahmen des beschriebenen Projekts wurde ein Softwareprototyp entwickelt. Dieses Kapitel beschreibt die Potentiale und Rahmenbedingungen zur Entwicklung einer vollfunktionsfähigen Software und deren Betrieb. Darüber hinaus werden mögliche Weiterentwicklungen von EcoEasy erläutert.

## **7.1 Weiterentwicklung zu Softwareprodukt**

Für EcoEasy wurde bisher eine Methodik entwickelt und an einem Berechnungsprotopyen erprobt. Die Entwicklung einer funktionsfähigen Software war nicht Gegenstand des Forschungsantrages und kann auch nicht innerhalb der Prototypenentwicklung geleistet werden. Vor allem sind auch laufende Aufwendungen für den Betrieb notwendig, die nicht abgebildet werden können.

Um aus dem Prototypen eine funktionsfähige Software zu entwickeln, wären folgende Bestandteile notwendig, die im Folgenden noch genauer erläutert werden:

- Nutzerverwaltung
- Betriebskonzept
	- $\circ$  Technisch (Hosting, Wartung...)
	- o Fachlich
		- Qualitätssicherung
		- $\blacksquare$  Datenverwaltung und pflege
- Aktualisierung an technische (Browser, Betriebssysteme) und fachliche Entwicklungen  $\pi$  (Änderungen der normativen  $\pi$ EnEV, DIN 18599..., neue DIN ISO 14040ff...), methodischen Grundlagen (Zertifizierungsmethoden...), neue Daten (z.B. Ökobaudat, EPDs...)

### **7.1.1 Nutzerverwaltung**

Die Nutzerverwaltung ist notwendig, um Rollen und Rechte in EcoEasy zu verwalten. Den Administratoren und Nutzern können Zugriffsrechte zugewiesen werden, die definieren wer welche Daten in EcoEasy einsehen und verändern kann. Die Nutzer können eine individuelle Bibliothek von Projekten und Bauteilen anlegen. Innerhalb dieser Bibliothek können Sie Bauteile verwenden, kopieren und verändern. Gleichzeitig muss aber sichergestellt werden, dass die allgemeine Bibliothek von Projekten und Bauteilen nur geprüfte Bauteile enthält, die bestimmten Qualitätsstandards genügen. So kann verhindert werden, dass Eingabefehler einzelner Nutzer auf andere Projekte übertragen werden. Die allgemeinen Daten und Berechnungsgrundlagen (EPDs, Klimadaten, Bauteile und Projekte, die allgemein einsehbar sind), werden allein von den Administratoren verwaltet. Vorstellbar wäre langfristig auch bestimmten fachlich qualifizierten Nutzern besondere Rechte, z.B. zum Hinzufügen von Bauteilen, einzuräumen und somit eine Rolle eines Redakteurs einzuführen. Um eine solche Zuweisung von Rollen und Rechten zu implementieren, ist eine Nutzerverwaltung notwendig, mit der EcoEasy an vielen Stellen im Programmablauf abfragt, welche Operationen an der jeweiligen Stelle zulässig sind.

### **7.1.2 Betriebskonzept**

EcoEasy wurde als internetbasiertes Berechnungstool entwickelt. Für den Betrieb ist also ein Webserver und entsprechender technischer Betrieb notwendig. Darüber hinaus ist auch eine fachliche Betreuung notwendig um den Nutzern eine inhaltliche Unterstützung bieten zu können. Grundsätzlich müsste ein Betriebs- und Vermarktungskonzept für EcoEasy erst entwickelt und mit den Trägern der Forschung (BMVBS vertreten durch das BBSR, TU Darmstadt, DGJ und BeiBob) abgestimmt werden.

Vorstellbar sind verschiedene Modelle für einen Betrieb. Eine maximale Verfügbarkeit und Nutzung durch Planer und Architekten wäre durch ein kostenloses Angebot möglich. Dies setzt allerdings eine alternative Finanzierung des technischen und fachlichen Betriebs voraus.

Um die Nutzer, die unter Umständen die mit EcoEasy erarbeiteten Ergebnisse ihrerseits kommerziell nutzen (z.B. bei einer Zertifizierung oder als besondere Leistung in einem Planungsprozess), an den Kosten zu beteiligen, die für Entwicklung und Betrieb entstehen, könnte die Nutzung von EcoEasy

kostenpflichtig angeboten werden. Hierfür müsste zunächst ein Betreiber gefunden werden, der EcoEasy zu einer voll funktionsfähigen Software mit Nutzerverwaltung etc. weiterentwickelt oder weiterentwickeln lässt und anschließend auch betreibt.

Als Online-Tool würde sich EcoEasy hierfür zahlreiche unterschiedliche hierfür zahlreiche Vermarktungsmodelle eröffnen: Die Nutzung könnte als Lizenz für einen bestimmten Zeitraum oder unbegrenzt erworben werden. Die Nutzer könnten sich auch relativ kurze Nutzungszeiträume freischalten lassen und so nur bei Bedarf mit geringeren Kosten als bei einer uneingeschränkten Nutzung mit EcoEasy arbeiten. Eine Projekt-bezogene Abrechnung scheint deshalb schwierig, weil EcoEasy nicht unterscheiden kann, ob ein bestehende Projekt innerhalb eines Planungsprozesses modifiziert, oder zu einem ganz neuen Projekt umgebaut würde. Ein Nutzer könnte so mit nur einem ersten erworbenen Zugang unbegrenzt viele weitere Projekte eingeben, in dem er den ersten Datensatz modifiziert. Hier müssten technische Lösungen noch entwickelt werden.

## **7.1.2.1 Technischer Betrieb**

Der technische Betrieb beschränkt sich auf einen Webserver mit entsprechender Wartung und eine ausreichend schnelle Internetverbindung. Die für EcoEasy verwendete Software ist frei verfügbar und verursacht dementsprechend keine Kosten. Sie muss allerdings ebenfalls immer aktualisiert werden. Eine Ausnahme ist die graphische Darstellung der Ergebnisse in EcoEasy. Hier würden bei einer kommerziellen Nutzung Lizenzgebühren anfallen. Alternativ müssten andere, kostenfreie Arten der Darstellung gesucht und integriert werden.

## **7.1.2.2 Fachlicher Betrieb**

Der fachliche Betrieb muss sicherstellen, dass die Ergebnisse von EcoEasy bestimmten Qualitätsstandards entsprechen und die Nutzer bei der Eingabe und der Interpretation der Ergebnisse unterstützt werden. Des weiteren muss die Datengrundlage (Ökobau.dat, EPDs) gepflegt, geprüft und aktualisiert werden. Gleiches gilt für die Datenbank von Bauteilen und Projekten.

Außerdem muss EcoEasy an sich verändernde Grundlagen angepasst werden: Die Einführung neuer Normen, die Veröffentlichung neuer Daten, die Anpassung von Rechenmethoden und Dokumentationsrichtlinien. All diese Arbeiten erfordern fachliches Knowhow und kontinuierliche Recherche, um Sicherzustellen, dass auch stets die aktuellen Grundlagen genutzt und Entwicklungen nachvollzogen oder vorweggenommen werden können.

Um die Implementierung dieser Bestandteile und den dauerhaften Aufwand zu finanzieren, sind bei einem kommerziellen weitere Aufwände notwendig:

- Vertrieb (Vertrieb und Marketing)
- Kundenbetreuung (Schulung, Service, Hilfefunktionen, Servicenummern)
- etc.

# **7.2 Ausblick: Weiterentwicklung von EcoEasy**

Der vorhandene Softwareprototyp bietet eine Reihe von Ansätzen zur Weiterentwicklung.

## **7.2.1 Lebenszyklus - Kostenbetrachtung: Economy Easy**

Das größte Hemmnis, dass das nachhaltige Bauen überwinden muss, ist die Umstellung des Betrachtungshorizonts von Planern, Bauherren und Nutzern weg von einer kurzfristigen, ausschnitthaften Betrachtung des Gebäude (Herstellung, Nutzungsphase) hin zu einem Verständnis des Gebäudes im Lebenszyklus. Viele Planungsentscheide werden noch immer auf Grundlage der geringeren Investition-Kosten in die flache Richtung geführt, weil die nachgelagerten Kosten nicht betrachtet werden und/oder externalisiert sind. Eine Trendwende kann nur erreicht werden, wenn bei der Planung des Gebäudes die Lebenszykluskosten maßgeblich werden. Was für viele Gebäude der öffentlich Hand bereits praktiziert wird, ist in der übrigen Planungspraxis aufgrund des hohen Aufwandes und der mangelnden Kenntnisse der Planer nicht verbreitet. Hier muss eine Möglichkeit geschaffen werden, dem Planern mit

geringem Aufwand eine Ermittlung der Lebenszykluskosten in die Planung zu integrieren und damit auch die Kenntnisse der Planer zu erweitern. 

EcoEasy erlaubt, das Gebäude ganzheitlich im Lebenszyklus zu betrachten. Dies bietet die Chance, das Gebäude nicht nur ökologisch sondern auch ökonomisch in einer Lebenszykluskostenbetrachtung zu bewerten. Der Vorteil für den Nutzer besteht darin, dass die Eingaben des Gebäudes nur unwesentlich erweitert werden müssen und somit der Eingabe-Aufwand kaum steigt. Allen Bauteilen ist in EcoEasy eine Lebenserwartung zugewiesen, aus denen sich auch Instandhaltungskosten ableiten lassen.

Die Erfassung oder in den frühen Phasen Abschätzung der Baukosten kann entweder über die Integration von Standard-Kosten erfolgen oder durch den Nutzer individuell, bei der Eingabe der Bauteile erfolgen. Letztere Variante hat den Vorteil, dass der Unterschiedlichkeit von Ausführungsarten und innerhalb vergleichbarer Konstruktionen deutlich schwankenden Baukosten (Projektgröße, Konjunkturlage, regionale Unterschiede) besser Rechnung getragen werden kann.

Auch die Betriebskosten (DIN 18960) werden in die Lebenszykluskosten-Analyse integriert. Die Berechnung der Kosten für die Versorgung (KG310: Energieverbräuche und Wasser) ist integraler Bestandteil von EcoEasy. Die anderen Kosten (KG 320 bis 390) kann über eine Flächenanalyse durch Zuordnung von Nutzungs- und Bedarfsprofilen abgeschätzt werden. Wenn die Bauteile in der weiteren Bearbeitung genauer definiert sind, lassen sich auch genauere Kostenwerte (Material, Konstruktion, etc.) zuordnen. Auch hier ist der Vorteil für den Nutzer, dass die Abschätzungen von EcoEasy (Default – Werte) immer mit eigenen Abschätzungen und Berechnungen überschreiben kann. Auf diese Weise lassen sich auch bestimmt Kostengruppen eliminieren, die z.B. nicht abgeschätzt werden können oder irrelevant sind. 

Die in EcoEasy angelegte Bilanzierung eignet sich ideal für eine Abschätzung der Lebenszykluskosten und eine Analyse von Aufwand und Ergebnis. So können vor allem die EcoEasy-Visualisierung, die für die Ökobilanzierung entwickelt wurden, auch genutzt werden, um dem Nutzer, Bauherren und Betreiber voranschaulichen, wie sich die Investitionskosten auf Lebenszykluskosten auswirken und wie sich diese optimieren lassen.

Da in EcoEasy auch Gebäudekennwerte hinterlegt sind, lassen sich die ermittelten Kosten auch auf die Flächen umrechnen. Interessant für Investoren und Nutzer sind insbesondere die flächenbezogenen Betriebskosten und Umlagen, die EcoEasy im Reporting angibt.

Damit hätte der Anwender von EcoEasy bereits den Bereich Ökologie und Ökonomie der BNB-Bewertung in seine Planung integriert.

Analog zu den ökologischen Auswertungen können die ökonomischen Auswertungen vertieft werden:

- Eingabe von Energieeinspeisung
- Berechnung und Vergleich von Szenarien
	- o Finanzierungsmodelle (zinsgünstige Darlehen)
	- o Barwertmethode basierend auf unterschiedlichen Zinssätzen
	- o Versch. Energiepreissteigerungen für unterschiedliche Energieträger
	- o Wirtschaftlichkeitsbetrachtung
	- o Externe Kosten (CO2 und Emissionen)

### **7.2.2** Integration anderen Nutzungen: Erweiterte Eingabe von Kühlbedarf, Lüftung, Beleuchtung **und Nutzungsstrom**

EcoEasy beschränkt sich im Moment auf Wohngebäude. Bei anderen Gebäudetypologien werden insbesondere im Modul Betrieb genauere Berechnungsmethoden erforderlich.

- Kühlbedarf
- Lüftungsstrom
- **Beleuchtung**
- Nutzungsbedingte Stromverbräuche
- Innere Lasten und Gewinne

EcoEasy könnte in einer zweiten Entwicklungsstufe hierfür Berechnungsmodule integrieren. Es wäre zu prüfen, ob diese Berechnungen nach der im Herbst erscheinenden DIN 18599 ausgeführt wird oder ob es im Sinne der Anwenderfreundlichkeit und Eingabegeschwindigkeit sinnvoller wäre, nachvollziehbare Überschlagsberechnungen für die Module anzusetzen.

Sinnyoll ist in diesem Zusammenhang auch eine frei Eingabemöglichkeit für die Haustechnik zu schaffen. So sollten der Nutzer neben den Referenzanlage auch eigene Systeme mit spezifischen Eigenschaften anlegen können. 

### **7.2.3 Ganzheitliche Optimierung: Weitere Module**

Eco Easy konzentriert sich in der Basis-Version auf die gebäude-bezogenen Kriterien, die auch in der Nachhaltigkeitsbewertung des BNB – Systems im Vordergrund stehen. Eine ganzheitliche ökologische und ökonomische Beurteilung entsteht jedoch, wenn noch weitere Aspekte integriert werden:

### **Erfasste Bilanzräume in der ersten Version von EcoEasy**

- Modul 1: Herstellung des Gebäudes (Baumaterialien und Baubetrieb)
- Modul 2: Betrieb des Gebäudes über 50 Jahre
- Modul 3: Instandhaltung des Gebäudes über 50 Jahre
- Modul 4: Rückbau

### **Neue Bilanzräume in der zweiten Version von EcoEasy**

- Modul 5: Mobilität
- Modul 6: Wasserverbrauch
- Modul 7: Infrastruktur (Erschließung, Leitungen, öffentliche Gebäude)
- Modul 8: Landverbrauch, gebäudebezogen und Infrastruktur

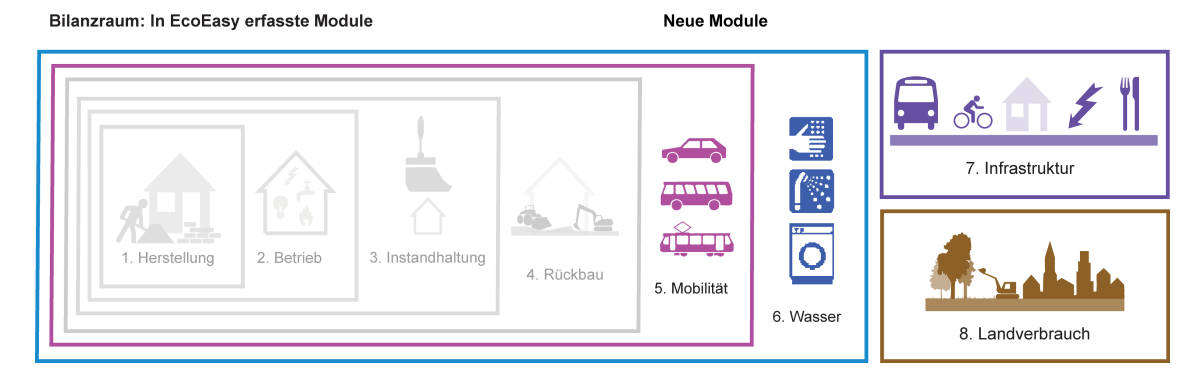

Abbildung 21: Bilanzräume in EcoEasy.

### **Modul 5: Mobilität**

Standortbedingt variiert das Mobilitätsverhalten erheblich. An Standorten mit einer guten öffentlichen Infrastruktur (ÖPNV) können ein Großteil der Wege mit den öffentlichen Verkehrsmitteln abgedeckt werden. Bei einer zentrumsnahen Lage oder in kleineren Städten könnte ein Großteil der Fahrten mit dem Fahrten mit dem Fahrrad oder zu Fuß erledigt werden. Gut ausgebaute Fahrradwege begünstigen dieses Verhalten. Bei einer Randlage und in Außenlagen sind die Bewohner zunehmend auf den automobilen Individualverkehr angewiesen. Die Umweltfolgen und Kosten für die Mobilität unterscheiden sich erheblich. Auch die Infrastruktur des Gebäudes, insbesondere das Angebot an KFZund Fahrradstellplätzen kann das Mobilitätsverhalten beeinflussen.

Um eine dem Grundgedanken von EcoEasy folgenden einfache Eingabe und Erfassung zu ermöglichen werden folgende Parameter analysiert:

1. Raumtypen-Model:

Die Standorte werden nach Raumtypen analysiert. Hierfür wird nach der Lage zum Zentrum.

Raumtyp 1: Mehr als 100'000 Einwohner, Lage im Kern

Raumtyp 2: Mehr als 100'000 Einwohner, Lage am Rand

Raumtyp 3: 20'000 bis 100'000 Einwohner

Raumtyp 4: 5'000 bis 20'000 Einwohner

Raumtyp 5: unter 5'000 Einwohner

### 2. Infrastruktur für Mobilität:

In diesem Bereich werden den Raumtypen zusätzliche Kriterien zugeordnet, mit dem sich das Mobilitätsverhalten genauer abschätzen lässt: Angebot ÖPNV, Fahrrad-Verkehr, Parkplatzsituation. Die Infrastruktur wirkt sich unterschiedlich stark auf die Raumtypen aus.

3. Nutzerverhalten:

Das Nutzerverhalten soll bei EcoEasy berücksichtigt werden.

Der Nutzer kann in seinen Eingaben das Mobilitätsverhalten sehr individuell beschreiben. EcoEasy bietet basierend auf den oben beschriebenen Eingaben einen Default-Wert, der ein wahrscheinliches Mobilitätsprofil der Nutzer an dem jeweiligen Standort vorgibt. Der Nutzer kann gegebenenfalls diese Eingaben modifizieren. Da sich die Eingaben jedoch auf den gesamten Lebenszyklus des Gebäudes beziehen, werden die Eingaben durch eine starke Personalisierung zu einer weniger repräsentativen Momentaufnahme. 

## **Modul 6: Wasserverbrauch**

<u> 1989 - Johann Stein, marwolaethau a bh</u>

Grundlage für die Ermittlung des Wasserbedarfs in EcoEasy sind die Methoden zur Erstellung eines Entwässerungsgesuchs im Bauantragsverfahren, die sich meist an der DIN 1986-100 Entwässerungsanlagen für Grundstücke und Gebäude und zusätzliche Bestimmungen in der DIN EN 12056 und DIN EN 752 orientieren.

In den frühen Planungsphasen erfolgt die Ermittlung des Wasserbedarfs anhand der Personenzahlen (Wohnungsbau: Derzeit 122 l/Person und Tag<sup>28</sup>) oder Flächenangaben (Nicht-Wohnungsbau), denen Durchschnittsverbräuche zugeordnet werden.

Da in EcoEasy sowohl die Anzahl der Nutzer, als auch der Sanitärobjekte, Dach- und Außenflächen bekannt sind, lässt sich der Wasserverbrauch des Gebäudes einfach bilanzieren: Den einzelnen Verbrauchen muss eine Wasserbezugsquelle (Frischwasser, Grauwasser) zugeordnet werden. Bei Dachund Außenflächen muss eine Verwendung/Entsorgung zugeordnet werden: Abwasser, Grauwasser, Versickerung. 

Der Nutzer kann danach die Verbrauchsprofile der Abnehmer (Sanitärobjekte, Haushaltsgeräte und Gartenbewässerung) oder die Ver- und Entsorgung modifizieren und optimieren. Durch den Einsatz von Recyclingsystem (Grauwasseranalgen) kann der Verbrauch an Frischwasser weiter gesenkt werden.

## **Modul 7: Infrastruktur (Erschließung, Leitungen, öffentliche Gebäude)**

In den Innenstadtlagen sind zu Erschließung eines Grundstücks wenig bis keine Errichtung von Infrastruktur notwendig. Bei neuen Baugebieten muss neben dem Gebäuden und den Außenanlagen auch Straßen, Kanäle und Leitungen verlegt werden. In der ersten Annäherung kann der Nutzer dem Gebäude zunächst einen Anteil an der gesamten Erschließungsfläche des Gebietes zuordnen (Gesamte Fläche für Straßen und Wege geteilt durch die Anzahl der Wohneinheiten oder Gebäude). Auch die Leitungen können in einem weiteren Schritt erfasst und eingegeben werden, wobei die Vermutung naheliegt, dass sich vor allem die Straßen und Wege maßgeblich auswirken.

<sup>&</sup>lt;sup>28</sup> Bundesministerium für Umwelt, Naturschutz und Reaktorsicherheit (BMU), Referat Öffentlichkeitsarbeit, Statistik Trinkwasserversorgung, http://www.bmu.de/binnengewaesser/statistik/doc/3133.php, Zugriff 2011.06.23.

### **Modul 8: Landverbrauch, gebäudebezogen und Infrastruktur**

Die Verringerung des Flächenverbrauchs ist eines der zentralen Ziele der Bundesregierung<sup>29</sup> und des Rates für nachhaltige Entwicklung. Derzeit liegt der Flächenverbrauch in Deutschland bei 129ha/d<sup>30</sup> und damit um ein Vielfaches über dem angestrebten Ziel von 30ha/d. Von den derzeitigen Flächenverbräuchen entfallen mehr als 80 % auf der Erweiterung von Siedlungsflächen und allein 45% auf den Wohnungsbau.<sup>31</sup> Deswegen ist die Flächeninanspruchnahme ein wichtiges Kriterium für die Nachhaltigkeit einer Baumaßnahmen, die sich auch in der Zertifizierung im BNB-System findet, wenn auch nur mit vergleichsweise geringen 2,25% Gewichtung am der Gesamtbewertung.

In EcoEasy könnten die Flächenverbräuche erfasst und dargestellt werden nach folgenden Kategorien:

- Überbaute Fläche und versiegelte Fläche
- Unversiegelte Fläche im Außenbereich
- Grünflächen (Gärten oder Parks)

Um die Flächenverbräuche sinnvoll abbilden zu können, muss zunächst die Vornutzung der Flächen erfasst werden und eine Bilanzierung (Vergleich vorher / nachher) erstellt werden, um die tatsächlichen Veränderungen zu errechnen:

Vornutzung der Flächen 

- Landschaftliche Flächen (Naturraum Wald, Wiesen)
- Landwirtschaftliche Nutzflächen
- Konversionsflächen: Überbaute Fläche und versiegelte Fläche
- Konversionsflächen: Unversiegelte Fläche im Außenbereich
- Konversionsflächen: Grünflächen (Gärten oder Parks)
- Konversionsflächen: belastete Industrie- und Militärstandorte

Die Bewertung der Flächenverbräuche könnte nach dem im Bewertungssystem Nachhaltiges Bauen (BNB) angelegten Kriterien erfolgen:

**Zielwert** (100): Bauliche Fläche auf dem Weg des Flächenrecyclings von belastete Industrie- und Militärstandorte erschlossen (oder Ausgleichsmaßnahmen

**Referenzwert** (50): Für die bauliche Nutzung werden Flächen verwendet, die bereits der Kategorie Gebäudefläche, Betriebsfläche oder Verkehrsfläche zuzuordnen sind.

Grenzwert (10): Für die bauliche Nutzung werden Flächen verwendet, die statisch bereits der Kategorie Gebäudefläche, Betriebsfläche oder Verkehrsfläche zugeordnet sind, aber noch nicht bebaut sind (Nachverdichtung) 

**Keine Punkte** (0): Für die bauliche Nutzung werden Flächen verwendet, die bereits der Kategorie Wald-, Heide-, oder Landwirtschaftsfläche zugerechnet wurden.

### **7.2.4 Variantenvergleich**

<u> 1989 - Johann Stein, marwolaethau a bh</u>

Innerhalb von EcoEasy sollte der Nutzer in die Lage versetzt werden, unterschiedliche Varianten anzulegen und zu vergleichen. In der Basisversion von EcoEasy ist es möglich Varianten anzulegen, indem Projekte kopiert und die einzelnen Versionen modifiziert werden. Die getrennten Auswertungen der Varianten oder Versionen können dann extern vom Nutzer verglichen werden (Reporting).

Einfacher und übersichtlicher könnte ein Variantenvergleich erfolgen, wenn innerhalb von EcoEasy Varianten erstellt und die Unterschiede der Ergebnisse dargestellt werden könnten. Die Variantenvergleiche wären insbesondere für Wirtschaftlichkeitsbetrachtungen sinnvoll. So sind z.B.

<sup>&</sup>lt;sup>29</sup> PRESSE- UND INFORMATIONSAMT DER BUNDESREGIERUNG, PRESSEMITTEILUNG NR.: 67, Bundesregierung und kommunale Spitzenverbände wollen Flächeninanspruchnahme reduzieren, Mo. 09.02.2009,

http://www.bundesregierung.de/Content/DE/Pressemitteilungen/BPA/2009/02/2009-02-09-spitzenverbaende.html, Zugriff 2011.06.23. 30 Umweltbundesamt, Präsidialbereich / Presse- und Öffentlichkeitsarbeit, Pressesprecher; Raumbezogene Umweltplanung, Sparsamer Umgang

mit Grund und Boden, http://www.umweltbundesamt.de/rup/flaechen/grund.htm, Zugriff 2011.06.23.

<sup>31</sup> ebd.

öffentliche Bauherren verpflichtet und private Bauherren interessiert, Varianten auf ihre wirtschaftlichen Vor- und Nachteile zu prüfen. Diese Funktion könnte in EcoEasy integriert werden.

Für einen Variantenvergleich würde der Nutzer in EcoEasy eine Variante erzeugen, die als eigene Variante angelegt ist aber mit der Ausgangsvariante (Stamm-Daten) verknüpft bleibt. Der große Vorteil ist, dass durch die bestehende Verknüpfung die Änderung der Stammdaten in bestimmten Projektparameter (Größe, Entwurf, Konstruktion) auf die Tochter-Varianten übertragen wird, während der Nutzer für andere Parameter die Verknüpfung überschreiben oder aufheben kann und gezielt nur Teilbereiche verändern und die Ergebnisse vergleichen kann.

## **8 Anhang**

### 8.1 Übersicht über Ökobilanzierungs-Werkzeuge (national und international)

### **Geprüfte Tools:**

- a. Legep (Germany)
- b. GABI
- c. Ecopro (Germany)
- d. Eco-Quantum (Netherlands)
- e. Bauloop und Bau-Luna
- f. Lte OGIP (Switzerland)
- g. BEE 1.0 (Finland)
- h. BEES (USA)
- i. Green Calc
- j. http://www.oekobilanz-bau.de

### **Andere Tools:**

- E2000 Oekobau (Switzerland)
- FIA0123 (Switzerland)
- Optimize (Canada)
- SBI's LCA-Tool (Denmark)
- Energy certification for buildings (Finland)
- TEAM for building (France)
- ESCALE (France)
- PAPOOSE (France)
- EQUER (France)
- Green housing A-Z (Japan)
- Environment conscious guide (Japan)
- ECDG (Japan)
- BRI-LCA (Japan)
- Eco-Instal (Netherlands)
- Oekoprofile (Norway)
- EcoEffect (Sweden)
- BREEAM (United Kingdom)
- Environmental Profiles of Construction Materials (United Kingdom)
- BRE Environmental Management Toolkits (United Kingdom)
- LEEDTM (USA)
- Green-Building ADVISER (USA)
- ENERGY 10 (USA)

### **8.1.1 Legep**

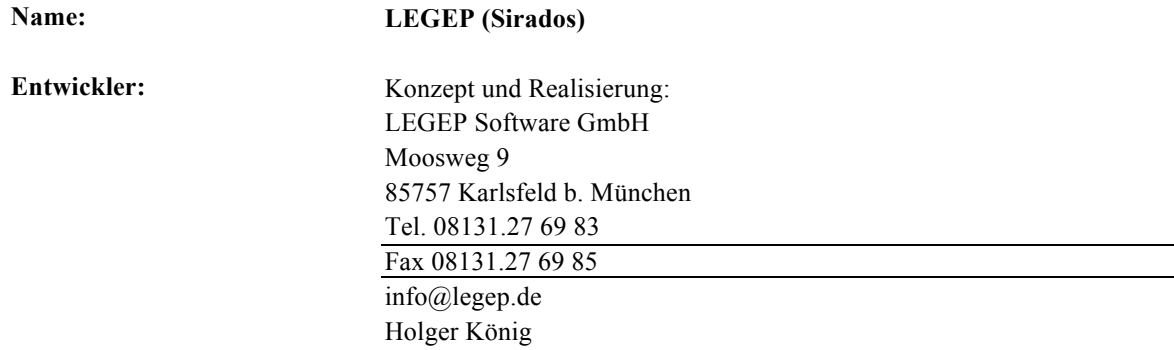

**Vertrieb:** LEGEP Software GmbH **Sprache:** Deutsch **Zielgruppe:** Planer, Architekten **Kosten / Lizenzen:** 5'948.81 Euro netto

**Beschreibung des Herstellers / Entwicklers:** 

Stephan Batteiger

LEGEP ist ein Werkzeug für die integrale Lebenszyklusanalyse. Es unterstützt das Entwerfen, Berechnen und Bewerten von beliebigen Bauobjekten. Es umfasst die Mengenermittlung (Bauteilkatalog), die Baukostenberechnung (DIN 276 Erstellungskosten), die Lebenszykluskostenberechnung (Herstellungs- und Nutzungskosten nach DIN 276, DIN 18960 und Final Report EU-TG4 LCC in Construction) differenziert nach Phasen (Reinigung, Wartung, Instandsetzung, Rückbau), den direkten Energiebedarf (Heizung, Warmwasser, Elektrizität) und die Betriebskosten, die Erstellung des Energiebedarfsausweises (EnEV und EN 832) und die Umweltbilanzierung (Stoffflüsse und effektorientierte Bewertung basierend auf ISO 14040-43).

Während des Entwurfsprozesses arbeitet der Planer in seiner gewohnten Entwurfsumgebung mit Bauelementen (z.B. 1 m² Außenwand), die aus detaillierten Leistungspositionen bestehen und mit Kostendaten, bauphysikalischen Daten und Energie- und Stoffflußkoeffizienten hinterlegt sind. Diese Elemente sind mit ihren relevanten Daten Teil eines unabhängigen Bauteilkataloges (sirAdos-Baukatalog).

Die verschiedenen LEGEP- Anwendungsprogramme arbeiten mit demselben Basisdatensatz.

Die dokumentierten Projektdaten können mit Referenzdaten anderer Projekte verglichen werden.

Umfangreiche Berechnungs- und Bewertungsdokumente und Visualisierungsgrafiken lassen sich zu einer Hauskate mit Gebäudepass zusammenstellen. Nach Empfehlung des BMVBW und der Bundesarchitektenkammer (BAK) umfassen die Dokumente sowohl den Bauprozess als auch die zukünftige Nutzungsphase des Gebäudes.

LEGEP ist sowohl für Neubauprojekte, als auch für die Instandsetzung, bzw. Modernisierung des Gebäudebestandes einsetzbar. Die Projektdaten lassen sich durch entsprechende Schnittstellen (GAEB 2000, MDI, RTF usw. ) in jedes andere Softwarewerkzeug des Architekten exportieren und weiterbearbeiten. Die LEGEP-Daten und Berechnungsergebnisse bilden den Informationsgrundstock für das Gebäudemanagement.

LEGEP ist bisher über 100 mal in Architektur- und Planungsbüros im Einsatz. Das Programm wurde vom BMVBW für den Einsatz des "Leitfadens nachhaltiges Bauen" mit positivem Ergebnis geprüft. LEGEP wird in Forschungsinstituten (Fraunhofer Inst. f. Bauphysik.), in Hochschulen (Karlsruhe, Braunschweig) und Forschungsprojekten (BMBF, DBU) eingesetzt, getestet und weiterentwickelt.

#### **Vorteile:**

#### **Nachteile:**

#### **Berechnete Werte:**

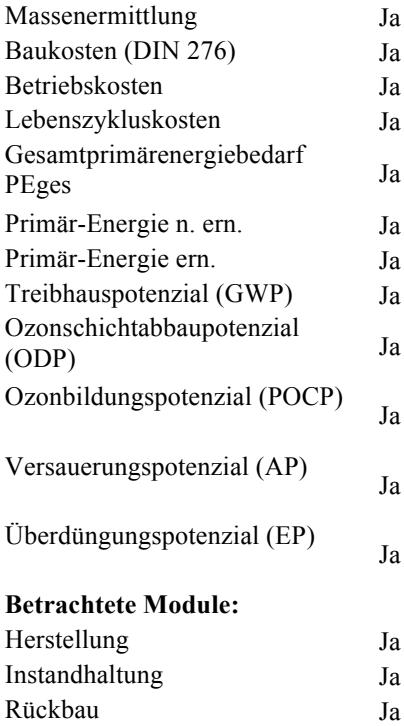

Betrieb Ja

#### Interface:

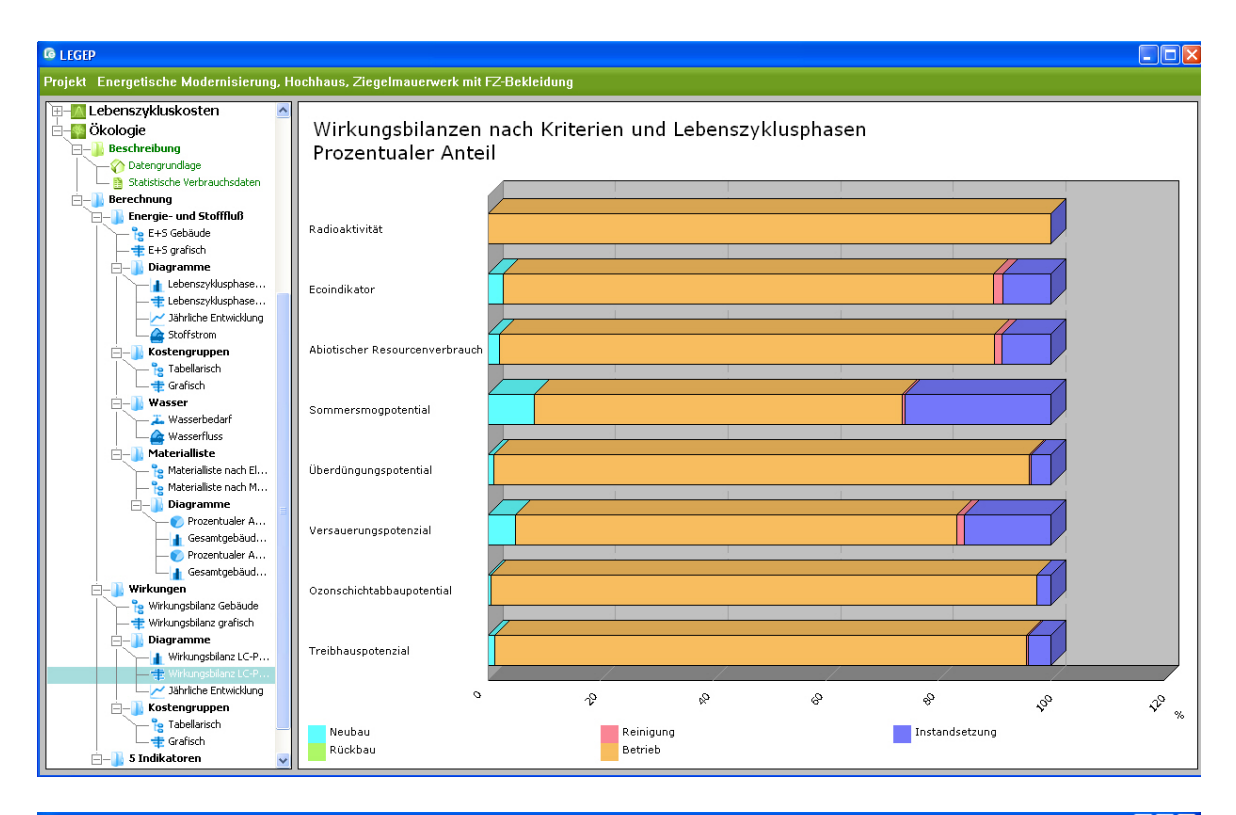

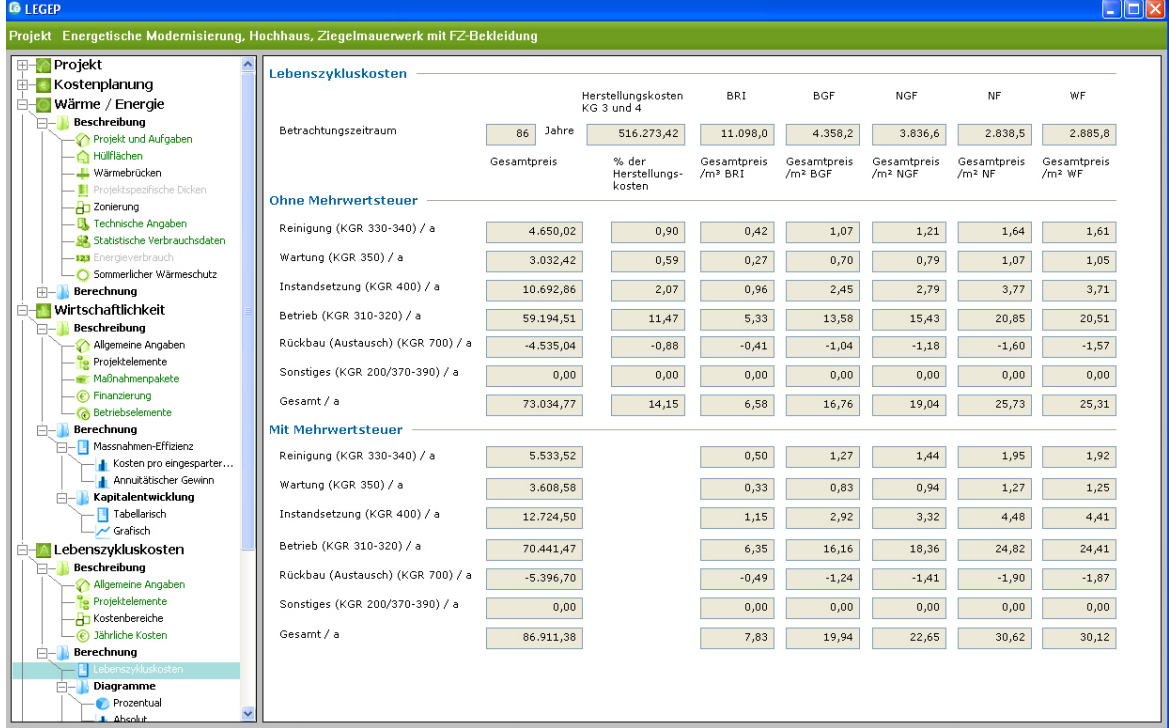

### **8.1.2 GaBi**

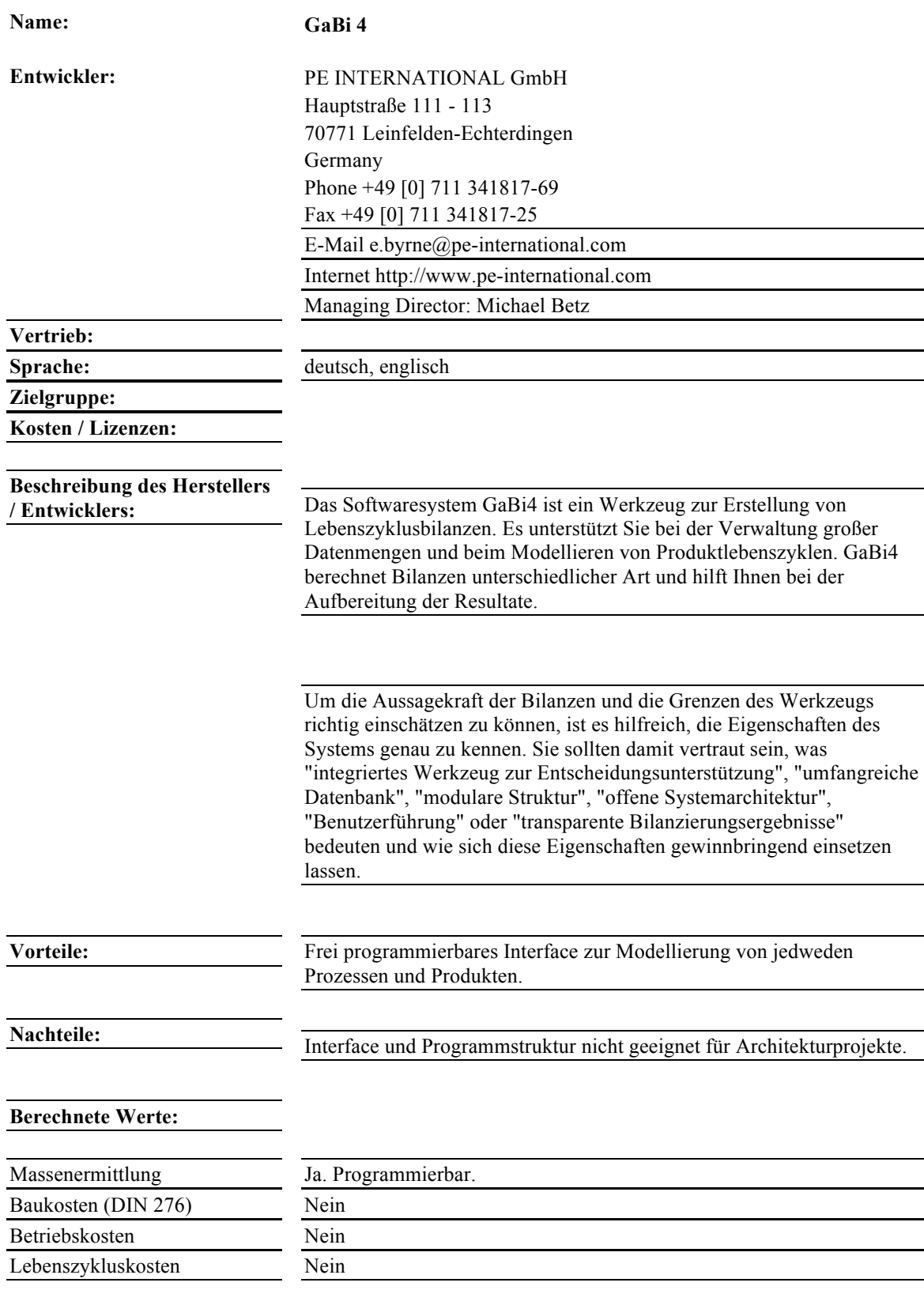

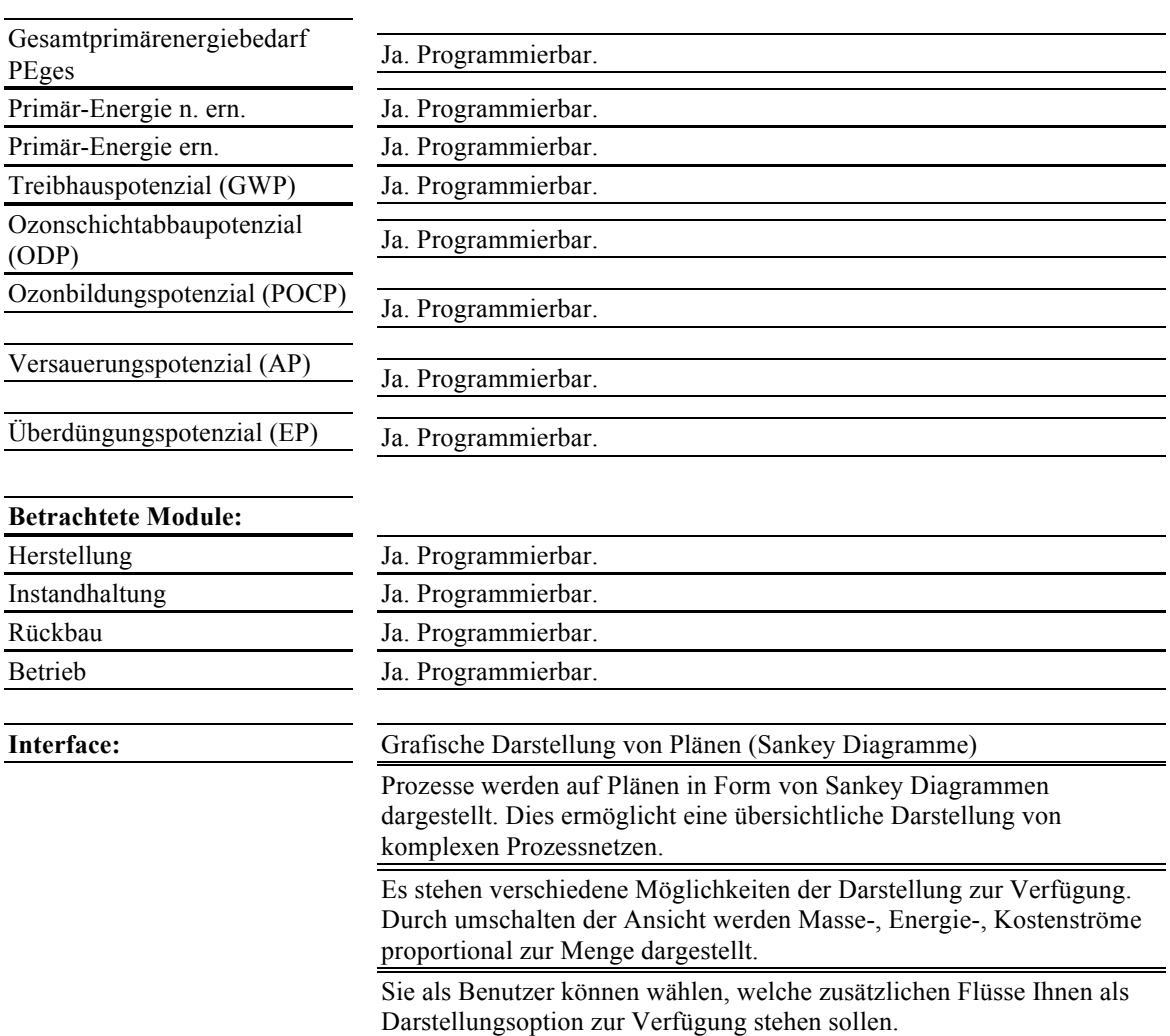

#### R141b-Production

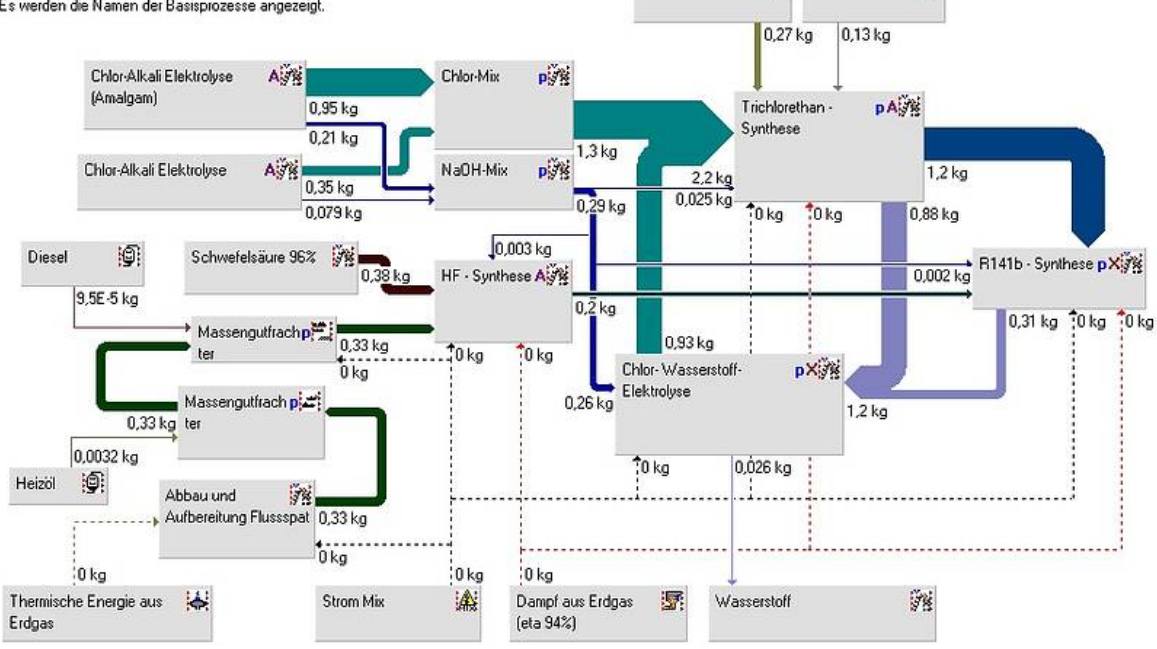

 $\mathfrak{g}$ 

Graphit

Methan

İ

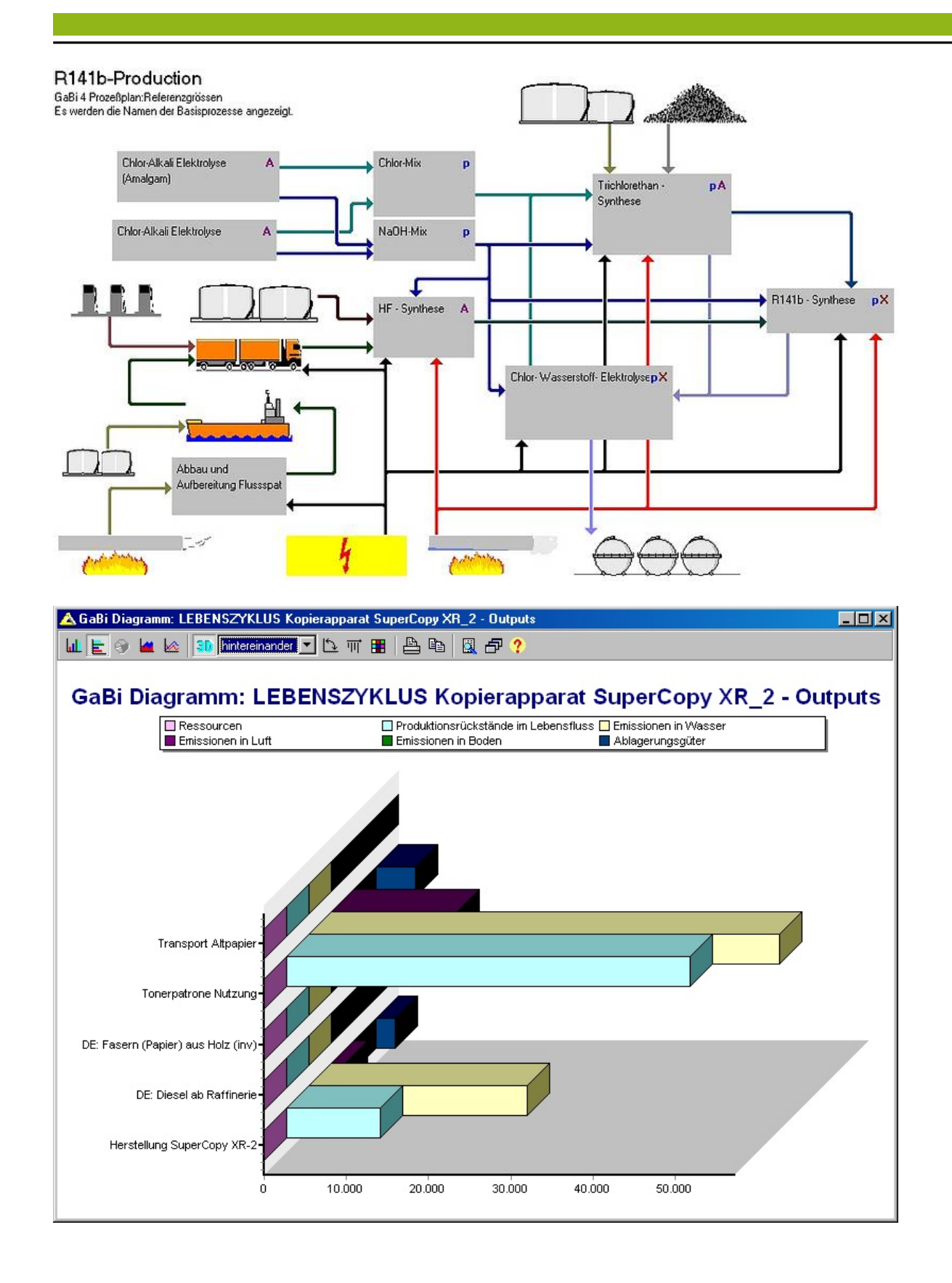

### **8.1.3 EcoPro**

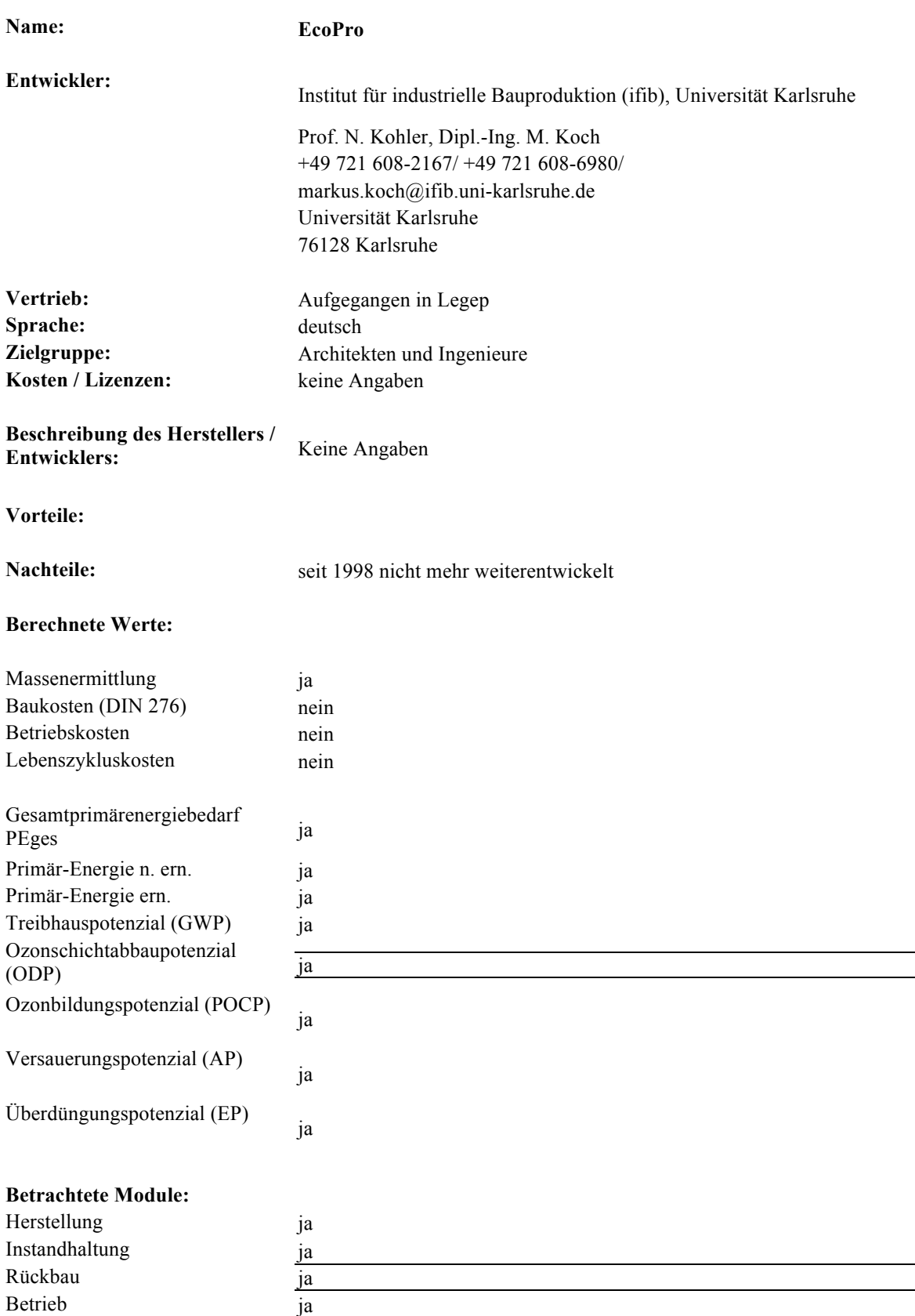

### **Interface:**

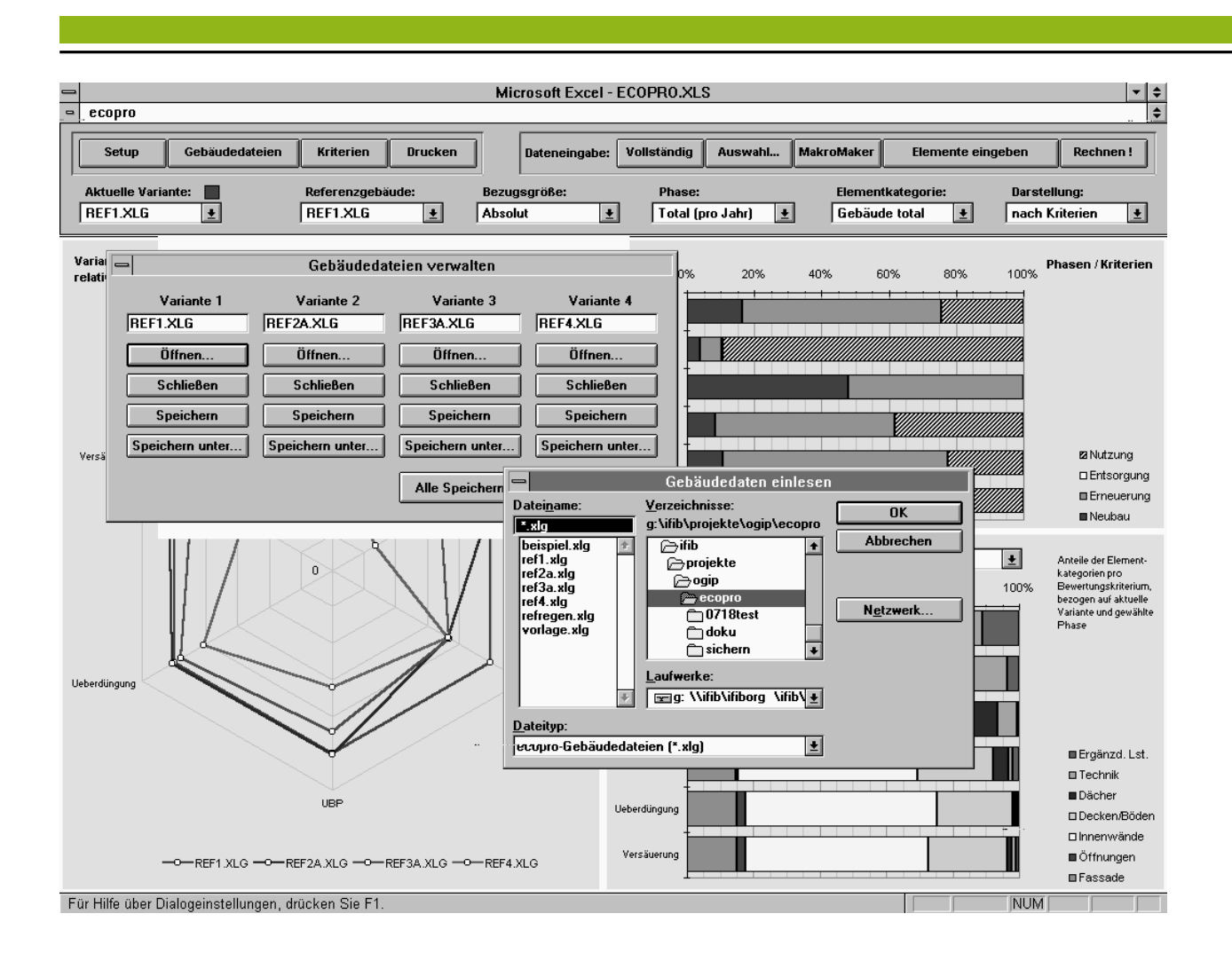

# **8.1.4 EcoQuantum**

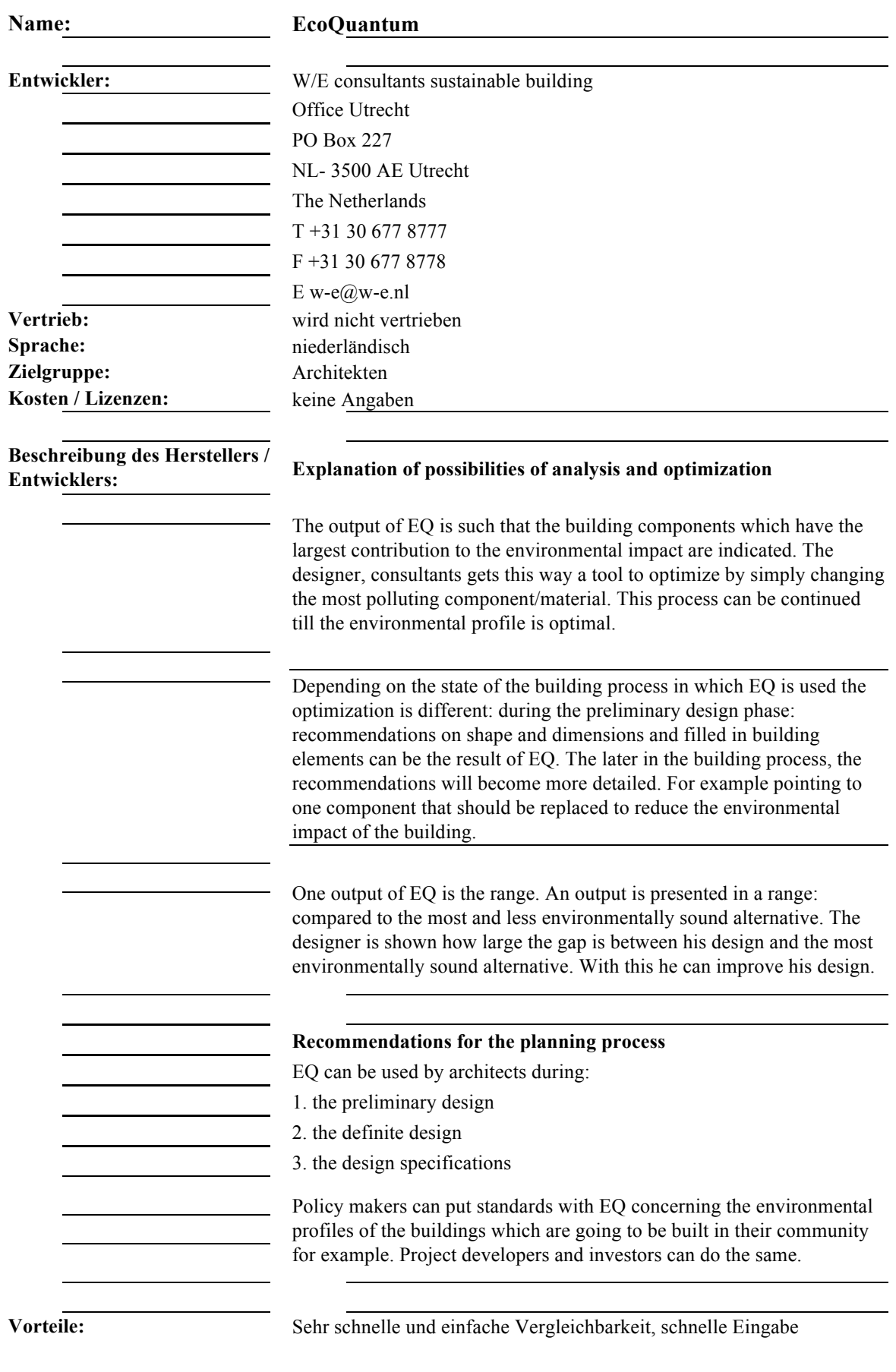
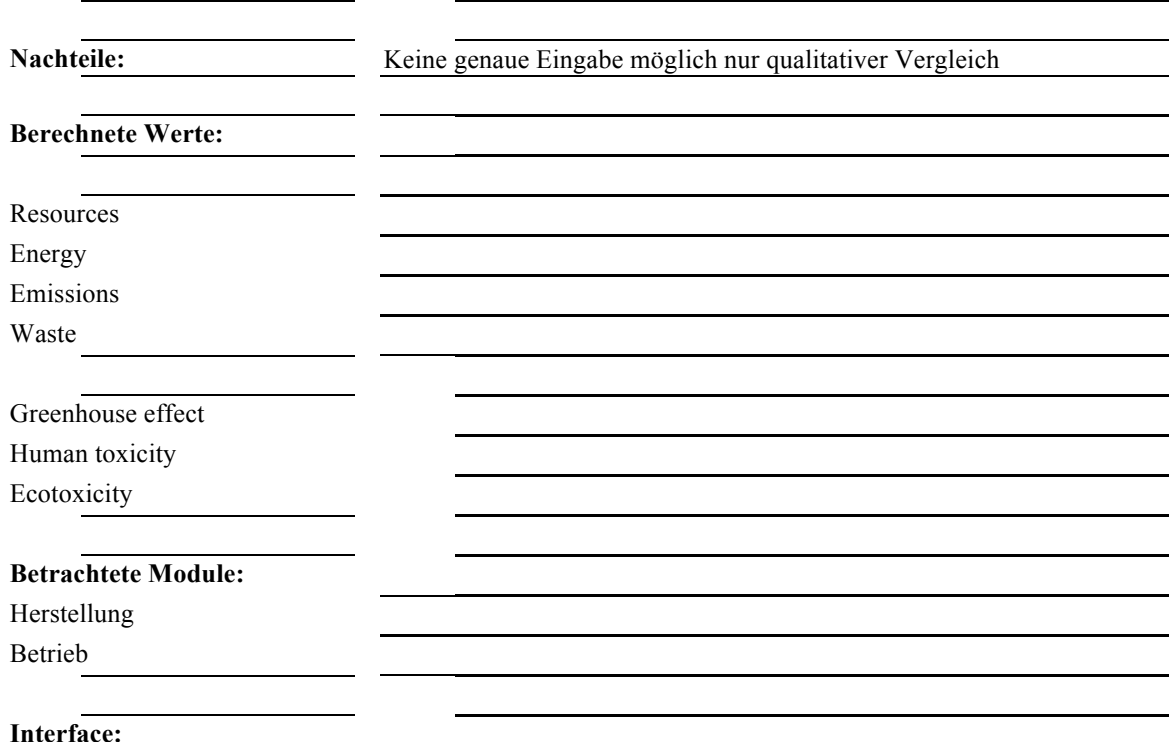

#### **Q** Eco-Quantum VO-tool  $\Box$ o $\times$ **Nieuw** .<br>Opslaan  $\overline{9}$ Eco-Quantum  $\Box$  $\Box$ b  $\overline{\mathbf{a}}$ Print Help Openen 7 ENERGIE (12 WONINGEN) ONTWERP gas [MJ] **IV** NOx-arm<br>| 266126 Basistype: ruimteverwarming Urban villawoning, met inpandige bergruimte  $\overline{\phantom{a}}$ 212016 warmtapwater  $\overline{\mathfrak{o}}$ Project: hulpenergie 29302  $\overline{\bullet}$ verlichting 70518  $12 -$ Aantal woningen: ventilatoren 27692  $3\ddot{+}$ Aantal bouwlagen: koeling  $\overline{\mathfrak{o}}$  $\frac{1250.2}{m^2}$ TOTAAL GO bevochtiging  $\overline{\overline{0}}$ zonneenergie  $\frac{1}{24000}$  $\overline{50000}$ TOTAAL  $\frac{1}{103512}$  $\frac{412142}{M}$  M.I. Begane grond vloeren  $194.6$  m<sup>2</sup>  $\frac{1}{\sqrt{2}}$ beton: ribcasette  $\frac{1418.2}{m^2}$ **WATER** Verdiepingsvloeren beton; breedplaat  $\frac{1}{1416.8}$  m<sup>2</sup> Waterbesparende maatregelen  $\overline{\blacksquare}$ Gevels: Totaal opp. bi:beton + bu:pleister  $\overline{28}$   $\overline{\bullet}$   $\overline{\bullet}$ hout; duurzaam Open delen  $\overline{\phantom{a}}$ **RESULTATEN (GEMIDDELDE WONING)** Grondstoffen Emissies<br>171,4 111,5  $799.4 \text{ m2}$ kalkzandsteen Dragende binnenwanden  $\overline{\Xi}$   $\Box$ Energie<br>103,5 Afval<br>139,5 **SCORE** Platte daken  $\frac{1}{351.4}$  m<sup>2</sup>  $\overline{\mathbf{E}}$   $\mathbf{E}$ beton; breedplaat 121,7 Hellende daken  $\overline{0}$  m2 hout; dakelement  $\overline{\Xi}$   $\Xi$  $\overline{2\div}$ Trappenhuizen Liften  $\overline{\phantom{a}}$ -<br>Hout met FSC keur o.g.<br>Beperken uitloging PV-cellen 30 m2 besparing: 24000 MJ 30 m2 besparing: 66000 MJ Zonnecollectoren

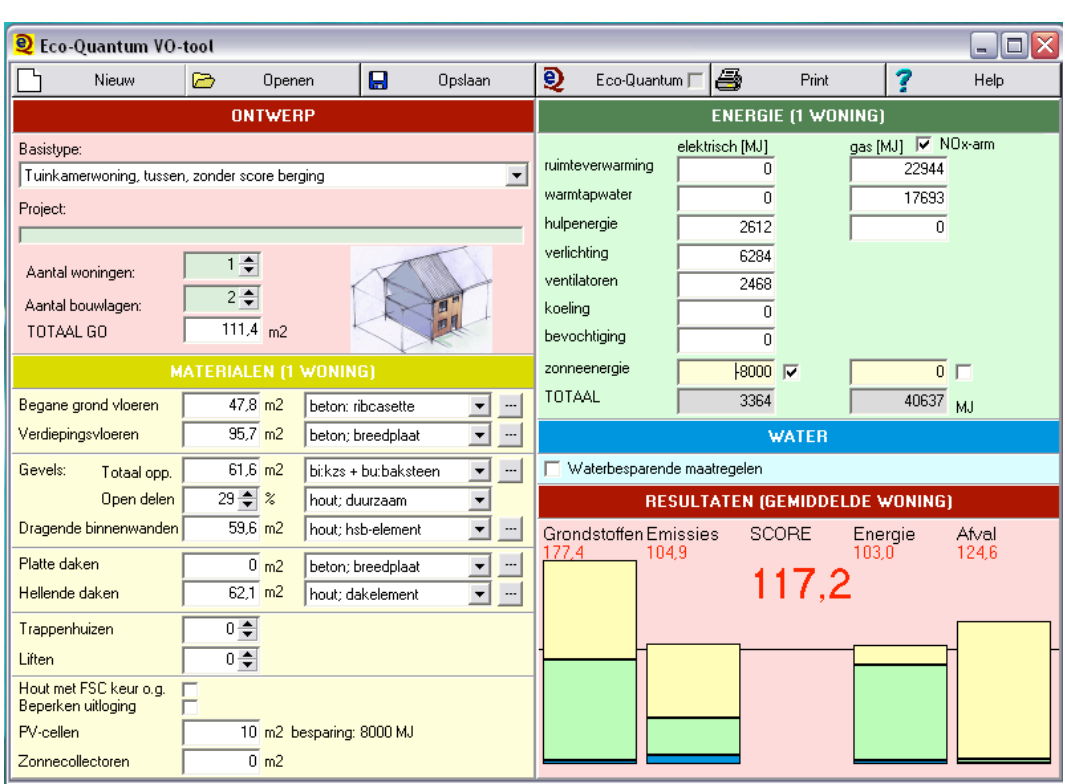

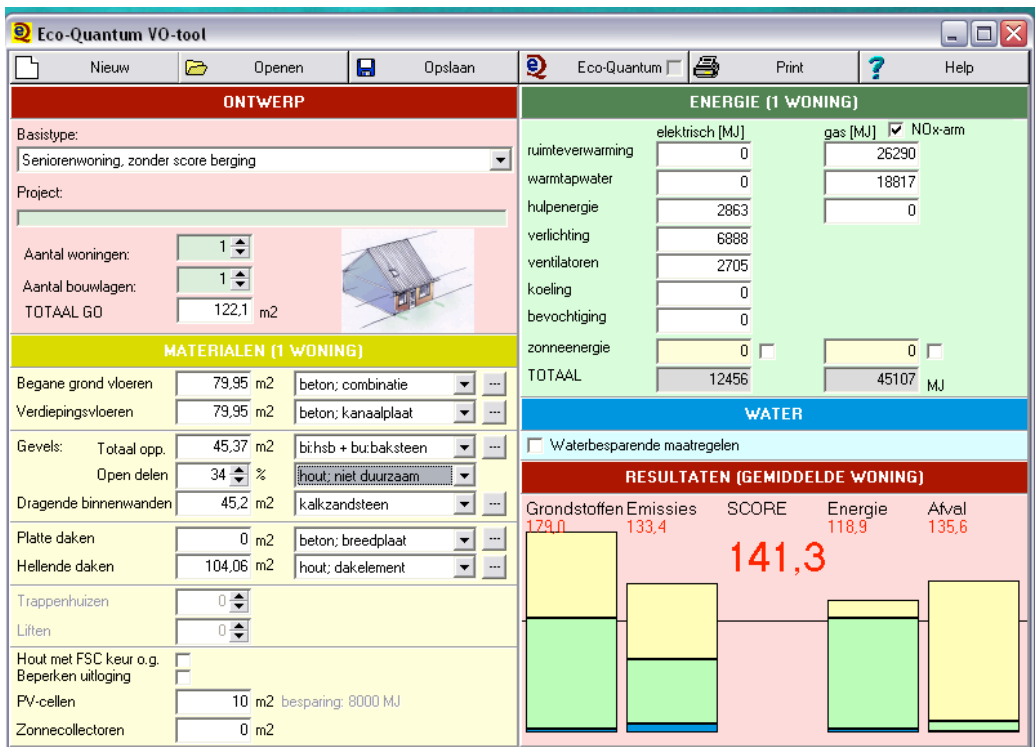

# **8.1.5 Bauloop / Bauluna**

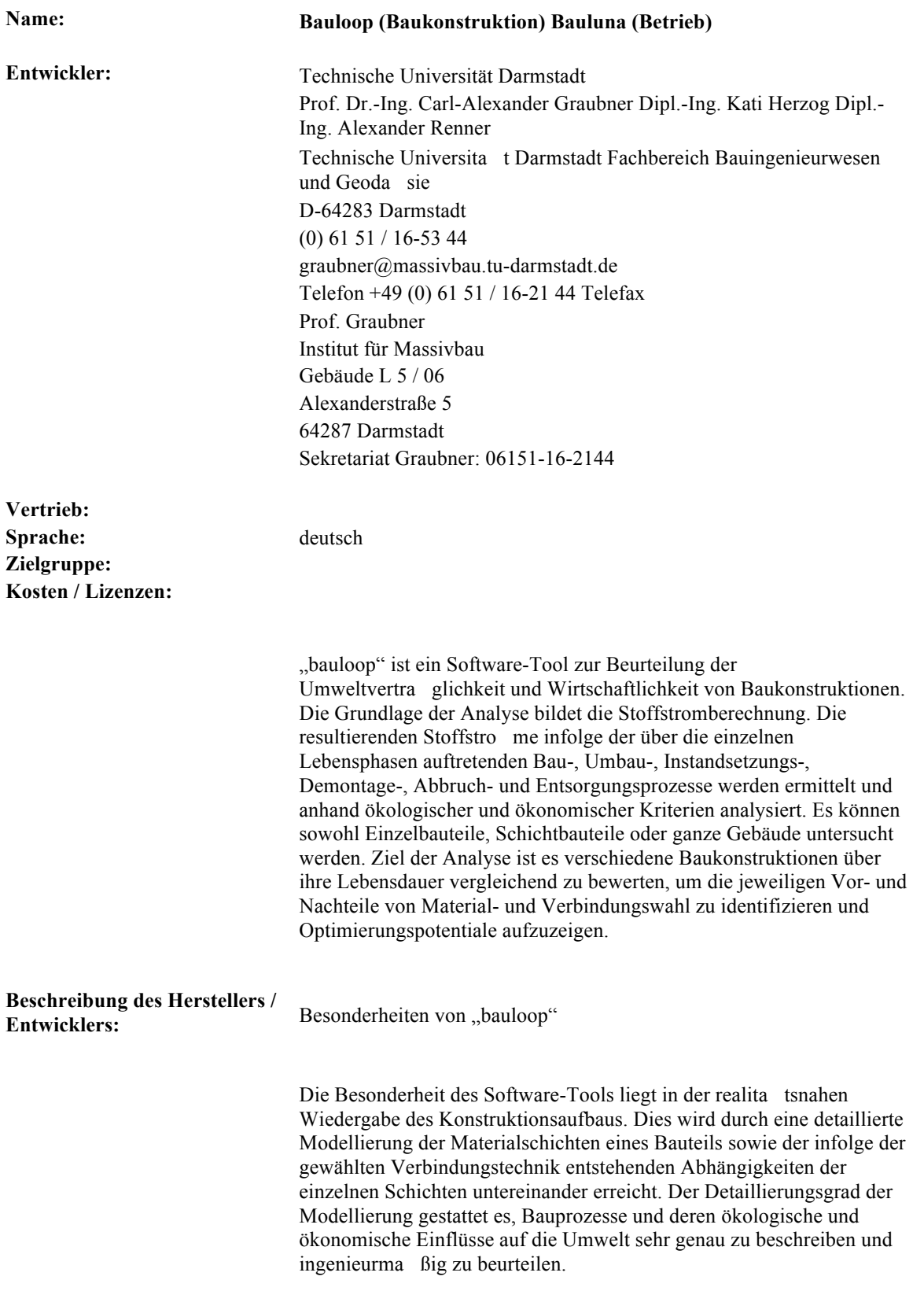

#### **Vorteile:**

#### **Nachteile:**

#### **Berechnete Werte:**

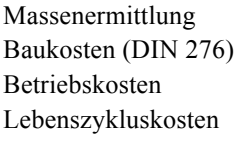

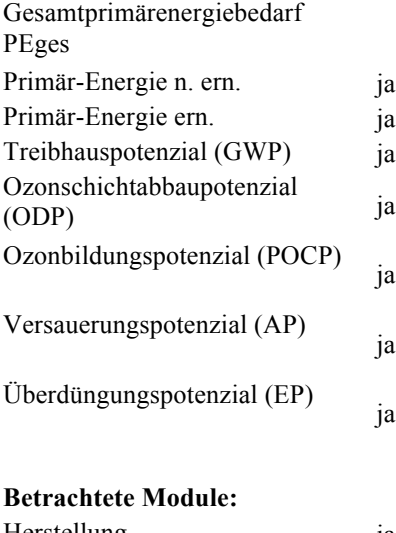

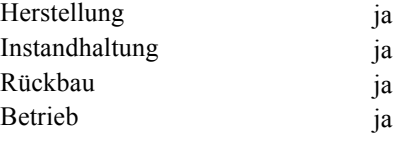

## **Interface:**

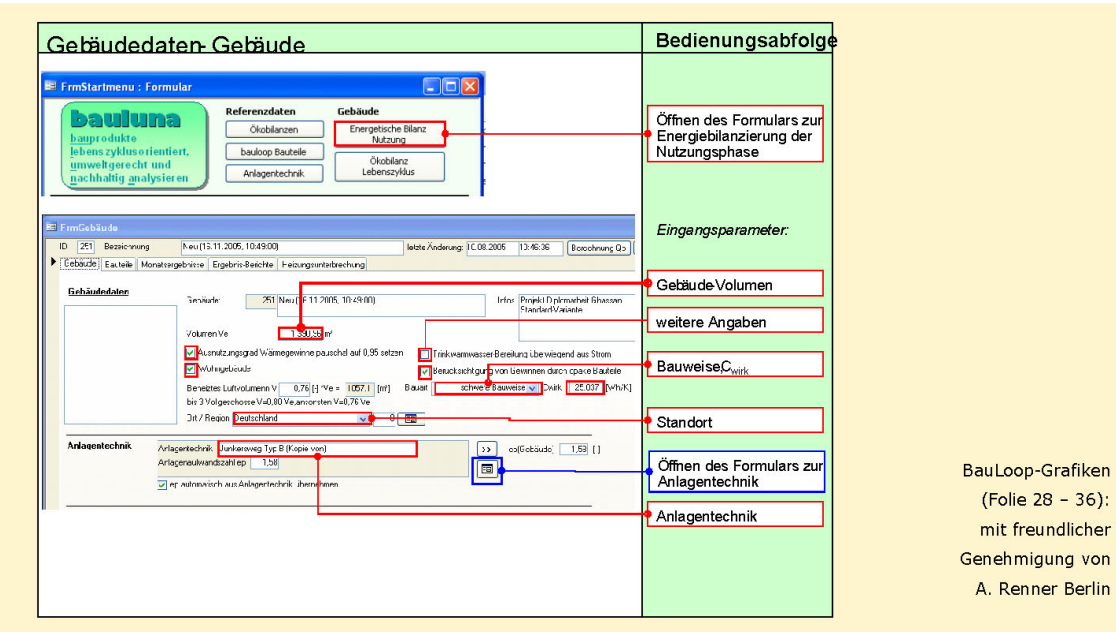

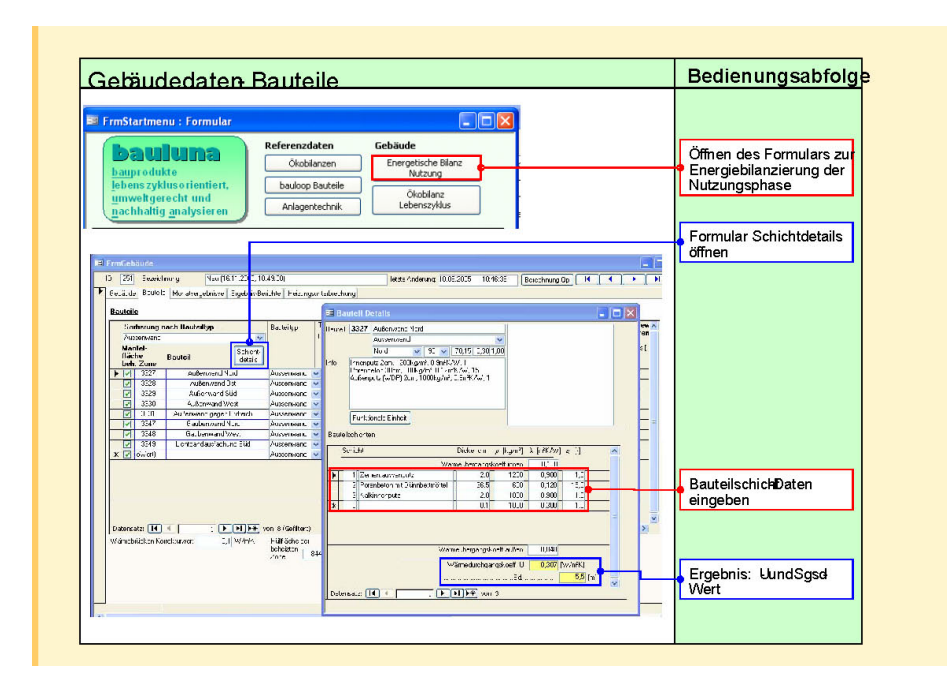

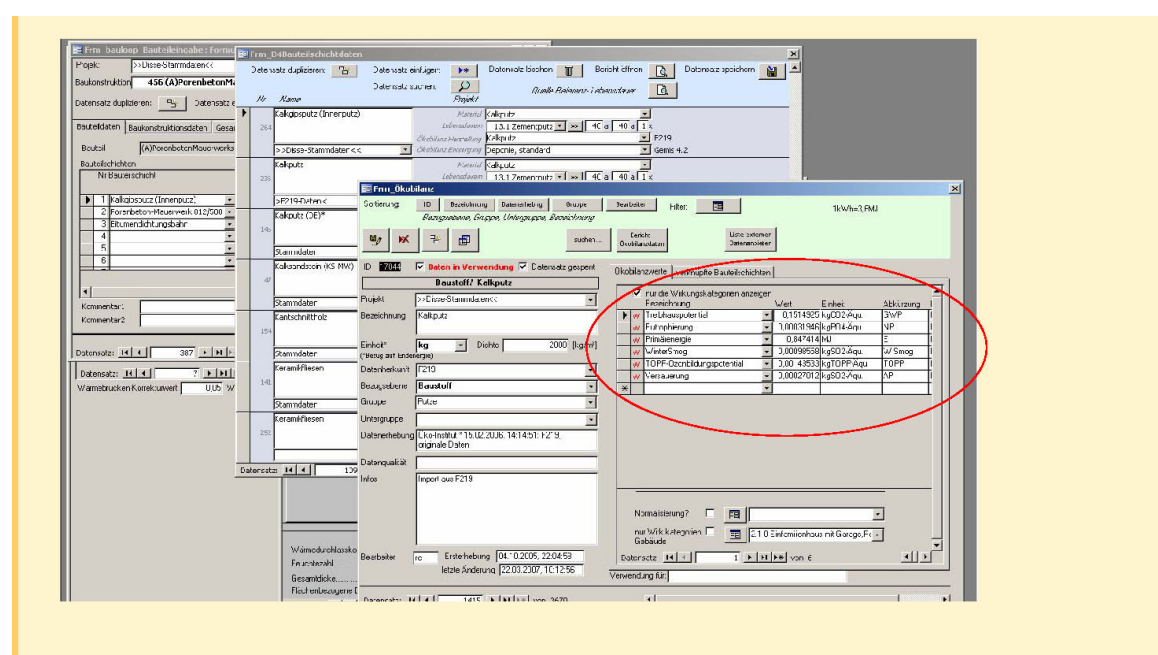

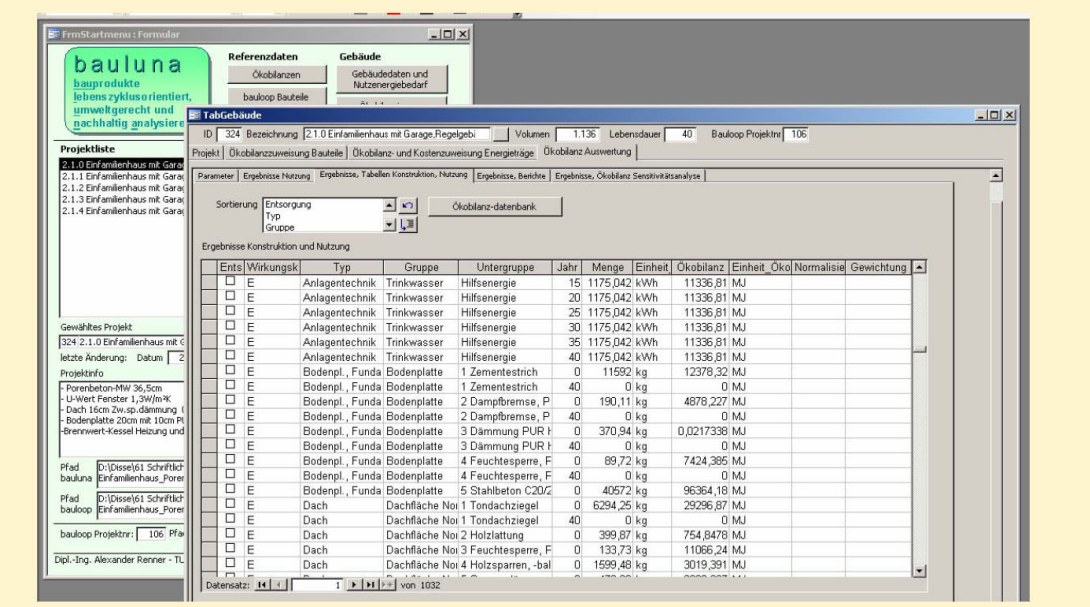

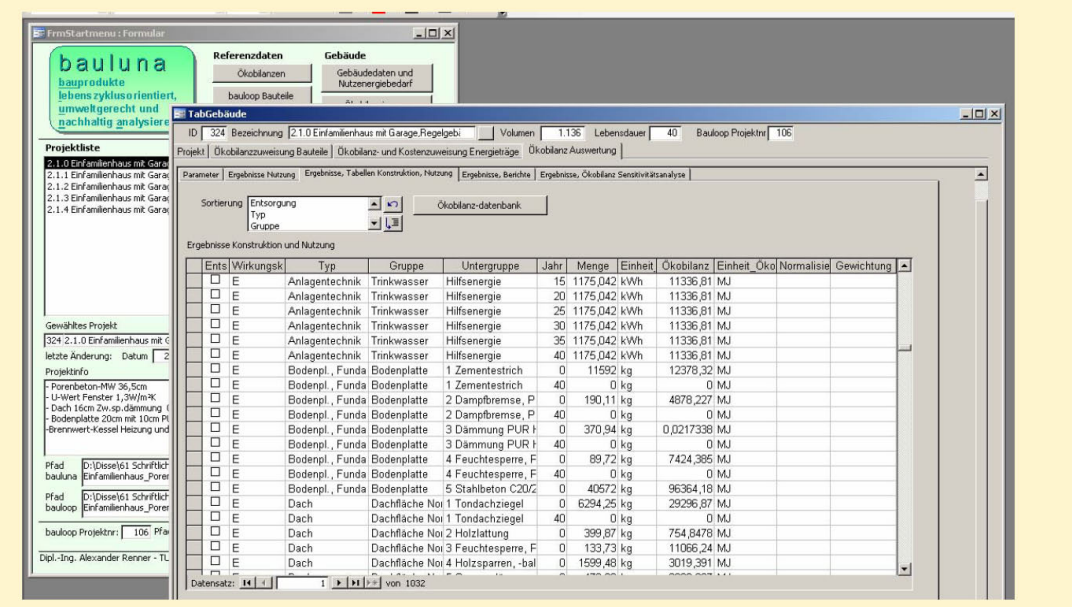

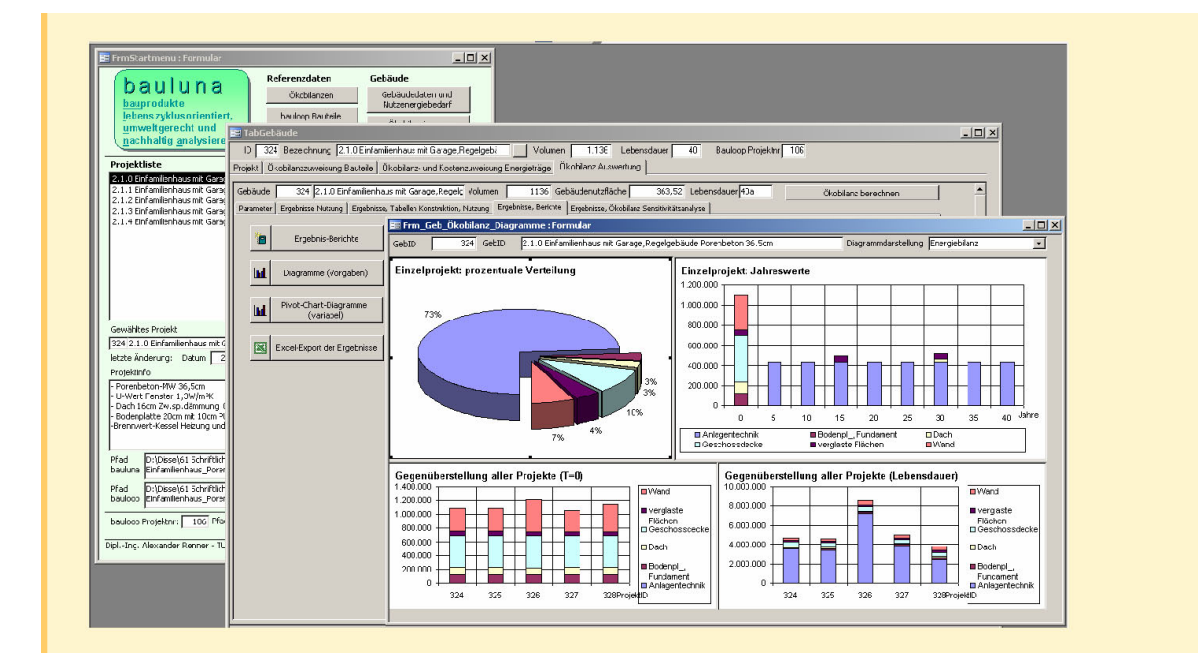

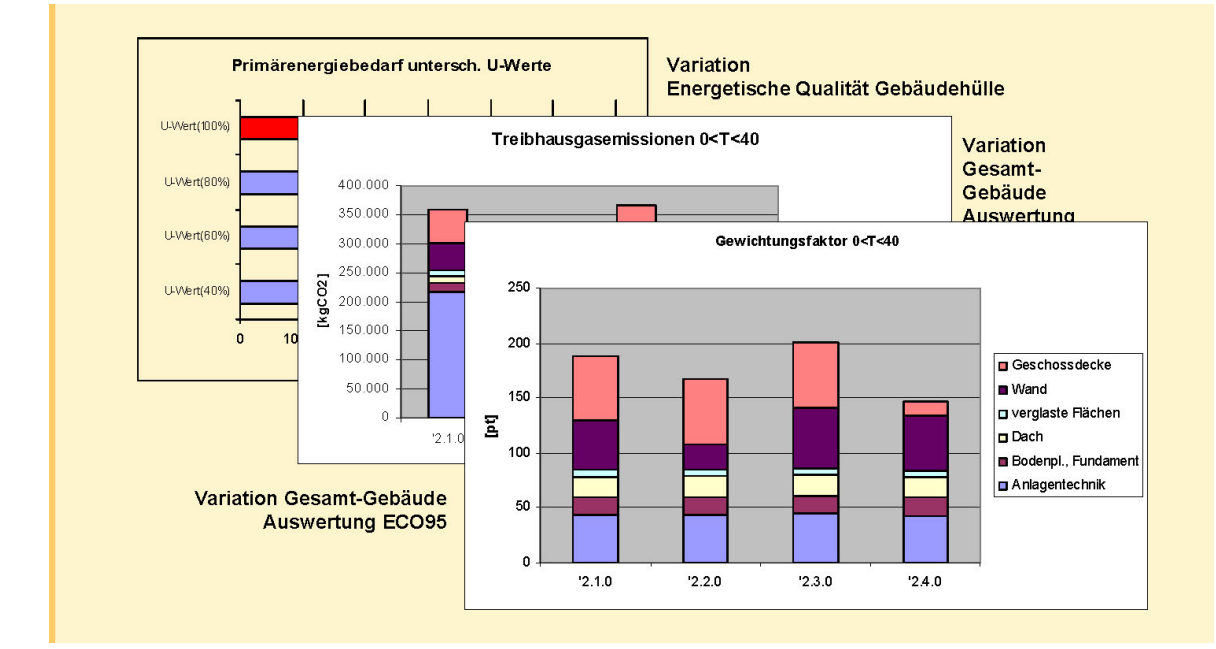

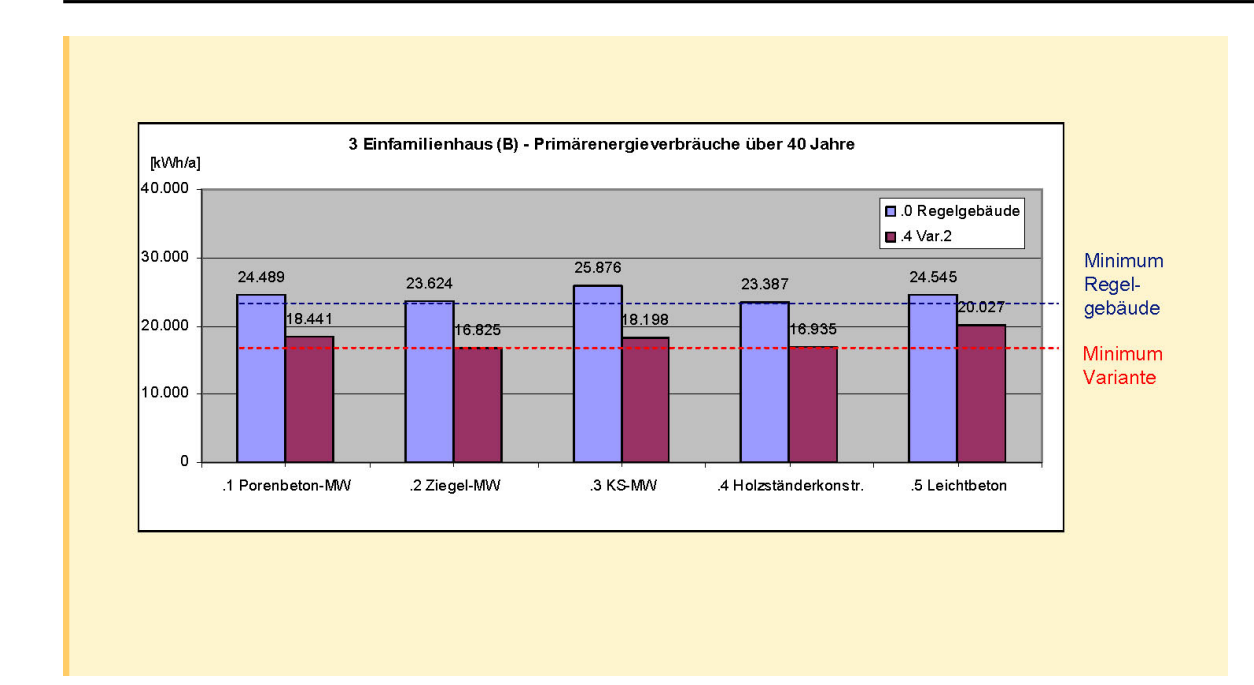

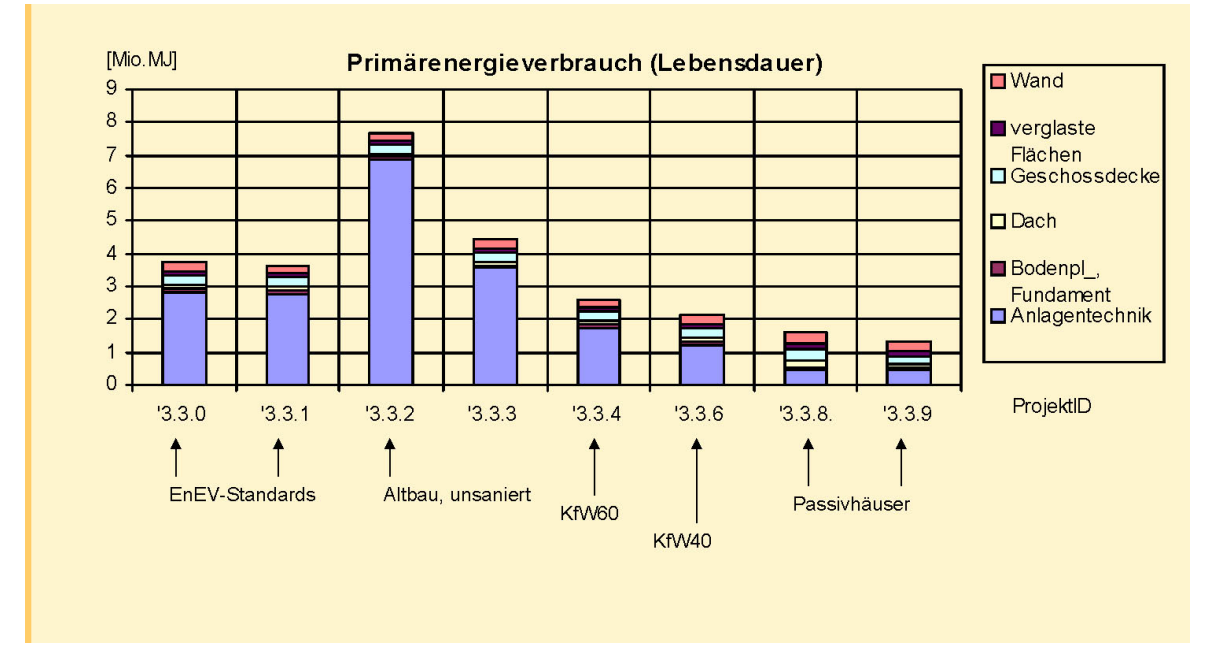

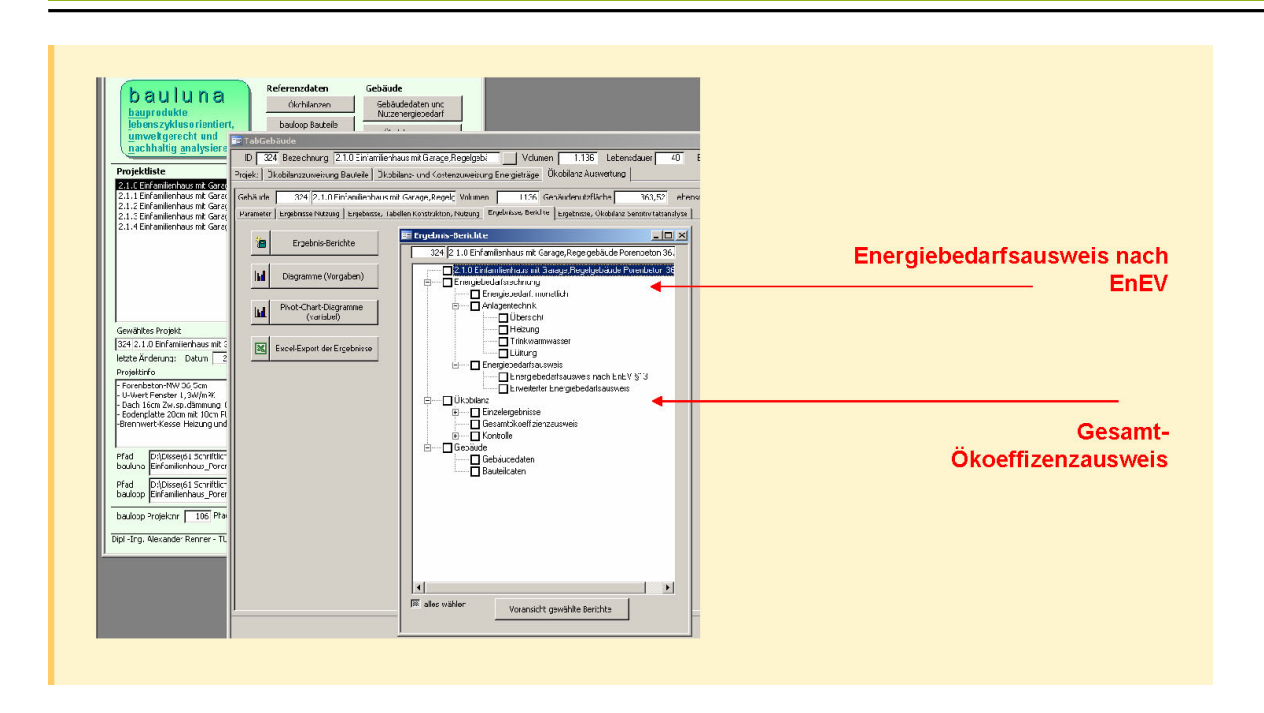

# **8.1.6 LTE Ogip**

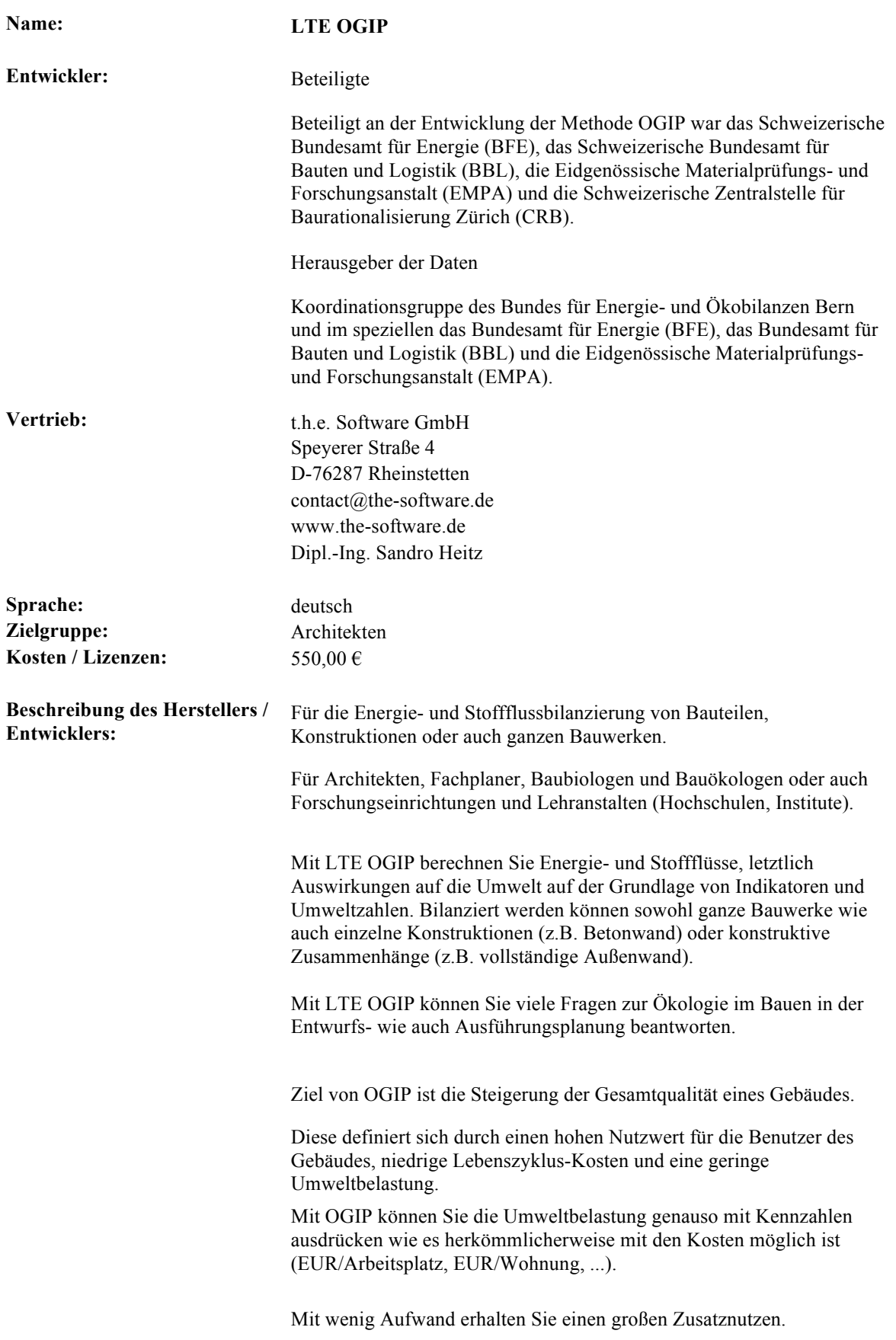

Sie können einzelne Bauteile bilanzieren, um diese direkt zu vergleichen. Sie können aber auch gesamte Bauwerke bilanzieren und haben damit die Möglichkeit, Vergleiche zwischen diesen zu ziehen. Aufstellungen über die Kosten des gesamten Bauwerks, Total oder auch bezogen auf eine funktionale Größe, lassen sich genauso einfach und schnell erzeugen wie unterschiedliche Zusammenstellungen der Ergebnisse, die sich dann in Dokumentationen und Präsentationen weiter verwenden lassen.

Einsetzbar ist OGIP im Rahmen von Detailanalysen (Bauteile, Konstruktionen, Konstruktionsvarianten) aber auch als Baustein im Rahmen von Umweltverträglichkeitsgutachten zur Betrachtung eines gesamten Bauwerks und dessen Auswirkungen auf die Umwelt.

#### **Vorteile:**

#### **Nachteile:**

#### **Berechnete Werte:**

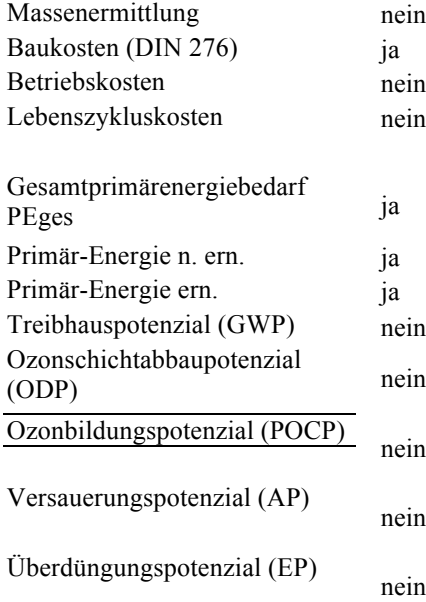

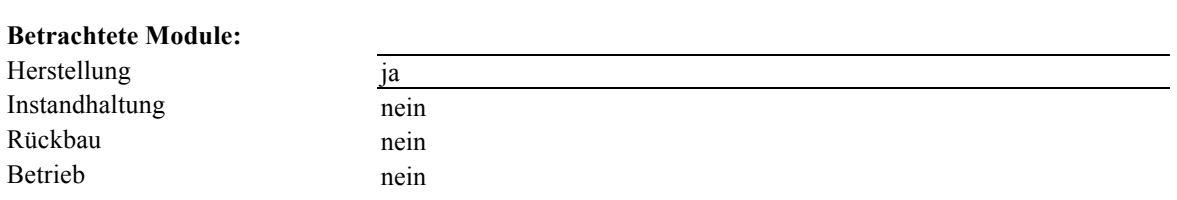

#### **Interface:**

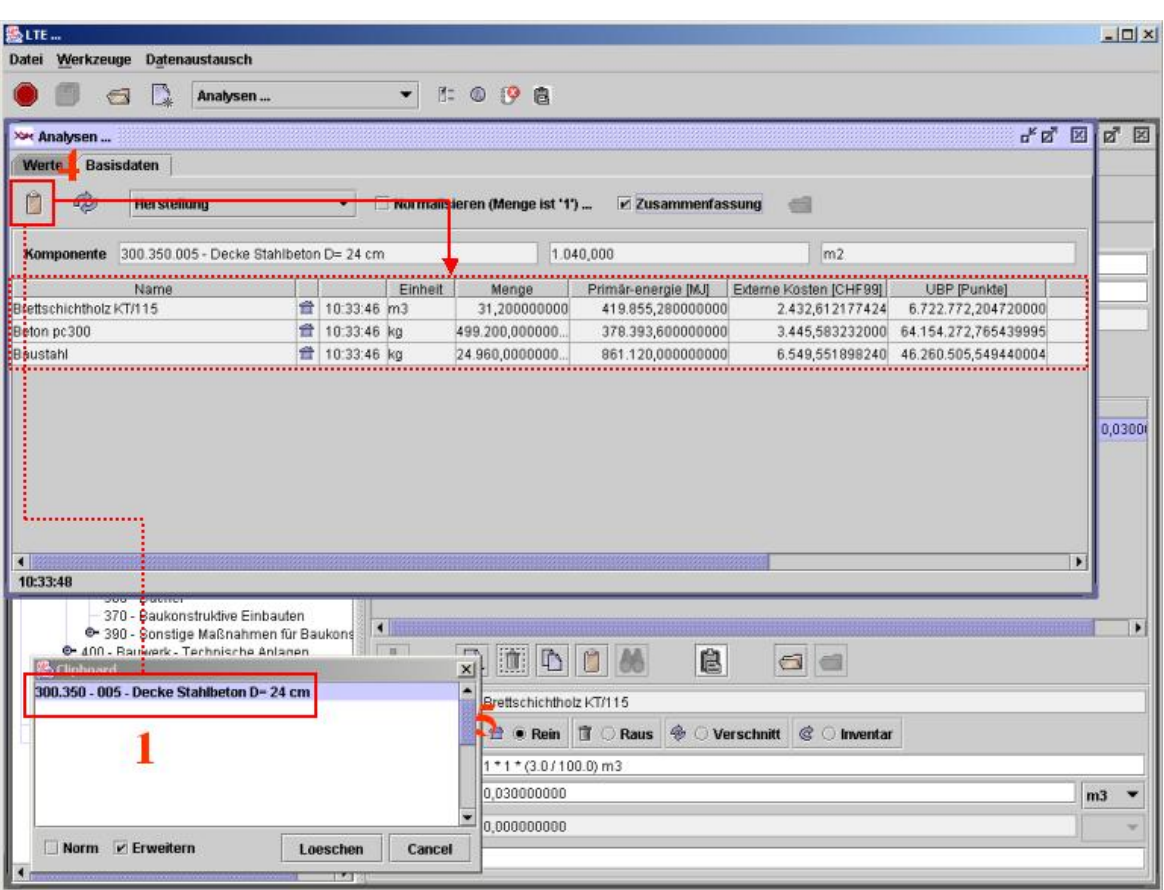

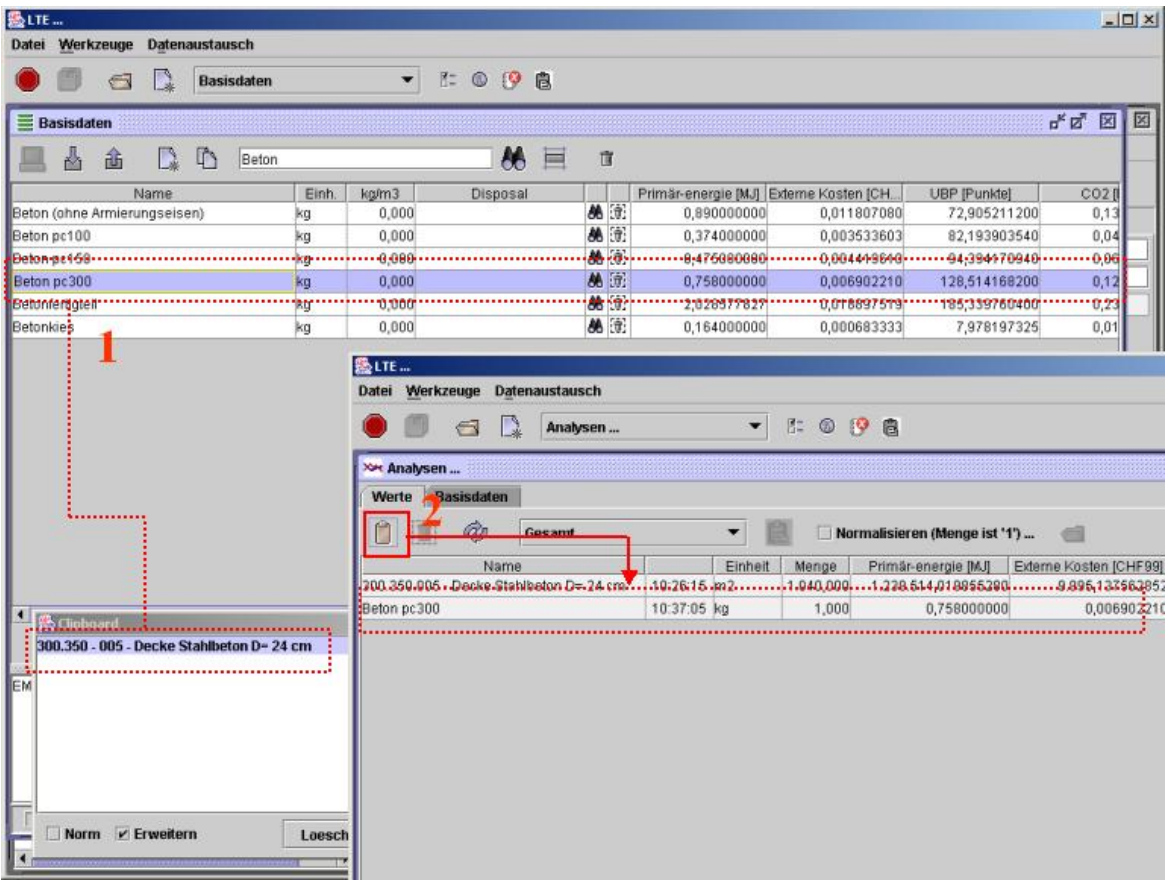

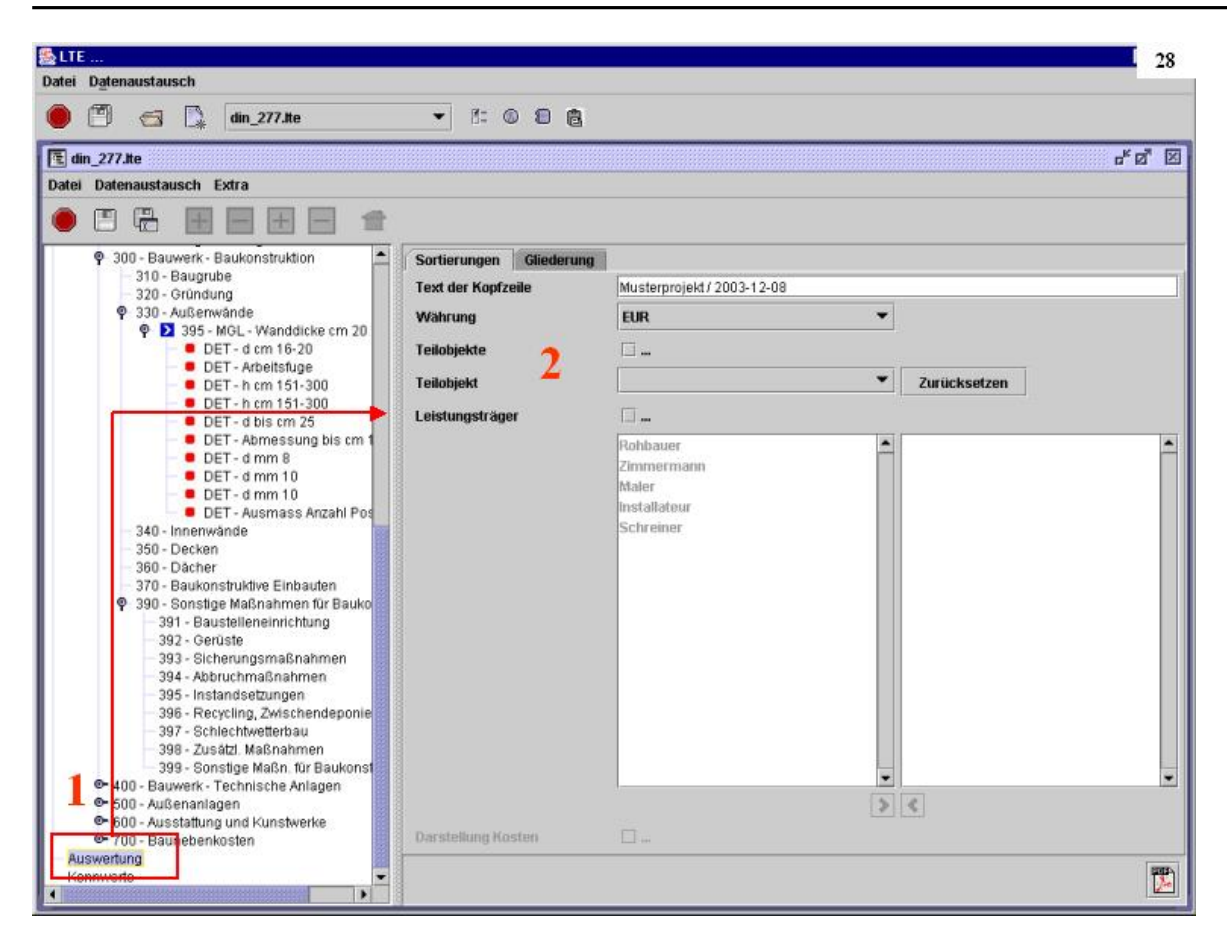

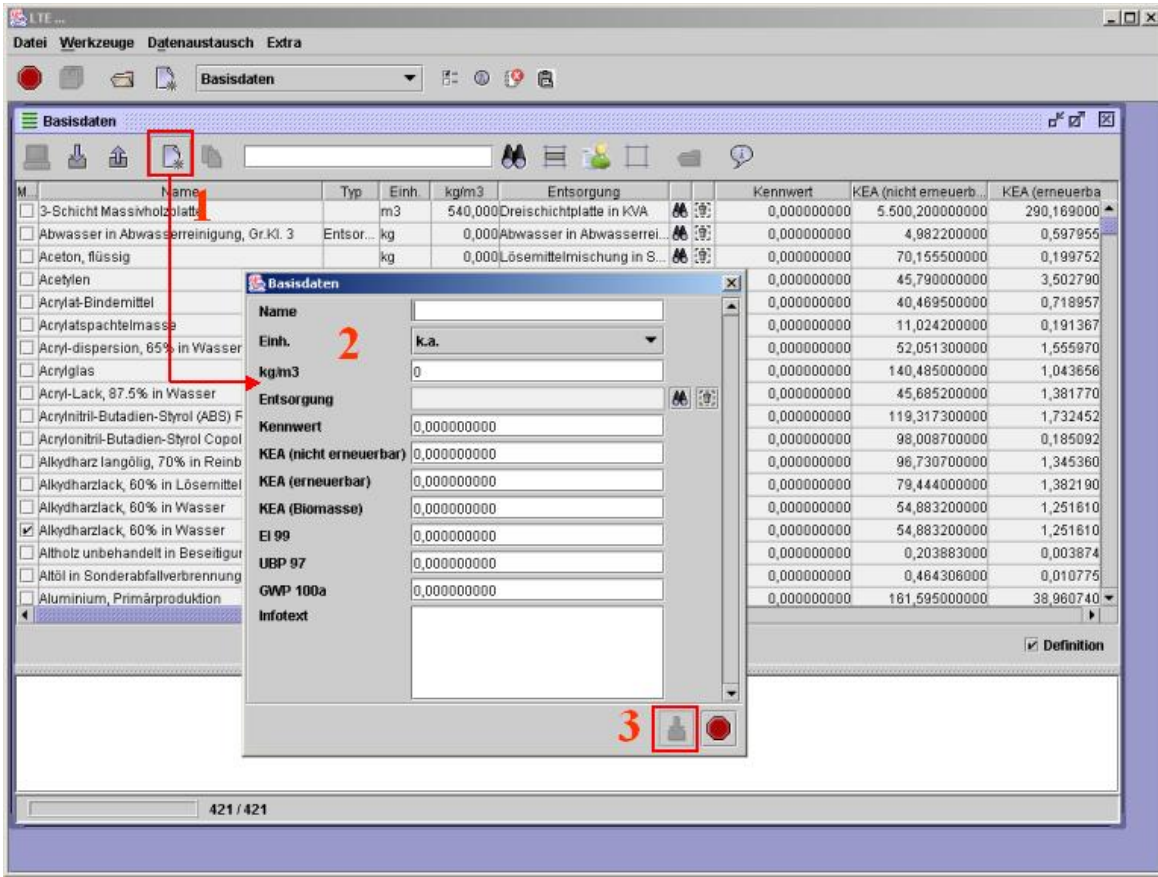

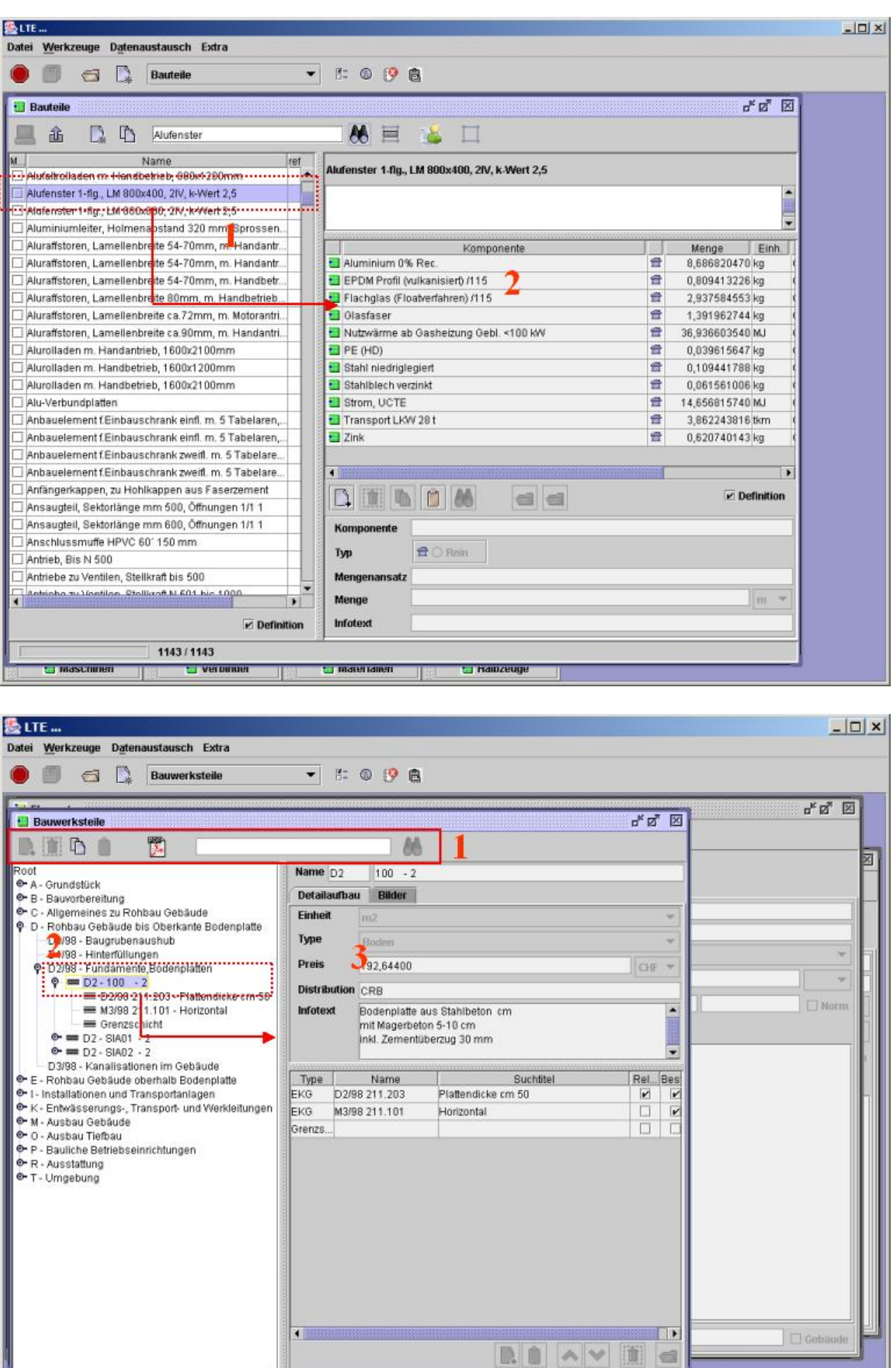

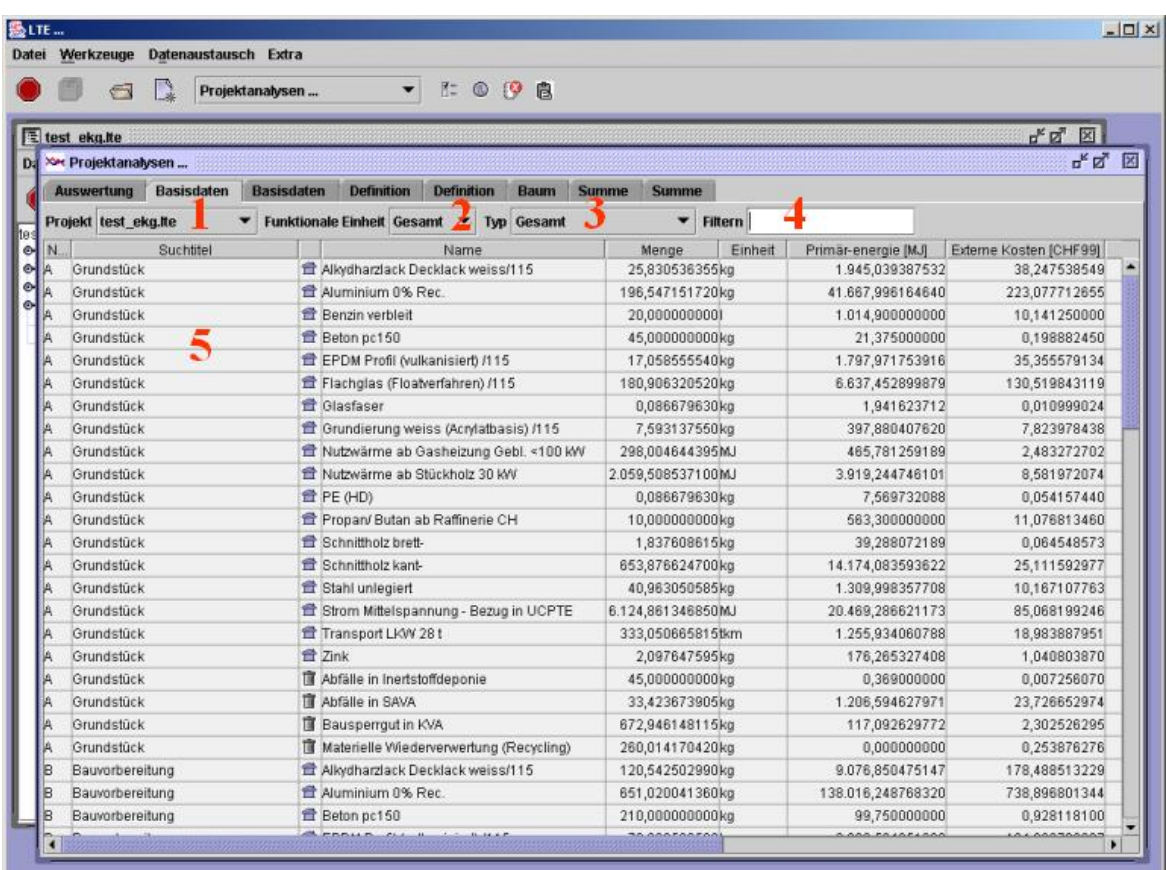

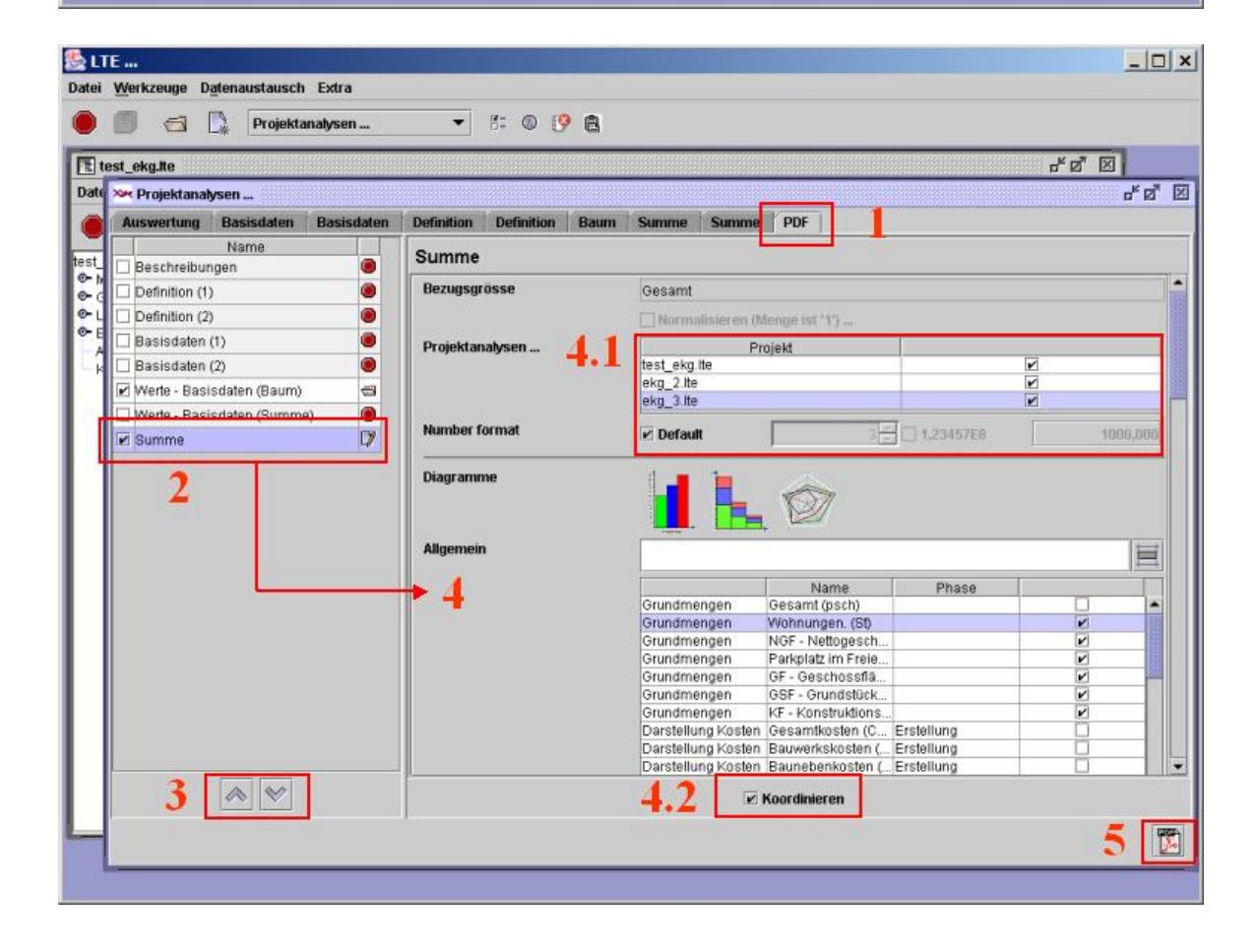

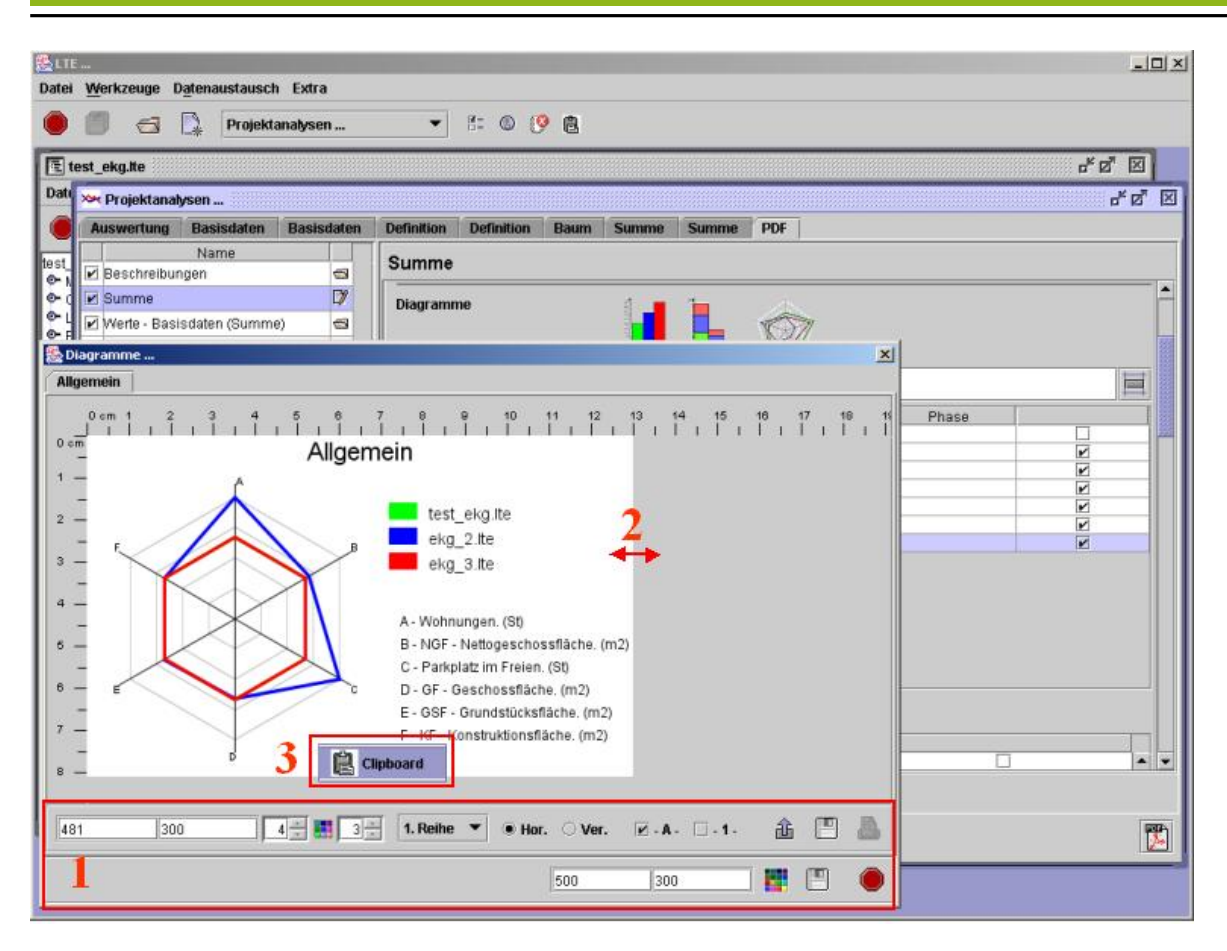

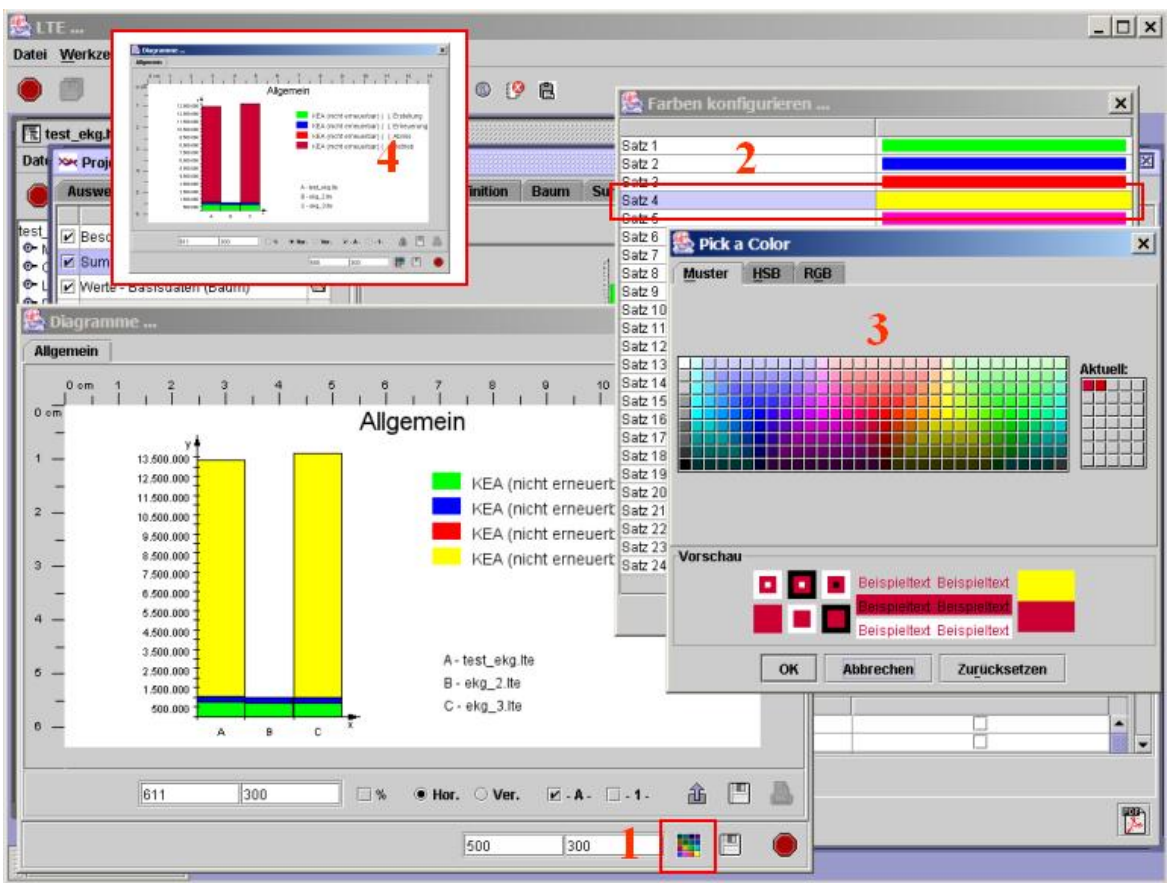

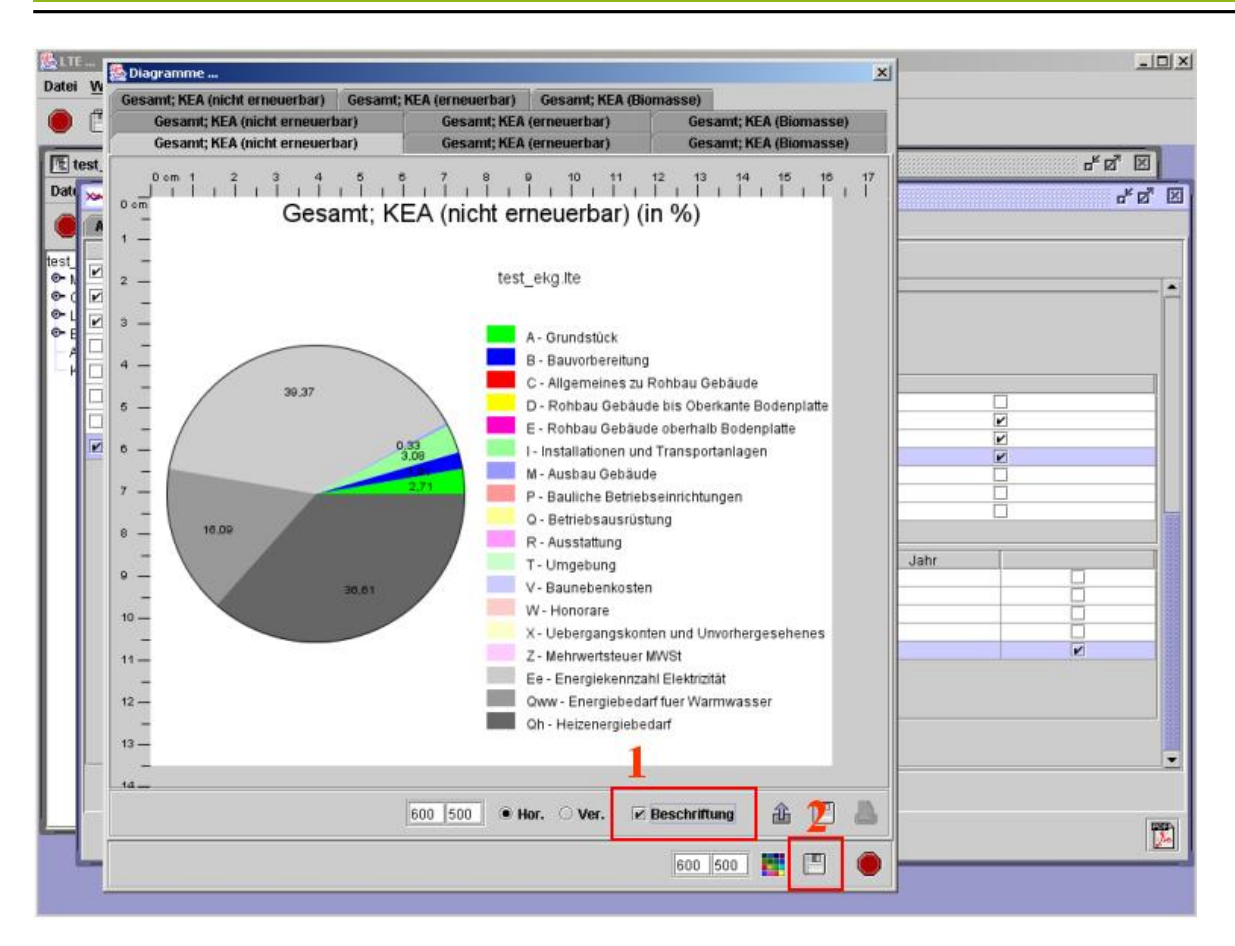

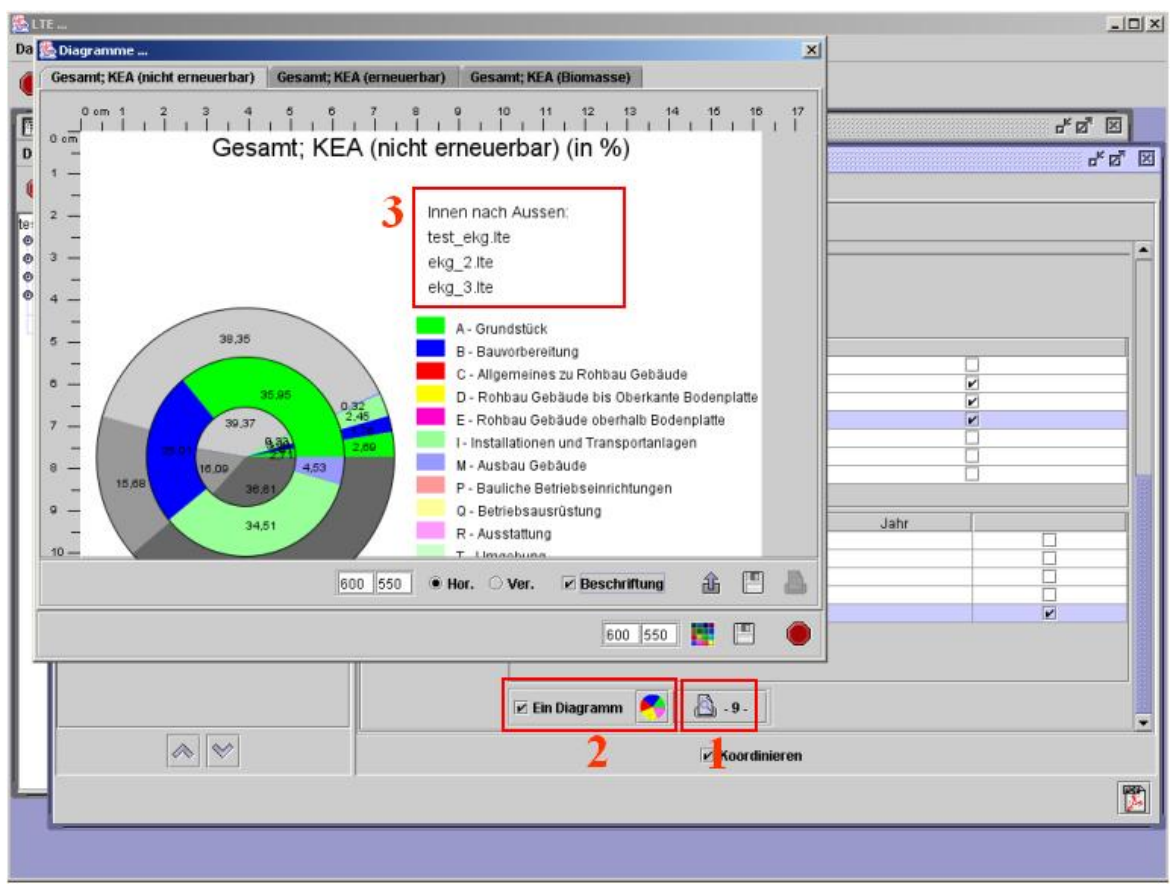

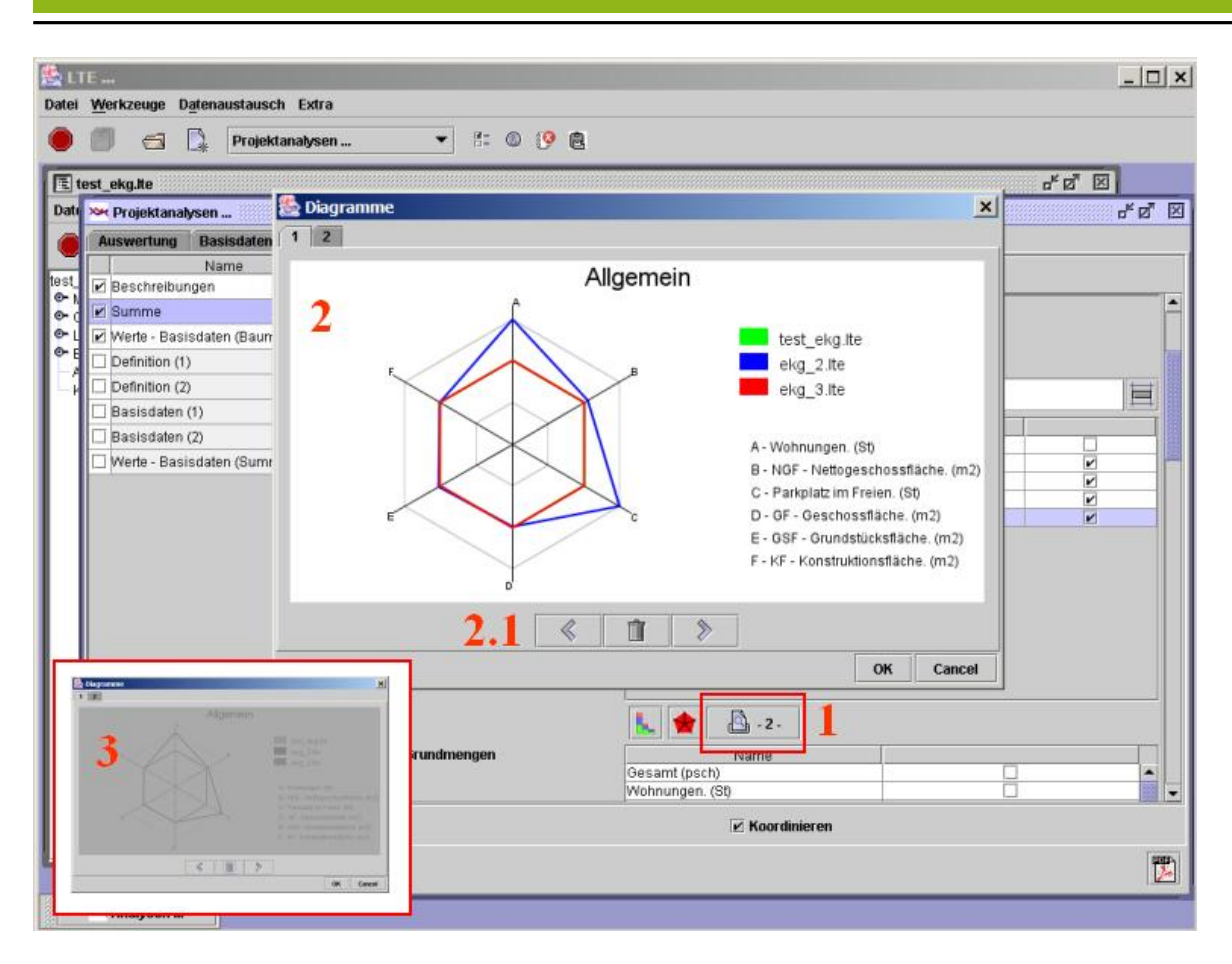

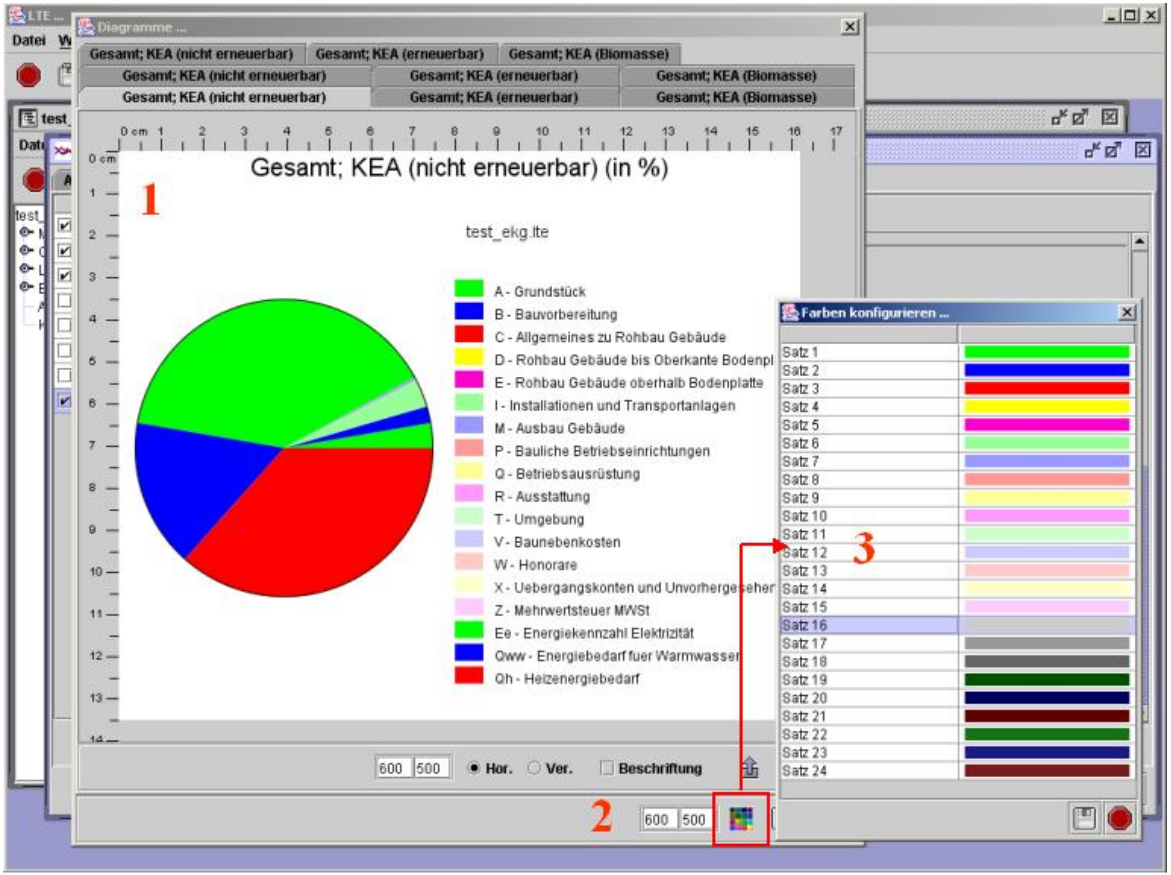

# **8.1.7 BEES**

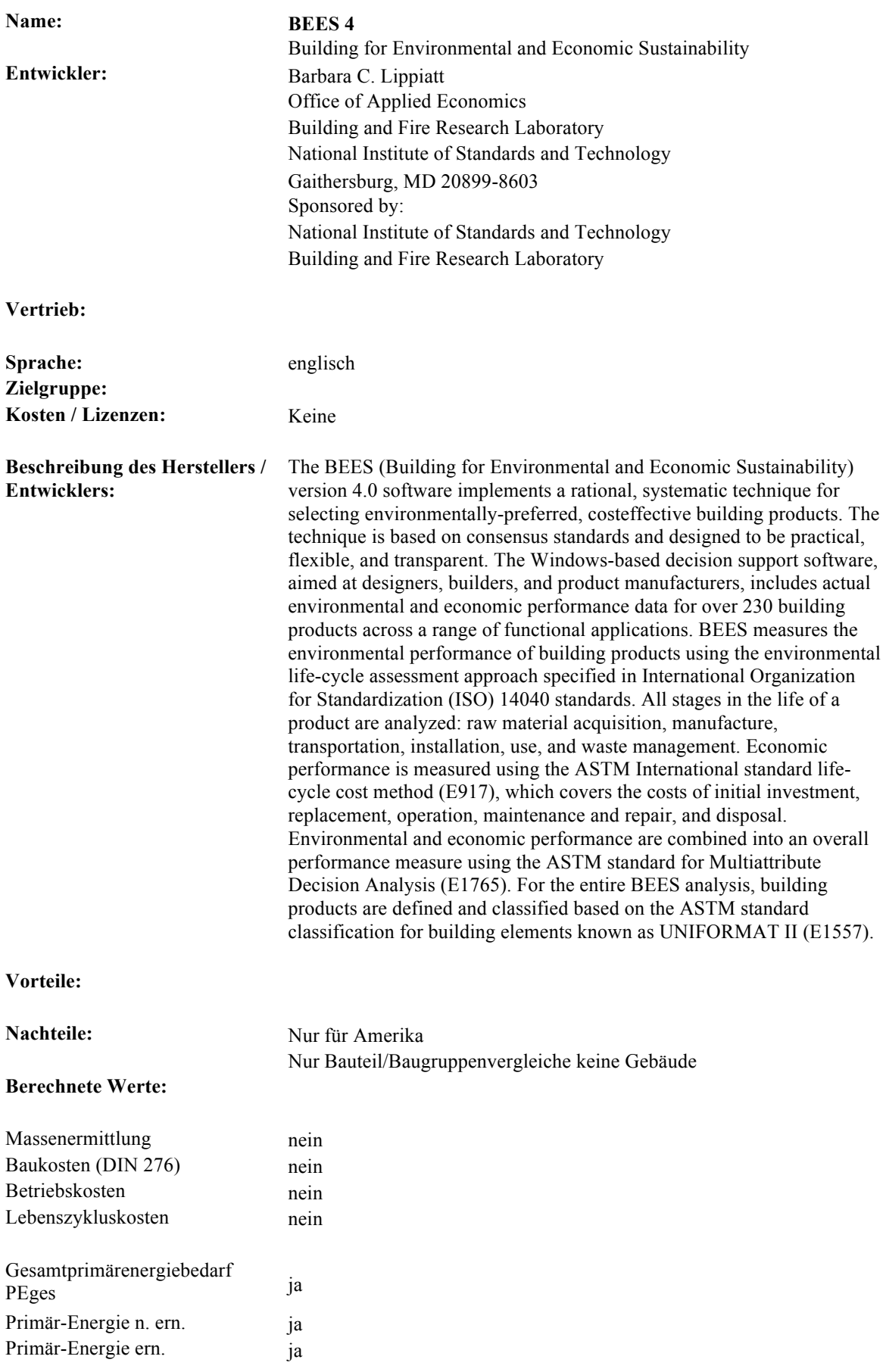

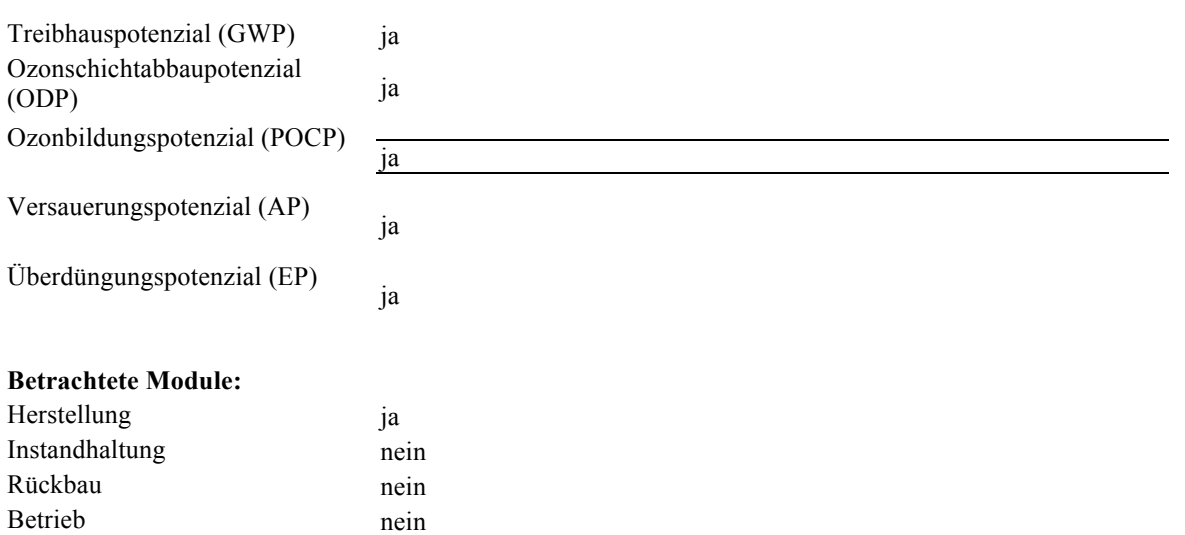

#### **Interface:**

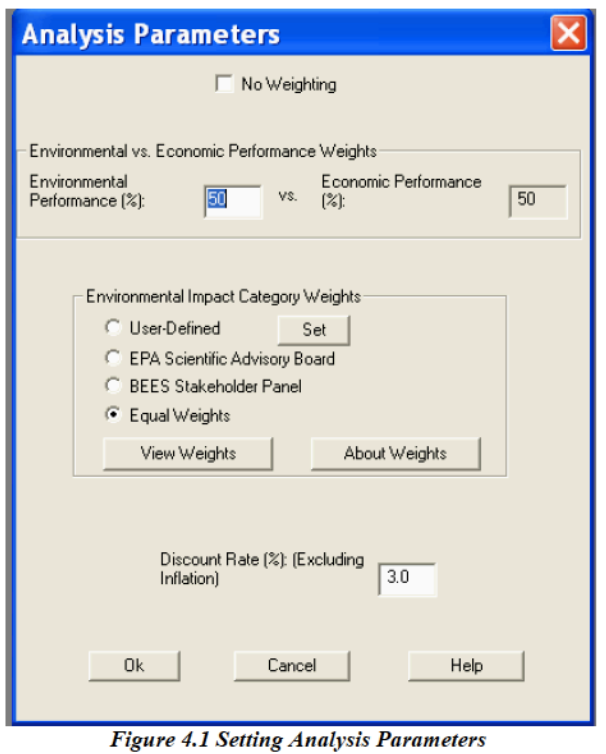

| Environmental Impact Category Weights                 |    |  |  |                                                                                        |  |  |  |  |      |  |                                  |     |
|-------------------------------------------------------|----|--|--|----------------------------------------------------------------------------------------|--|--|--|--|------|--|----------------------------------|-----|
| Weight Set:                                           |    |  |  | Globalwam Aciditectn Eutrophotn FosFueDep Indoor Air Habit altr Water Intk Crit Air PI |  |  |  |  | Smog |  | Ecolog Tox Ozone Depl Human Hith |     |
| User-Defined                                          |    |  |  |                                                                                        |  |  |  |  |      |  |                                  |     |
| EPA Science Advisory Board-based                      | 16 |  |  |                                                                                        |  |  |  |  |      |  |                                  | 111 |
| BEES Stakeholder Panel                                | 29 |  |  | 10                                                                                     |  |  |  |  |      |  |                                  | 13  |
| Equal Weights<br>------------------------------------ |    |  |  |                                                                                        |  |  |  |  |      |  |                                  |     |

Figure 4.2 Viewing Impact Category Weights

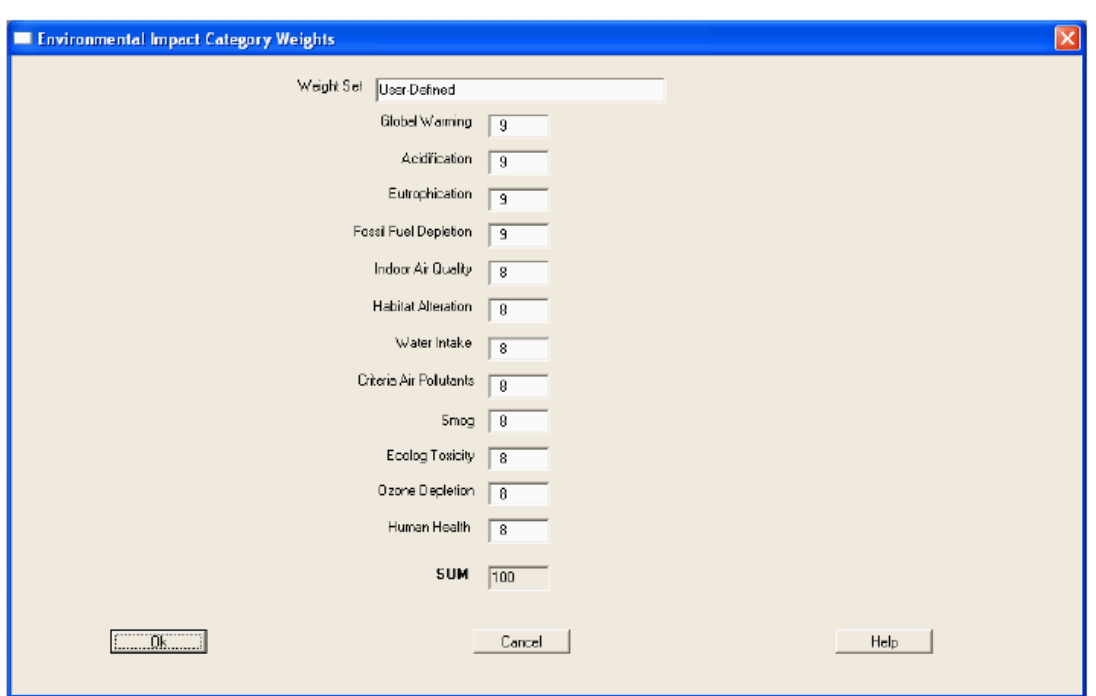

Figure 4.3 Entering User-Defined Weights

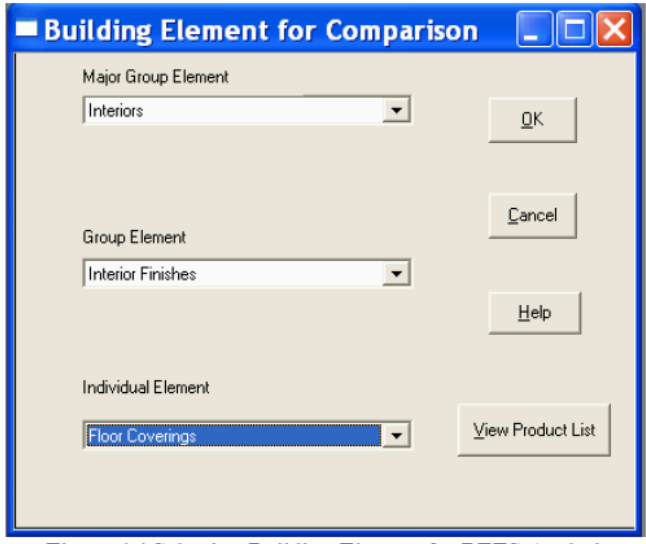

Figure 4.4 Selecting Building Element for BEES Analysis

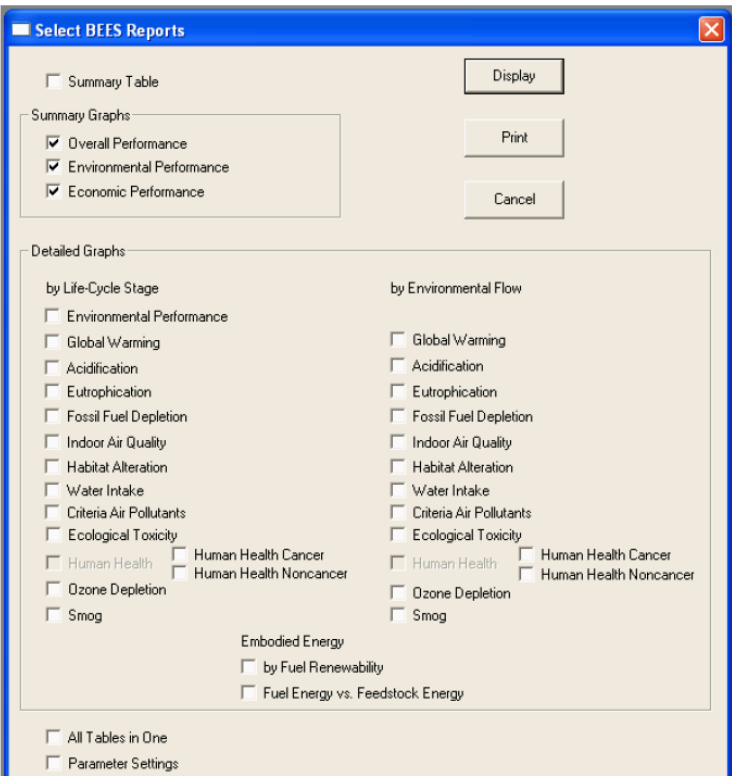

**Figure 4.7 Selecting BEES Reports** 

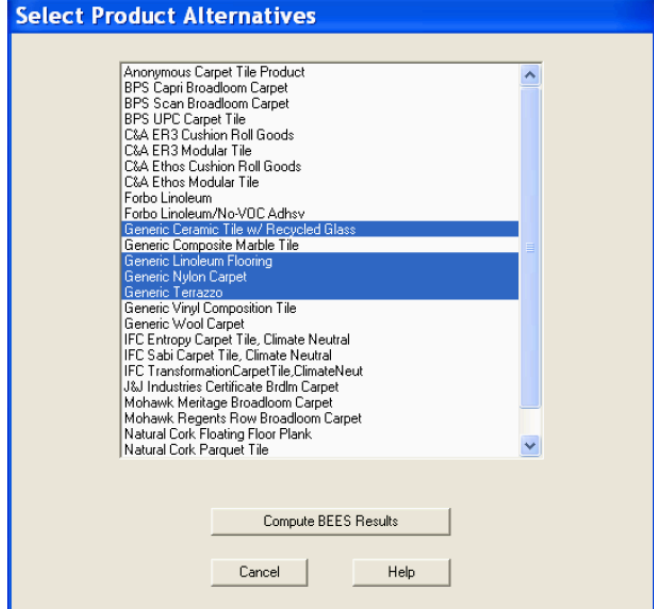

**Figure 4.5 Selecting Building Product Alternatives** 

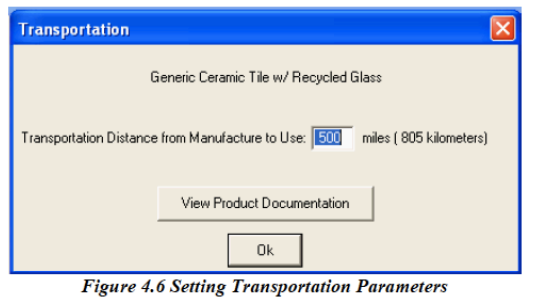

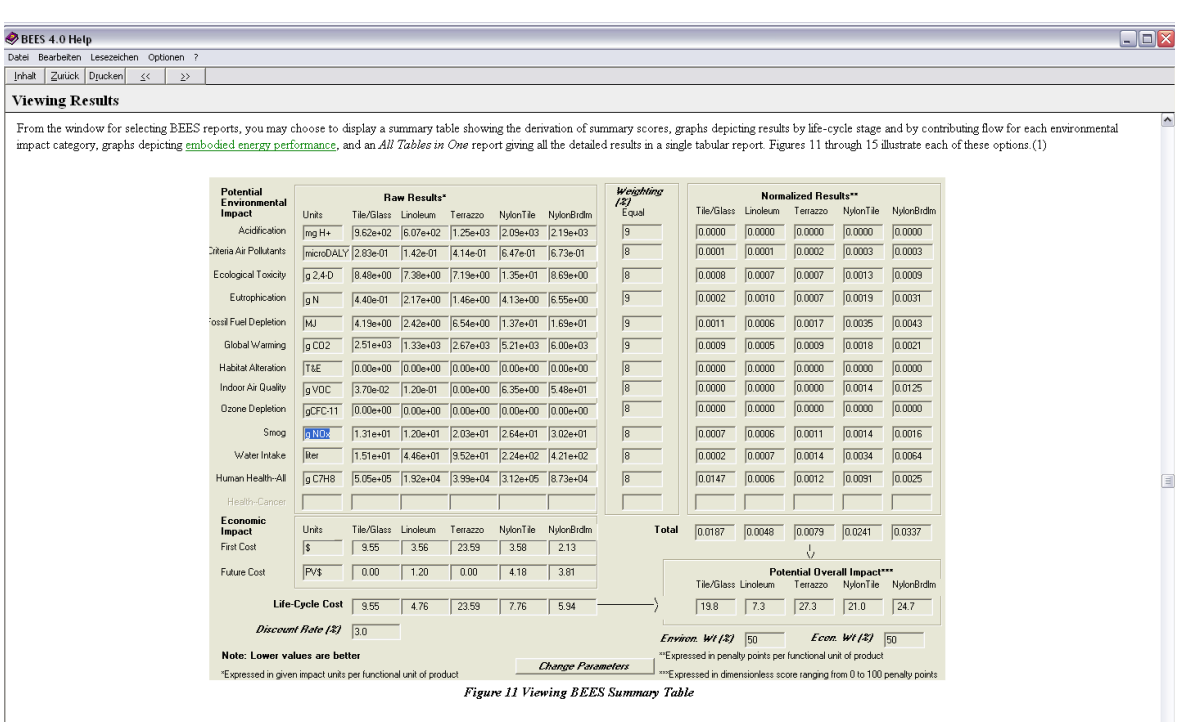

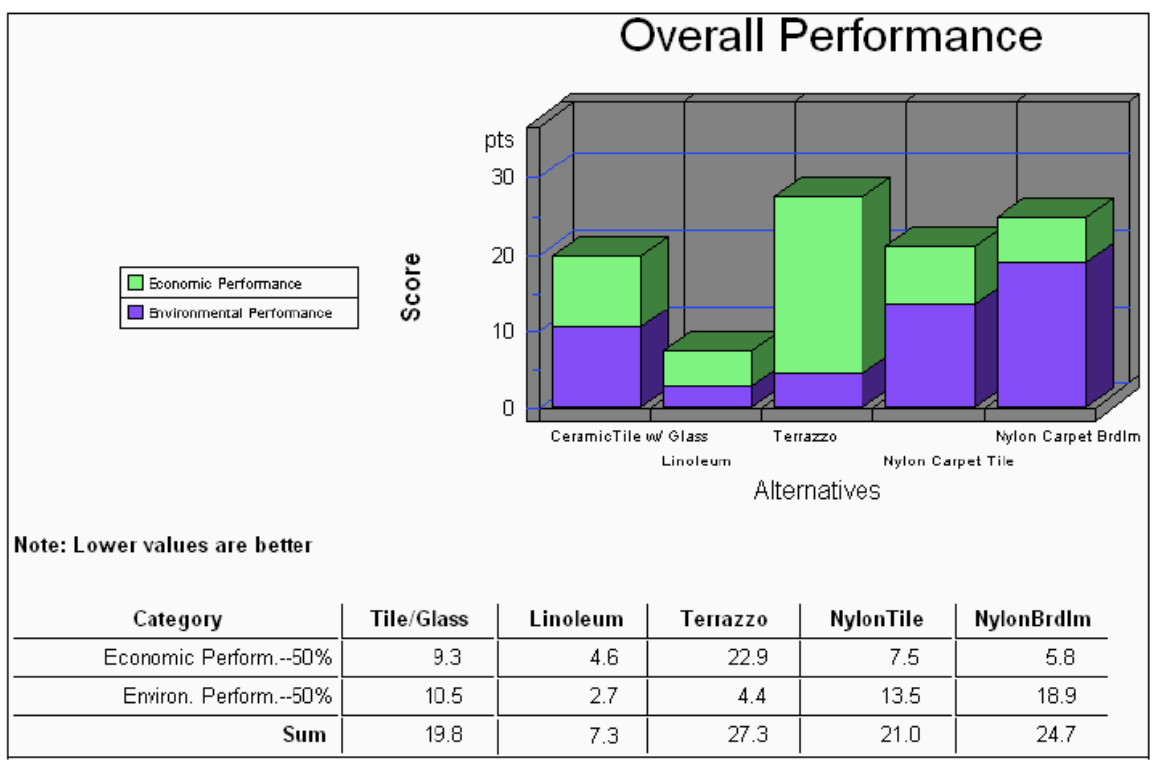

Figure 4.8 Viewing BEES Overall Performance Results

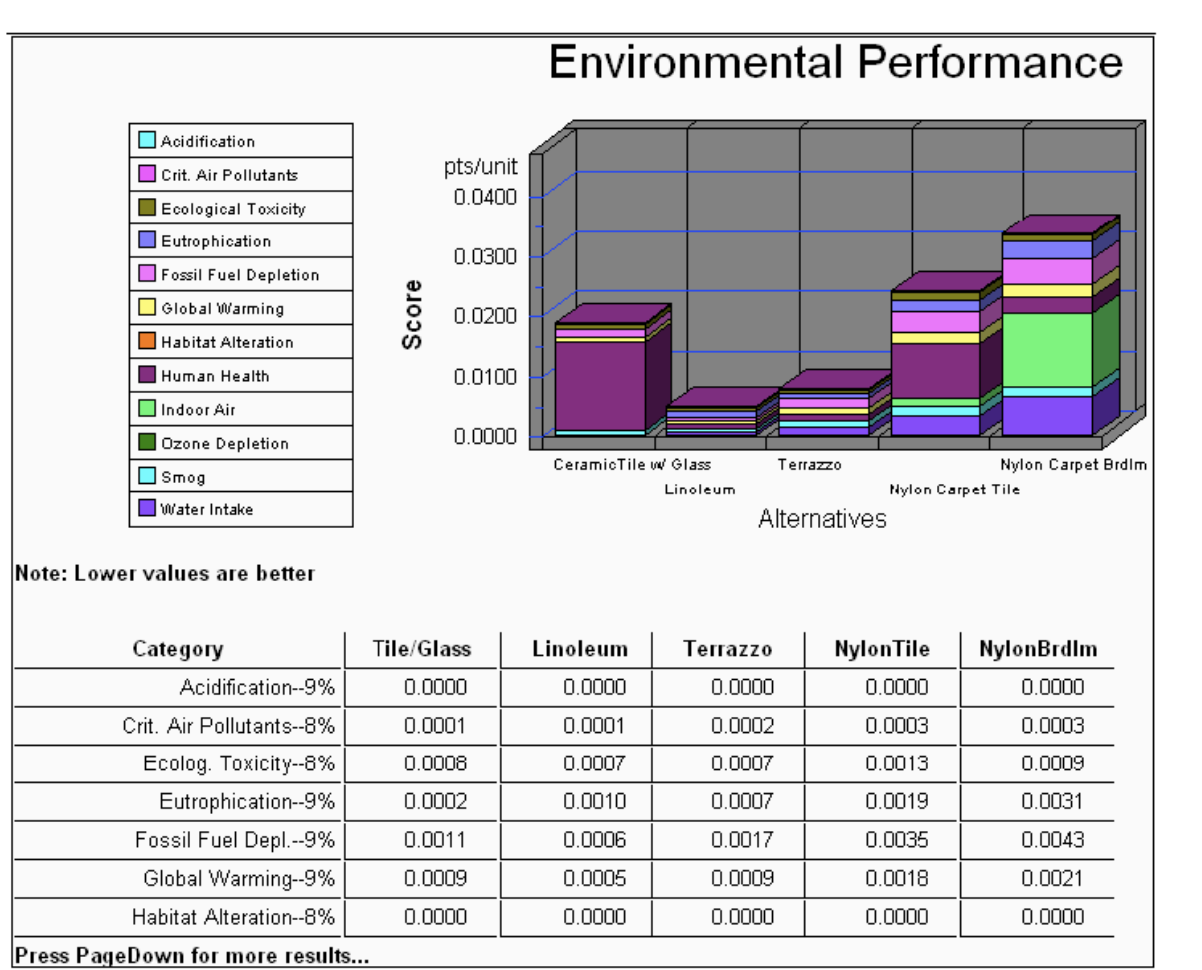

Figure 4.9 Viewing BEES Environmental Performance Results

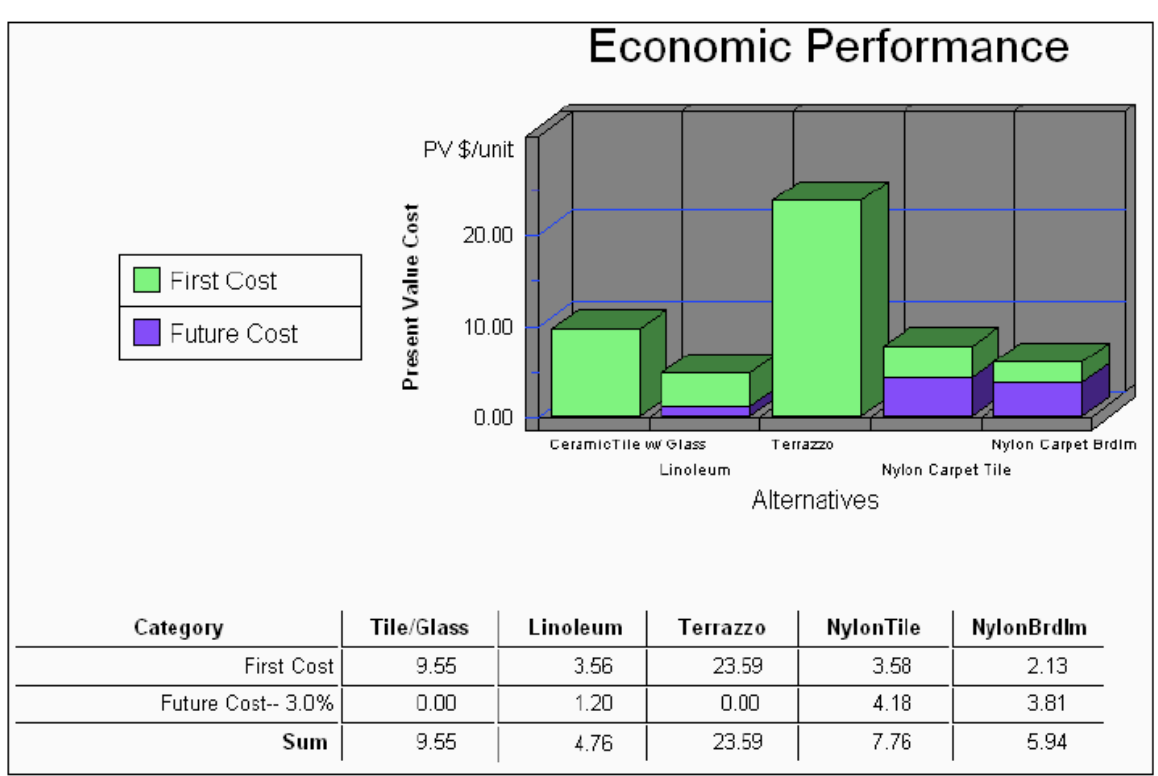

Figure 4.10 Viewing BEES Economic Performance Results

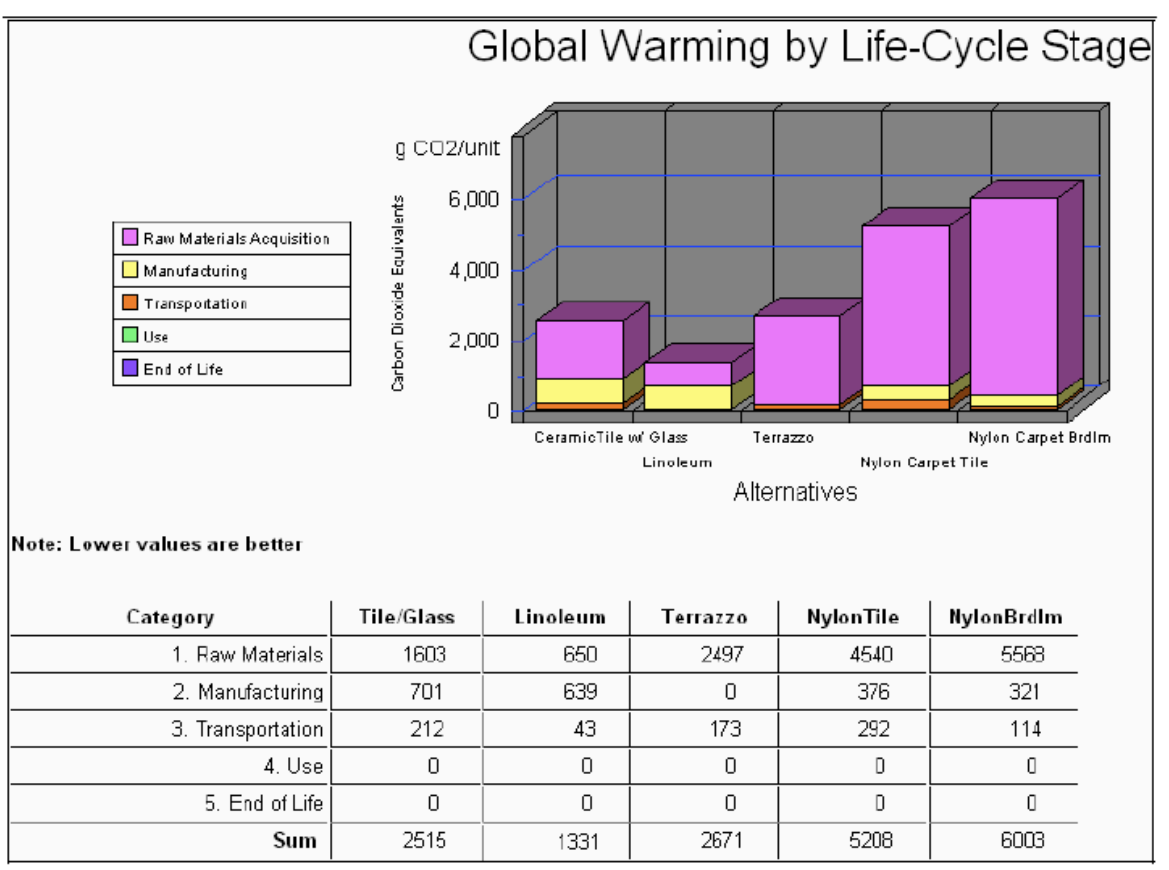

Figure 4.12 Viewing BEES Environmental Impact Category Performance Results by Life-**Cycle Stage** 

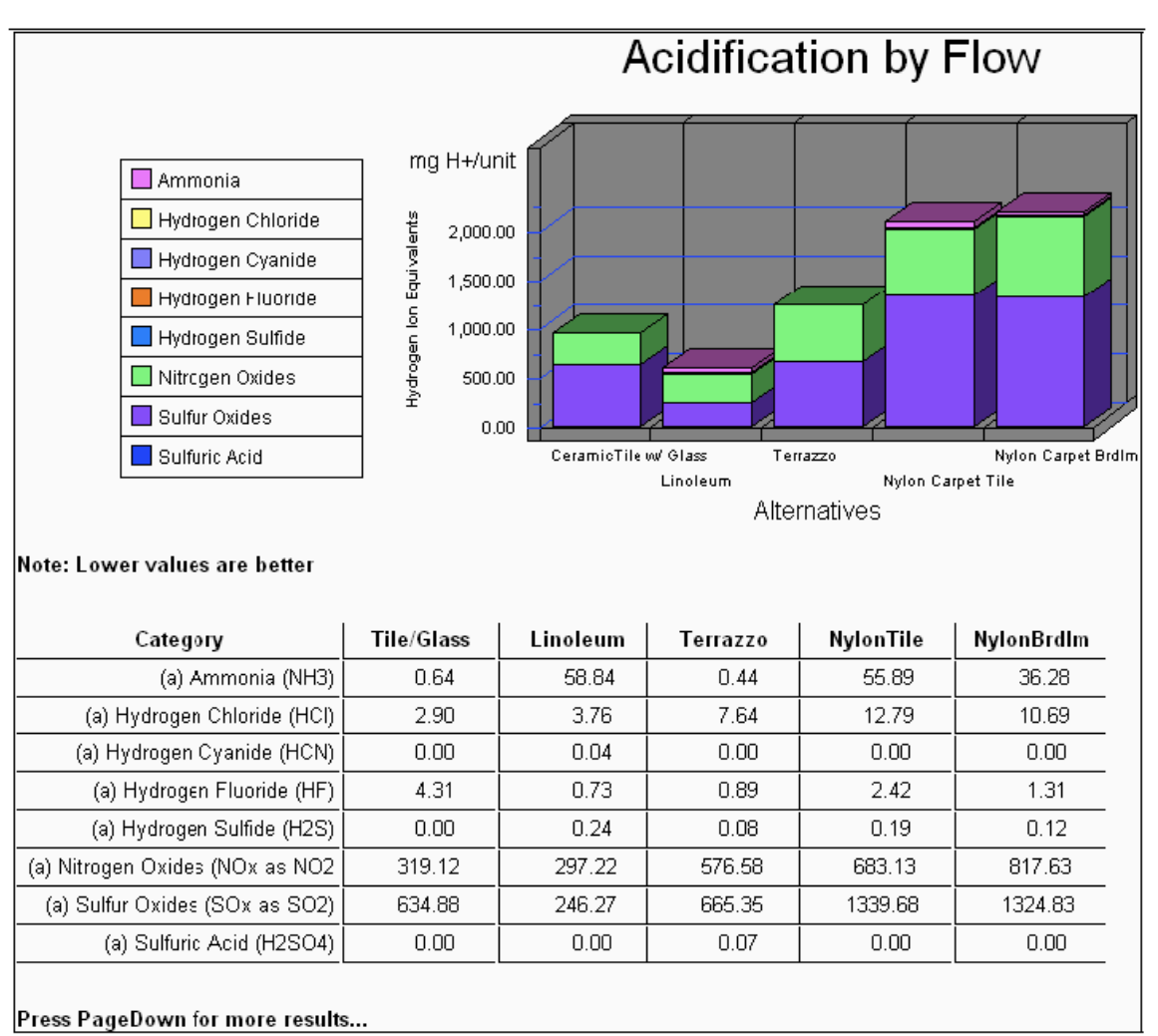

Figure 4.13 Viewing BEES Environmental Impact Category Performance Results by Flow

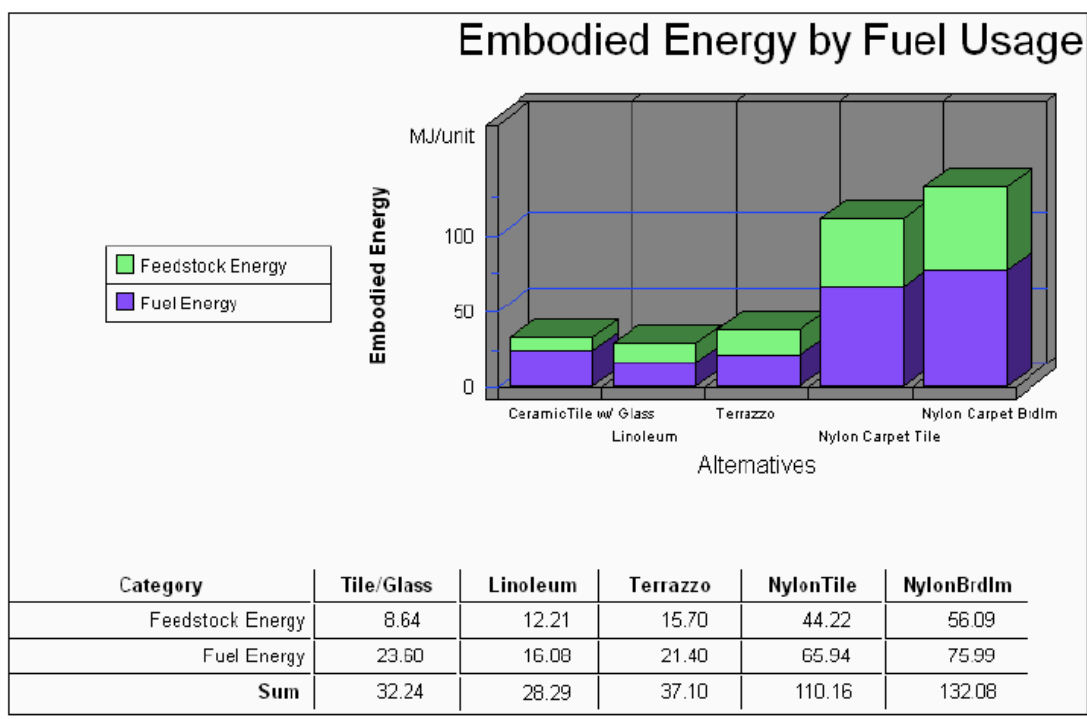

Figure 4.14 Viewing BEES Embodied Energy Results

#### **8.1.8 www.oekobilanz-bau.de**

**Name:** 

http://www.oekobilanz-bau.de

**Entwickler:** 

**Vertrieb:** 

**Sprache:** deutsch

**Zielgruppe: Kosten / Lizenzen:** Keine

**Beschreibung des Herstellers / Entwicklers:** 

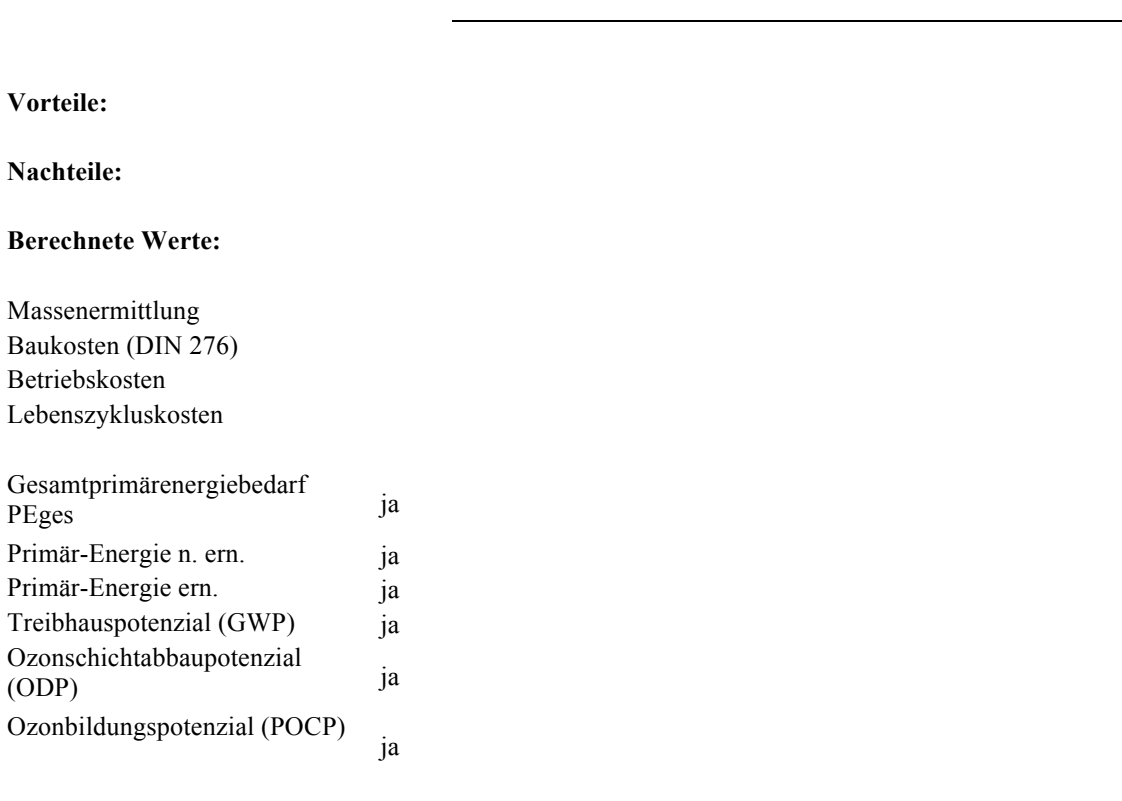

Versauerungspotenzial (AP) ja

Überdüngungspotenzial (EP) ja

#### **Betrachtete Module:**

Herstellung Instandhaltung Rückbau Betrieb

#### **Interface:**

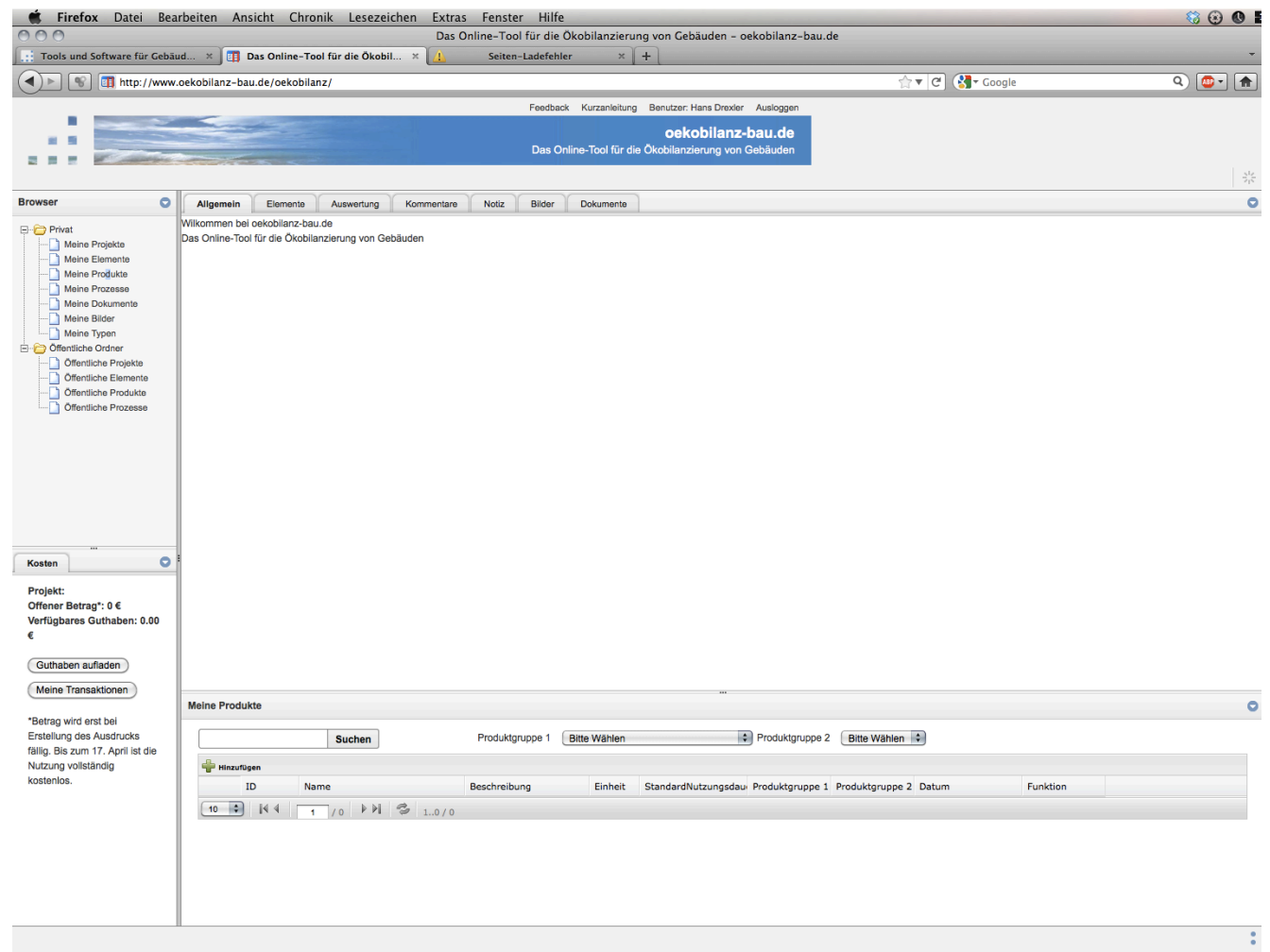

© 2010 http://www.oekobilanz-bau

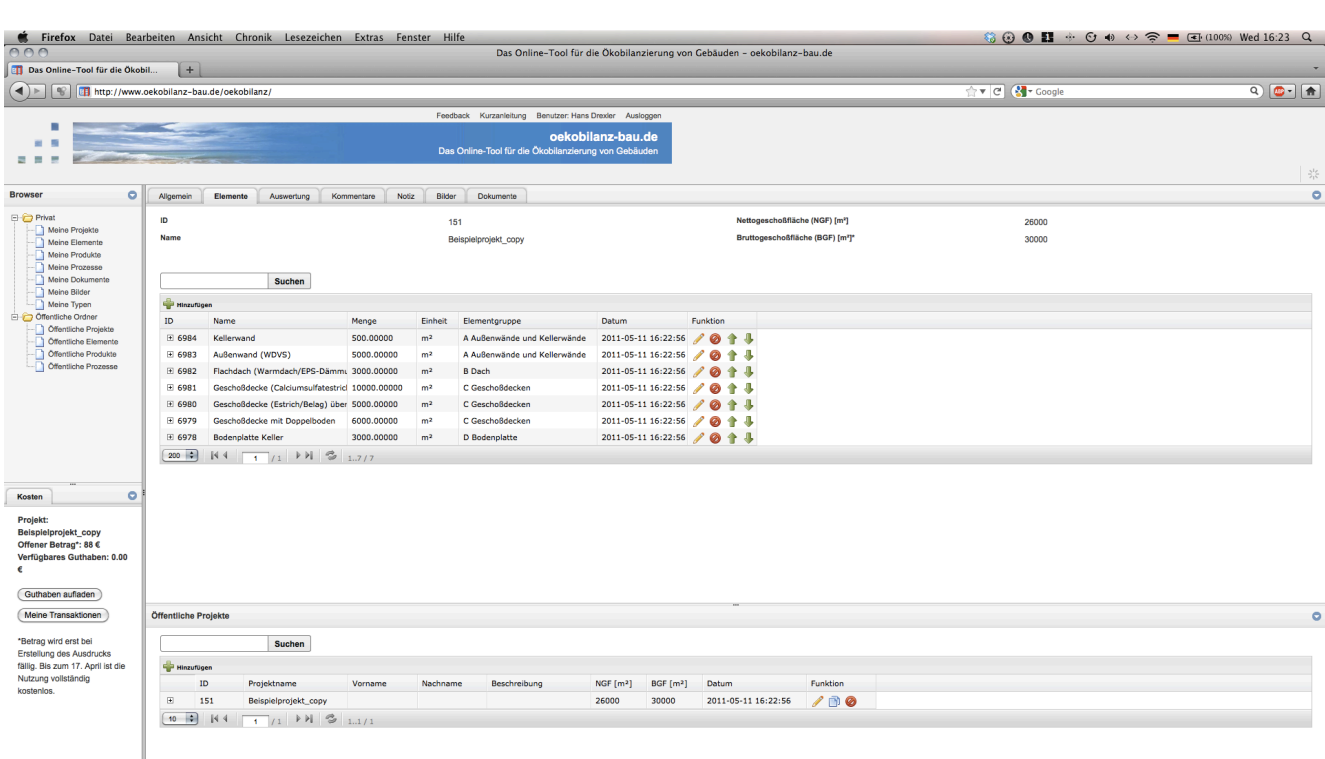

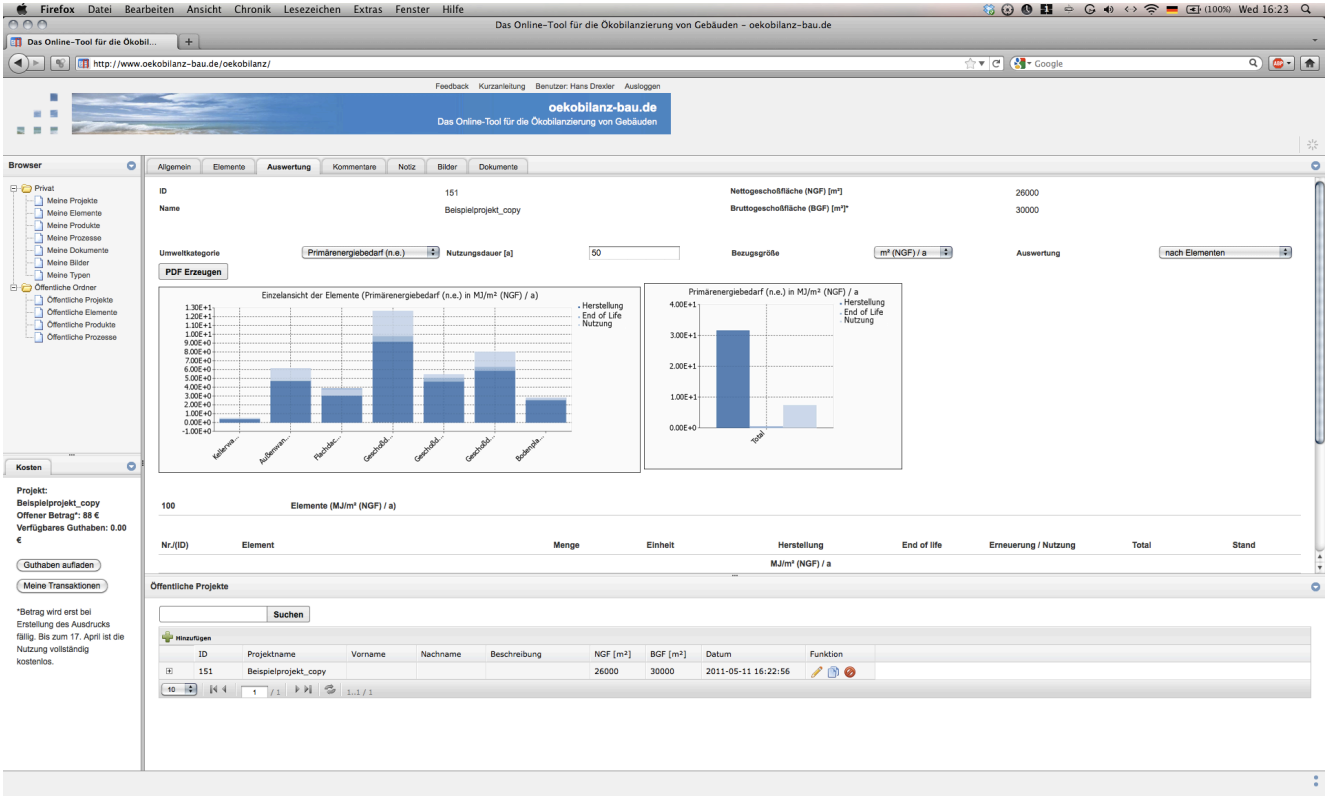

 $\overset{\circ}{\circ}$ 

# **8.2 Modifizierte Datengrundlage Ökobau.dat 2009**

Wie in Kapitel 3.4.1 beschrieben, verwendet EcoEasy die Ökobau.dat 2009 als Datengrundlage für die Ökobilanzierung. Für die Verwendung in EcoEasy wurden zahlreiche Informationen ergänzt. Ein vollständiger Überblick über alle Datensätze, die zusätzlichen Informationen und deren Quellen findet sich als Microsoft Excel Datei auf der beiliegenden Daten CD.

## **8.3 Installationsanleitung EcoEasy**

#### **8.3.1 CD Inhalt**

Das Archiv oder die CD enthalten folgende Daten:

```
/etc (Konfigurationsdateien)
/app (Programmdateien)
/docs (Dokumentationsdateien)
/www (Dateien der DocumentRoot)
/scripts (Skriptdateien)
/db (Datenbank Dump)
README.txt (Verweis auf diese Datei unter /docs)
```
#### **8.3.2 1.2Systemvoraussetzungen**

#### **8.3.2.1 Systemumgebung und Software-Abhängigkeiten**

Für den Betrieb der datenbank-gestützten Online-Anwendung EcoEasy werden die folgenden grundsätzlichen Software-Pakete vorausgesetzt.

- Webserver Apache Version 2 oder höher
- Skriptsprachen: PHP 5.2 oder höher als (Fast)CGI oder mod\_php5
- Datenbank: PostgreSQL 8.4

•

Der Betrieb wurde bisher unter Debian/Linux sowie unter Mac OS X getestet. Prinzipiell sollte der Betrieb unter Windows jedoch kein Problem darstellen.

#### **8.3.2.2 Detaillierte Voraussetzungen**

- Webserver Apache Version 2 oder höher
	- o Bezugsquelle: http://httpd.apache.org/
	- o Neben den Standardmodulen muss das Modul mod\_rewrite aktiviert sein
	- o PHP5 sollte vorzugsweise als mod\_php5 aktiviert sein
	- o Die Anwendung kann nicht in einem Unterverzeichnis der DocumentRoot betrieben werden (BaseURL = /). Hierfür empfiehlt sich das Einrichten eines eigenen VirtualHost.

```
Empfohlene Verzeichnisstruktur:
ecoeasy/etc (Konfigurationsdateien)
ecoeasy/app (Programmdateien)
ecoeasy/logs (Logdateien: access.log, error.log, etc.)
ecoeasy/www (DocumentRoot)
```

```
Beispielkonfiguration:
```

```
<VirtualHost *:80>
DocumentRoot "/var/www/ecoeasy/www"
ServerName ecoeasy.localhost
DirectoryIndex index.php
</VirtualHost>
```
- PHP5 Version 5.2 oder höher
	- o Bezugsquelle: http://www.php.net/
- o Folgende Extensions müssen aktiviert sein
	- DOM
	- hash
	- $\blacksquare$  iconv
	- ison
	- libxml
	- mbstring
	- pcre
	- PDO
	- pdo\_pgsql
	- pgsql
	- session
	- SPL
	- xml
	- xmlreader
	- xmlwriter
- Datenbank PostgreSQL Version 8.4
	- o Bezugsquelle: http://www.postgresql.org/
- Highcharts JS [optional]
	- o Bezugsquelle: http://www.highcharts.com/
	- o **Achtung**: die Highcharts JS Bibliothek ist unter Umständen gebührenpflichtig. Bitte lesen Sie unbedingt die Lizenzbedingungen unter http://www.highcharts.com/license
	- o Hinweise zur Installation im nächsten Abschnitt

## **8.3.3 Installation**

## **8.3.3.1 Kopieren der Programmdateien**

Die Dateien und Verzeichnisse des Archivs bzw. der CD müssen in das Basisverzeichnis der Anwendung (z.B. /var/www/ecoeasy) kopiert werden.

## **8.3.3.2 Einrichten der Datenbank**

Die Datenbank muss zunächst mit UTF-8 Encoding erstellt werden:

```
# createdb –-encoding=UTF8 ecoeasy
```
Anschließend kann der Datenbank-Dump eingespielt werden:

```
# pg_restore -Fc -d ecoeasy db/ecoeasy-db-init.sqlc
```
# **8.3.3.3 Konfigurationsdatei anpassen**

In der Konfigurationsdatei *etc/config.ini* muss der DSN auf die Datenbank angepasst werden:

```
;; database settings
db.handles = default
db.default.dsn = "pgsql:host=localhost port=5432 dbname=ecoeasy 
user=ecoeasy password="
db.default.isDefault = true
```

```
db.default.persistent = false
```
IM DSN String (db.default.dsn) müssen host, port, dbname sowie die Zugangsdaten des Datenbankusers user und password eingetragen werden.

#### **8.3.3.4 Einbindung der Diagramm-Bibliothek Highcharts JS [optional]**

Um in EcoEasy Diagramme anzeigen zu können muss die Highcharts JS Bibliothek eingebunden werden. **Achtung:** für die Nutzung der Bibliothek können unter Umständen Lizenzgebühren fällig werden. Bitte lesen Sie daher zunächst die Lizenzbedingungen für Highcharts JS.

Um Highcharts zu aktivieren, muss der Quellcode von der Webseite (siehe Bezugsquelle Highcharts) heruntergeladen werden und die JS-Source-Dateien in das JS-Verzeichnis von EcoEasy kopiert werden:

```
# pwd
/var/www/ecoeasy
# wget 'http://www.highcharts.com/downloads/zips/Highcharts-2.1.9.zip'
# unzip Highcharts-2.1.9.zip
# cd www/js
# cp -a ../../Highcharts-2.1.9/js highcharts
```
Danach muss folgende Zeile der Konfigurationsdatei *etc/config.ini* noch für Highcharts auf *true* geändert werden:

```
;; set this to true if you have a proper highcharts license
ecoeasy.enableHighcharts = true
```
# **8.4 Kurzanleitung Eco Easy**

## **8.4.1 Programmstruktur und -bestandteile**

## 8.4.2 **Programmstruktur**

EcoEasy ist grundsätzlich geteilt in zwei Bereiche:

- **Projekte**
- **Bauteil-Bibliothek**

Im Bereich , Projekte' werden Planungen für Gebäude angelegt und als System bewertet (Ökobilanzierung). 

Im Bereich , Bauteile' werden einzelne Bauteile, Konstruktionen und Komponenten (z.B. haustechnische Anlage) angelegt, bearbeitet und verwaltet. Diese können in den Projekten ausgewählt werden. Die Elemente der Bauteil-Bibliothek können entweder innerhalb der Eingabe von Projekten definiert oder unabhängig von der Bearbeitung eines Projektes hinzugefügt oder bearbeitet werden. Alle Nutzer können auf alle angelegten Bibliotheks-Elemente zugreifen und diese für Ihre Projekte einsetzen.

## 8.4.3 Bildschirmaufbau und Funktionsbereiche

In der Standard-Ansicht besteht EcoEasy aus vier Bereichen innerhalb des Browser-fensters.

## 8.4.3.1 **Menü-Leiste**

## (horizontaler Streifen am oberen Bildfensterrand: ,Projekte' und ,Bauteile')

Die Menu-Leiste dient der Verwaltung der Programmbereiche und Nutzer.

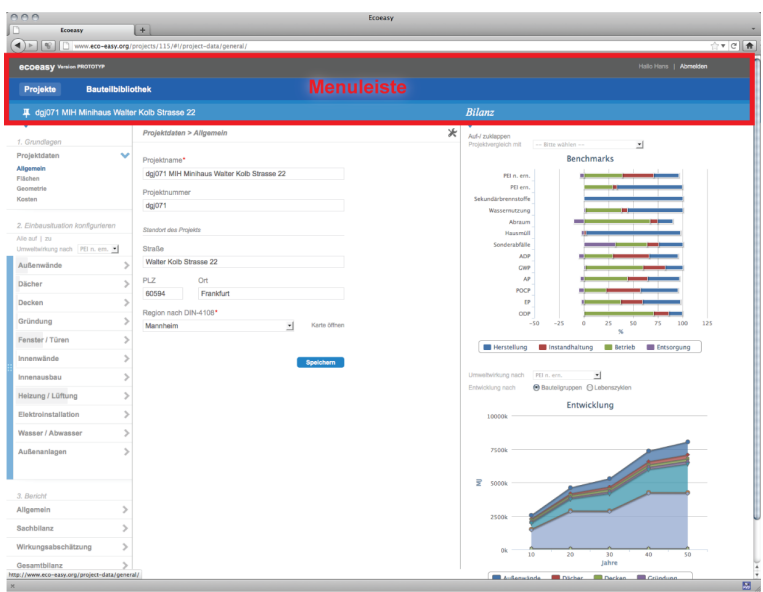

## **8.4.3.2 Navigationsleiste**

## (linker Bereich des unteren Teils des Browser-Fensters)

Die Navigationleiste dient der Auswahl der zu bearbeitenden Projektteile. Gleichzeitig kann sie als Leitfaden für die Eingabe gelesen werden, indem sich der Nutzer von oben nach unten durch die Menüpunkte durcharbeiten kann, um alle Bereiche des Projektes einzugeben.

Im Bereich, 1. Grundlagen' werden die Projektdaten eingegeben:

- Allgemeine Daten (Projektname und Beteiligte)
- Flächen (Grundfläche, BGF, Wfl)
- Geometrie (Bauweise, Volumen, Nutzung)
- Kosten (Baukosten)

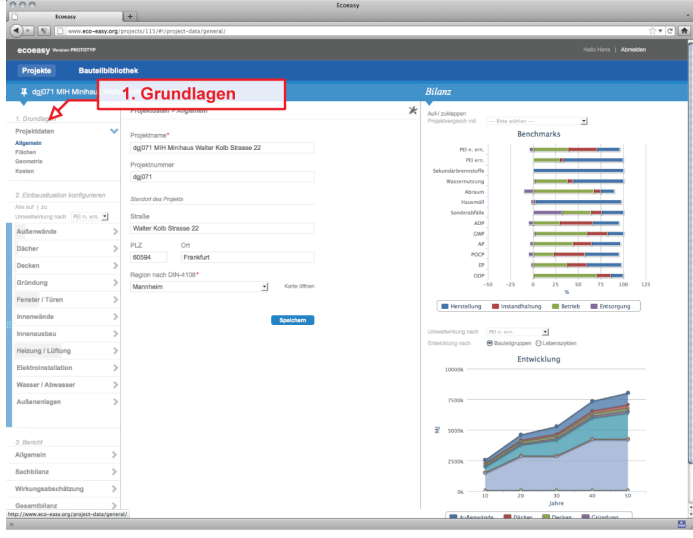

Im Bereich , 2. Einbausituation' wird das Gebäude und sein Aufbau beschrieben.

- Außenwände
- Dächer
- Decken
- Gründung
- Fenster / Türen
- Innenwände
- Innenausbau
- Heizung / Lüftung
- Elektroinstallation
- Wasser / Abwasser
- Außenanlagen

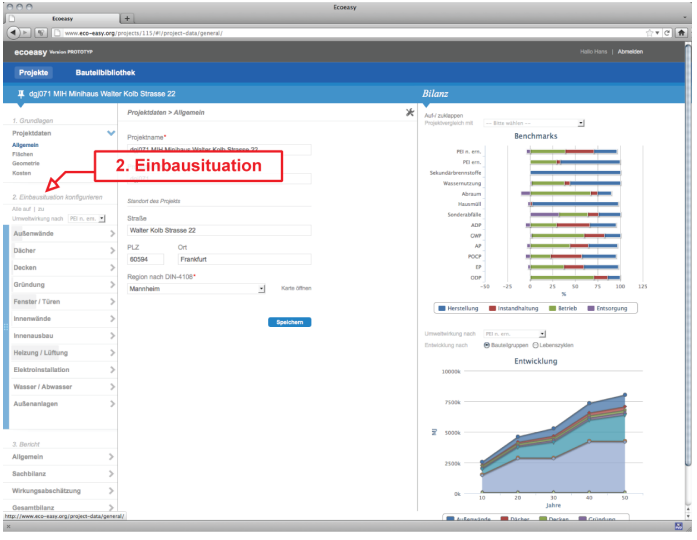

Im Bereich ,3. Bericht' fasst EcoEasy die Ergebnisse zusammen und erstellt einen Bericht.

In der Navigationsleiste sind alle Bauteile abgebildet. So können die einzelnen Bauteilgruppen (Außenwände, Decken...) durch Anklicken aufgeklappt werden. In den einzelnen Bereichen werden die einzelnen angelegten Bauteile aufgelistet. Die Farbe gibt Auskunft über den Bearbeitungsstand. Graue Elemente sind von EcoEasy automatisch erzeugt und sollten in Größe und Aufbau vom Nutzer geprüft
werden. Die violett gefärbten Elemente sind bereits bearbeitet, wobei EcoEasy nicht die Richtigkeit der Eingaben prüfen kann (Größen, Aufbauten, Materialien, Ausrichtung). Der kleine Balken innerhalb des Rechteck-Symbols mit gerundeten Ecken gibt dabei den Anteil des einzelnen Element an der Umweltwirkung in der oberhalb ausgewählten Wirkungskategorie wieder (GWP, PEI ern., ...). Auf diese Weise kann sich der Nutzer auf die Elemente mit dem größten Wirkanteil konzentrieren.

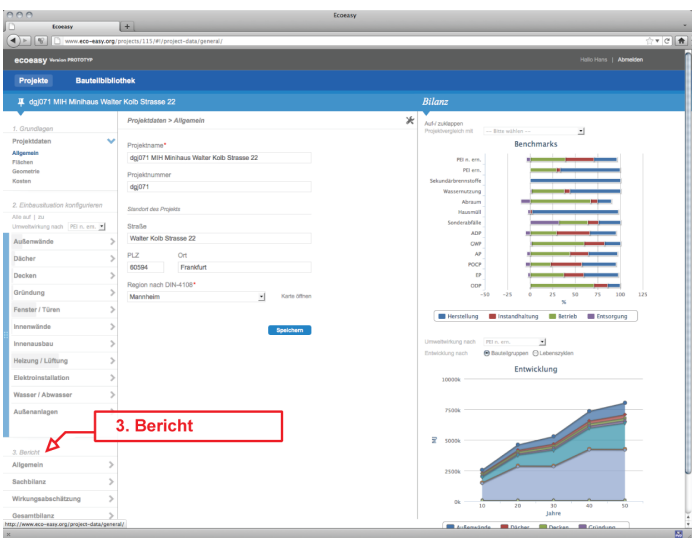

## **8.4.3.3 Eingabefeld (mittlerer Bereich des unteren Teils des Browser-Fensters: Meist Formular-Funktionen)**

In dem Eingabefeld werden die eigentlichen Informationen durch den Nutzer eingepflegt. In den meisten Fällen finden sich hier Formulare, die der Nutzer ausfüllen kann.

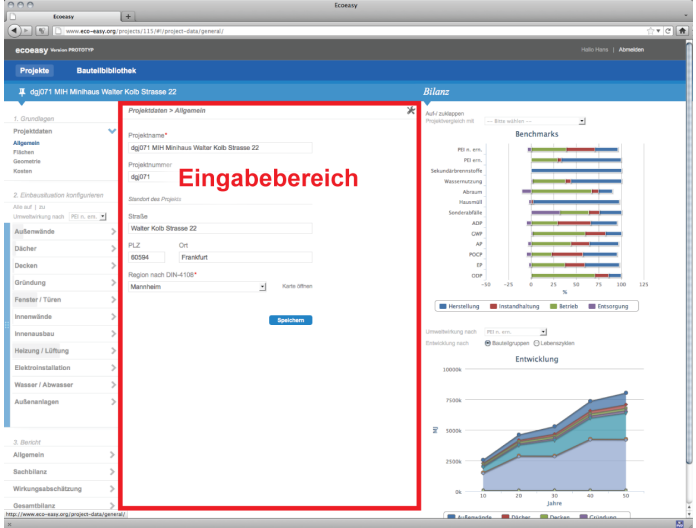

## **Eingabe Einbausituation**

Innerhalb des Eingabe spiegelt auch hier die beiden Programmteile wieder: Der obere Bereich des Eingabefeldes ist dem Projekt zugeordnet, das der Nutzer gerade bearbeitet. Hier beschreibt der Nutzer die konkrete Einbausituation eines Bauteils (Größe, Ausrichtung).

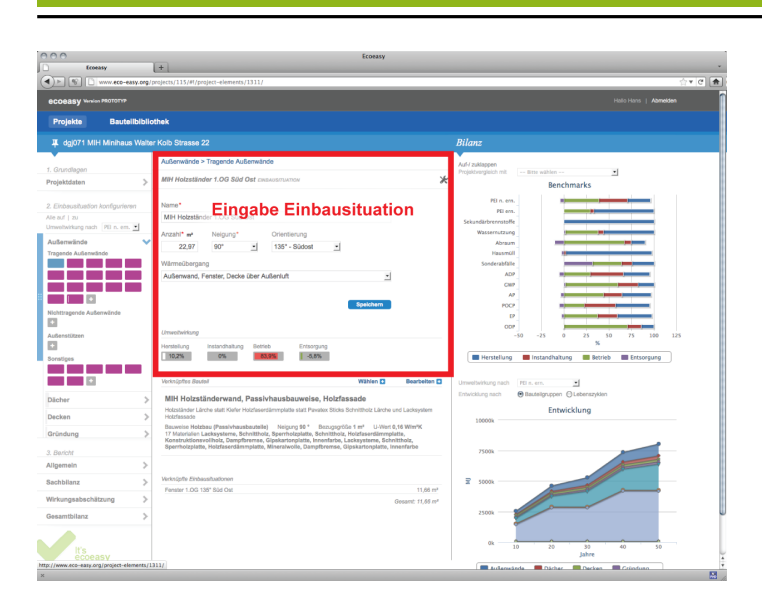

## **Eingabe Bauteildatenbank**

Der untere Bereich ist mit der Bauteildatenbank verbunden und ordnet dem im oberen Teil beschriebenen Element Bauteile aus der Datenbank zu. Alternativ können hier auch die vorhandene Elemente modifiziert oder neue angelegt und zugeordnet werden.

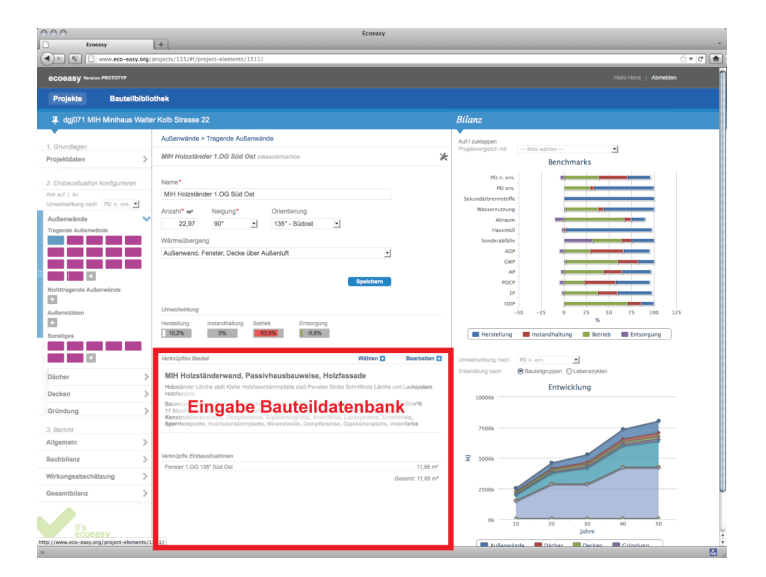

## **8.4.3.4 Ergebnisfeld (rechter Bereich des unteren Teils des Browser-Fensters: Graphische Auswertungen)**

Das Ergebnisfeld am rechten Bildrand zeigt eine Übersicht aller Wirkungskategorien ('Benchmarks', Balkengraphik im oberen Bereich) und eine Lebenszyklusanalyse(,Entwicklung', Kurven- und Flächendiagramm rechts unten).

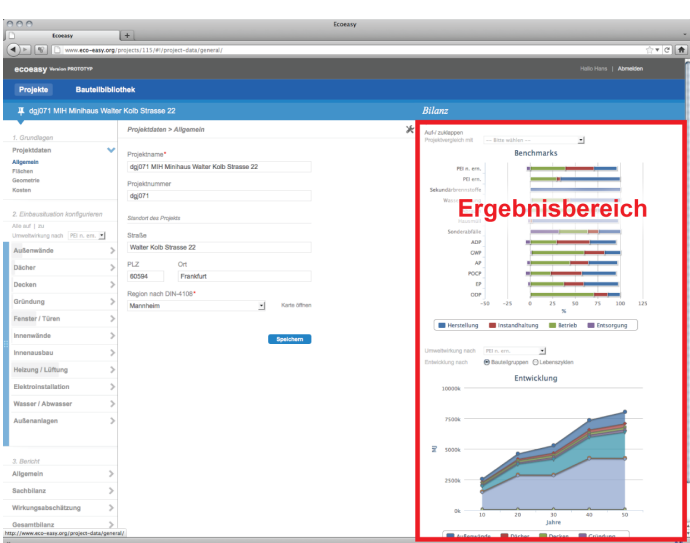

## **Ergebnis Benchmarks**

Im Bereich , Benchmark' zeigt eine Übersicht aller Wirkungskategorien. Hier kann das eingegebene Projekt mit dem Benchmark (Zertifizierung nach DGNB) oder einem anderen Projekt verglichen werden.

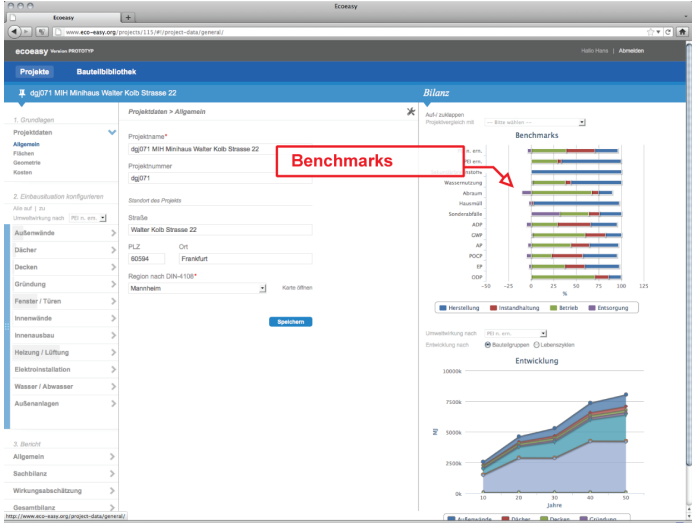

## **Ergebnis Entwicklung**

Im Bereich , Entwicklung' analysiert den Lebenszyklus des Gebäudes. Hier können nach den Bauteilgruppen oder den Lebenszyklus (Herstellung, Instandhaltung, Betreib, Entsorgung) die Wirkungsanteile über den Verlauf der Lebensdauer des Gebäudes abgelesen werden.

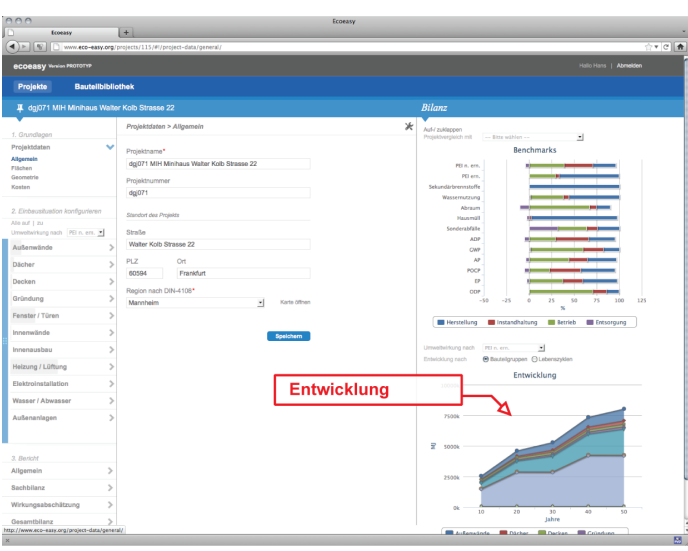

## **8.4.4** Schnelleinstieg: Wie benutzt man EcoEasy?

## **8.4.4.1** Anlegen eines Projekts: Projekt-Assistent und generisches Gebäudemodell

Das Ziel von EcoEasy ist es eine möglichst einfachen und schnellen Einstieg in die Ökobilanzierung eines Projekts zu ermöglichen. Deswegen bietet EcoEasy eine erste grobe Annäherung den

**Projektassistenten**, mit dem zum einen das Projekt angelegt wird, zum anderen eine erste Abschätzung der Umweltwirkungen möglich ist. Um diese Abschätzung zu ermöglichen, erstellt EcoEasy von Anfang an ein generisches Gebäudemodell, in dem für alle Bauteilgruppen Annahmen enthalten sind. Im Gegensatz zu den meisten Programmen zur energetischen Simulation und Ökobilanzierung, die erst nach dem alle Eingaben gemacht wurden, Ergebnisse ausgeben, arbeitet EcoEasy von Anfang an mit einem vollständigen Modell, dass im Laufe der Eingabe und der Fortschreibung der Planung immer genauer wird. 

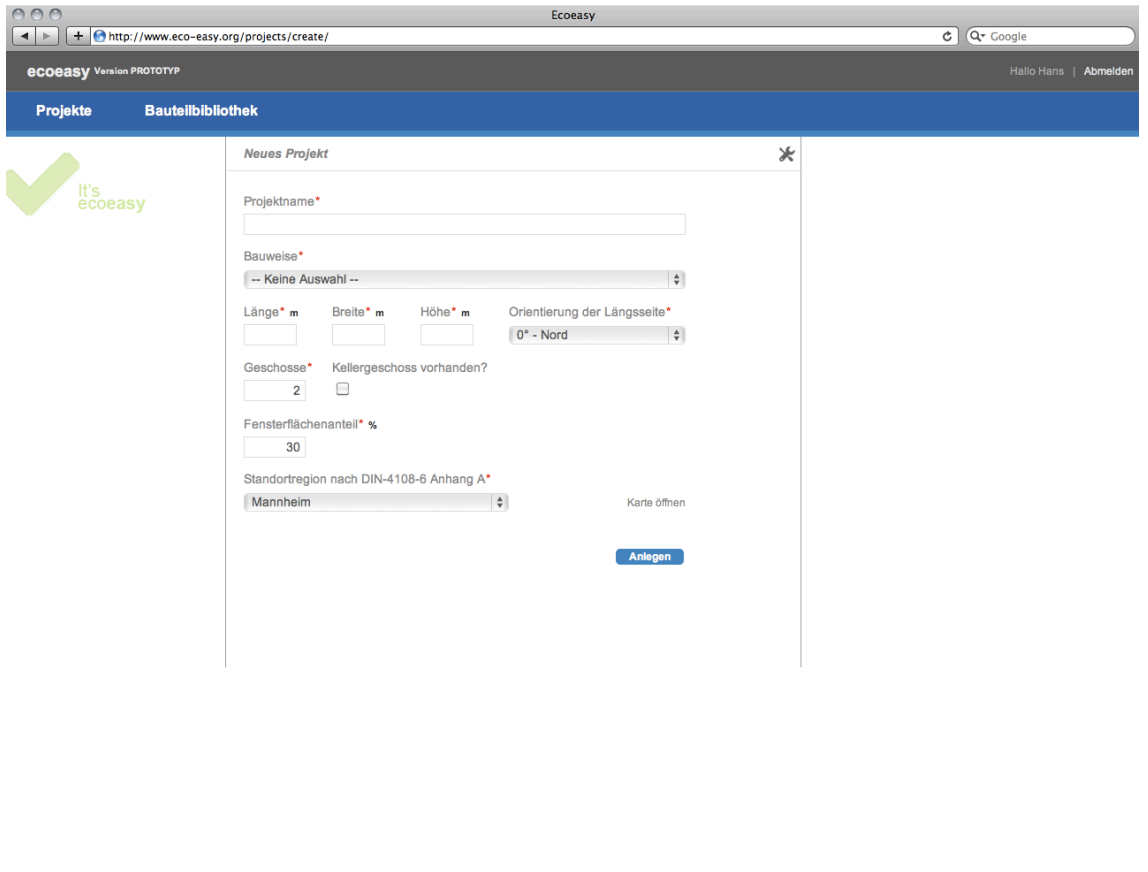

Für diese erste Eingabe sind nur Bauweise, Größe, Ausrichtung, Fensterflächen und Standort einzugeben. Aus diesen Angaben erstellt EcoEasy ein generisches Gebäudemodell mit einfacher kubischer Geometrie, in das aber die durchschnittlichen Anteile für alle Bauteilgruppen bereits einbezogen sind.

Der Vorteil dieser Vereinfachung ist, dass der Nutzer durch die starke Vereinfachung mit einem minimalen Eingabeaufwand bereits eine grobe Abschätzung der Ergebnisse möglich ist. Der Nachteil ist, dass das generisches Gebäudemodell notwendig von dem geplanten Gebäude abweicht.

Da die Annahmen, die EcoEasy für Struktur und Bauteilaufbauten des generischen Gebäudes trifft, werden sich im Laufe der Zeit mit zunehmender Anzahl der eingegebenen Gebäude verbessern.

## **8.4.4.2** Weitere Eingabe des Projekts

Im Folgenden kann das Projekt genauer eingegeben und die Bauweisen definiert werden. Auch hier ist der Vorteil, dass der Nutzer auf den Annahmen von EcoEasy aus dem generischen Modell aufbauen kann. In den frühen Planungsphasen, in denen vielleicht die Geometrie und Größe der Bauteile bekannt ist, aber die Bauteilaufbauten und die Materialien noch nicht definiert wurden, kann der Nutzer die von EcoEasy der gewählten Bauweise zugeordneten Bauteilaufbauten verwenden. In späteren Planungsphasen können diese Annahme durch individuelle Bauteile ersetzt werden.

## 8.4.4.3 Eingabe-Ablauf und Bearbeitungstand.

Grundsätzlich kann der Nutzer an jeder Stelle von EcoEasy mit seiner genaueren Eingabe beginnen. EcoEasy schreibt keinen Eingabe-Ablauf vor.

## **Eingabe Ablauf**

Der durch die Nummerierung in der Navigationsleiste vorgeschlagene Ablauf (1. Grundlage, 2. Einbausituation konfigurieren, 3. Bericht) kann insbesondere für Einsteiger eine strukturierte und umfassende Eingabe erleichtern.

Eco Easy unterstützt den Eingabeablauf, in dem die Anzeige-Farbe der Bauteile je nach Bearbeitungsstand wechselt. Ein von EcoEasy erzeugtes (generisches) Bauteil wird in hellgrau dargestellt. Ein vom Nutzer bearbeitetes Bauteil wird in violett dargestellt. Ziel sollte es sein, durch die Eingabe die Größe, Einbausituation und Eigenschaften (Schichtaufbauten und Materialien) der Bauteile und Komponenten zunehmend präziser einzugeben.

Der Balken innerhalb der Symbole (Rechteck mit gerundeten Ecken) gibt den Wirkanteil des jeweiligen Bauteils in Hinblick auf die in den Pulldown ausgewählten Wirkungskategorie wider. In dem unten abgebildeten Beispiel PEI n. ern. Auf diese Weise kann der Nutzer die Bauteile mit dem größten Einfluss schnell identifizieren und durch die Planung optimieren.

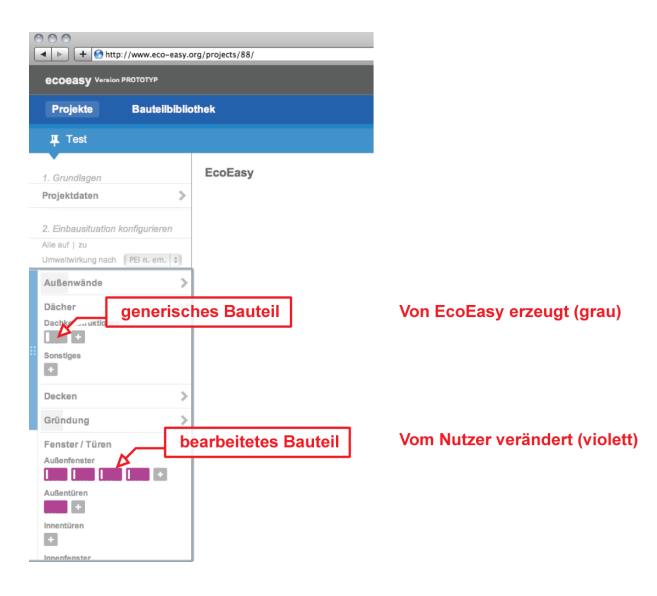

# **8.4.4.4** Eingabe ,1. Grundlagen' und Projektdaten

Im Bereich ,1. Grundlagen' zeigt EcoEasy zunächst die aus dem Projekt-Assistenten erzeugten Daten des generischen Modells an. Der Nutzer kann nach dem Anlegen des Projekts jeder Zeit die Angaben ergänzen und verändern. Dadurch verändert sich auch die Berechnungsgrundlage des Auswertungen und Ergebnisse in EcoEasy. Allerdings sind nach dem das generische Modell einmal beim Anlegen des Projekts erzeugt wurde die Größen, Einbausituation und Eigenschaften der Komponenten von der Eingabe im Bereich ,1. Grundlagen' entkoppelt. Ändert der Nutzer z.B. die Flächenangaben, so ändern sich die Dimensionen der generierten Bauteile nicht mehr. Der Grund hierfür ist, dass EcoEasy solche Änderungen nicht eindeutig bestimmten Bauteilen zuordnen kann. So kann z.B. eine Flächenreduktion durch eine Verringerung nur einer oder beider Richtungen oder aber beliebig vieler anderen geometrischen Operationen erreicht werden, die EcoEasy nicht "wissen' kann. Dementsprechend muss der Nutzer dafür Sorge tragen, dass die durch etwaige Veränderung der Planung entstehenden Änderungen an den Daten im Bereich Grundlagen nachgeführt und aktualisiert werden.

## **8.4.4.5** Eingabe , 2. Einbausituation' und Bauteile **Eingabe anderer Geometrien: Anpassung der Bauteile**

Eco Easy erzeugt zunächst einen einfachen Quader. Die meisten Gebäude haben eine andere Form. Deswegen muss der Nutzer die geometrische Vereinfachung durch die Veränderung der Eingaben modifizieren. Dementsprechend müssen die generischen Bauteile in der Größe angepasst und gegebenenfalls neue Bauteile eingefügt werden:

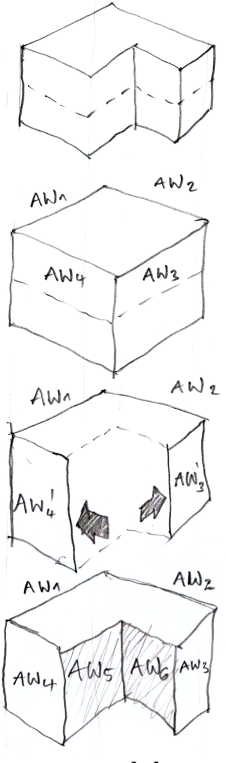

# **1. Geplantes Gebäudevolumen**

Eingabe von Länge, Breite und Höhe in EcoEasy

2. Generische Gebäude: Automatisch erzeugtes Volumen mit vereinfachter Geometrie

# **3. Größenanpassung der Bauteile**

3.1. Anpassung der Größen der Außenwände AW3 und AW4

3.2. Anpassung der Größen von Dach, Decke und Bodenplatte (Gründung)

# **4. Einfügen fehlender Bauteile**

Eingabe von fehlenden Außenwänden AW5 und AW6

Der Nutzer sollte Anzahl, Größe, Orientierung und Einbausituation der Bauteile systematisch kontrollieren und anpassen, wenn die Planung von den automatisch erzeugten des generischen Gebäudes abweicht. 

# **8.4.4.5.1 Bauteilaufbauten und Materialien**

Der Nutzer wählt beim Anlegen des Projekts eine Bauweise aus (Massivbauweise, Passivhaus-Bauweise...). EcoEasy ordnet im generischen Gebäude automatisch die Bauteile aus der Bauteildatenbank zu, die der ausgewählten Bauweise entsprechen und die günstigsten Werte aufweisen.

Um Eingabe der Bauteile der Planung anzupassen hat der Nutzer grundsätzlich zwei Möglichkeiten. Entweder definiert er unabhängig von der Eingabe und Bearbeitung eines Projekts die Bauteile in der Bauteildatenbank und ordnet diese anschließend dem Projekt zu. Alternativ kann er auch während der Bearbeitung des Projekts neue Bauteile eingeben oder vorhandene modifizieren. Hier empfiehlt es sich, die vorhandenen Bauteile aus der Bauteildatenbank zuerst zu kopieren, weil diese in anderen Projekten eingesetzt worden sein könnten und sich diese Ergebnisse sonst verändern.

## **8.4.4.5.2 Eingabe homogener Bauteilaufbauten**

Die Eingabe von flächigen Bauteilen mit einer oder mehrerer Schichten erfolgt, indem in EcoEasy die einzelnen Schichten mit den zugehörigen Materialien von Innen nach Außen mit Angabe der Schichtdicke und Material nacheinander eingegeben werden. Es können einzelne Schichte hinzugefügt, gelöscht oder auch die Reihenfolge verändert werden, indem die Schicht an dem gepunkteten Rand angefasst und verschoben wird. 

Die Datengrundlage von EcoEasy ist die ,ÖkoBau.dat<sup>'32</sup>. Um sicher zu gehen, dass alle Materialien in EcoEasy mit der gleichen Grundlage berechnet werden, können in EcoEasy nur Materialien ausgewählt werden, für die ein EDB-Datenblatt in der , ÖkoBau.dat' hinterlegt sind. Wenn ein Material zum Einsatz kommen soll, das in der Materialliste nicht aufgeführt ist, so ist es sinnvoll ein ähnliches Material zu wählen und im Namen und/oder der Beschreibung auf die Abweichung hinzuweisen.

## **8.4.4.5.3 Eingabe inhomogener Bauteilaufbauten**

Auch inhomogene Bauteilaufbauten können in EcoEasy eingegeben werden. Damit EcoEasy die unterschiedliche Materialien und Wärmeleiteigenschaften haben. Deswegen müssen die beiden Bereiche einer inhomogenen Schicht als separaten Bereichen eingegeben werden. Die Eingabe wird dadurch vereinfacht, dass zuerst ein Bereich definiert wird, dieser kopiert wird, um den zweiten Bereich zu erzeugen, in dem dann meist nur das Material in einer Schicht und die Prozentangaben angepasst werden müssen. 

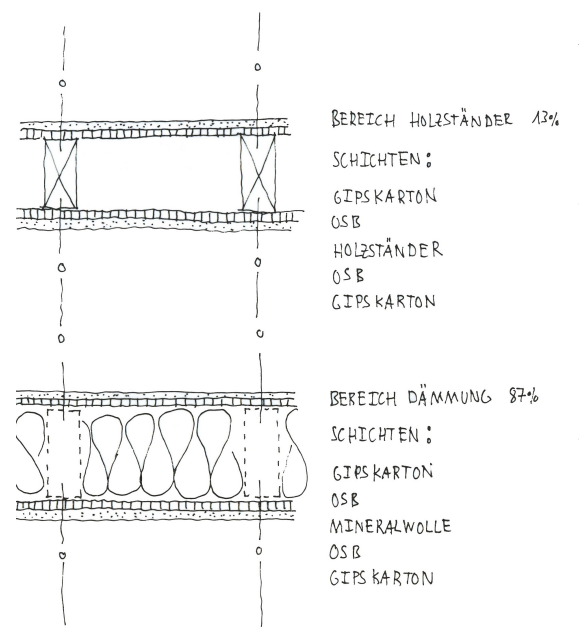

Am Beispiel einer Holzständerwand soll die Eingabe eines inhomogenen Bauteiles erläutert werden. Diese besteht aus zwei Bereichen: den tragenden Holzständern und der in den Gefachen befindlichen Dämmung. Zunächst muss, wie bei homogenen Aufbauten, ein Bauteil in der Bibliothek erzeugt werden. Um die zwei Bereiche zu berücksichtigen werden zwei geometrische Komponenten erzeugt, und der Anteil am Gesamtaufbau über die Prozentangabe "Anteil  $\%$ " eingegeben. Beispielhaft wäre der Bereich Holzständer anteilig mit 13% zu berücksichtigen, der Bereich Gefachdämmung mit 87%.

Wenn in der Beschreibung des Bauteils beide Bereiche angelegt sind, ergänzt EcoEasy diese in der Berechnung zu einem inhomogenen Schichtaufbau.

<u> 1989 - Johann Stein, marwolaethau a bh</u>

<sup>&</sup>lt;sup>32</sup> Bundesministerium für Verkehr, Bau und Stadtentwicklung

Referat Nachhaltiges Bauen, Im Rahmen eines umfänglichen Forschungsprojektes der Forschungsinitiative ZukunftBau, wurden durch den Forschungsnehmer PE International GmbH mit Unterstützung der Deutschen Baustoffindustrie eine Vielzahl an Datensätzen im XML-Dateiformat für die weitere Einbindung in die bestehenden Lebenszyklusberechnungswerkzeuge entwickelt. Mit Hilfe von "Stylesheets" werden ca. 650 Baumaterialien / Bau- und Transportprozesse hinsichtlich ihrer Wirkungen beschrieben. http://www.nachhaltigesbauen.de/baustoff-undgebaeudedaten/oekobaudat.html

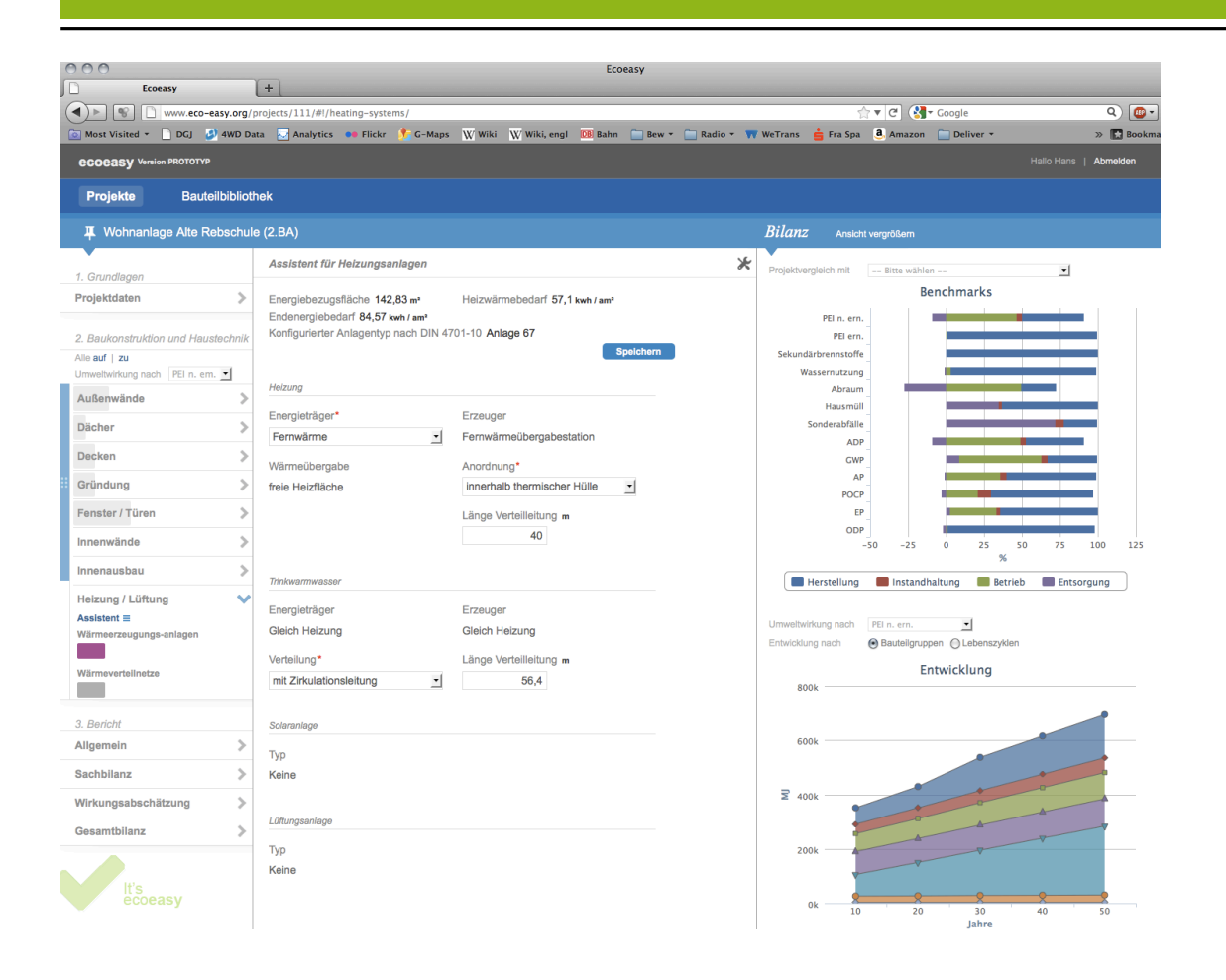

## **8.4.4.6 Optimierung der Planung**

Um zuverlässige Ergebnisse im Bereich Energiesimulation und Ökobilanz errechnen zu können, muss der Nutzer eine möglichst vollständige Eingabe der Bauteile vornehmen. Wichtig ist es vor allem, die Bauteile zu erfassen, die in großen Mengen auftreten und die eine große Auswirkung auf den Energie-Verbrauch haben: Gebäudehülle (insb. Fenster), Haustechnik. EcoEasy gibt durch die graphische Darstellung im Bereich , Entwicklung' wieder, welche Bauteile den größten Einfluss haben. Wählt man eine Anzeige nach Bauteilgruppen' über dem Schriftzug , Entwicklung' aus, so werden die Wirkungsanteile in Bezug auf die im Pulldown ausgewählte Wirkungskategorie (in der unten stehenden Darstellung PEI n. Ern.) nach Bauteilen aufgeschlüsselt angezeigt. Bewegt man den Maus-Zeiger auf einen Kurvenpunkt, so wird der absolute Wert der Bauteilgruppe in MJ eingeblendet.

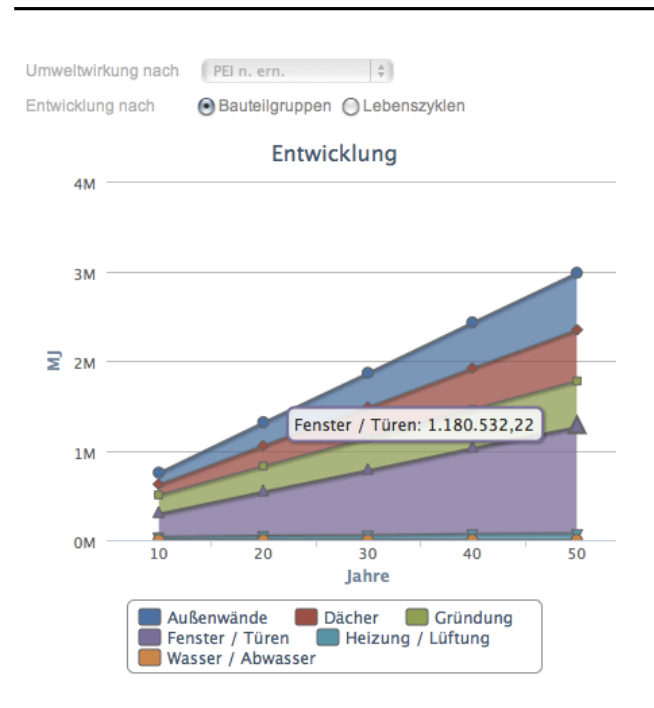

Sinnvoll ist es, sich auf die Bauteilgruppen mit dem größten Einfluss zuerst zu konzentrieren. Innerhalb der Bauteilgruppe dienen die Balkendiagramme innerhalb der Bauteil-Symbole in der Navigationsleiste als Hinweise.

Systematisch sollten alle Eingaben in allen Bauteilgruppen (Außenwände, Dächer, Decken, Gründung, Fenster/Türen....) geprüft und präzisiert werden.

## **8.4.4.7 Eingabe der Technik**

EcoEasy basiert für die Berechnung der Energieverbräuche auf der Berechnungsmethode der EnEV (DIN 4108). In dieser werden sogenannte Referenzanlagen definiert, denen in der Norm bestimmte Eigenschaften und Kennwerte zugeordnet sind.

Auch für die Eingabe und die Berechnung der Haustechnik werden in EcoEasy auf die Ökobau.dat bezogen. Dadurch ist die Eingabe der Anlagentechnik stark vereinfacht und kann nicht alle denkbaren Anlagen abbilden. Bei der Eingabe der Haustechnik muss dementsprechend eine möglichst passende oder möglichst ähnliche Anlage ausgewählt werden.

Die Anlagen werden nicht direkt eingegeben, sondern es können über den **Anlagen-Assistenten** (Menüpunkt: Heizung / Lüftung > Assistent) Anlagen ausgewählt werden. Es können Wärmeerzeugung über den Energieträger, Verbrennungsanlage (Brennwert, Niedertemperatur...), Verteilungssystem ausgewählt werden.

## **8.5 Vergleichsprojekt Reihenendhaus**

Für die Überprüfung der Ergebnisse von EcoEasy und die Dokumentation der Vorhersagegenauigkeit wurde das Projekt "Reihenendhaus" in EcoEasy und in ein vorhandenes Excel-Tool eingegeben. In diesem Absatz sind die Ergebnisse aus EcoEasy und die des Excel-Tools dokumentiert.

## **8.5.1 Ergebnisse EcoEasy**

## **8.5.1.1 Gebäudekonstruktion Wirkungsabschätzung**

Nutzungsdauer des Gebäudes: 50 Jahre Bezugsfläche (Nutzfläche):  $167 \text{ m}^2$ 

## **Außenwände > Tragende Außenwände**

Bauteil: Außenwand Nord Menge im Gebäude: 135,8 m2

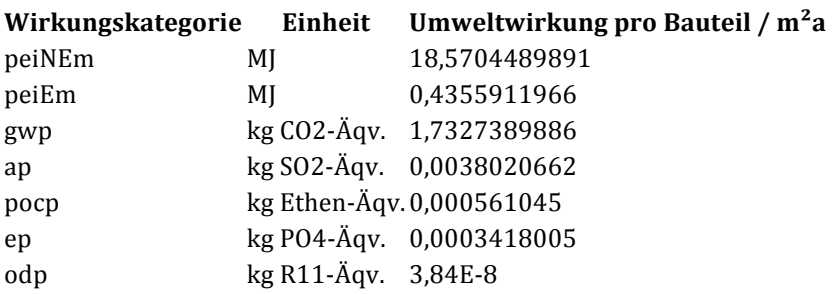

## **Dächer > Dachkonstruktionen**

Bauteil: Dach Norden Menge im Gebäude: 35,52 m2

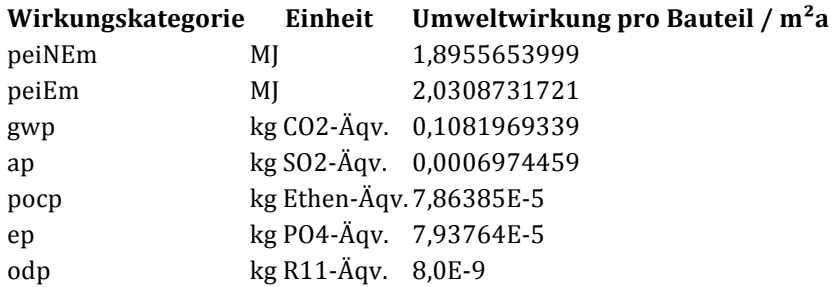

Bauteil: Dach Süden Menge im Gebäude: 35,52 m2

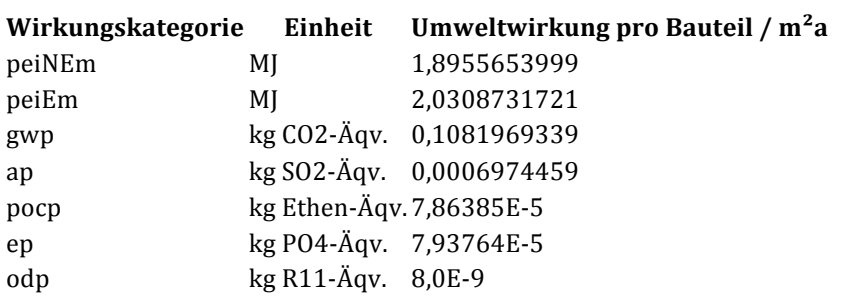

## **Decken > Deckenkonstruktionen**

Bauteil: Decke Spitzboden Menge im Gebäude: 19,37 m2

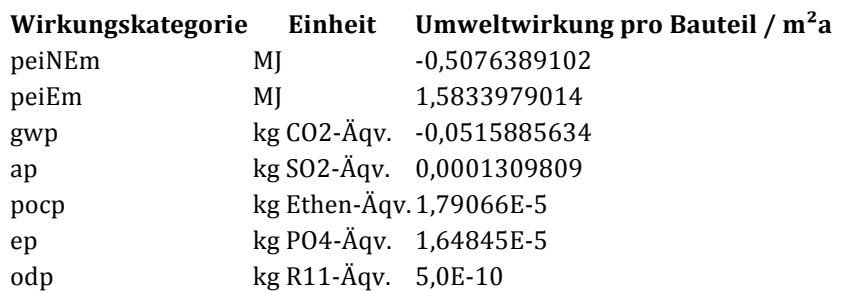

Bauteil: Decke über EG Menge im Gebäude: 50,14 m2

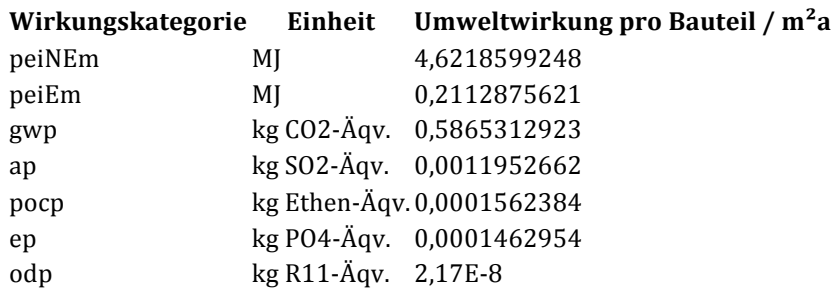

## Bauteil: Decke über OG Menge im Gebäude: 50,14 m2

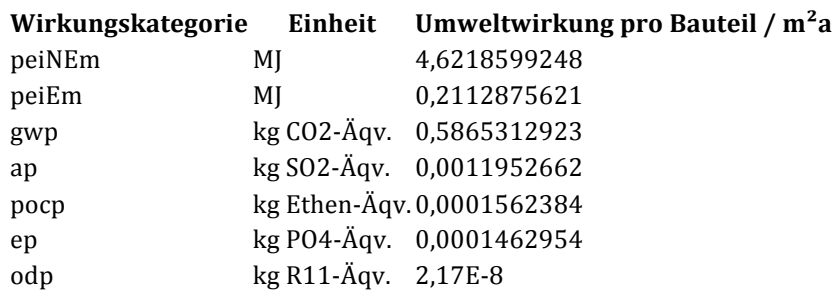

## **Gründung > Flachgründungen**

Bauteil: Flachgründung Menge im Gebäude: 1 m2

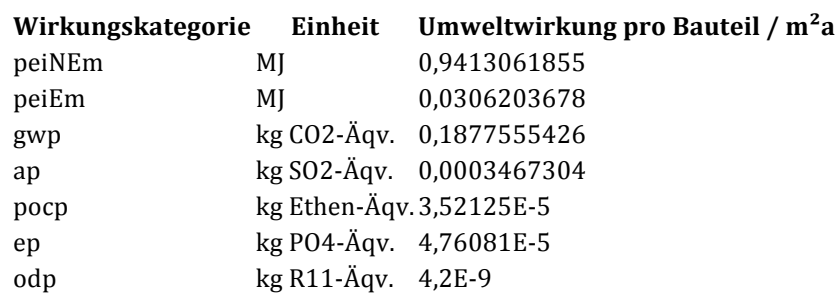

## **Gründung > Unterböden und Bodenplatten**

Bauteil: Gründung Menge im Gebäude: 56,64 m2

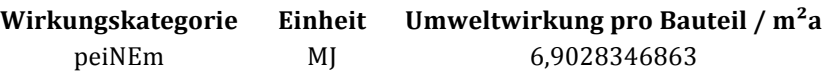

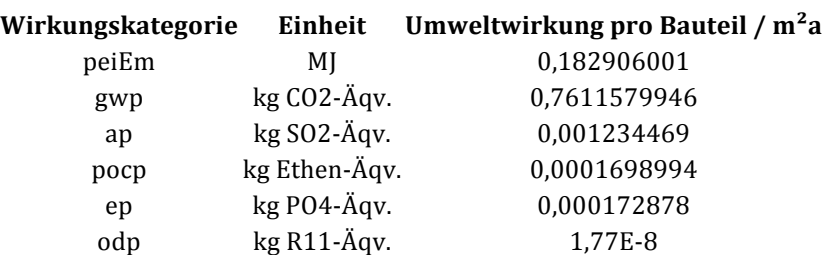

# **Fenster / Türen > Außenfenster**

Bauteil: Fenster Nord (Küche) Menge im Gebäude: 1 Stk

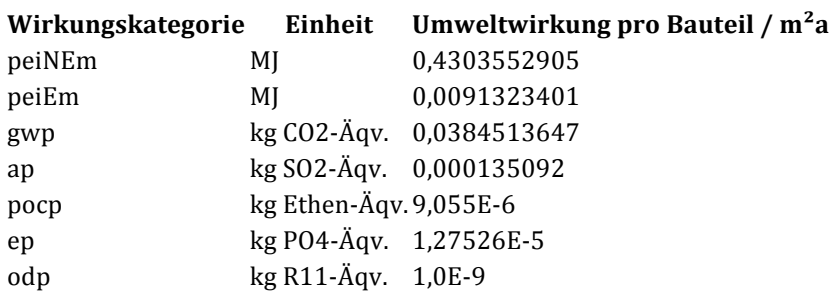

## Bauteil: Fenster Nord (Zimmer 1.0G) Menge im Gebäude: 4 Stk

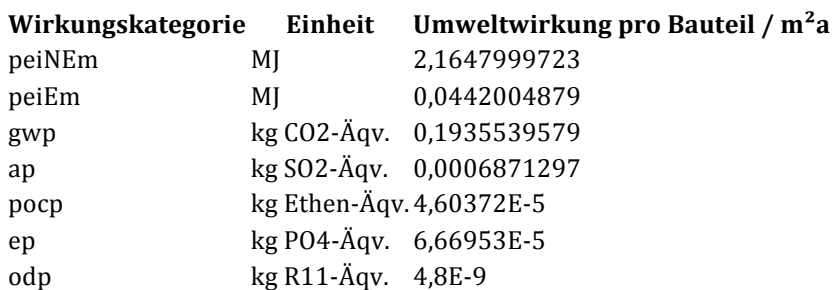

## Bauteil: Fenster Süd (Terrasse) Menge im Gebäude: 1 Stk

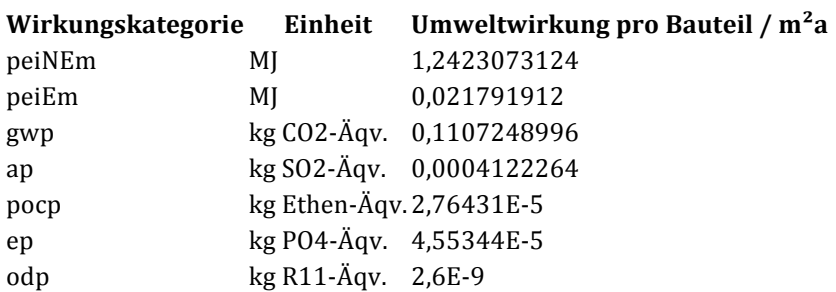

## Bauteil: Fenster Süd (Zimmer 1.0G) Menge im Gebäude: 2 Stk

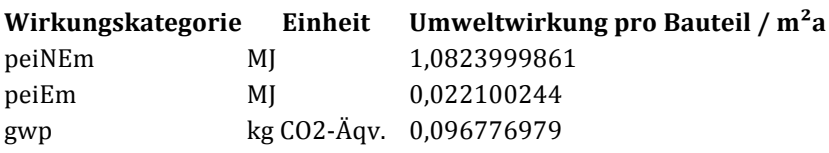

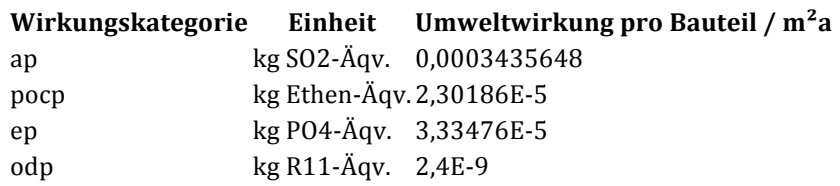

Bauteil: Fenster West (Bad 1.0G) Menge im Gebäude: 1 Stk

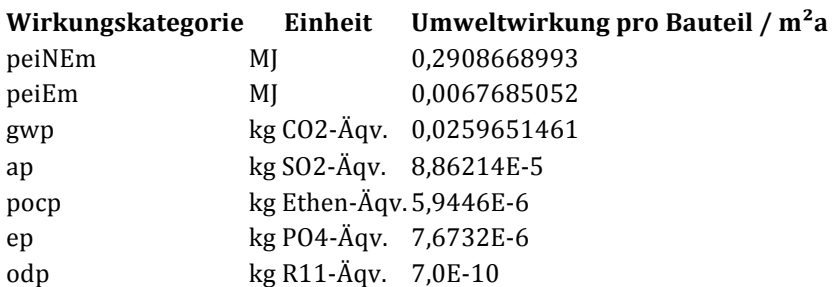

Bauteil: Fenster West (Esszimmer) Menge im Gebäude: 1 Stk

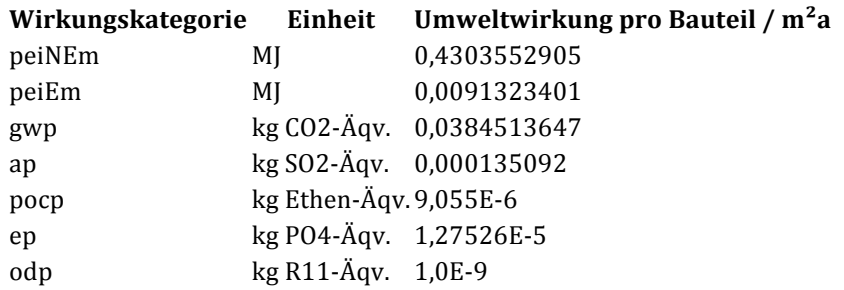

Bauteil: Fenster West (Zimmer 2.0G) Menge im Gebäude: 2 Stk

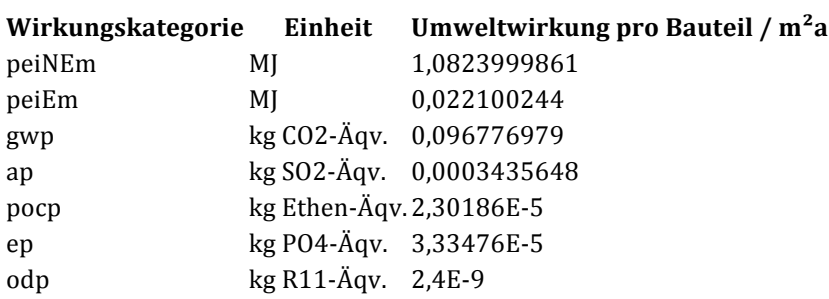

## **Fenster / Türen > Innentüren**

Bauteil: Innentüren 0,76m x 2,01m Menge im Gebäude: 4 Stk

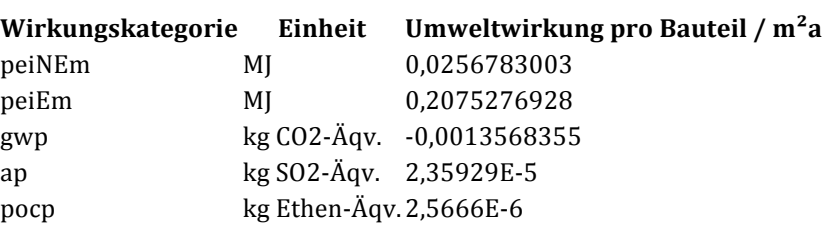

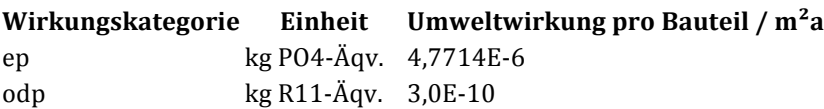

Bauteil: Innentüren 0,89m x 2,01m Menge im Gebäude: 5 Stk

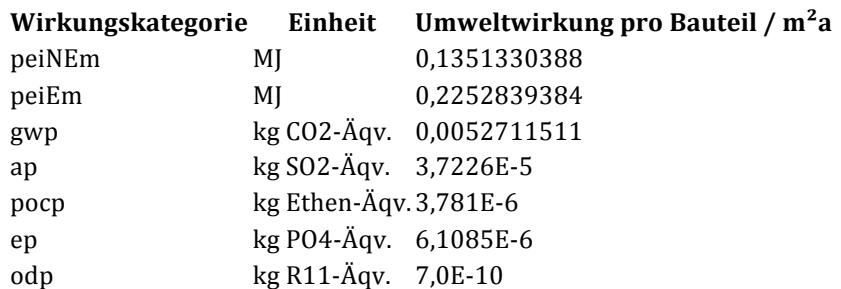

#### **Innenwände > Tragende Innenwände**

Bauteil: Haustrennwand Menge im Gebäude: 95 m2

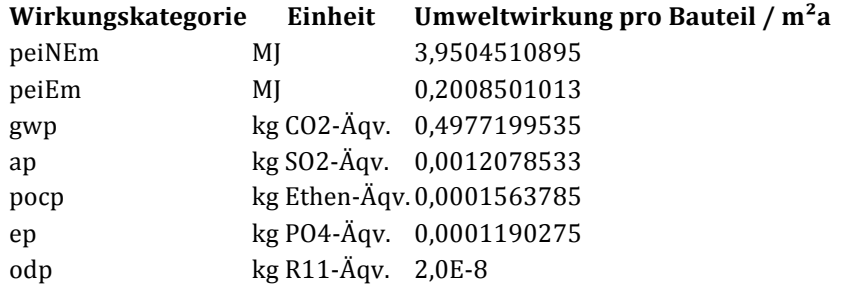

Bauteil: Stahlbetonwand Treppenraum Menge im Gebäude: 12,81 m2

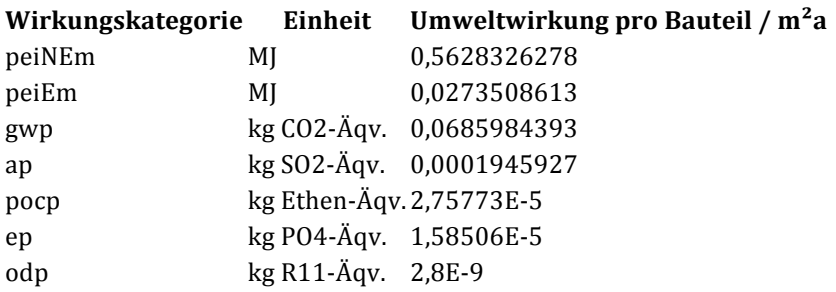

#### **Innenwände > Nichttragende Innenwände**

Bauteil: Variante 1: Knauf System W 111 einfach beplankt 75mm Menge im Gebäude: 47,38 m2

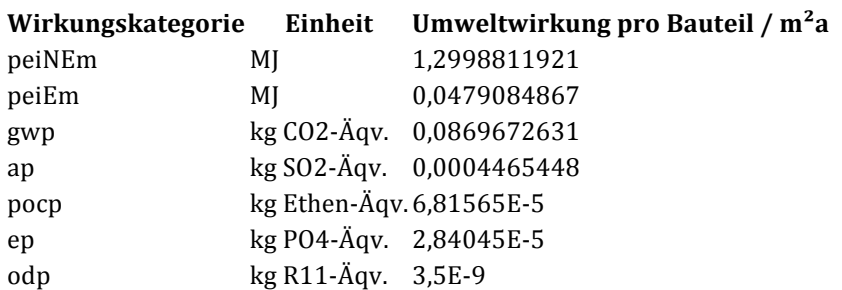

Bauteil: Variante 2: Knauf System W 111 einfach beplankt 100mm Menge im Gebäude: 12,77 m2

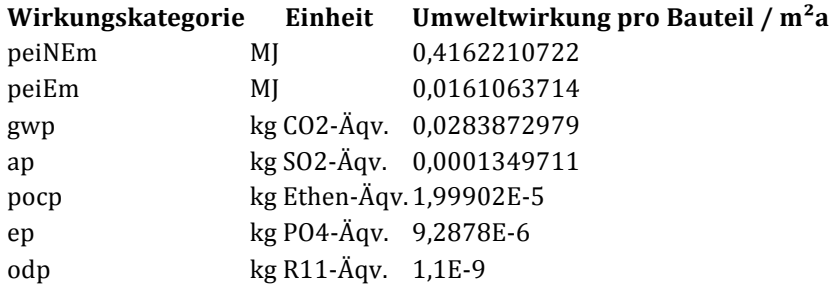

Bauteil: Variante 3: Knauf System W 112 doppelt beplankt 100mm Menge im Gebäude: 2,67 m2

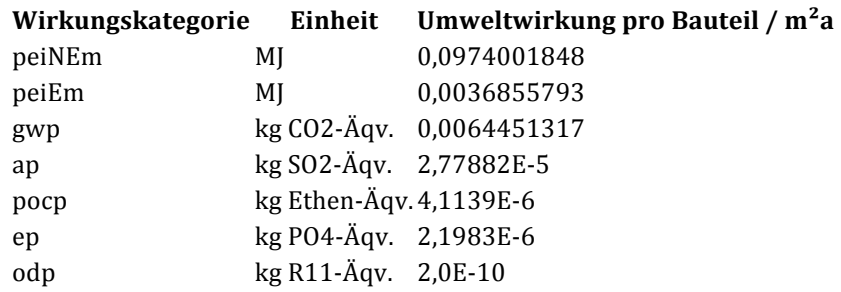

#### **8.5.1.2 Gebäudetechnik Wirkungsabschätzung**

**Heizung / Lüftung > Wärmeerzeugungsanlagen** Bauteil: Anlage  $18(0 \text{ bis } 20)$ Menge im Gebäude: 1 Stk

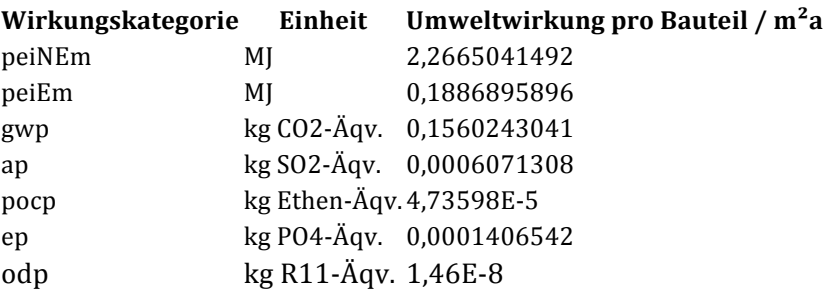

## **8.5.2 Ergebnisse Excel**

Auf den folgenden Seiten ist das Ergebnis der Excel-Berechnung für das Projekt Reihenendhaus umfassend dokumentiert. Anhand der Wirkungskategorie "Treibhauspotential" sind jeweils die Ergebnisse mit denen von EcoEasy verglichen. Dabei ist eine Abweichung von 01, - 1% gelb markiert, Abweichungen von unter 0,1% grün. Abweichungen von über 1%, die nicht vorkommen, wären rot markiert.